### **Введение**

 Благодарим Вас за выбор частотно-регулируемого привода серии CV 100 от компании «Kinco Automation». Приборы серии CV100 соответствуют высоким требованиям к эффективности за счет уникального метода управления, позволяющего достичь высоких показателей пускового вращающего момента, точности регулирования и широкого диапазона стабилизируемой скорости вращения. По функции автоматического перезапуска и способности адаптироваться к жестким условиям по мощности, температуре, влажности и содержания пыли эти приборы превосходят аналогичные продукты других производителей, что значительно повышает их надежность. Серия CV100 имеет модульную конструкцию, однако, по желанию клиента мы можем выполнить особый заказ на расширительный корпус, что соответствует общей тенденции в совершенствовании частотнорегулируемых приводов. Не требующий соединения для заземления, с мощным регулятором скорости, возможностью частотно-импульсной настройки и сохранения параметров при разрыве цепи и остановке работы, каналом настройки частоты, иерархической системой регулирования и проч., Этот прибор соответствует самым высоким требованиям к точности и общим эксплуатационным показателям приводов. При этом мы обеспечиваем комплексные решения по интеграции устройства, что позволяет значительно снизить затраты и повысить надежность системы.

 Оборудование серии CV100 позволяет выполнить требования по снижению уровня шума и электромагнитных помех с помощью усовершенствованной технологии ШИМ и конструкции ЭМС. Данная инструкция содержит информацию по установке, подключению, установке параметров, техосмотру и эксплуатации частотно-регулируемого привода серии CV100. Для гарантии корректной установки и использования CV100 просим внимательно прочитать данную инструкцию до запуска привода и хранить ее в соответствующем месте (поручить хранение ответственному работнику).

#### **Указания по осмотру при распаковке**

Перед вскрытием упаковки, убедитесь, пожалуйста, в следующем:

- отсутствии повреждений, произошедших во время перевозки,

- соответствии паспортных данных на шильдике привода Вашему заказу.

Мы относимся с большим вниманием к изготавливаемому оборудованию. Если Вы обнаружите какоелибо несоответствие, свяжитесь, пожалуйста, с нами или нашими дистрибьюторами. Данная инструкция может изменяться без уведомления заказчиков в результате постоянного усовершенствования продукта.

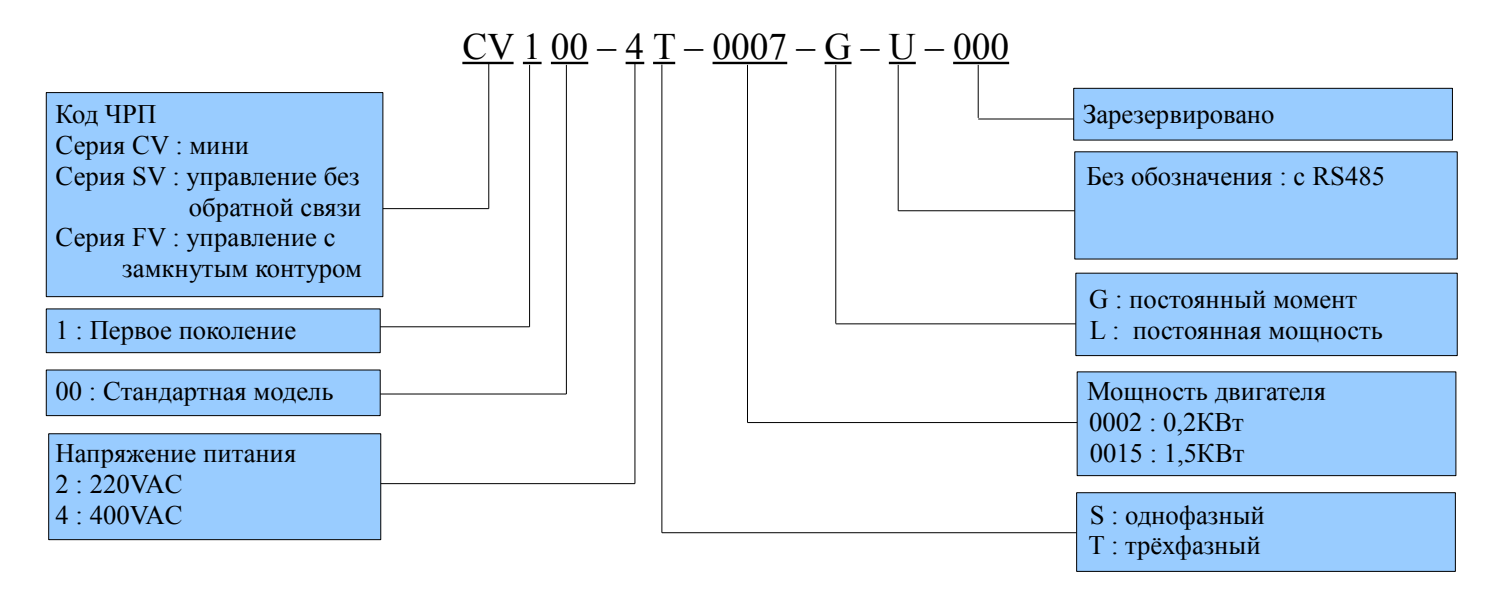

# Содержание

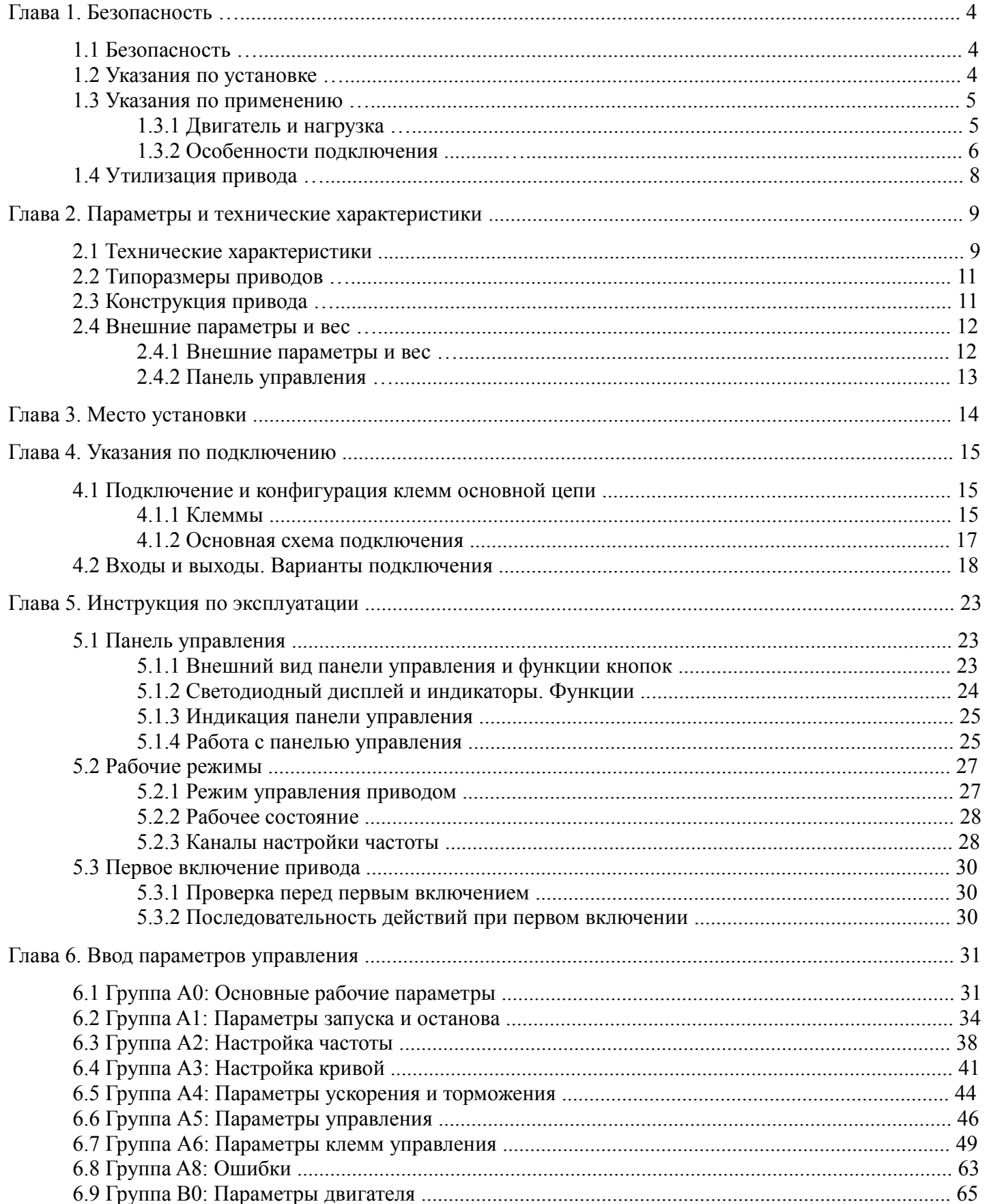

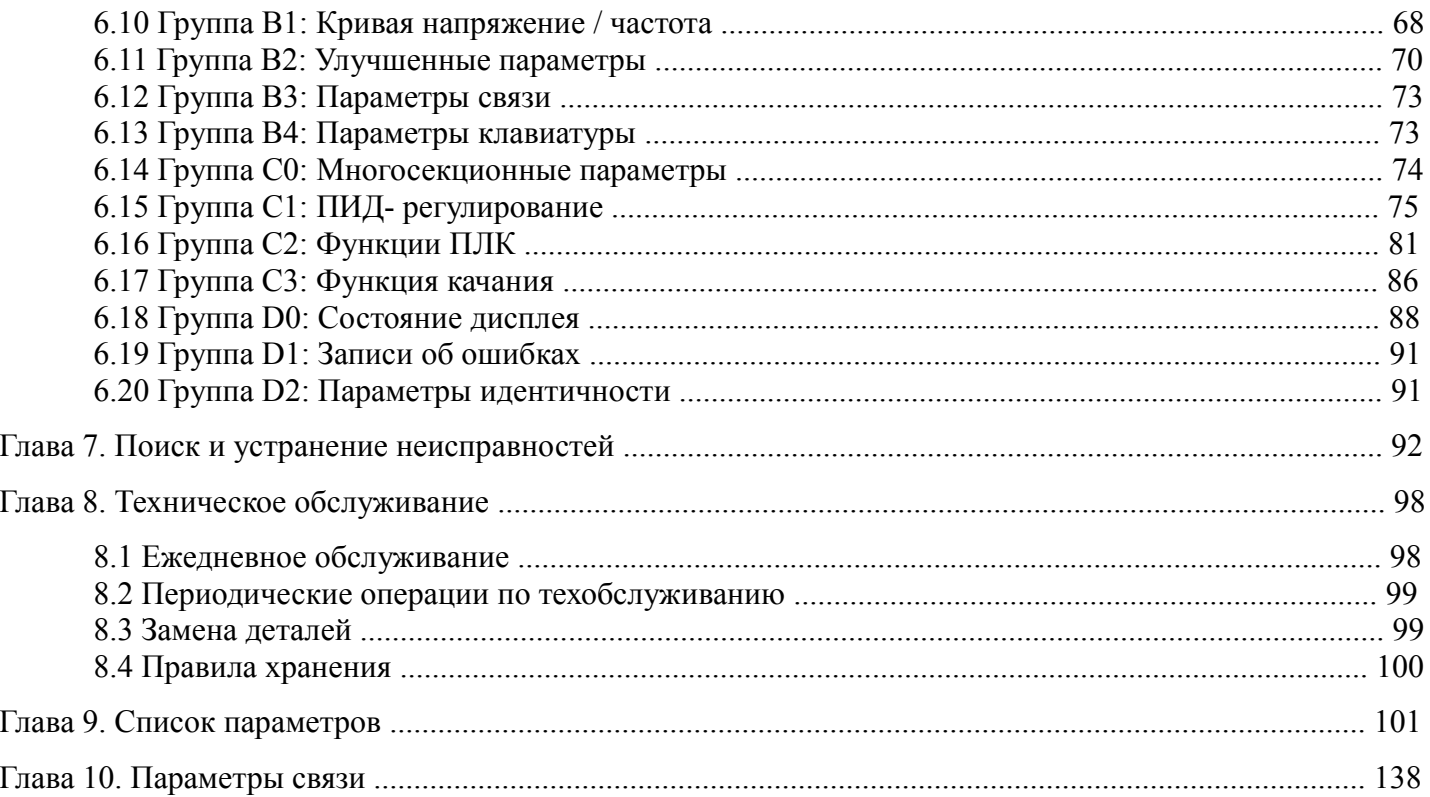

 $\overline{\mathbf{3}}$ 

# **Глава 1. Безопасность**

### **1.1 Безопасность**

**Опасно** Несоблюдение указаний инструкции может нанести ущерб здоровью или привести к смерти работника

 $\sum_{i=1}^{n}$ **Внимание** Несоблюдение указаний инструкции может нанести ущерб здоровью или привести к повреждению используемого или другого оборудования.

### **1.2 Указания по установке**

# **Опасно**

- Во избежание возгорания установите привод на жаропрочную поверхность (например, металлическую).
- Во избежание пожара держите привод вдали от воспламеняющихся материалов и взрывчатых газов.
- Во избежание поражения электротоком привод должен быть подключен к цепи только квалифицированным специалистом.
- Во избежание поражения электротоком не подключайте привод, не отключив полностью источник питания.
- Для снижения риска поражения электротоком выполните заземление привода должным образом.
- Для снижения риска поражения электротоком и взрыва установите крышку до запуска привода.
- Во избежание поражения электрическим током и взрыва при включении приводов, находящихся на хранении в течение более, чем 2 лет, следует постепенно повышать входное напряжение перед подачей номинального входного напряжения.
- Не прикасайтесь к включенным клеммам управления голыми руками.
- Н е работайте с приводом мокрыми руками.
- Приступайте к техобслуживанию только после того, как убедитесь, что индикатор питания погас либо напряжение шины прямого тока ниже 36 В, в обратном случае возможно поражение электрическим током.
- Замена деталей должна производиться только квалифицированным персоналом, оставлять провода или металлические детали внутри привода запрещено.
- Настройки параметров панели управления, подверг- шиеся изменениям, должны быть откорректированы, в обратном случае возможны аварийные происшествия.
- Открытые участки силовых кабелей должны быть изолированы с помощью ленты.

# **Внимание**

 $\frac{1}{1}$ 

- Не поднимайте привод за крышку. Крышка не выдержит веса привода и может оборваться.
- Установите привод на прочную подложку, чтобы избежать его падения.
- Не устанавливайте привод в помещения, куда может проникнуть вода из труб.
- Избегайте попадания внутрь привода отверток, шайб и других посторонних металлических

изделий, во избежание пожара либо повреждения оборудования.

- Остановите работу привода, если его детали повреждены или отсутствуют, во избежание возгорания или травм.
- Не устанавливайте привод на место попадания прямых солнечных лучей, это может вызвать его выход из строя.
- Не подсоединяйте короткую цепь +//В1 к клемме (-), во избежание пожара или повреждения привода.
- Кабельные наконечники должны плотно прилегать к клеммам.
- Не прикладывайте напряжение питания (выше 220 В) к клеммам управления, помимо клемм R1a, R1b и R1c.
- В1 и В2 используются для соединения тормозного резистора, они не должны подвергаться короткому замыканию во избежание повреждения тормозного устройства.

### **1.3 Указания по применению**

При использовании ЧРП CV100 обратите, пожалуйста, внимание на следующие вопросы:

### **1.3.1 Двигатель и нагрузка**

В сравнении с работой на промышленной частоте приводы серии CV100 представляют собой частотнорегулируемые приводы. Выходное напряжение имеет незначительные искажения в силу широтноимпульсной модуляции. Таким образом, повышение температуры, увеличение шума и вибраций двигателя будет выше, чем при номинальной частоте.

#### **Работа на низкой скорости с постоянным моментом**

В результате продолжительной работы двигателя на низкой скорости выходной момент привода будет понижаться в виду негативного воздействия теплопередачи, в связи с чем для длительной работы на низкой скорости необходим специальный двигатель с возможностью управления частотой вращения.

#### **Защита двигателя от перегрева**

После соединения привода и двигателя, привод может обеспечить защиту двигателя от перегрева. Если номинальная мощность двигателя не соответствует мощности привода, необходимо задать защитный порог или предпринять другие меры по соответствующей защите двигателя.

### **Работа на частоте более 50 Гц**

Если рабочая частота двигателя превышает 50 Гц, он будет работать с повышенным шумом и вибрацией. Скорость крутящего момента двигателя обратно пропорциональна росту скорости его работы. Убедитесь, что крутящий момент двигателя соответствует заданной нагрузке.

### **Смазка механических приборов**

Со временем действие смазующих веществ, используемых в механических устройствах (коробка передач, редукторный двигатель и проч.), работающих на низкой скорости, ослабляется, в связи с чем рекомендуется частое техобслуживание.

### **Тормозящий момент**

Тормозящий момент развивается в двигателе, когда привод отпускает нагрузку. Привод автоматически выключится, если не справится с распределением регенеративной энергии нагрузки. В связи с этим для бесперебойной работы приводу необходимо тормозное устройство с корректно установленными параметрами.

### **Точка механического резонанса нагрузки**

Система привода может подвергнуться механическому резонансу нагрузкой при эксплутации в определенном диапазоне выходной частоты. Для того, чтобы избежать этого, задаются нежелательные частоты.

### **Частый запуск и остановка**

Запускать и останавливать привод следует через клеммы управления. Запрещается запускать и останавливать привод напрямую через пускатели входной линии, поскольку при частых повторениях это может вывести привод из строя.

### **Изоляция двигателя**

Перед эксплуатацией привода необходимо проверить изоляцию двигателя, в особенности, если он используется в первый раз или находился на хранении долгое время. Это делается для снижения риска повреждения привода в результате некачественной изоляции двигателя. Схема подключения приводится на рис. 1-1. Для измерения сопротивления изоляции используйте испытатель изоляции. Он должен быть не менее 5 Мом.

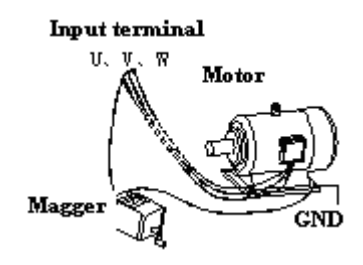

Рис. 1-1 Проверка изоляции двигателя.

### **1.3.2 Особенности подключения**

Для повышения мощности используются варисторы или конденсаторы. Учитывая широтноимпульсную модуляцию привода, запрещается подключать к выходным клеммам привода какие-либо варисторы или конденсаторы, во избежание аварийной остановки или повреждения компонентов привода (см. Рис. 1.2).

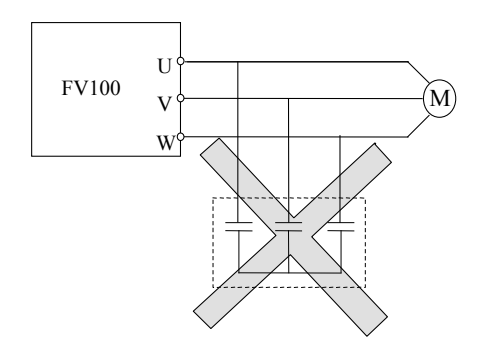

Рис. 1-2 Конденсаторы использовать запрещено.

Выключатель тока в цепи подключается в выходу ЧРП. Если между приводом и двигателем необходимо подключить выключатель тока или пускатель, убедитесь в работоспособности этой схемы, чтобы избежать риска возгорания.

### **Использование ЧРП при напряжении вне номинальных пределов**

Привод не предназначен для использования в условиях, нарушающих заданные границы рабочего напряжения. В случае необходимости следует использовать соответст вующее устройство корректировки напряжения.

### **Молниезащита**

Для защиты от молний привод оснащен молниезащитным устройством.

### **Ограничение рабочих характеристик под воздействием высоты**

В случаях, когда привод установлен на высоте более 1000 м, следует учитывать фактор снижения рабочих характеристик. Это объясняется тем фактом, что эффект охлаждения привода ослабляется под действием разреженного воздуха, как показано на рис. 1-3, который наглядно изображает соотношение между высотой и номинальной силой тока привода.

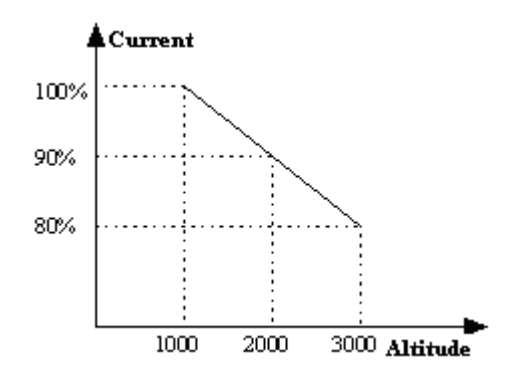

Рис 1-3 Снижение силы выходного тока привода под действием высоты.

### **1.4 Утилизация привода**

При утилизации частотно-регулируемого привода следует учесть следующее:

- электролитические конденсаторы привода могут взрываться при нагреве.

- при сжигании пластиковых элементов, таких, как боковые панели, может произойти выделение токсичных газов.

- привод следует утилизировать согласно правилам утилизации промышленных отходов.

### **Глава 2. Параметры и технические характеристики**

В данной главе приводится общая информация: технические характеристики, модель, конструкция и т.д

### **2.1 Технические характеристики**

Таблица 2-1. Технические характеристики

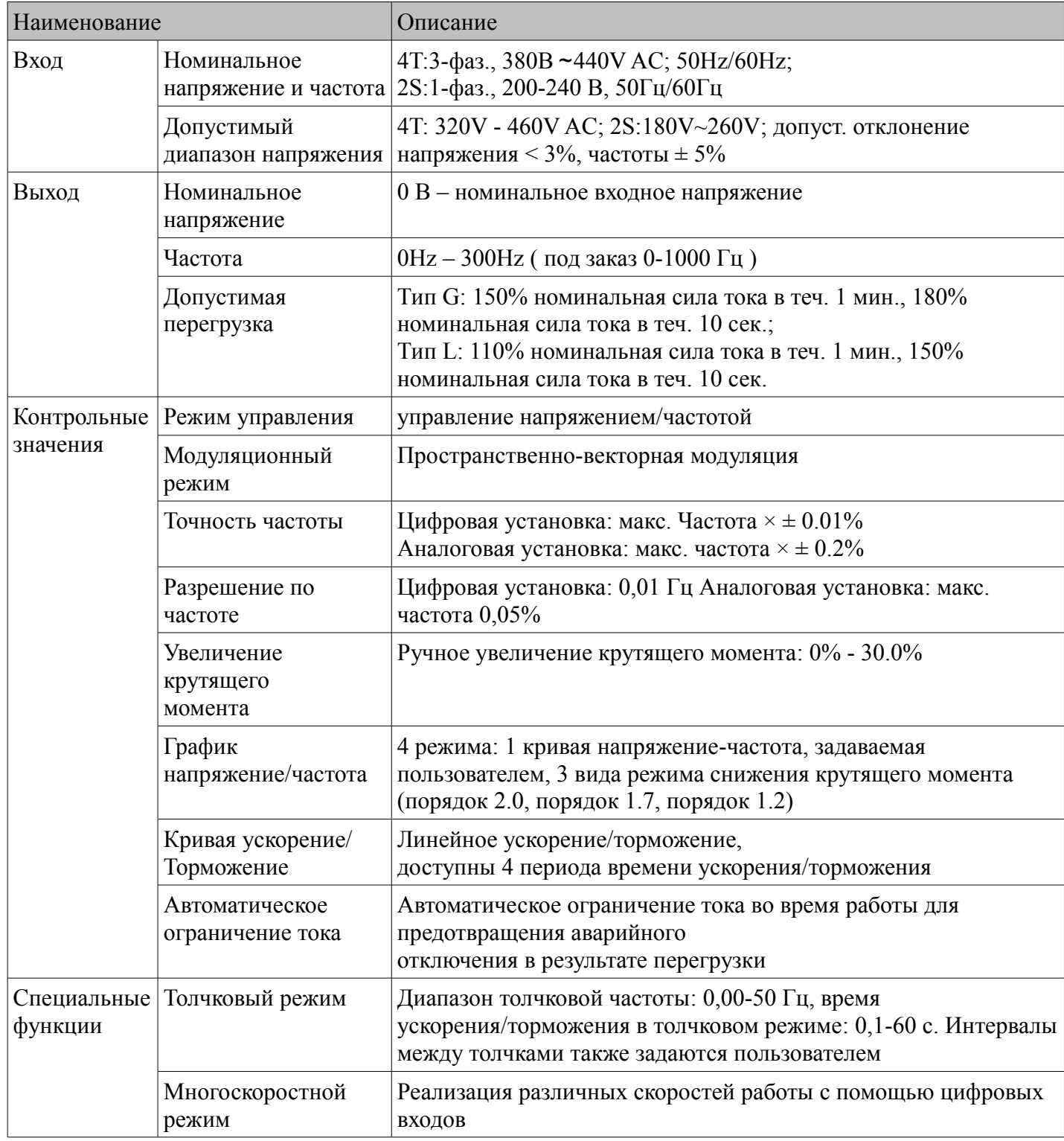

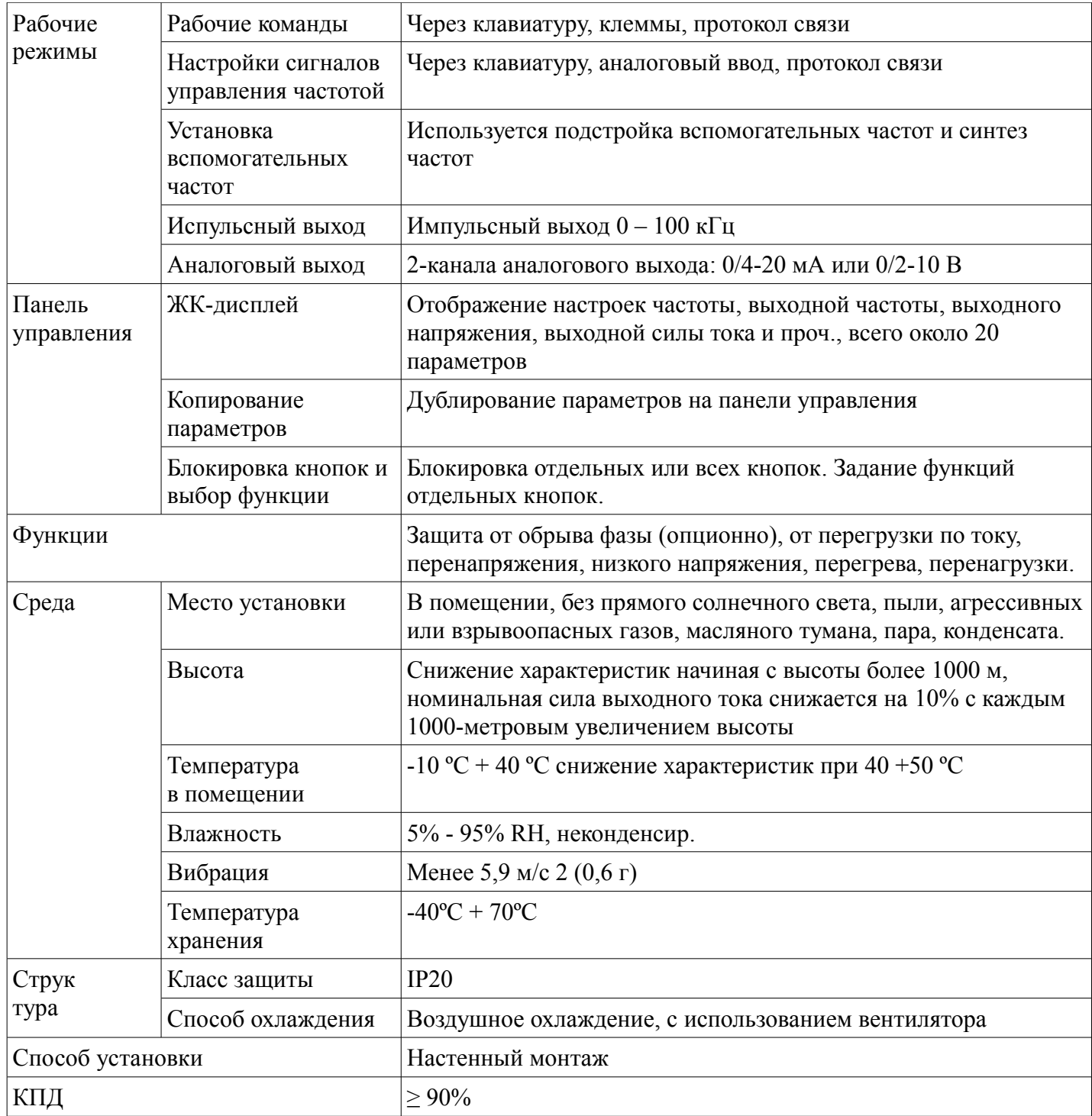

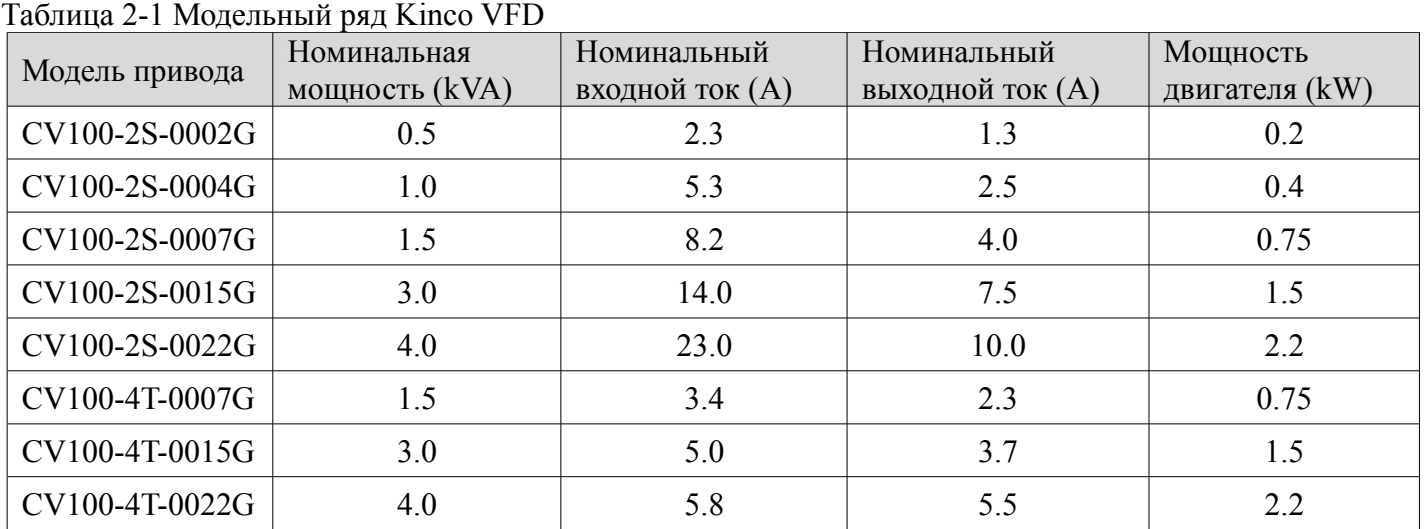

# **2.2 Типоразмеры приводов**

### **2.3 Конструкция**

Конструкция ЧРП приводится на рисунках ниже.

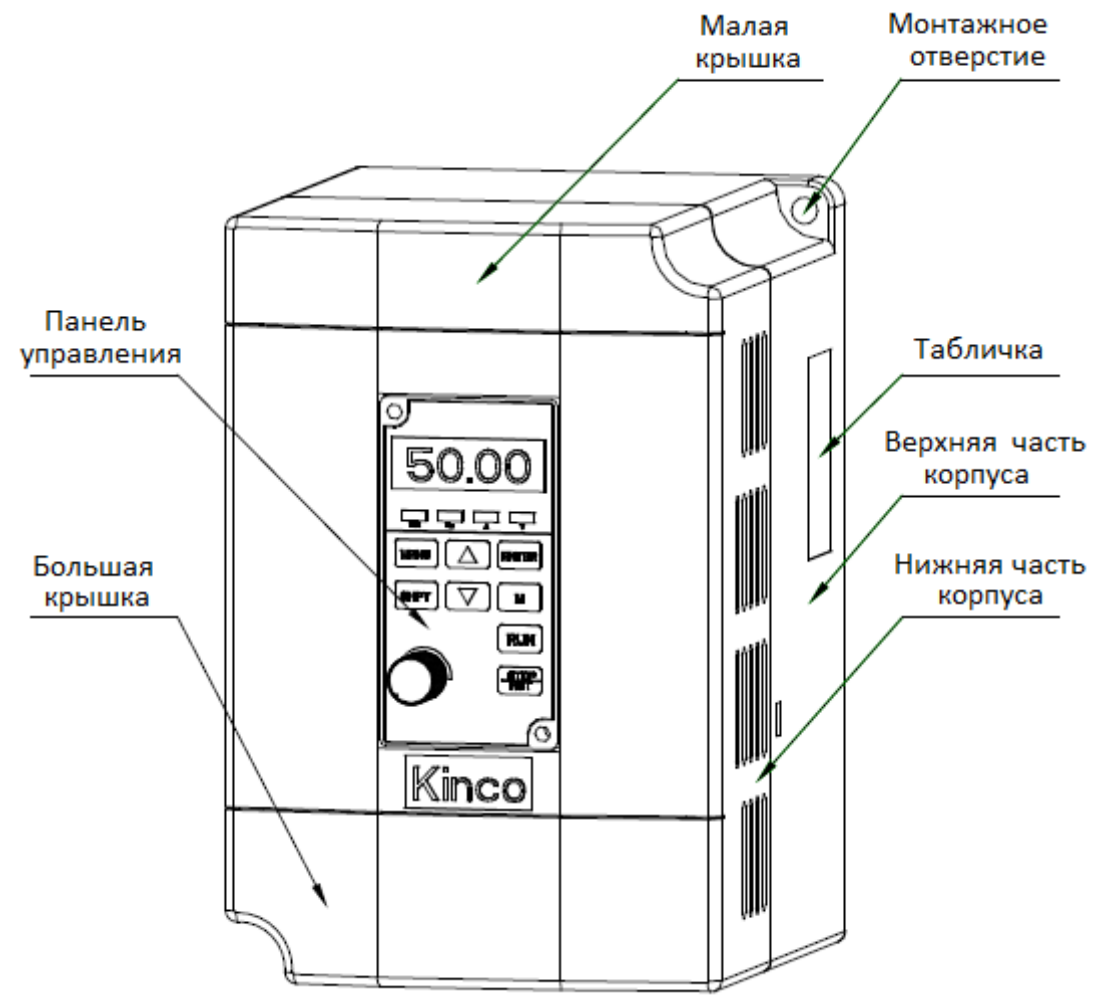

Рис. 2-1. Структурная схема ЧРП

# **2.4 Внешние параметры**

### **2.4.1 Внешние параметры и вес**

Внешние параметры и вес приводятся на рисунках ниже.

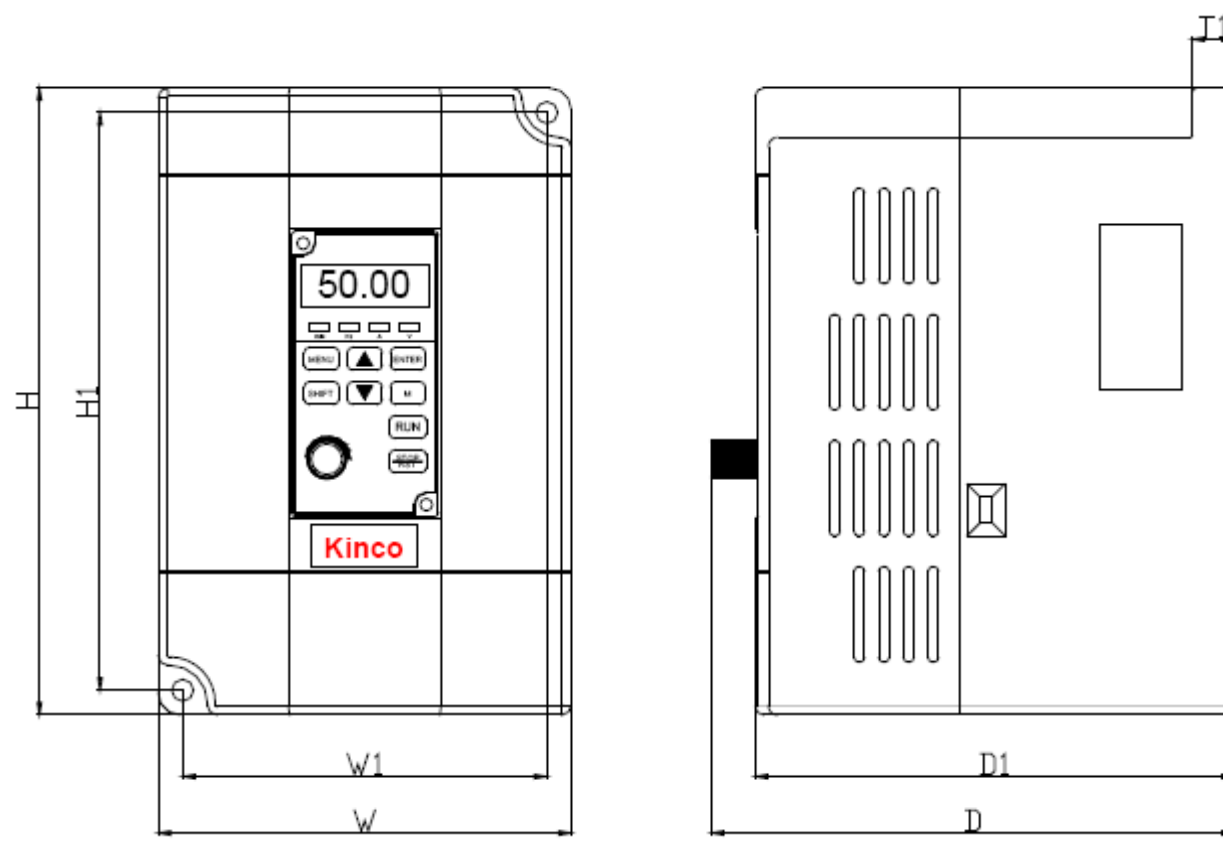

Рис. 2-2 CV100-2S-0002G ~ CV100-4T-0022G

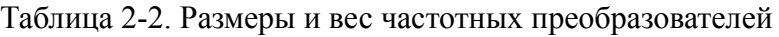

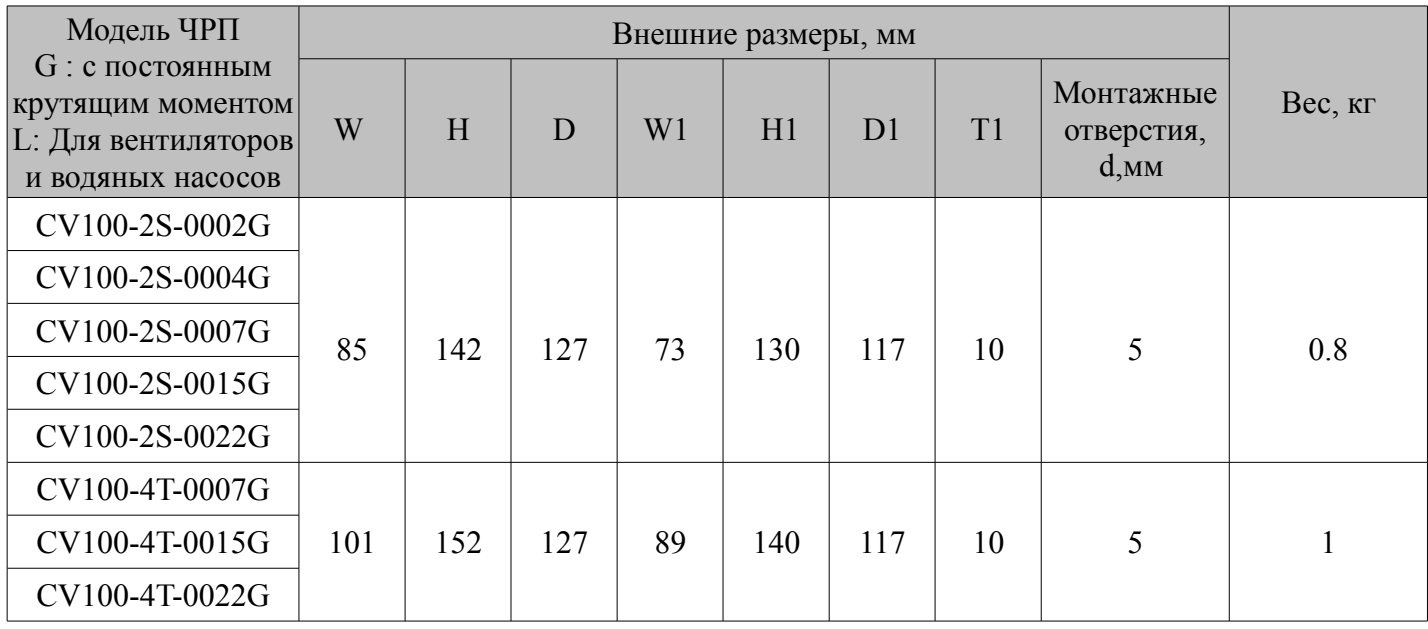

### **2.4.2 Панель управления**

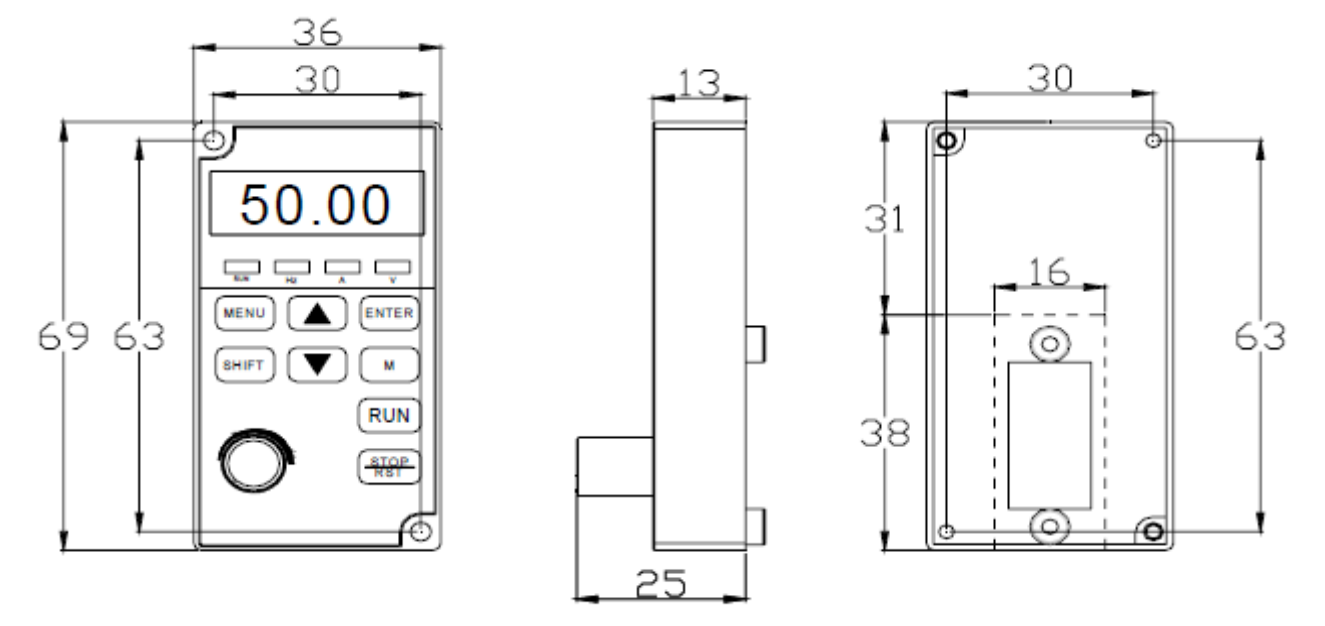

Рис. 2 - 3. Размеры панели управления

### **Глава 3. Место установки**

 В данной главе будет описана среда установки частотно-регулируемого привода. Установите привод в вертикальном положении в хорошо проветриваемом помещении. При выборе среды установки следует учесть следующие факторы:

- влажность не должна превышать 95%, неконденсирующаяся;

- вибрация не должна превышать 5,9 м/с2 (0,6 G);
- необходимо исключить попадание на место установки прямых солнечных лучей,

- температура в помещении должна быть в диапазоне -100°С ~ 400°С . Если температура превышает

400ºC , следует понизить мощность работы привода и усилить вентиляцию помещения;

- окружающий воздух не должен содержать пыль или металлопорошок.

- в помещении установки не должно содержаться агрессивных или взрывчатых газов.

 В случае необходимости соблюдения особых требований по установке, свяжитесь, пожалуйста, с нами для получения разъяснений. Требования к монтажному пространству и допускам приводятся на рис. 3-1.

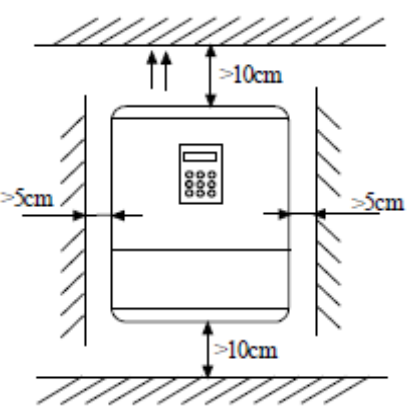

Рис. 3-1 Минимальные промежутки

 При монтаже одного частотно-регулируемого привода над другим между ними должен быть установлен воздухоотводящий фланец, как показано на рис. 3-3.

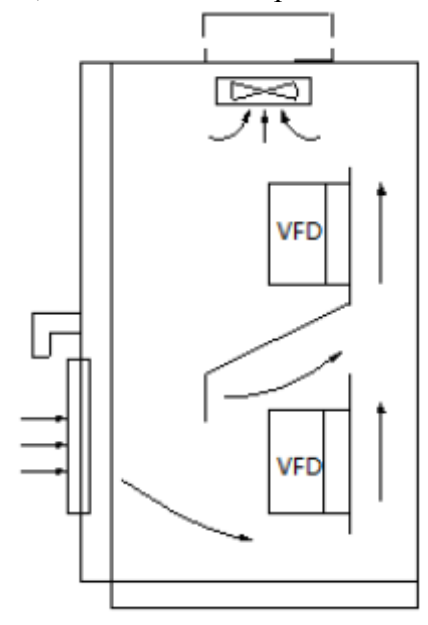

Рис. 3-3 Монтаж частотно-регулируемых приводов

### **Глава 4. Указания по подключению**

В данной главе приводятся указания по подключению частотно-регулируемого привода

**Опасно**

- Подключение должно производиться не ранее, чем через 5 минут после отключения источника тока привода и жидкокристаллического экрана. После этого панель можно снять.

- Перед подключением необходимо убедиться в том, что индикатор заряда в правой части выключен, а напряжение между силовыми терминалами основной цепи  $(+ u -)$  не превышает 36 В.

- Подключение проводов может выполняться только специально обученными и квалифицированными работниками.

- Проверьте провода перед подключением цепей аварийного останова и безопасности.

- В целях предотвращения травм и выхода оборудования из строя проверьте уровень напряжения привода перед его подключением

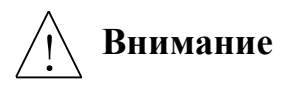

- Перед началом работы убедитесь, что номинальное напряжение на входе частотно-регулируемого привода соответствует напряжению источника переменного тока.

- Вы можете не проводить проверку диэлектрической прочности, поскольку она уже была выполнена на нашем заводе.

- Указания по подключению резистора для динамического торможения или комплекта торможения см. в главе 2.

- Подключение кабелей переменного тока к клеммам привода U, V и W запрещено.

- Кабели заземления должны быть выполнены из меди с площадью сечения не менее 3,5 мм2, а сопротивление цепи заземления – не более 10 Oм.

- В приводе существует ток утечки. Общая сила тока утечки составляет более 3,5 мА, в зависимости от условий эксплуатации. Для обеспечения безопасности необходимо заземлить и привод, и двигатель, а также установить защитный автомат тока утечки. Рекомендуется выбрать выключатель

дифференцированного тока типа «В», задав уровень тока утечки 300 мА.

- Для обеспечения защиты от перегрузки по току и упрощения процесса обслуживания, привод должен быть подключен к источнику переменного тока через автоматический выключатель или предохранитель

### **4.1 Подключение и конфигурация клемм основной цепи**

### **4.1.1 Типы клемм**

Модель: CV100-2S-0002G~CV100-4T-0022G

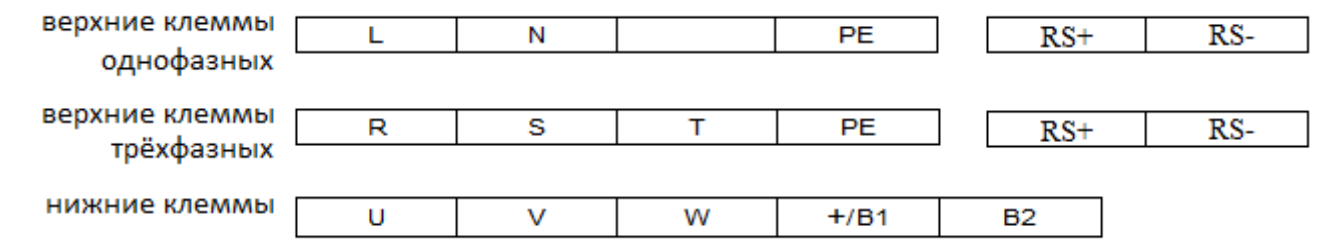

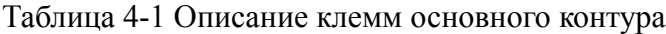

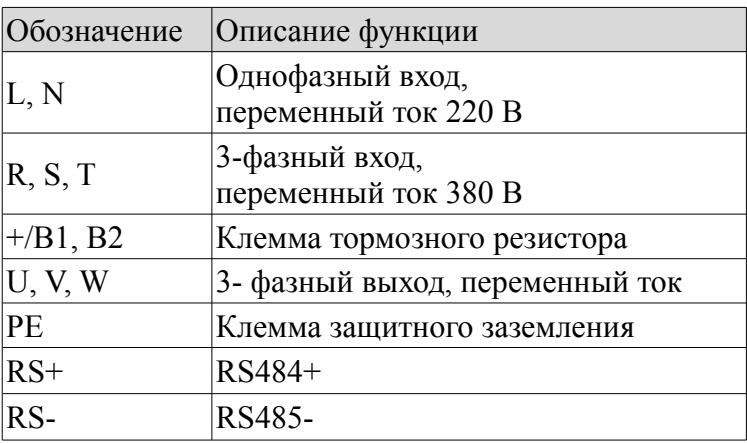

### **4.1.2 Основная схема подключения**

Модель: CV100-4T-0007G/0022G

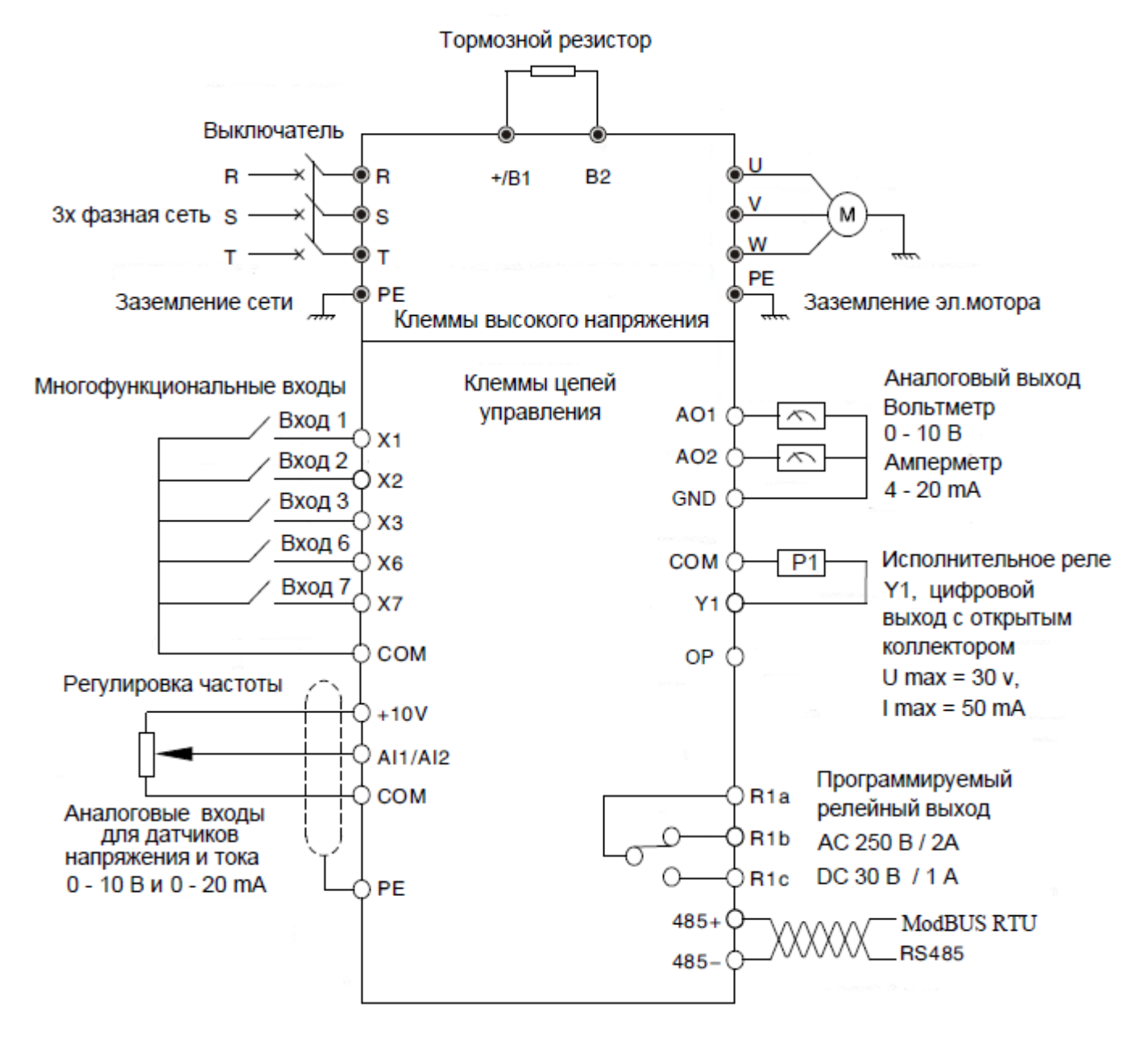

Рис. 4-1 Основная схема подключения

### **4.2 Входы и выходы. Варианты подключения.**

 Перед запуском привода убедитесь в правильном подключении клемм. Описание клемм см. в Таблице 4-2.

Примечание: Для подсоединения к клеммам рекомендуется использовать кабели сечением не менее 1 мм2. Ниже приводится расположение клемм привода

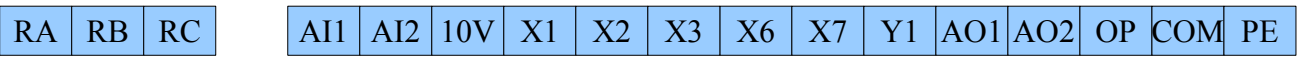

Рис. 4-2 Расположение клемм управления

Обратитесь к таблице 4-2 для описания каждой клеммы.

Таблица 4-2. Описание функций каждой клеммы

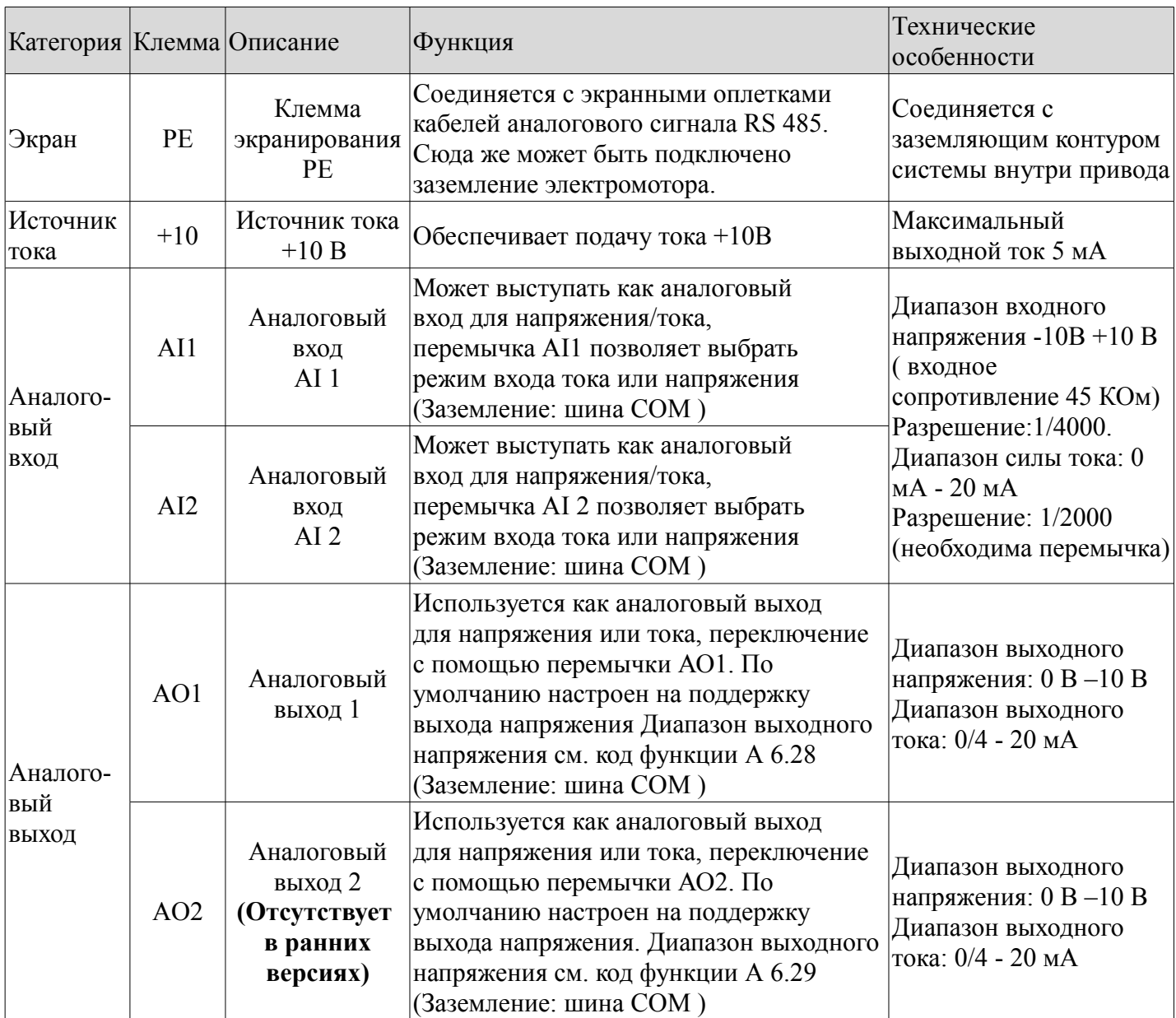

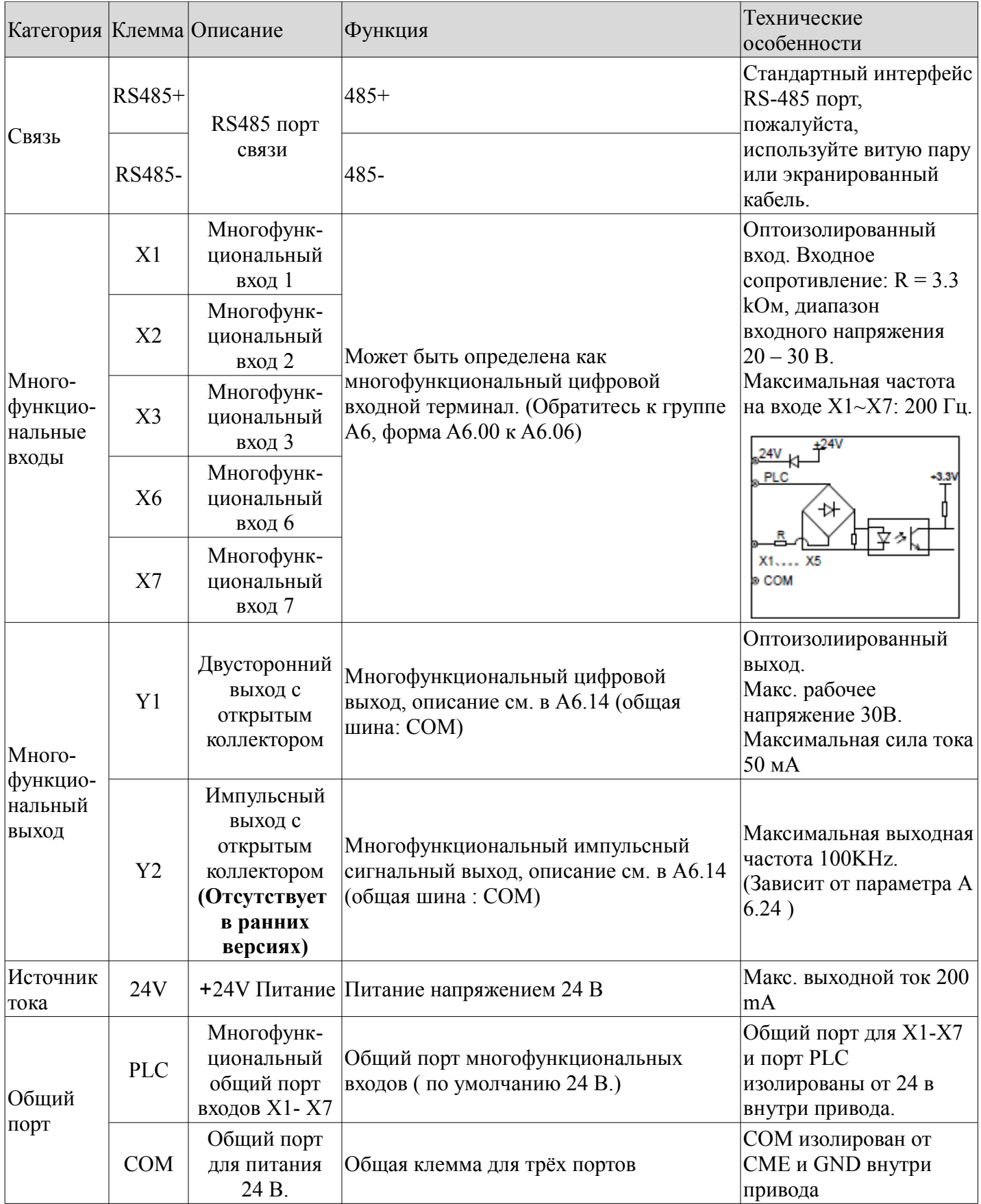

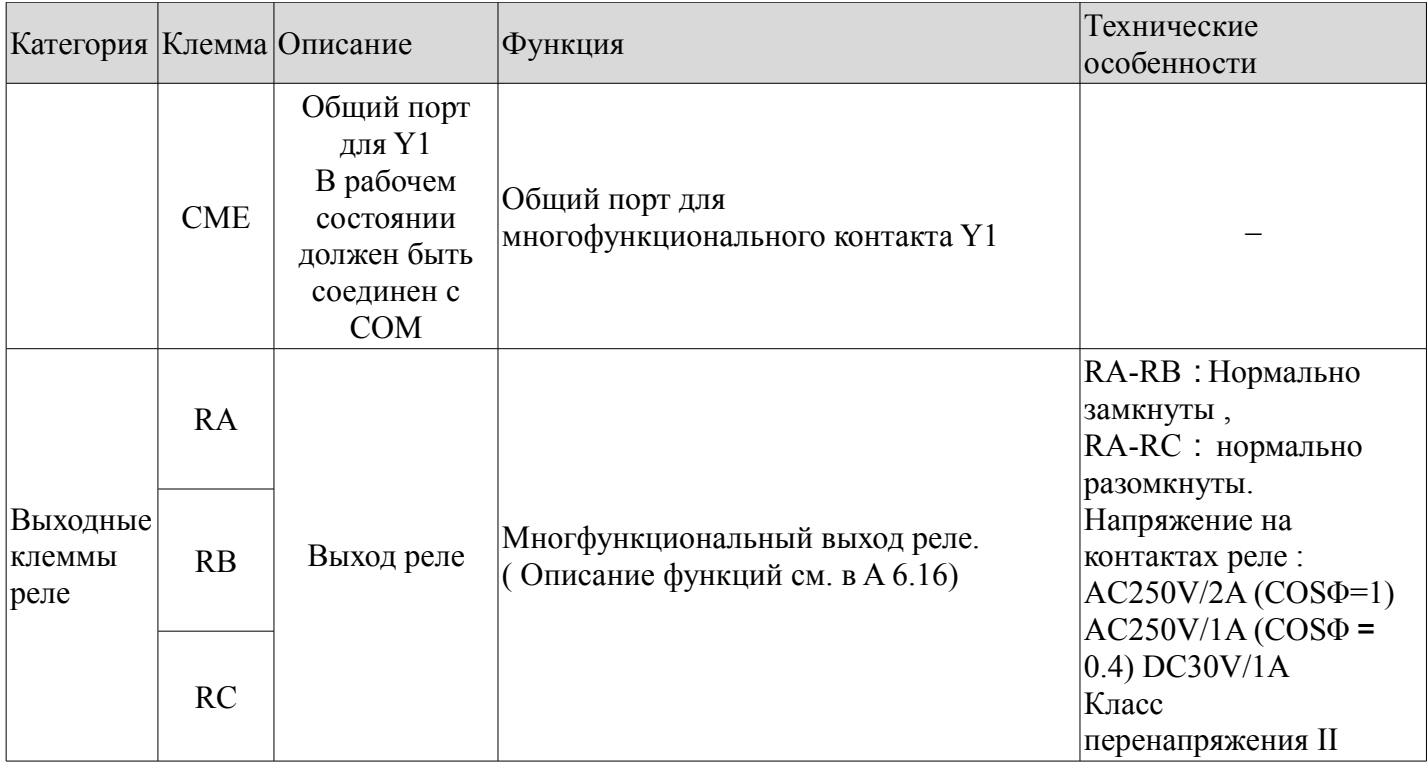

Расположение клемм цепи управления следующая:

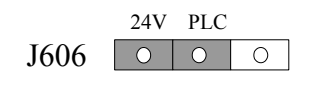

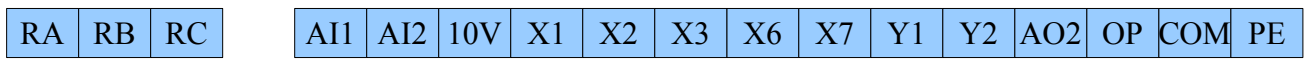

#### **Подключение OP**

1 Когда используется встроенный источник питания +24В

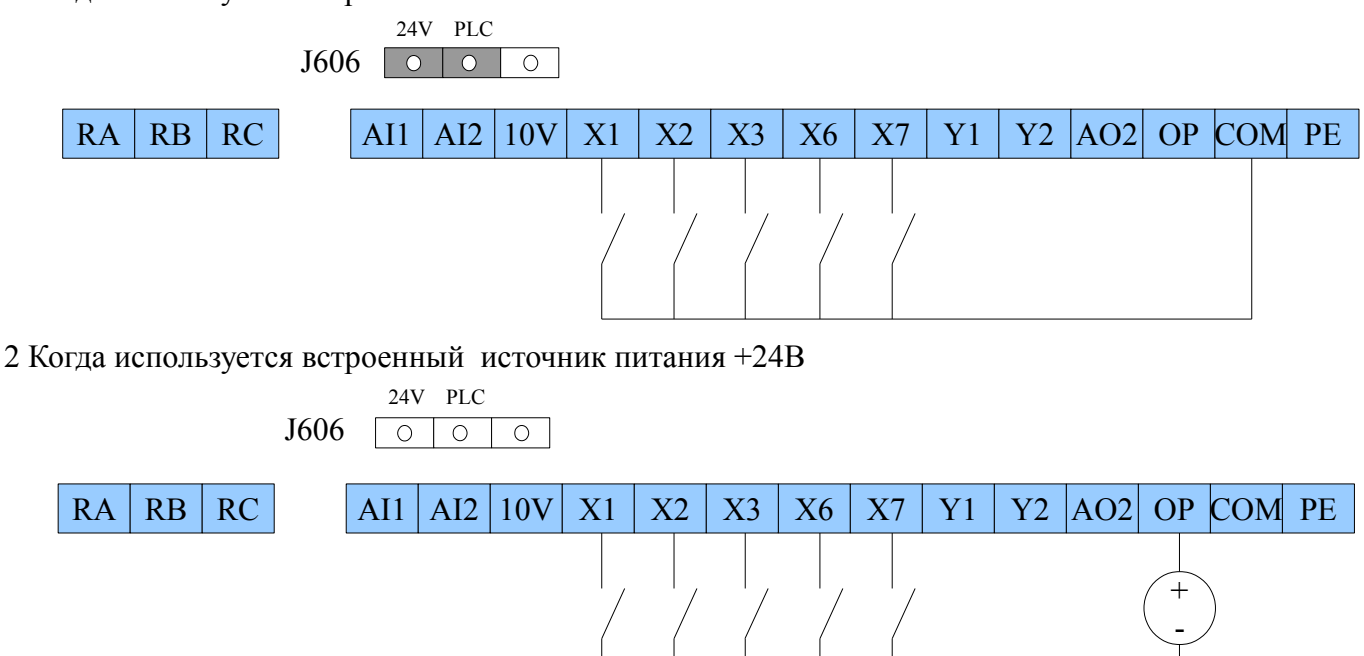

#### **Подключение аналоговых входов AI 1 / AI 2**

Аналоговые односторонние входы АI1, АI2 подключаются по напряжению или по току. Режим работы ( по напряжению или току ) задается АI1 и АI2. Подключение выполняется по следующей схеме:

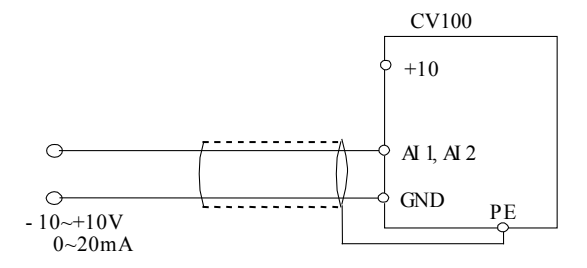

Рис. 4-3 Подключение клемм AI1, AI2

#### **Подключение аналоговых выходов AO1 /AO2**

Аналоговые выходы АО1 и АО2 соединив с аналоговыми приборами можно применять для измерения различных физических величин. Перемычкой задается выход по току ( 0.4 -20 мА ) или напряжению (0.2- 10 В). Подключение выполняется по следующей схеме:

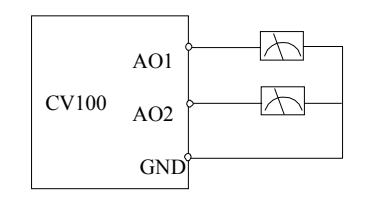

Рис. 4-4 Подключение аналоговых выходов

#### Примечание:

1. Напряжение аналогового входа рекомендуется устанавливать ниже 15В.

2. Входные и выходные аналоговые сигналы чувствительны к помехам; в связи с этим следует

использовать экранированные кабели минимальной длины.

3. Максимальное напряжение для аналогового выхода 15В.

#### **Схемы подключения выходов**

1. Для многофункциональных выходов Y1, Y2 может использоваться внутренний источник тока 24 В, подключение согласно Рис. 4-5.

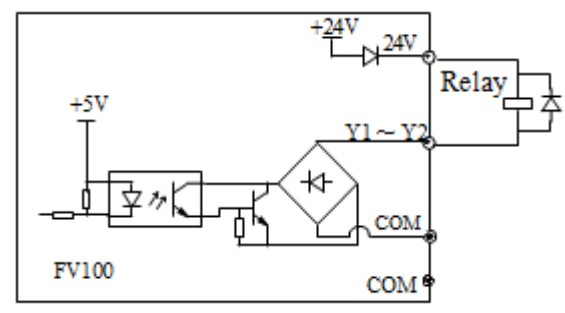

Рис. 4-5 Подключение многофункционального выхода с внутренним источником тока.

2. Для многофункциональных выходов Y1, Y2 может использоваться внешний источник тока 24 В, подключение согласно Рис. 4-6.

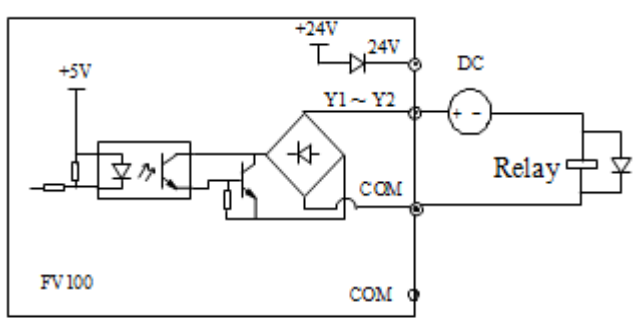

Рис. 4-6 Подключение многофункционального выхода с внешним источником тока .

### **Подключение релейных выходов RA, RB и RC**

Если привод управляет индуктивной нагрузкой (электромагнитное реле и пускатель), необходимо подключение диода для подавления скачков тока. Диод должен располагаться как можно ближе к реле или пускателю.

#### Примечание:

1. Не допускайте замыкания клемм 24В и СОМ, во избежание повреждения панели управления.

2. Используйте многожильный экранированный или многожильный кабель (сечением 1 мм<sup>2</sup> и более) для соединения клемм управления.

3. При использовании экранированных кабелей подключите конец экранированного слоя, ближний к приводу, к клемме РЕ.

4. Кабели управления должны быть максимально удалены (не менее, чем на 20 см) от основной цепи и кабелей высокого напряжения (включая кабели источника тока, двигателя, реле, пускателя и проч.). Кабели должны располагаться вертикально относительно друг друга для снижения риска нарушения режима работы системы.

5. Резисторы R на рис. 4-13 и 4-14 должны быть сняты в случае использования реле на 24 В, а сопротивление R должно быть выбрано согласно параметрам, предусмотренным для реле «не на 24В». 6. Цифровой выход не рассчитан на напряжение более 30 В.

# **Глава 5. Иструкция по эксплуатации**

В данной главе Вашему вниманию представляется информация, необходимая при работе с частотнорегулируемым приводом Kinco.

### **5.1 Панель управления.**

### **5.1.1 Внешний вид панели управления и описание функций кнопок.**

Панель управления необходима для ввода и отображения параметров привода, она оборудована светодиодным дисплеем. Ее схематическое изображение приводится на рис. 5-1.

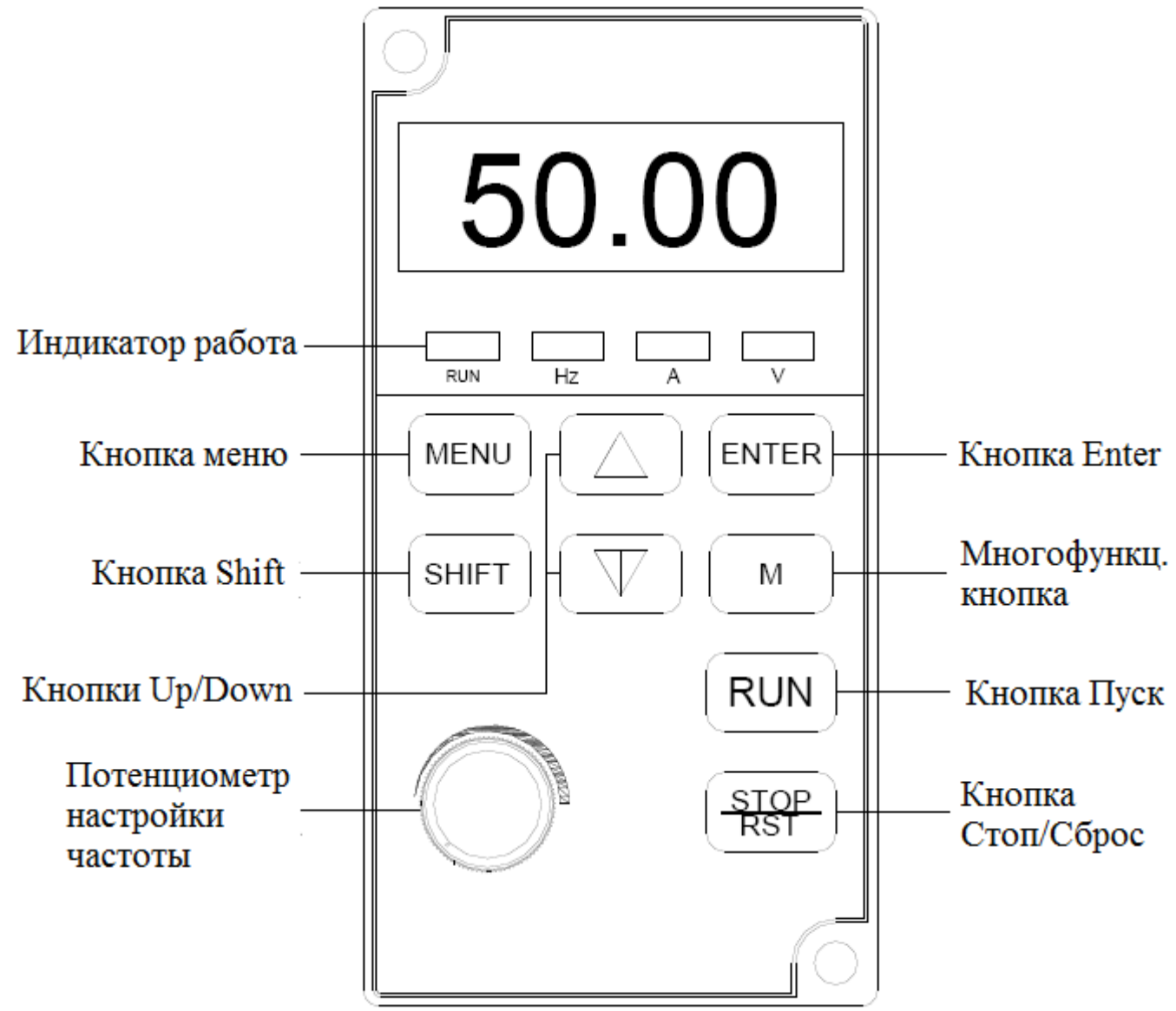

Рис. 5-1 Панель управления

На панели управления расположено 9 кнопок, функции каждой из которых описаны в Таблице 5-1.

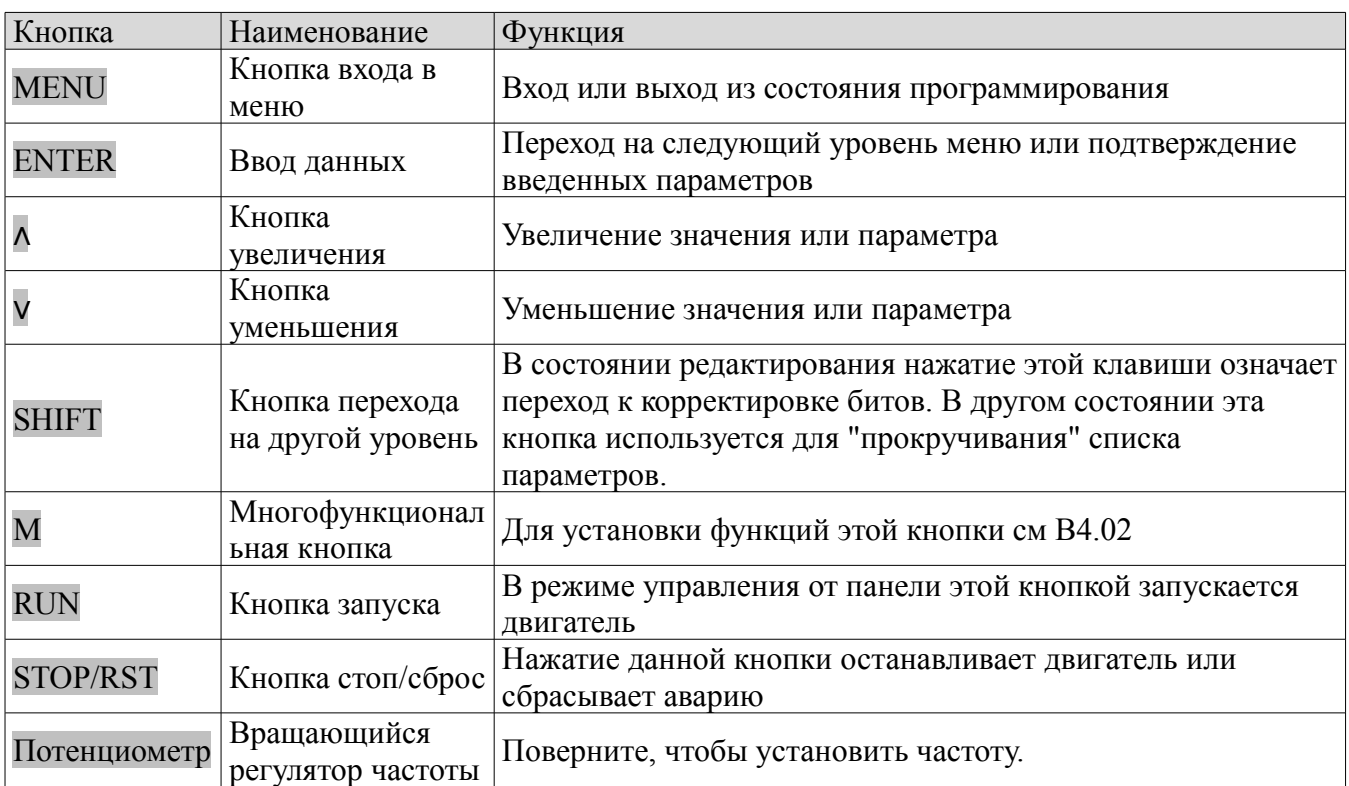

Таблица 5-1. Функции панели управления

### **5.1.2 Светодиодный дисплей и индикаторы. Функции.**

Панель управления состоит из 5-разрядного 8 – сегментного LED дисплея, 3 индикатора единиц, 3 светодиодных индикаторов состояний, которые показывают единицы и три индикатора состояния, как показано на рис. 5-1. Светодиодный дисплей показывает параметры состояния, коды функций и коды ошибок привода. 3 индикатора единиц соответствуют трем единицам, описание индикаторов состояния приводится в таблице 5-2.

Таблица 5-2 Описание индикаторов

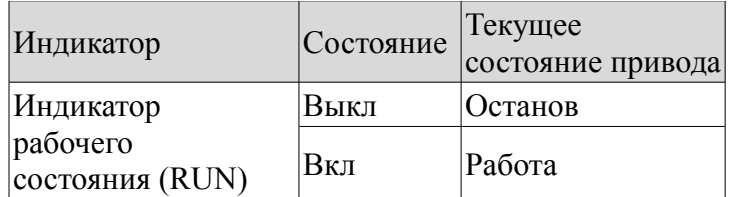

### **5.1.3 Индикация панели управления**

Панель управления СV100 способна демонстрировать данные о параметрах в состоянии останова, работы, редактирования и установки кодов функции.

#### **Параметры останова**

Когда привод находится в состоянии останова, на панель выводятся параметры в режиме останова. При нажатии SHIFT на дисплее появляются различные стоп-параметры в цикличном порядке (подробнее в коде функции B4.05)

### **Параметры работы**

Когда привод получает команду запуска, он начинает работу и на панели будут отображаться данные о параметрах работы, загорается индикатор RUN. Состояние индикатора FWD зависит от направления работы привода. Индикатор единиц показывает значение параметра, нажав на SHIFT, Вы можете просмотреть другие рабочие параметры в цикличном порядке (подробнее в коде функции B4.05).

#### **Параметры в состоянии сбоя**

Если привод выдает сигнал об ошибке, на панели "мигающий" код ошибки. Нажмите на SHIFT, чтобы увидеть параметры состояния останова и код ошибки в цикличном порядке. Нажав на STOP/RST, выберете режим управления для перезагрузки. Если ошибка не была устранена, на панели снова появится код ошибки.

#### **Состояние редактирования параметров**

Если привод находится в состоянии останова, работы или выдает ошибку, нажмите MENU, чтобы перейти в состояние редактирования (если необходим ввод пароля, см описание А0.00). Выберите индикацию состояния в двухуровневом меню: кодовая группа функции либо номер кода функции значение параметра кода функции. Нажмите ENTER, чтобы ввести параметр, отображаемый на дисплее. В режиме вывода параметра нажмите ENTER, чтобы сохранить настройки и нажмите МЕNU для выхода из меню.

### **5.1.4 Работа с панелью управления**

С помощью панели управления выполняются различные операции, ниже приводится 5 примеров ее использования. Подробное описание кода функций см в главе 9 (список кода функций).

#### Пример 1 : Установка параметров

Пример: Поменяйте значение А 0.03 с 50 Гц на 30 Гц.

- 1. В режиме «stop parameter» нажмите «MENU», чтобы открыть первый уровень А0.00,
- 2. Нажмите , чтобы перейти с А0.00 на А0.03,
- 3. Нажмите «ENTER», чтобы перейти на второй уровень меню,
- 4. Нажмите «SHIFT» чтобы переместить метку на самый высокий уровень емкости памяти,
- 5. Нажмите ∨ , чтобы поменять 50.00 на 30.00,

6. Нажмите «ENTER», чтобы сохранить сделанные изменения и вернуться на первый уровень меню.

Параметры успешно изменены. Операции, описанные выше, схематично изображены на рисунке ниже:

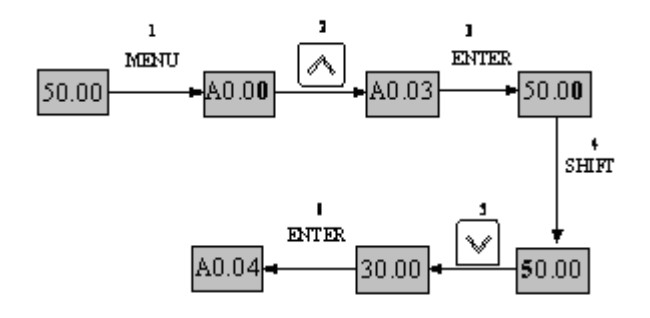

Рис. 5-2 Пример настройки параметров

 Если параметр функции отображения статуса не мигает, то эта функция не подлежит изменению. Возможны следующие причины :

1. Функциональный код не изменяемый.

2. Параметр не может быть изменен во время работы, для его редактирования необходимо остановить ЧРП.

3. Параметры защищены. Если В4.02 установлен на 1, изменять код функции запрещено. Эта функция введена для предотвращения ошибок в работе привода. Если Вы хотите изменить этот параметр, поменяйте код функции B4.02 на 0.

#### Пример 2: Установка настроек частоты

Нажмите ∧ или ∨ , чтобы поменять настройки частоты непосредственно при включении питания ЧРП. Примечание:

Когда на панели выводятся скорость работы, скорость установки, скорость рабочих характеристик и скорость характеристик установки, нажмите ∧ или V, чтобы изменить скорость установки и скорость характеристик установки.

Пример: Изменение частоты с 50 Гц на 40 Гц.

Включив привод (в данном примере дисплей находится в состоянии отображения напряжения АI1), нажмите ∨ для изменения значения частоты (удержание ∨ ускоряет процесс редактирования) с 50 Гц на 40 Гц. Значение частоты успешно изменено. Операции, описанные выше, схематично изображены на рисунке Рис. 5-3. При отсутствии активности в течение 5 секунд, дисплей вернется в предыдущее состояние.

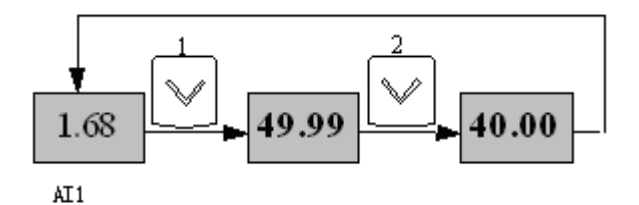

Рис. 5-3. Изменение значения частоты

После завершения редактирования, не производите никаких операций в течение 5 секунд. На дисплее вновь появится индикация напряжения, что означает возврат дисплея в прежнее состояние.

#### Пример 3: Установка пароля

Для защиты параметров в ЧРП предусмотрена функция ввода пароля. Если для ЧРП был задан пароль, то пользователю необходимо ввести правильный пароль для изменения и редактирования параметров.

Примечание:

Не пытайтесь изменить параметры, заданные производителем. В случае сбоя в настройках, ЧРП может перестать работать или выйдет из строя.

 Для установки пароля пользователя предусмотрен код функции А0.00. См подробнее в группе 6.1 А0. Предположим, пароль пользователя 8614, ЧРП заблокирован и Вы не можете работать с ЧРП. Чтобы разблокировать ЧРП, Вы должны выполнить следующие действия:

1. Если ЧРП заблокирован, нажмите MENU. На дисплее появится 0000;

2. Поменяйте 0000 на 8614;

3. Нажмите ENTER для подтверждения. На дисплее появится А0.01. ЧРП разблокирован. Примечание:

После разблокировки пароля, ЧРП заблокируется вновь после 5 минут отсутствия операций.

#### Пример 4: Блокировка панели управления

Для блокировки панели управления используется B4.00. Подробнее см группу 6.1 А0.

Пример: Блокировка всех кнопок панели управления и вывод состояния останова на дисплее.

- 1. Нажмите MENU, чтобы войти в А0.00.
- 2. Нажмите ∧ для выбора кода функции B4.00
- 3. Нажмите ENTER, чтобы перейти на второй уровень меню
- 4. Нажмите ∨ для изменения сотых с 0 на 1
- 5. Нажмите ENTER для подтверждения

6. Нажмите MENU для возврата в состояние отображения параметров останова

7. Нажмите и удерживайте ENTER, затем нажмите MENU, чтобы заблокировать клавиатуру.

#### Пример 5: Разблокировка панели управления

Если панель управления заблокирована, следуйте следующим указаниям: Нажмите и удерживайте ENTER, затем нажмите три раза ∨

Примечание:

Если задан код B4.00 после включения ЧРП, панель управления будет постоянно разблокирована.

### **5.2 Рабочие режимы**

В данном разделе Вам встретится большое количество терминов, связанных с управлением, эксплуатацией и состоянием привода. Пожалуйста, внимательно ознакомьтесь с содержанием данного раздела. Это позволит Вам получить четкое понимание функций привода и правильно его использовать.

### **5.2.1 Режим управления приводом**

Данный режим определяет физические каналы, по которым привод получает различные рабочие команды (такие как, START, STOP, JOG и т.д.). В распоряжении пользователей имеется два канала (вида) управления:

1. Панель управления: привод управляется кнопками RUN, STOP и M на панели управления,

2. Клеммы: привод управляется через клеммы Хi, Xj и СОМ (2-проводной режим) или Xki

(3 проводной режим). Режимы управления выбираются с помощью кодов функций А0.04, клемм многофункционального входа. (Функции № 15-17 выбираются в диапазоне А6.00- А6.06).

Примечание:

Прежде чем сменить режим управления, убедитесь, что устанавливаемый Вами режим подходит для применения по назначению. Неправильный выбор режима управления может привести к повреждению оборудования или травме работников.

# **5.2.2 Рабочее состояние**

Выделяется три рабочих состояния: остановки, автоподстройка параметров двигателя и работы. 1. Состояние остановки: после включения и запуска привода, в случаях, когда не принимается ни одной рабочей команды, либо во время выполнения команды «стоп», привод переход в состояние остановки. 2. Рабочее состояние: привод переходит в рабочее состояние после получения рабочей команды. 3. Состояние автоподстройки параметров двигателя: Если одна из рабочих команд после B0.11 установлена на 1 или 2, привод переходит в состояние автоподстройки параметров двигателя, а затем, после завершения автоподстройки – в состояние остановки.

### **5.2.3 Каналы настройки частоты**

СV100 поддерживает 4 различных режимов управления скоростью, которые можно расположить в следующем порядке: толчковый – замкнутого контура – многоскоростной – простое регулирование, как показано на схеме:

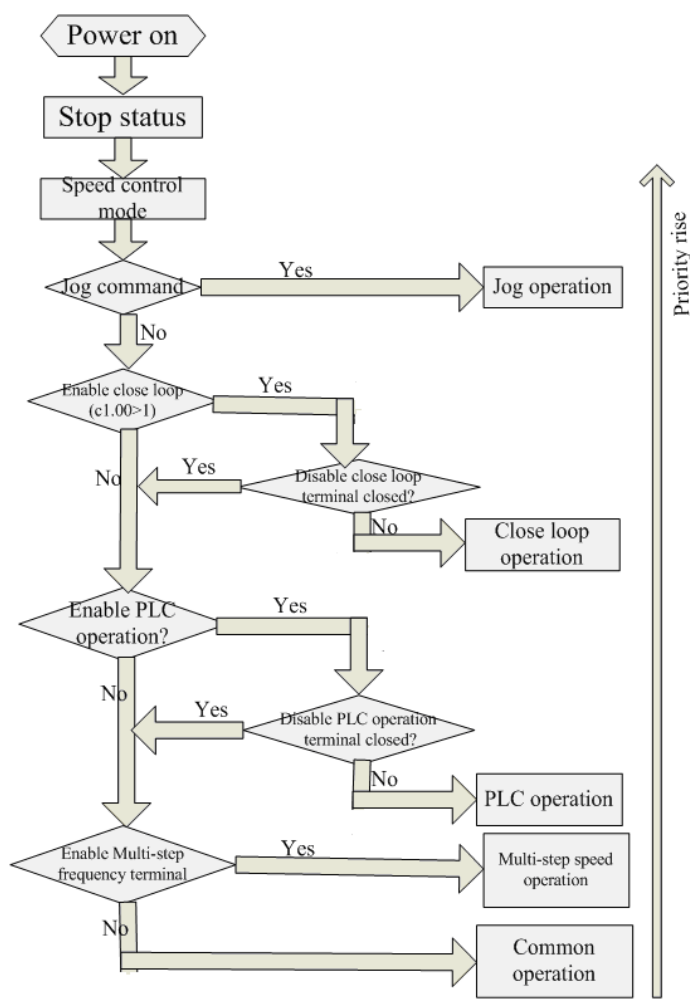

Рис 5-4 Работа в режиме управления скоростью

Три операционных режима обеспечивают три основных источника частоты. В двух из них используется дополнительная частота для заполнения и регулирования (кроме толчкового режима), описание каждого из режимов приводится ниже. 1) Толчковый режим:

**Компания «Системы контроля», официальный дистрибьютор на территории РФ www.systemcontrol.ru 28 443090 г. Самара, ул. Советской Армии 180, строение 3, оф. 506 «Б» т/ф. ( 846 ) 273-49-42 samara@systemcontrol.ru 111141 г. Москва, 2-й проезд Перова Поля, д.9 т/ф. ( 495 ) 727-28-48 info@systemcontrol.ru**

Находясь в выключенном состоянии, привод получает толчковую подачу (например, по нажатии кнопки М на панели управления) и начинает работу в толчковом режиме (см. функциональные коды А2.04 и А2.05).

2) Работа в замкнутом контуре

Если активирована функция работы в замкнутом контуре ( С1.00=1 ), привод выберет режим работы в замкнутом контуре, т.е. будет выполнять управление в замкнутом контуре согласно введенным и сохраненным данным (см код функции группы С1). Этот режим может быть выключен с помощью многофункциональных клемм, после чего возможна активация режима низшего приоритета.

3) Работа в режиме многоступенчатого управления скоростью:

Выберите многоступенчатую частоту 1 - 15 ( С0.00 - С0.14 ), чтобы начать работу в режиме многоступенчатого управления скоростью комбинациями On/Off многофункциональных клемм (№№ функций 23,28,29 и 30).

4) Если все клеммы находятся в состоянии OFF, управление осуществляется в простом режиме. Примечание:

Подробную информацию о канале настройки частоты и режима скорости см. в Главе 6.

### **5.3 Первое включение привода**

### **5.3.1 Проверка перед первым включением**

Подключите привод согласно указаниям главы 4.

### **5.3.2 Последовательность действий при первом включении**

После проверки подключения питания, включите питание привода и подайте на него переменное напряжение. На панели привода появится 8888, а затем пускатель замкнется. На дисплее появится заданная частота, это будет означать, что инициализация привода завершена. Процесс первого запуска привода представлен на рисунке ниже:

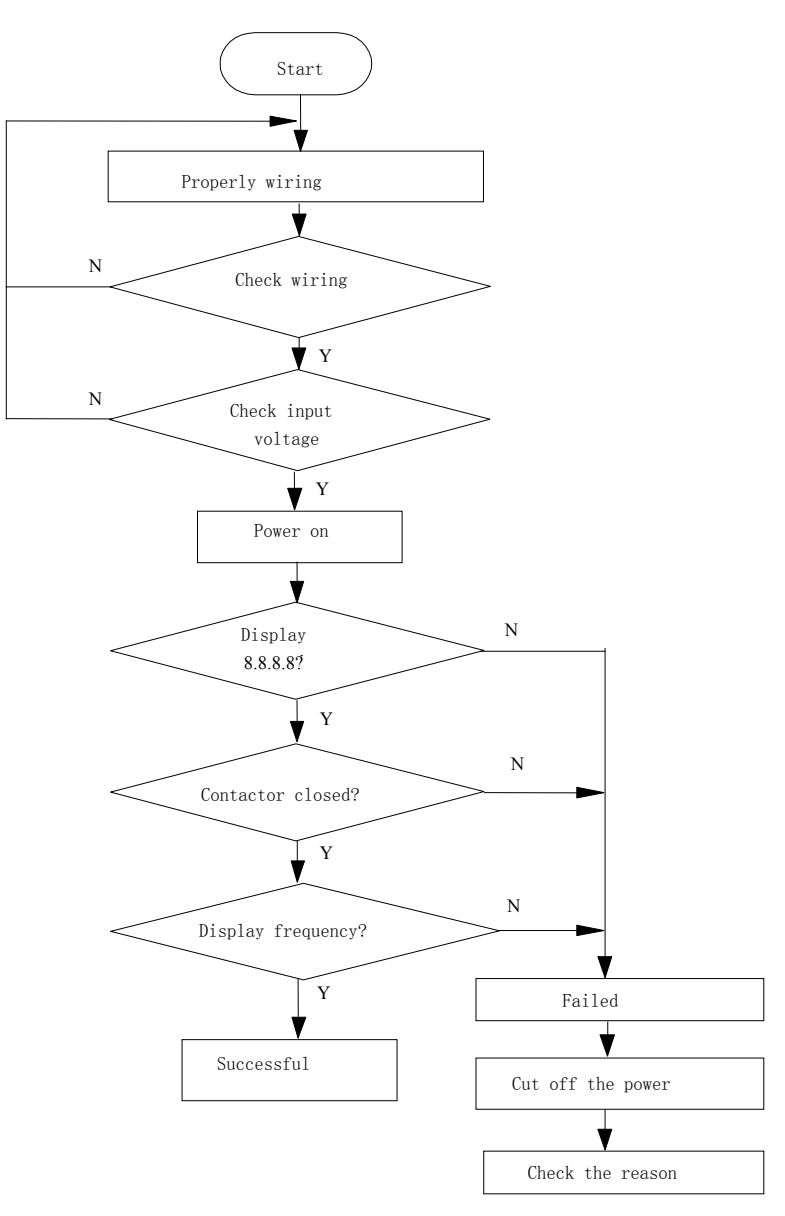

Рис. 5-5. Алгоритм первого включения привода

### **Глава 6. Ввод параметров управления**

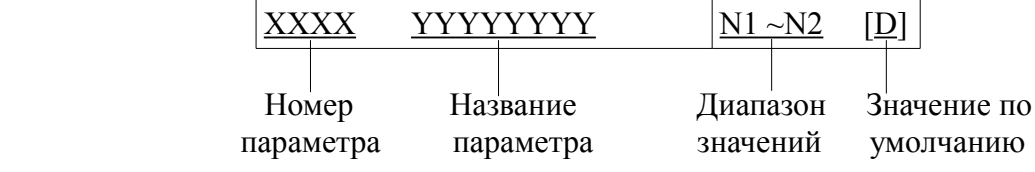

### **6.1 Группа А0: Основные рабочие параметры**

A0.00 Пароль пользователя 00000~65535【00000】

Эта функция используется для предотвращения несанкционированного доступа к редактированию данных с целью защиты сохраненных параметров.

0000: Защита паролем не установлена

#### Введение пароля:

Введите 4 цифры в качестве пароля пользователя и нажмите ENTER для подтверждения. После 5 минут отсутствия активности пароль вступит в силу.

#### Изменение пароля:

Нажмите MENU, чтобы перейти к статусу верификации пароля. Введите действующий пароль и перейдите к статусу редактирования параметров. Выберите А0.00 (параметр А0.00 отображается как 00000). Введите новый пароль и нажмите ENTER для подтверждения. После 5 минут отсутствия активности пароль вступит в силу.

#### Примечание:

Рекомендуется проявлять особенную ответственность при хранении пароля пользователя.

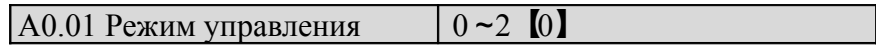

0: Зарезервировано.

1: Зарезервировано.

#### 2: V / F контроль

Он используется для постоянного контроля напряжение / частота. Он применим к большей приложений, особенно для управления одним приводом нескольких электродвигателей.

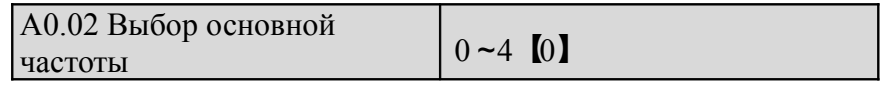

0: Цифровая установка

Начальная относительная частота входит в группу А0.03. Она настраивается с помощью кнопок и либо клемм UP/DOWN

#### 1:Установка через клемму АI1

Основная частота задается через аналоговый вход на клемме АI1, амплитуда напряжения -10+10 В. Соотношение "напряжение- частота" задается в Группе А3.

2:Установка через клемму АI2

Основная частота задается через аналоговый вход на клемме АI1, диапазон напряжения -10+10 В. Соотношение"напряжение- частота" задается в Группе А3.

- 3: Потенциометр
- 4: Зарезервировано
- 5: Зарезервировано

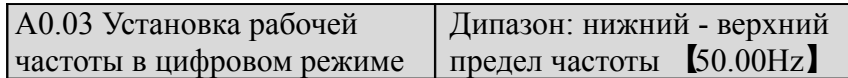

Когда основная частота устанавливается в цифровом режиме ( $A0.02=0$ ), эта установка ( $A0.03$ ) является начальным значением частоты привода.

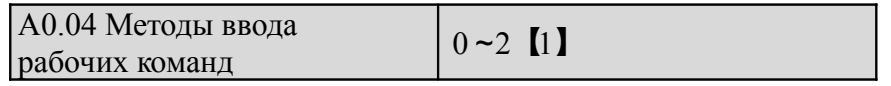

В СV100 три режима управления.

0: Панель управления: ввод рабочих команд через панель. Запуск и останов привода нажатием RUN, STOP и М на панели.

1: Управление с помощью клемм: ввод рабочих сигналов через клеммы. Используйте внешние клеммы Xi (Установите код функции А6.00-А6.06 с 1 до 2), М - передний ход, М - обратный ход для запуска и

останова привода.

2: Коммуникационный протокол MODBUS.

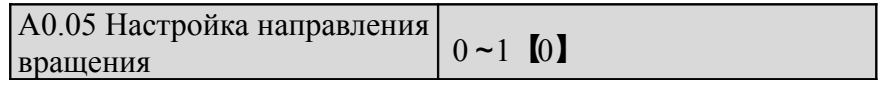

Данная функция активируется в режимах управления через панель управления и серийный порт и отсуствует в режиме управления через клеммы.

0: Вперед

1: Назад

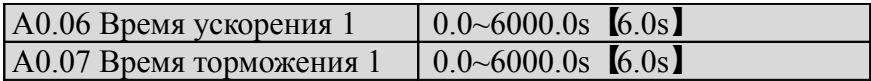

Значение времени ускорения/торможения 1 по умолчанию:

2 кВт и ниже: 6 сек

30-45 кВт: 20 сек

45 кВт и выше: 30 сек

Время ускорения – это время, необходимое двигателю для ускорения с 0 Гц до максимальной частоты (установленной в А0.08). Время торможения – это время, необходимое двигателю для торможения с максимальной частоты (А0.08) до 0 Гц. VFD серии CV100 обладают 4 различными периодами времени ускорения/торможения (в данном разделе описывается только один период, три других будут описаны в А4.01-А4.06). И выбирается конкретный период посредством комбинации многофункциональных входов (см. А6.00-А6.07).

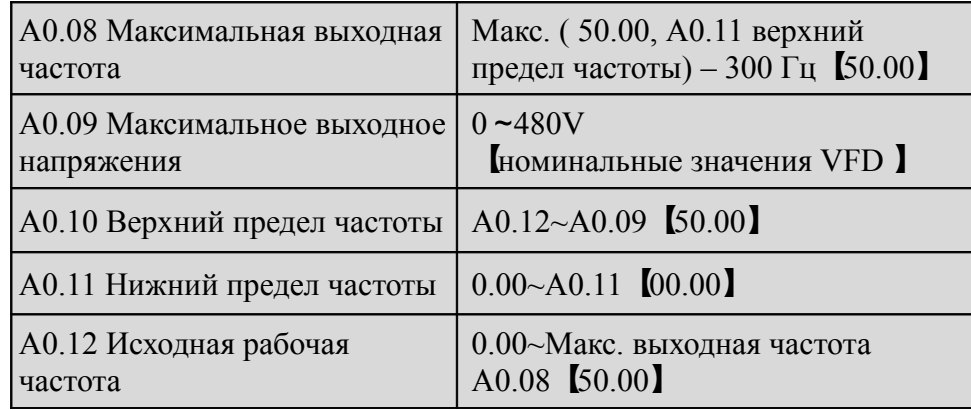

Максимальная выходная частота – это максимально допустимая выходная частота привода, как показано на рис. 6-1 в виде Fmax;

Максимальное выходное напряжение – максимально допустимое выходное напряжение привода, как

показано на рис. 6-1 в виде Vmax;

Верхний предел частоты – максимально допустимая рабочая частота, задаваемая пользователем, как показано на рис 6-1 в виде FH;

Нижний предел частоты – минимально допустимая рабочая частота, задаваемая пользователем, как показано на рис. 6-1 в виде FL;

Исходная рабочая частота – минимальная частота при максимальном выходном напряжении привода в режиме напряжение/частота, как показано на рис 6-1 в виде Fb.

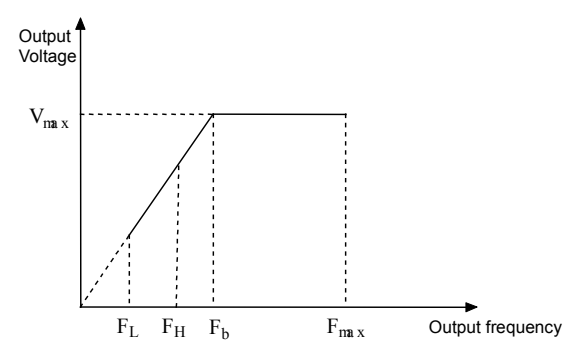

Рис. 6-1 Параметры характеристик

#### Примечание:

1. Установите Fmax, Vmax, FH, FL, Fb в строгом соответствии с параметрами и рабочими состояниями двигателя.

2. FH и FL не применимы к режимам JOG и автоподстройки.

3. Помимо верхнего и нижнего пределов частоты, частота привода ограничивается заданными значениями частоты запуска, частоты запуска торможения прямым током и скачкообразной смены частоты.

4. Схематично максимальная выходная частота, верхний предел частоты и нижний предел частоты приводятся на рис. 6-1.

5. Верхний/ нижний пределы частоты необходимы для ограничения текущей выходной частоты. Если частота выше верхнего предела частоты, она установится по верхнему пределу. Если заданная частота ниже нижнего предела, она будет повышена до нижнего предела. Если заданная частота ниже, чем исходная частота, она будет доведена до 0 Гц.

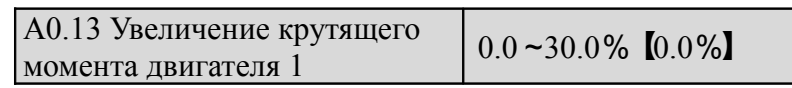

Чтобы компенсировать падение крутящего момента на низкой частоте, привод может увеличивать напряжение, тем самым увеличивая крутящий момент. Если А0.13 установлен на 0, включается автоматическое увеличение крутящего момента, а при А0.13, установленном на значении, отличном от нуля, активируется ручное увеличение крутящего момента.

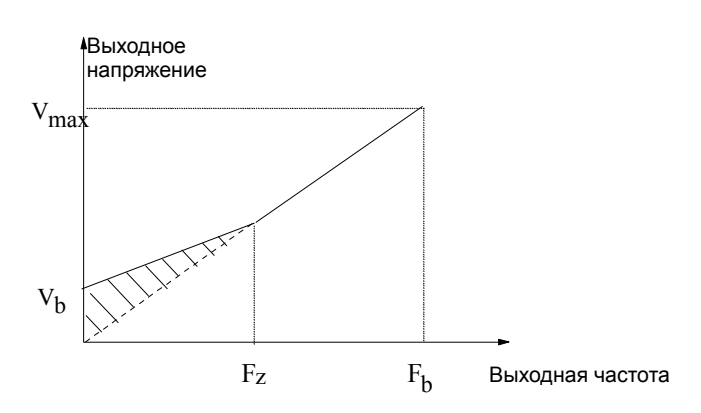

Рис. 6-2. Крутящий момент (заштрихованная область представляет увеличенное значение)

Vmax — максимальное выходное напряжение

Vb — ручное увеличение крутящего момента

Fz — предельное частота для увеличения крутящего момента

Fb — исходная рабочая частота

#### Примечание:

1. Некорректная установка параметров может вызвать перегрев или включение токовой защиты двигателя.

2. Определение Fz см. в В1.07.

### **6.2 Группа A1: Параметры запуска и останова**

 $\vert$  А1.00 Режим пуска  $\vert$  0, 1, 2 [0]

0. Пуск с заданной частоты

Пуск с установленной частоты (А1.01) в пределах времени задержки частоты пуска (А1.02).

1. Сначала торможение, а затем пуск

Сначала включается торможение (см А1.03 и А1.04), а затем запуск в режиме 0.

2. Слежение скорости

#### Примечание:

Режим пуска 1 может использоваться для запуска двигателя, который поддерживает передний или задний ход с небольшой инерционной нагрузкой при останове привода. Для двигателя с большой инерционной нагрузкой режим запуска 1 использовать не рекомендуется.

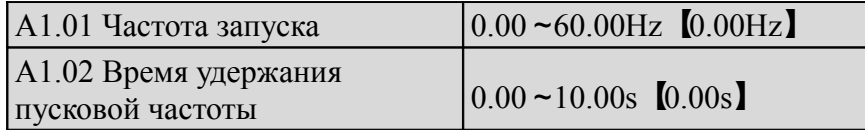

Пусковая частота - исходная частота при запуске привода, на рис. 6-3 она обозначена как FS. Время удержания пусковой частоты - время, в течение которого привод работает с пусковой частотой; обозначено на рис. 6-3 как t 1

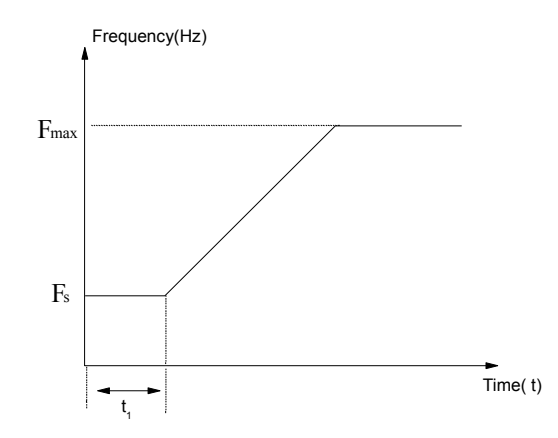

Рис. 6-3. Пусковая частота и пусковое время

#### Примечание:

Пусковая частота не ограничивается нижним пределом частоты.

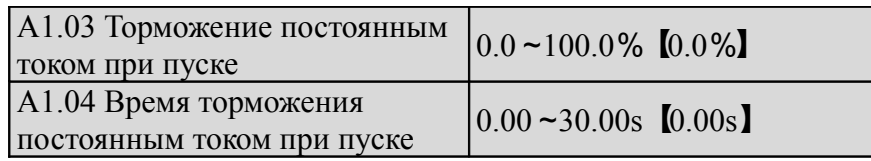

А1.03 и А1.04 активируются только когда А1.00 установлен на 1 ( выбор режима запуска 1), как показано на рис. 6-4. Сила тока при торможении постоянным током при запуске показывается в процентном соотношении к номинальной силе тока привода. Если время торможения составляет 0,0 с, торможение постоянным током не происходит.

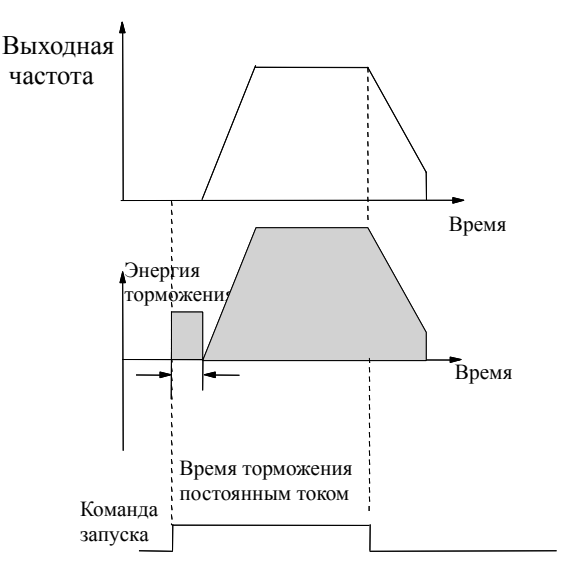

Рис. 6-4 Режим запуска

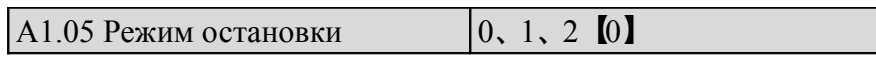

0: Торможение до полной остановки

После получения команды останова привод начинает снижать выходную частоту согласно времени торможения и останавливается, когда частота сокращается до 0.

1: Остановка без торможения

После получения команды останова привод немедленно перестает выделять электроэнергию и двигатель останавливается по инерции.

2: Торможение до остановки + торможение постоянным током

После получения команды STOP привод начинает снижать свою выходную частоту согласно времени торможения и включается торможение постоянным током, когда его выходная частота достигает значения частоты начала процесса торможения. Функции торможения постоянным током см. в А1.06~А1.09

Время ожидания до остановки при торможении постоянным током: Время с момента когда рабочая частота достигнет начальной частоты торможения постоянным током при остановке.

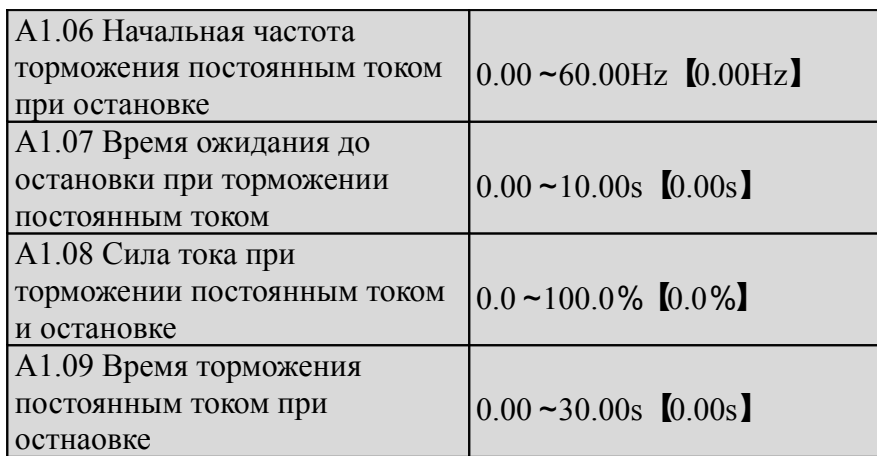

 Время ожидания до остановки при торможении постоянным током: Продолжительность с момента, когда рабочая частота достигает торможения постоянным током начальной частоту (A1.06) к тому времени, когда торможение постоянным током начинается.

 Привод не имеет выхода в течение времени ожидания. При установке времени ожидания, текущий выброс в начальной стадии торможения может быть уменьшено, когда привод приводит в действие двигатель высокой мощности.

 Тока динамического торможения при остановке представляет собой процент от номинального тока привода. Торможение постоянным током невозможно, если время торможения составляет 0,0.

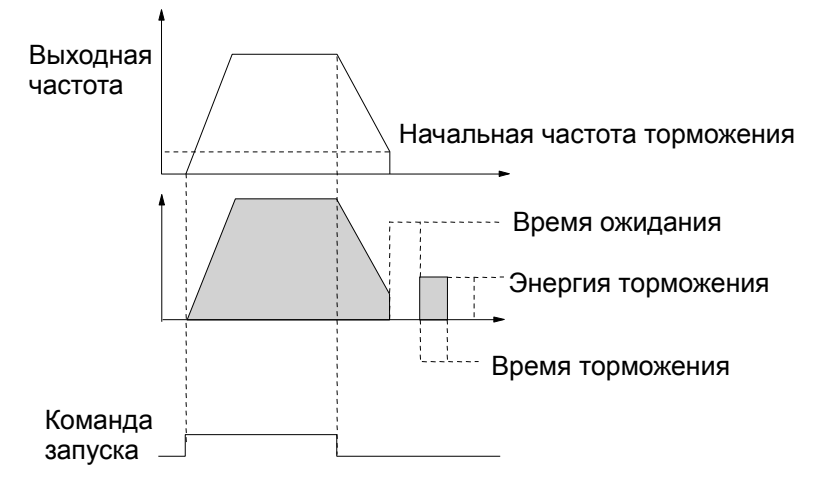

Рис.6-5 Останов + Торможение постоянным током

#### Примечание:

Ток динамического торможения при остановке (A1.08) представляет собой процентное значение номинального тока привода.
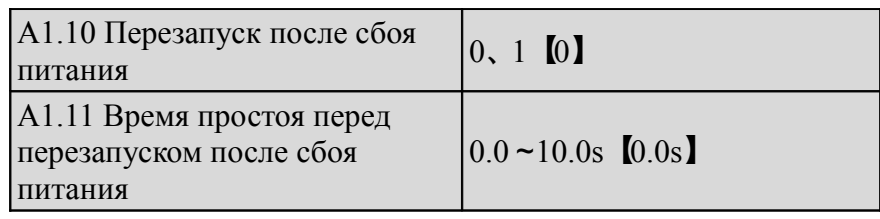

А1.10 и А1.11 определяют автоматический перезапуск привода время ожидания до перезапуска в случаях, когда привод выключается, а затем включается в соответствии сразличными режимами управления.

Если А1.10 установлена на 0, автоматического запуска не произойдет.

Если А1.10 установлена на 1, запуск двигателя после сбоя питания произойдет автоматически, после определенного времени, заданного А1.11, в соответствии с текущим режимом.

В Таблице 6-1 описывается действия привода в различных условиях. "0" означает, что привод переходит в статус готовности, а "1" - что привод запускается автоматически.

Таблица 6-1. Условия перезапуска

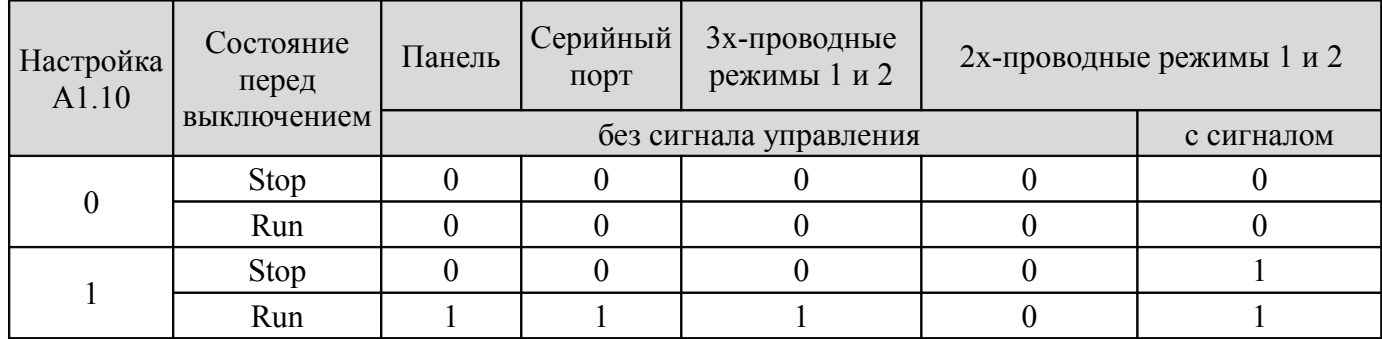

### Примечание:

Если для запуска или остановки привода используется панель управления, либо серийный порт, либо трехпроводные режимы 1 и 2, управляющий сигнал дается в импульсном виде и сигнал отсутствует при включении привода. После подачи сигнала к остановке, привод сначала остановится. Когда активируется функция перезапуска после сбоя сети, привод продолжит работу сразу после включения напряжения,при условии, что мотор не был остановлен полностью( т.е. на дисплее привода горит "P/OFF" ). Он будет включен в стартовый режим, определенный А1.00, после включения, если был выключен полностью (с выключением дисплея).

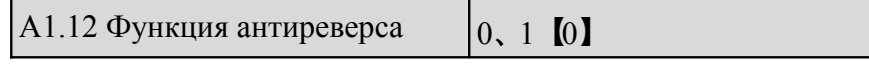

0: Отключена

1: Включена

Примечание: Данная функция может применяться во всех режимах управления.

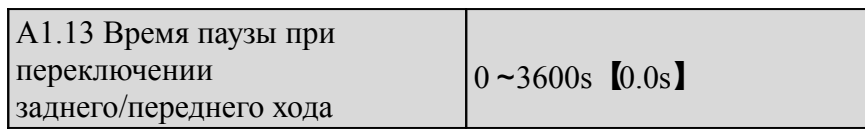

Время простоя - это переходный период при нулевой частоте, во время которого привод переключает направление работы, как показано на рис. 6-6. (t1)

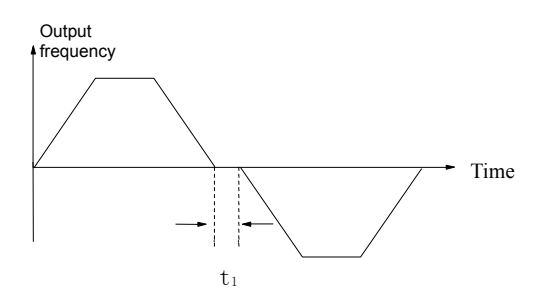

Рис. 6-6. Время простоя при переходе от заднего хода к переднему или наоборот

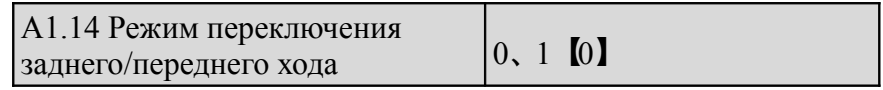

0: Включается при 0 Гц

1: Включается при достижении уровня исходной частоты

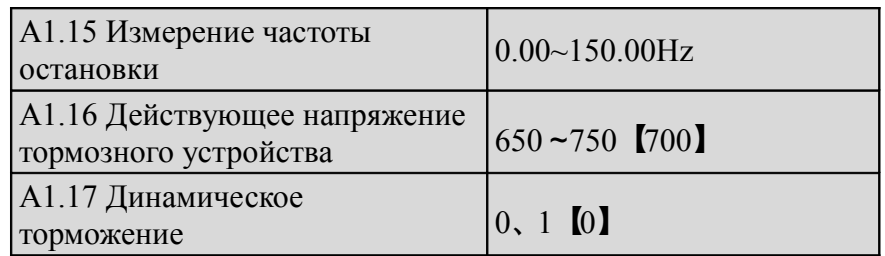

0: Динамическое торможение отключено

1: Динамическое торможение включено

Примечание: Этот параметр должен быть задан в строгом соответствии с текущими условиями, в обратном случае могут быть сбиты настройки управления.

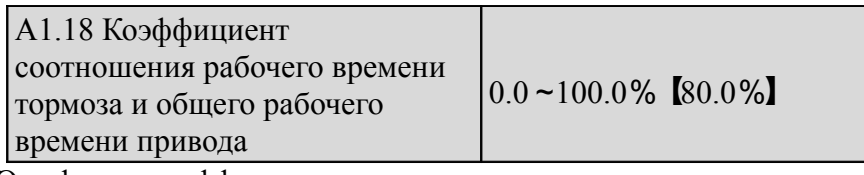

Эта функция эффективна для приводов со встроенным тормозным резистором

Примечание: Сопротивление и мощность тормозного резистора должны учитываться при настройке данного параметра.

## **6.3 Группа А2: Настройка частоты**

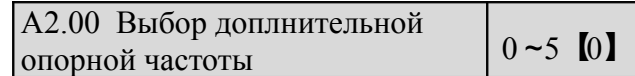

0: Вспомогательная опорная частота отсутствует

Действующая частота – основная опорная частота, дополнительная опорная частота по умолчанию 0Гц.

1: Устанавливается с помощью клеммы АI1

Дополнительная частота устанавливается с помощью клеммы АI1.

2: Устанавливается с помощью клеммы АI2

Дополнительная частота устанавливается с помощью клеммы АI2.

3: Зарезервировано

4: Зарезервировано

5: Задаётся выходной частотой регулирования ПИД

A2.01 Расчет основной и вспомогательной опорных частот  $\begin{bmatrix} 0 & -3 \\ 0 & 3 \end{bmatrix}$ 

 $0^{-1}$ "+"

Заданная частота = Основная + дополнительная

 $1: "-"$ 

Заданная частота = Основная - дополнительная

 $2$ · MAX

Установите максимальную абсолютную величину между основной и вспомогательной опорными частотами как заданную частоту. Установите основную опорную частоту как заданную частоту когда полярность вспомогательной частоты обратна основной частоте.

3: MIN

Установите минимальную абсолютную величину между основнойи вспомогательной частотой как установленную частоту. Установите заданную частоту 0 Гц, если полярность вспомогательной частоты противоположна основной частоте.

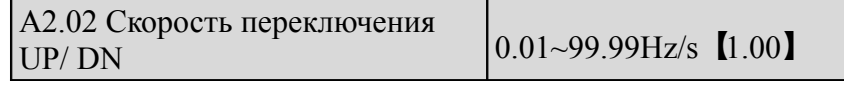

А2.02 используется для регулирования скорости изменения опорной частоты, которая меняется с помощью клемм UP/DN или кнопками ∧ / ∨

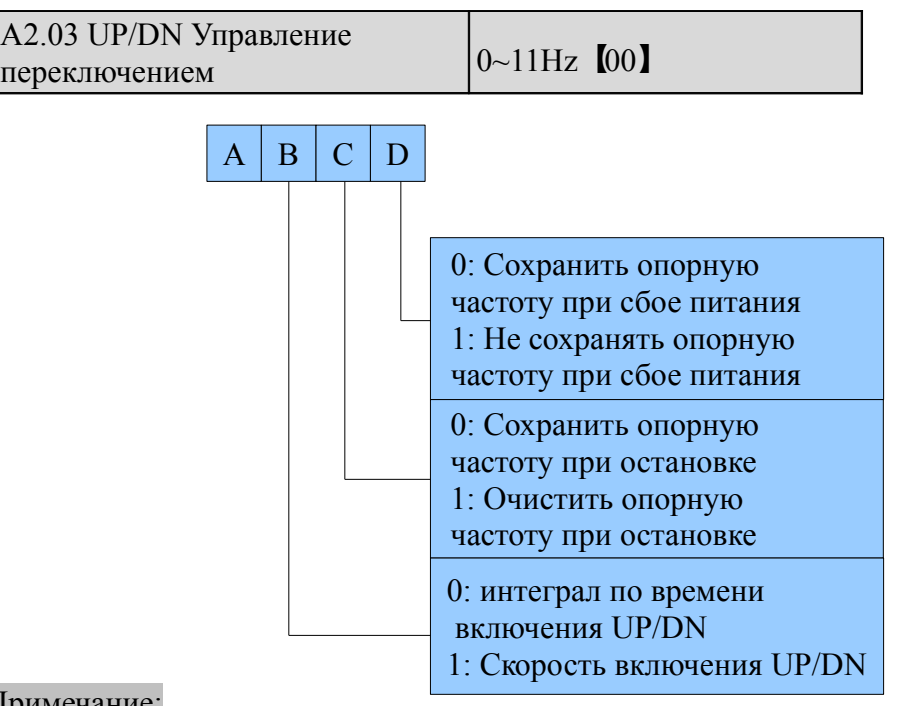

### Примечание:

В данном руководстве порядок разрядности на дисплее означает:

- А расположения тысячных на дисплее
- В расположение сотых на дисплее
- С расположение десятых на дисплее

D - расположение единиц на дисплее

A2.04 Частота работы в

толчковом режиме  $0.01 \approx 50.00$ Hz [5.00Hz]

A2.04 используется для установки рабочей частоты в толчковом режиме .

### Примечание:

Управлять толчковым режимом возможно с помощью панели управления ( клавиша М) и клемм.

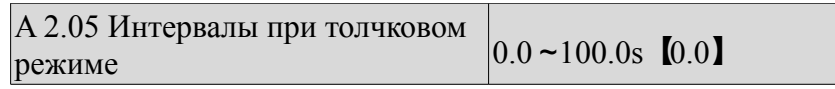

Интервалы при толчковом режиме (А2.05) - это промежутки времени от окончания последней толчковой команды до выполнения другой.Толчковая команда, поданная в течение данного промежутка времени, не будет исполнена. Если команда продлится до конца интервала, то она будет выполнена.

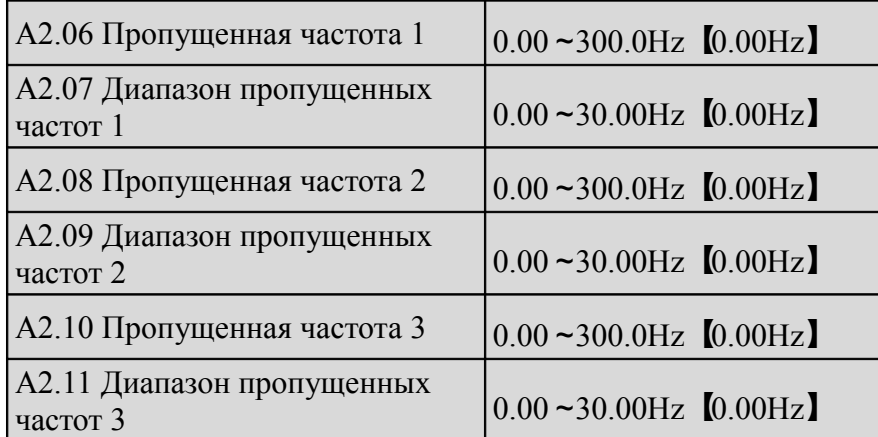

В А2.06-А2.11 определяют выходные частоты, которые вызывают резонанс с нагрузкой, и которых следует бегать.Теоретически привод "пропускает" вышеуказанные частоты как показано на рис. 6-7. В качестве нежелательных можно установить до 3 частот.

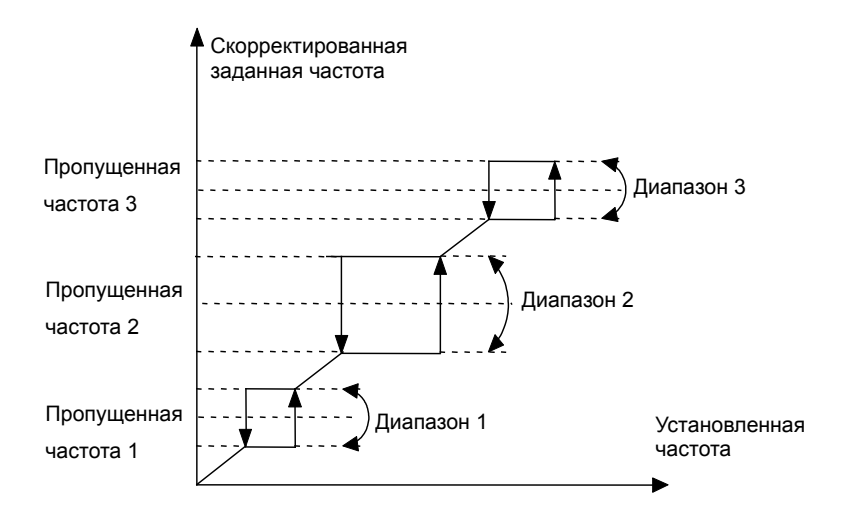

Рис. 6-7 Пропущенные частоты и диапазоны пропущенных частот

# **6.4 Группа А3: Настройка кривой**

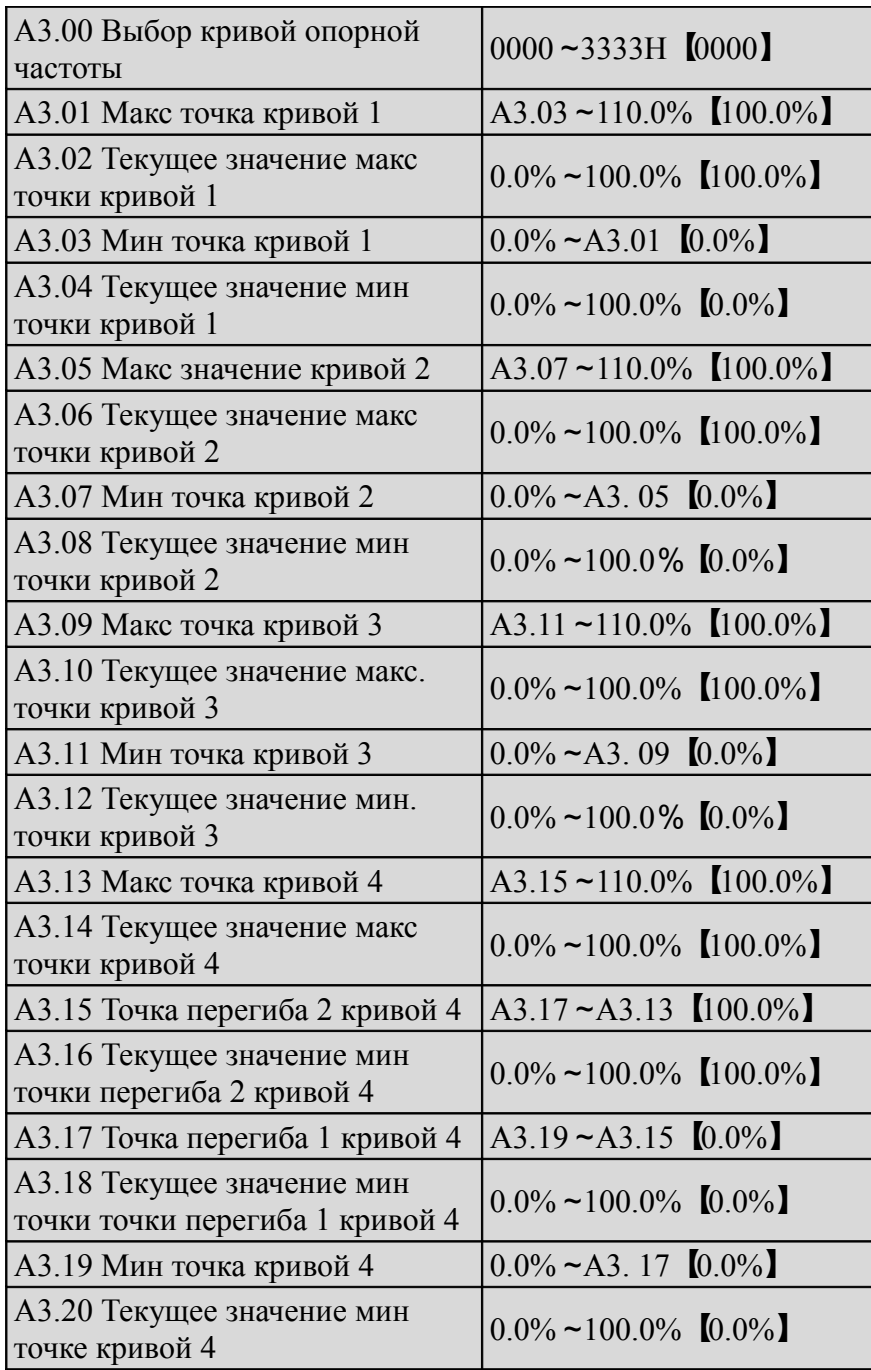

Сигнал опорной частоты фильтруется и усиливается и затем взаимодействует с заданной частотой, определенной кривой 1, 2, 3 или 4. Кривая 1 определяется в А3.01-А3.04. Кривая 2 определяется в А3.05-А3.08. Кривая 3 определяется в А3.09-А3.12. Кривая 4 определяется в А3.13-А3.20. Например берется заданная частота, ее положительные и отрицательные характеристики приводятся на рис. 6-8. Точки перегиба на данном рисунке расположены согласно соотношению Мин. и Макс. точек.

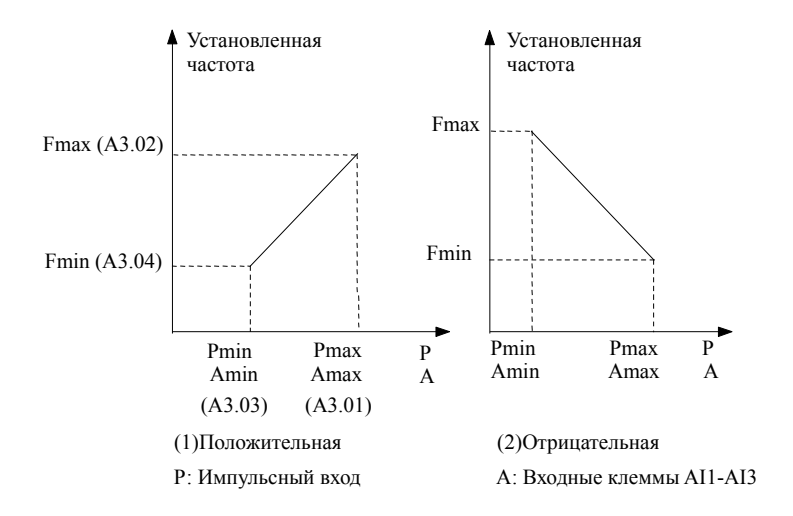

Рис. 6-8. Частота, соответствующая минимальной точке кривой

Значение аналогового входа (А) приводится в процентном соотношении без единиц, при этом 100% соответствует 10 В или 20 мА. Импульсная частота (Р) также приводится в процентном соотношении без единиц, 100% соответствует максимальной частоте импульсов, определяемой в А6.10. Постоянная времени фильтра, используемая относительным выбором, определяется в А6. А3.00 и используется для выбора кривой аналогового входа и кривой импульсного входа, как показано на рис. 6-9.

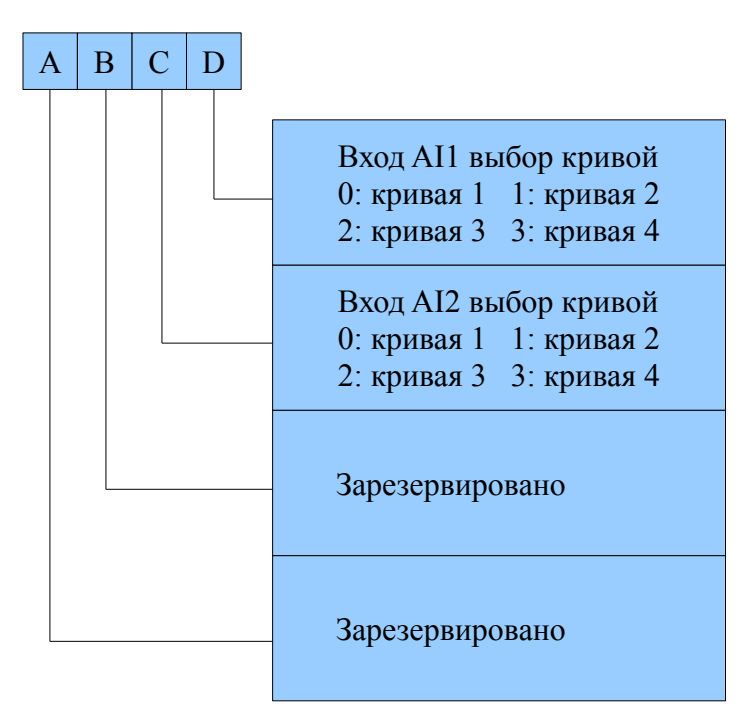

Рис. 6-9. Выбор кривой частоты

Например, даны следующие требования:

1. Используйте аналоговый входной сигнал (AI1), чтобы установить опорную частоту;

2. Входной сигнал: 0 В  $\sim$  10 В;

3. Входной сигнал 0.5V соответствует опорной частоте 50 Гц, и входной сигнал 4V соответствует опорной частоте 10 Гц, входной сигнал 6V соответствует опорной частоте 40 Гц, входной сигнал 10V соответствует опорной частоте 5 Гц.

В соответствии с вышеуказанными требованиями, настроим параметры:

1) A0.02 =1, выбор аналогового входа 1 задающим опорную частоту.

3) A3.00 =0003, выберите кривую 4

4) A6.08 =50.0 Гц, установить Макс. выходную частоту 50 Гц.

5) А3.13 =  $10 \div 10 \times 100$  % =  $100.0$ %, установить процентное соотношение максимальной точки (10 B) соответствующее 10 В.

6) А3.14 = 5.00 Гц  $\div$  А0.08\*100%, установите процентное соотношение макс входного сигнала и опорной частоты.

7) А3.15 =  $6 \div 10 \times 100\%$  = 60.0%, точка перегиба 2 (6 В) кривой 4 соответствующее 10 В.

8)  $A3.16 = 40.00 \Gamma$ ц ÷  $A0.08*100\%$ , установите процент точки перегиба 2 (6В) соответствующий опорной частоте.

9) А3.17 = 4  $\div$  10  $\times$  100 % = 40.0 %, процент точки перегиба 1 (4V) кривой 4 соответствующий 10В. 10)  $A3.18 = 10.00 \Gamma$ ц ÷  $A0.08*100\%$ , установите процентное соотношение точки перегиба 1 (4 В) кривой 4, соответствующее опорной частоте.

11) А3.19 = 0,5  $\div$  10 $\times$ 100 % = 5.0 %, установите процентное соотношение, мин. точки (0,5 В) кривой 4 соответствующее 10 В.

12)  $A3.20 = 50.00$ Н $z \div A0.08*100\%$ , установите процентное соотношение, мин. точки (0,5 В) соответствующее опорной частоте.

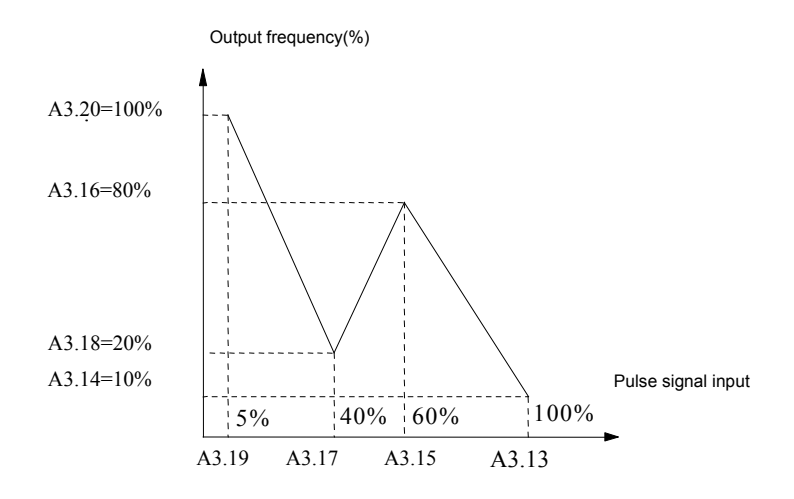

Рис. 6-10. Аналоговый сигнал, вход 1

Если бы в третьем пункте не было требования установить точки перегиба, чтобы изменить входной сигнал 0,5 В соответствующий опорной частоте 50 Гц, и входной сигнал 10 В соответствующий опорной частотой 5 Гц. Тогда мы можем установить точку перегиба 1 так же, как Мин. ссылку (A3.17 = A3.19, A3.18 = A3.20), а точку перегиба 2 так же, как Макс. ссылка (A3.13 = A3.15, A3.14 = A3.16). Как показано на рис. 6-11.

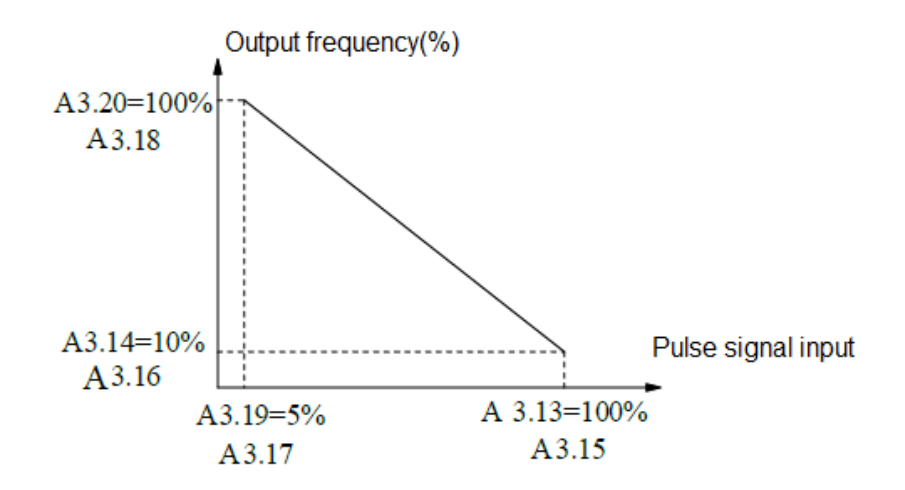

Рис. 6-11. Аналоговый сигнал, вход 2

#### Примечание:

1. Если пользователь устанавливает точку перегиба 2 кривой 4 аналогично максимальной (А3.15 = А3.13), привод приравняет А3.16 и А3.14, что сделает настройки точки перегиба 2 недействительными. Если координаты точки перегиба 2 совпадут с координатами точки перегиба 1 (А3.17 = А3.15), привод приравняет А3.18 и А3.16, что сделает настройки точки недействительными. Если координаты точки перегиба 1 совпадут с минимальной точкой (А3.19 = А3.17), привод приравняет А3.20 и А3.18, что сделает настройки минимальной опорной точки недействительными. То же касается настроек кривой 1. 2. Диапазон рабочих значений соответствует кривым 1, 2, 3 и 4 составляет 0-100%, соответствует крутящему моменту 0-300%, и соответствует частоте в диапазоне  $0.0\% \sim 100.0\%$ .

### **6.5 Группа А4: Параметры ускорения и торможения**

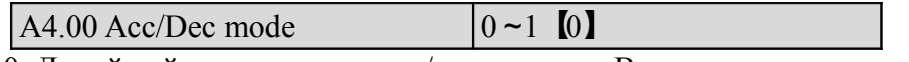

0: Линейный режим ускорения/торможения. Выходная частота увеличивается или уменьшается в соответствии с постоянной скоростью, как показано на рис. 6-12.

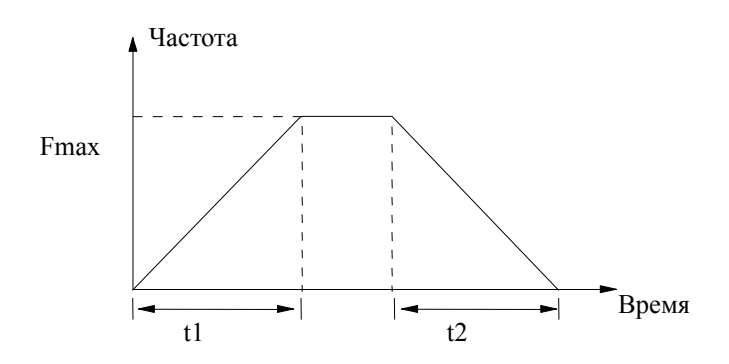

Рис. 6-12. Линейное ускорение/торможение

1: Выходная частота ускоряется и замедляется в соответствии с кривой S, как показано на Рис.6-13.

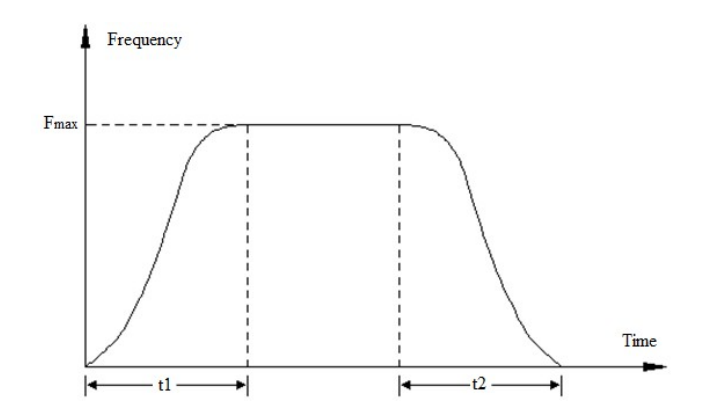

Рис. 6-13. Кривая S ускорение/торможение

Кривая S ускорения / замедления может сгладить ускорение и замедление, подходит для применения как в лифтах, так и в конвейерных лентах.

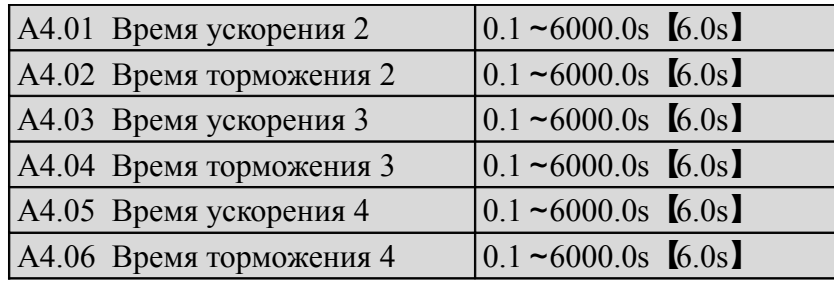

Время ускорения – это время, необходимое двигателю для ускорения с 0 Гц до максимальной частоты (установленной в А0.08).

Время торможения – это время, необходимое двигателю для торможения с максимальной частоты (А0.08) до 0 Гц.

В VFD СV100 определены 4 периода времени времени ускорения/торможения. Они могут быть выбраны различными комбинациями клемм управления (см. А6.00-А6.07).

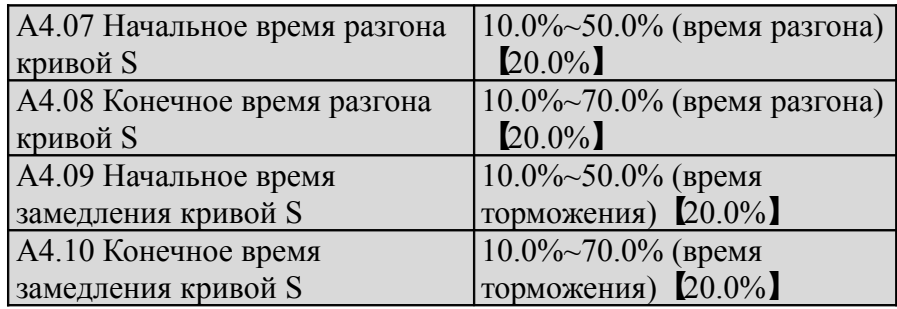

 $\overline{A4.07}$  ~  $\overline{A4.10}$  действительна только при  $\overline{A4.00}$  = 1 (S кривой ускорения / замедления), и должен соответствовать A4.07 + A4.08≤90%, A4.09 + A4.10 ≤90%, как показано на Рис.6-14.

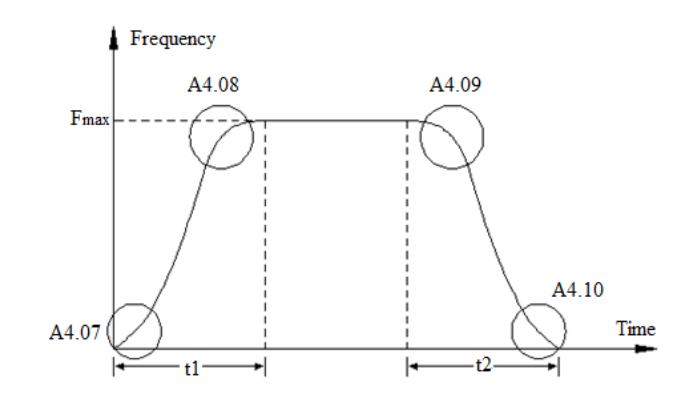

Рис. 6-14 Времена начала и окончания ускорения / замедления

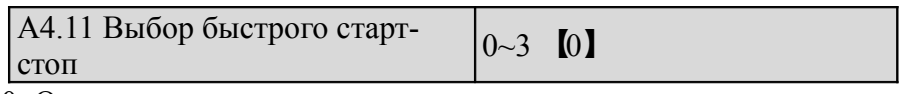

0: Отключено

1: Быстрый старт, нормальный останов

- 2: Нормальный пуск, быстрый останов
- 3: Быстрый старт, быстрый останов

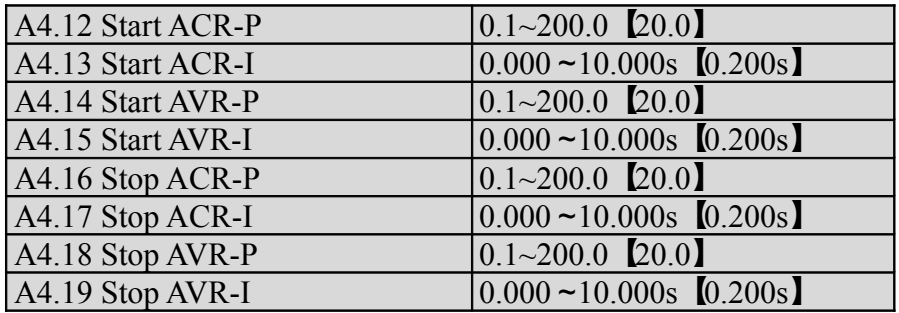

### **6.6 Группа А5: Параметры управления**

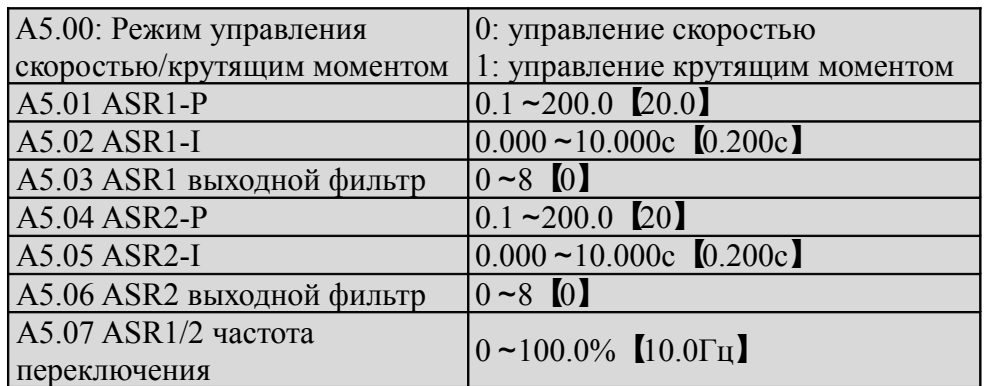

Параметры А5.00-А5.07 действительны только для векторного режима управления. В векторном режиме можно изменять скорость реакции ответа с помощью настройки пропорционального усиления Р и суммарного времени интегрирования I для регулятора скорости.

1. Схематично регулятор скорости (ASR) изображен на рис. 6-13. На рисунке Kp - пропорционально усилению Р. ТІ - интеграл времени І. Когда время интегрирования установлено на 0 (А5.02 = 0, А5.05 =

0), то интеграл является недействительным и контур скорости — это просто пропорциональный регулятор.

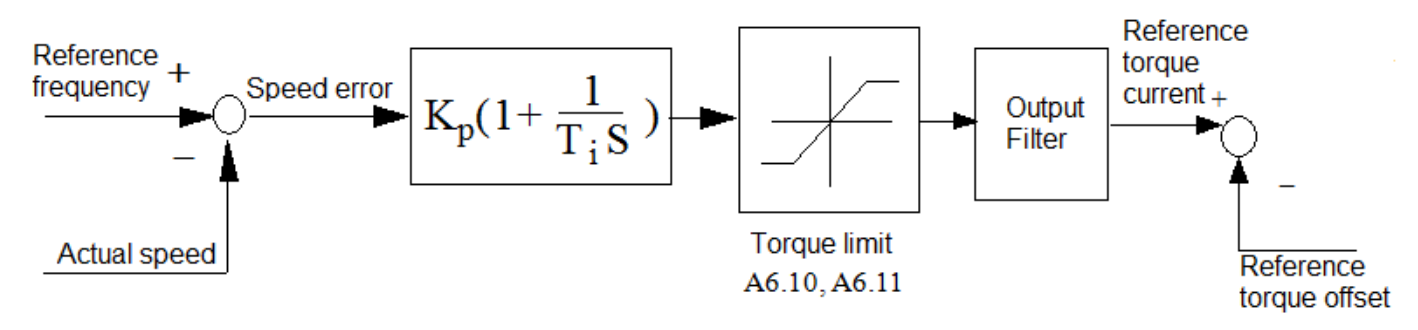

Рис. 6-13 Регулятор скорости

2. Настройка пропорционального усиления Р и суммарного времени I для регулятора скорости.

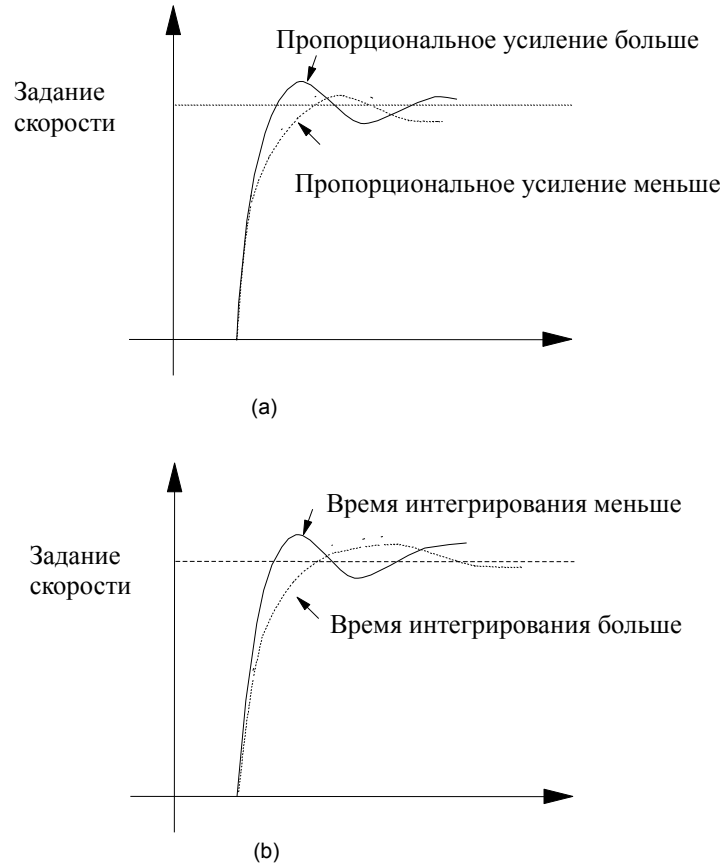

Рис. 6-14 Соотношение между шагом отклика и параметрами РI регулятора скорости (ASR)

 При увеличении пропорционального усиления Р, ускоряется динамический отклик системы. Однако, если Р завышен, система начнет колебаться.

 При сокращении суммарного времени I ускоряется динамический отклик системы. Однако, если I чрезмерно мал, в системе будут выбросы напряжения и легкие колебания. В первую очередь настраивается пропорциональное усиление. Величина Р может быть увеличенана сколько возможно, пока система не осциллирует. Затем настраивается суммарное время, что делает систему с быстрым откликом но малым перенапряжением. Кривая выходного ступенчатого сигнала, после установки оптимальных значений Р и I, показана на рис. 6-15. (Кривая скорости аналогового сигнала на

аналоговых выходах АО1 и АО2, см. Группу А6).

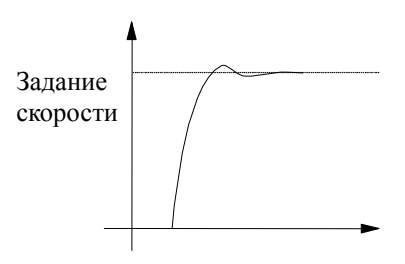

Рис. 6-15. Выходной сигнал с оптимизированными динамическими с войствами

#### Примечание:

Если параметры РI установлены некорректно, это может вызвать ошибку перенапряжения во время быстрого увеличения скорости (в случае, если к ней не подключен внешний тормозной резистор или тормозное устройство), т.к. происходит сбой работы системы при динамическом торможении и возврате энергии. Этого можно избежать, откорректировав параметры PI.

3. PI параметры настраиваются под регулятор скорости (ASR) при высоко-/низко-скоростной работе. При при высоко- и низко-скоростной работе с нагрузкой установите частоту переключения ASR (A5.07), если требуется быстрый отклик системы. В общем, когда система работает на низкой частоте, пользователь может повысить пропорциональное усиление Р и сократить суммарное время I, если пользователь хочет расширить динамический отклик системы. Последовательность подстройки параметров регулятора скорости следущая:

1) Выберите соответствующую частоту переключения (А5.07).

2) Настройте пропорциональное усиление (А5.01) и суммарное время (А5.02) при работе на высокой скорости, убедитесь, что система не испытывает колебаний и получает хороший динамический отклик.

3) Настройте пропорциональное усиление (А5.04) и суммарное время (А5.05) при работе на низкой скорости,убедитесь, что система не испытывает колебаний и получает хороший динамический отклик. 4) Настройте ток крутящего момента через фильтр задержки, чтобы получить отклик регулятора скорости. А5.03 и А5.06 постоянные времени выходного фильтра ASR1 и ASR2.

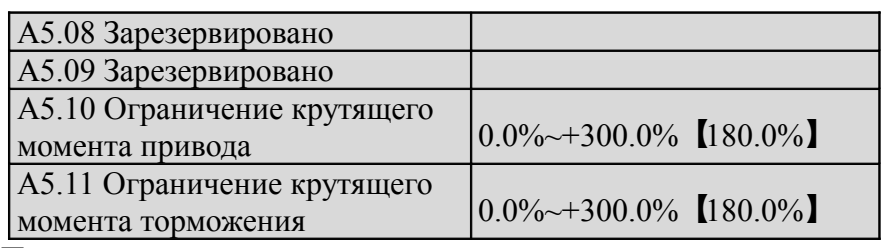

Предельным крутящим моментом привода является предельный крутящий момент в двигателе. Предельным крутящим моментом торможения является предельный крутящий момент в генераторрежиме. В настройках значения, 100% соответствует номинальному моменту привода.

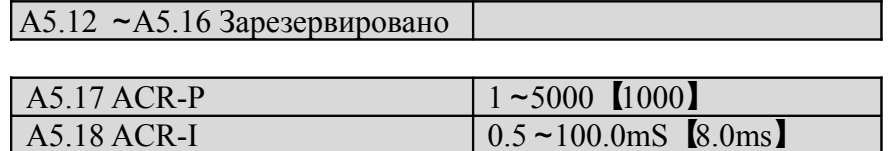

А5.17 и А5.18 – параметры для PI регулирования замкнутого цикла. Увеличение Р или сокращение I замкнутого цикла может ускорить динамический отклик момента. Сокращение Р или увеличение I может повысить стабильность системы.

Примечания:

Для большинства применений настраивать параметры РI замкнутой цепи не требуется, поэтому пользователям рекомендуется проявлять особую внимательность при изменении этих параметров.

### **6.7 Группа А6: Параметры клемм управления**

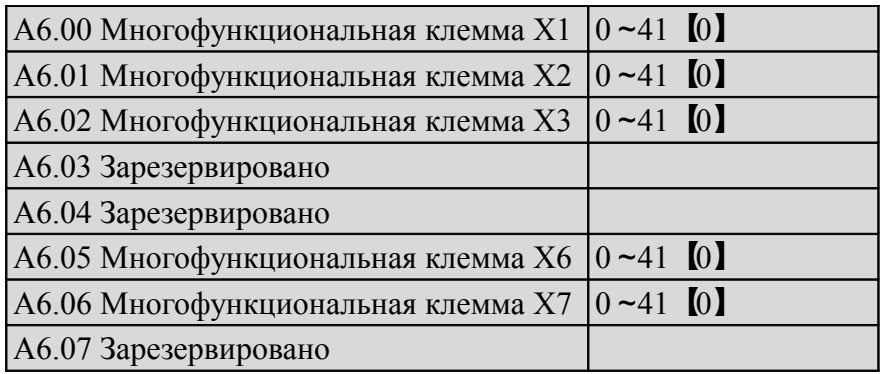

Многофункциональные входы Х1-Х7 обладают широким набором функций. Функции Х1-Х7 можно выбрать в соответствии с приложением, установив А6.00~А6.06. См. Таблицу 6-1.

Таблица 6-1 Многофункциональный выбор

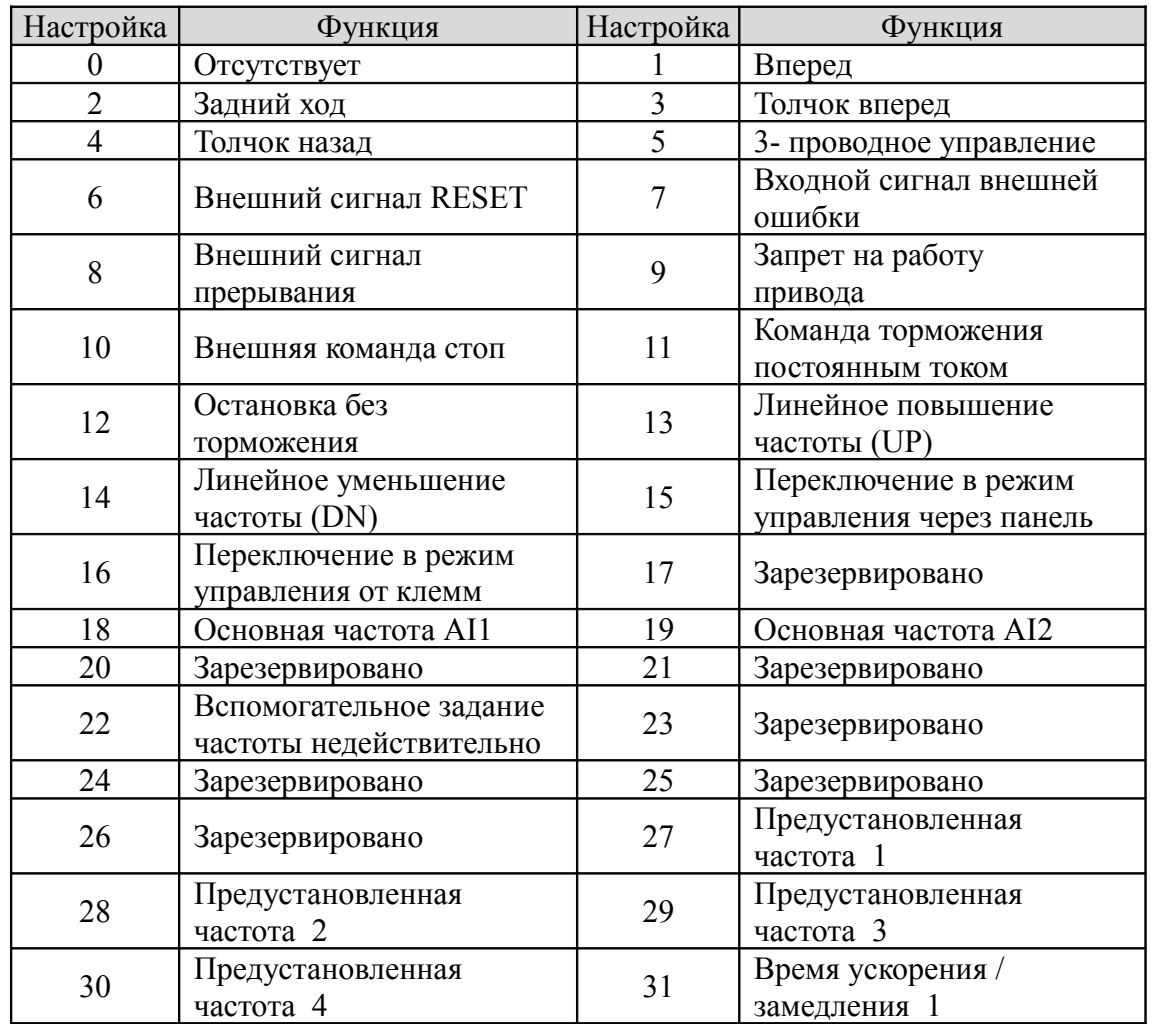

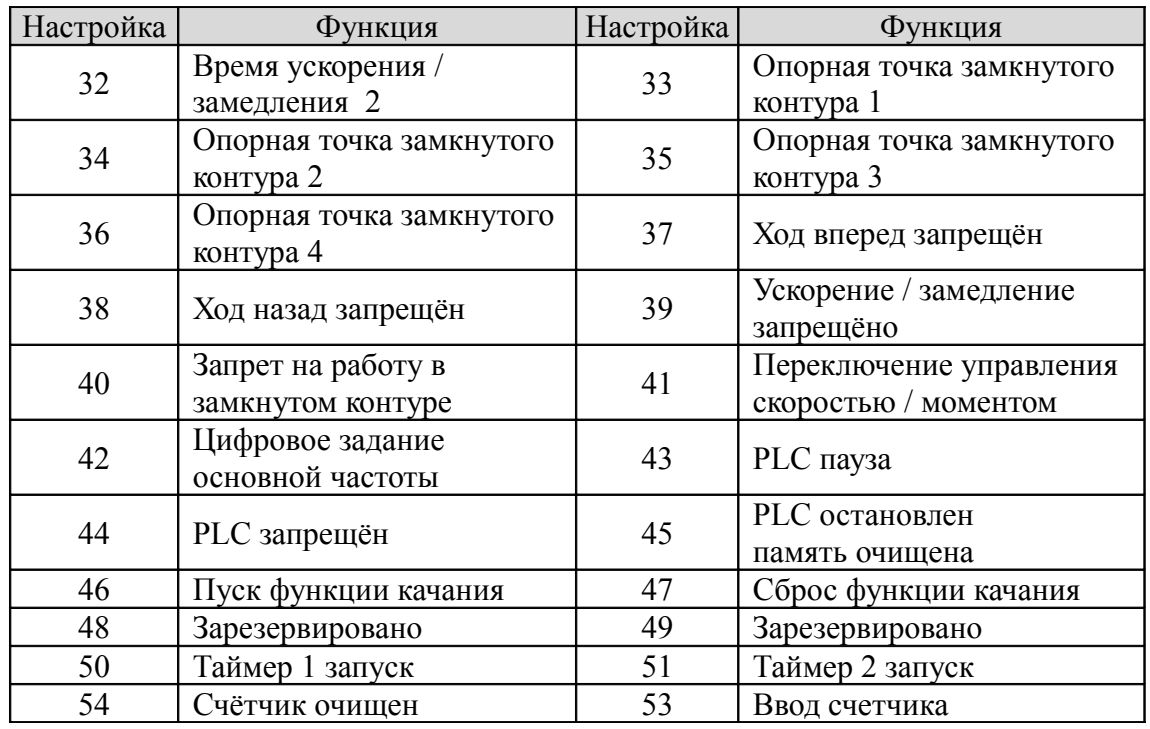

Пояснения к функциям, перечисленным в Таблице 6-1:

1. Вперед

2. Назад

3-4. Толчок вперед/назад. Используются для толчкового управления клеммного режима управления.

Частота, интервал, время разгона и торможения толчка указаны в А2.04~А2.05, А4.05~А4.06.

5. 3- проводное управление. Применяются в режиме работы управления от клемм. Обратитесь к A6.09. 6. Внешний сигнал RESET.С помощью этой клеммы осуществляется сброс привода в случае сбоя в работе и ошибок. Функции этой клеммы совпадают с функциями кнопки RST на панели управления. 7. Внешний сигнал ошибки входа. При настройке 7, сигнал о неисправности периферийного оборудования подается через данную клемму, что упрощает процесс контроля внешнего оборудования. При получении сигнала о неисправности на дисплее привода отобразится «Е015».

8. Внешний входящий сигнал прерывания. При настройке 8 клемма используется для прерывания напряжения на выходе, а привод начинает работать при нулевой частоте, если клемма активна. После выключения клеммы привод запускается автоматически и продолжает работу.

9. Запрет на работу привода. Если данная клемма активна, работающий привод остановится и не сможет запуститься. Как правило, эта функция используется в случаях, когда необходимы особые меры предосторожности.

10. Внешняя команда стоп. Этот останавливающий сигнал активен во всех режимах управления. Если клемма 35 активна, привод остановится так, как описано в А1.05.

11. Команда торможения постоянным током. При настройке 11, данная клемма используется для торможения постоянным током работающего двигателя, в обеспечение немедленной остановки и точного расположения двигателя. Начальная частота торможения, время выдержки при торможении и сила тока при торможении указаны в А1.06-А1.08. Время торможения представляет собой большую величину между А1.09 и временем непрерывной работы, определяемым клеммой управления.

12: Остановка без торможения. Если настройки установлены на 12, функция клеммы совпадает с описанной в А1.05. Она удобна для осуществления удаленного контроля.

13-14: Линейное изменение частоты UP/DN. При настройках 13-14, клемма используется для увеличения или уменьшения частоты. Ее функции совпадают с функциями кнопок ∧ / ∨ на панели управления, что делает возможным удаленное управление. Эта клемма активна при  $A0.02 = 0$  или

А0.04 = 1. Степень повышения и понижения определяется А2.02 и А2.03.

15: Переход на панель управления. Используется для выбора панели управления в качестве режима управления.

16: Переход на клеммное управление. Используется для выбора клеммного управления в качестве режима управления.

17: Зарезервировано

18: Основная частота через АI1

- 19: Основная частота через АI2
- 20: Зарезервировано
- 21: Зарезервировано

22: Отключение дополнительной опорной частоты. При активации данной клеммы дополнительная опорная частота теряет силу.

23-26: Зарезервировано

27-30: Выбор предустановленной частоты. С помощью различных комбинаций ON/OFF данных клемм К4, К3, К2 и К1 можно задать до 15 значений предустановленной частоты.

| K4         | K <sub>3</sub> | K <sub>2</sub> | K1         | Настройка частоты            |
|------------|----------------|----------------|------------|------------------------------|
| OFF        | <b>OFF</b>     | <b>OFF</b>     | <b>OFF</b> | Обычная рабочая частота      |
| <b>OFF</b> | <b>OFF</b>     | <b>OFF</b>     | ON         | Предустановленная частота1   |
| OFF        | <b>OFF</b>     | ON             | <b>OFF</b> | Предустановленная частота 2  |
| OFF        | <b>OFF</b>     | ON             | ON         | Предустановленная частота 3  |
| OFF        | ON             | <b>OFF</b>     | <b>OFF</b> | Предустановленная частота 4  |
| OFF        | ON             | <b>OFF</b>     | ON         | Предустановленная частота 5  |
| OFF        | ON             | ON             | <b>OFF</b> | Предустановленная частота 6  |
| <b>OFF</b> | ON             | ON             | ON         | Предустановленная частота 7  |
| ON         | <b>OFF</b>     | <b>OFF</b>     | <b>OFF</b> | Предустановленная частота 8  |
| <b>ON</b>  | <b>OFF</b>     | <b>OFF</b>     | <b>ON</b>  | Предустановленная частота 9  |
| <b>ON</b>  | <b>OFF</b>     | ON             | <b>OFF</b> | Предустановленная частота 10 |
| ON         | <b>OFF</b>     | ON             | ON         | Предустановленная частота 11 |
| <b>ON</b>  | ON             | <b>OFF</b>     | <b>OFF</b> | Предустановленная частота 12 |
| <b>ON</b>  | ON             | <b>OFF</b>     | ON         | Предустановленная частота 13 |
| ON         | ON             | ON             | <b>OFF</b> | Предустановленная частота 14 |
| <b>ON</b>  | ON             | ON             | ON         | Предустановленная частота 15 |

Таблица 6-2 Комбинации терминалов On / Off

Сохраненные значения частот будут использоваться в многоскоростных операциях.

Например: Определение клемм Х1, Х2, Х3 и Х4 выполняется следующим образом: после установки

 $\overline{A6.00} = 27, A6.01 = 28, A6.03 = 30, k$ леммы X1-X4 могут использоваться в многоскоростной операции, как показано на рис. 6-16.

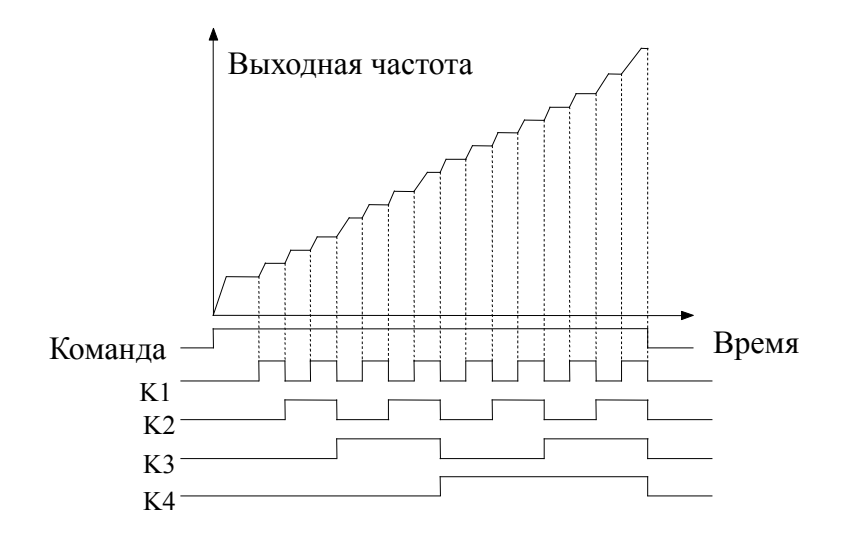

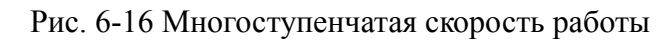

31~32:Выбор времени ускорения / торможения Таблица 6-3 Выбор времени ускорения / торможения

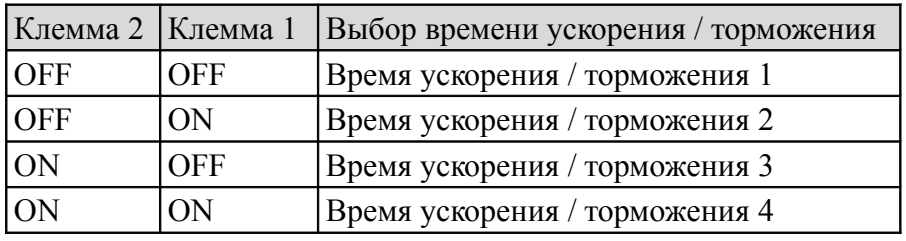

Период времени ускорения/торможения 1-4 выбирается с помощью различных комбинаций команд OFF и ON клемм 1 и 2.

33-36: Зарезервировано

37: Запрет на команду вперед. Привод будет остановлен без торможения, если активировать данную клемму при ходе вперед. Если активировать клемму до того, как будет запущен передний ход, привод будет работать на 0 Гц.

38: Задний ход запрещен. Привод будет остановлен без торможения, если активировать данную клемму при ходе назад. Если активировать клемму до того, как будет запущен задний ход, привод будет работать на 0 Гц.

39: Ускорение / торможение запрещено. Исключите возможность управления двигателем извне (помимо команды STOP), чтобы обеспечить постоянный уровень скорости его работы.

40: Процесс замкнутый контур запретить

41: Зарезервировано

42: Переход основной частоты на цифровые настройки.

43: PLC пауза

Пауза функции ПЛК.

44: PLC запретить

Запретить функцию PLC.

45: PLC остановить, память очистить

Удалите из памяти сохранённые шаги ПЛК. Функция остановлена.

46: Пуск функции качания

Если этот сигнал является действительным, привод начнет работу функции качания. Эта функция действует только при работе режима качания установленного как 1.

47: Сброс функции качания

Если этот сигнал является действительным, то информация о состоянии качания очиститься. Если этот сигнал является недействительным, привод запускается на выполнение качания снова.

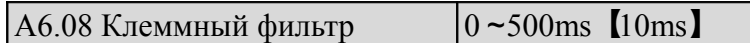

А6.08 используется для установки времени фильтра входов. При смене состояния входа, следует также поменять и состояние фильтра, в обратном случае изменение состояния не вступит в силу.

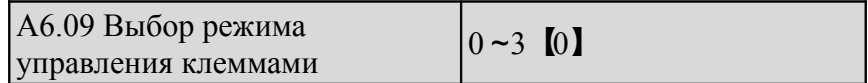

Этот параметр предусматривает 4 рабочих режима управления внешними клеммами.

0: 2-х проводной рабочий режим 1

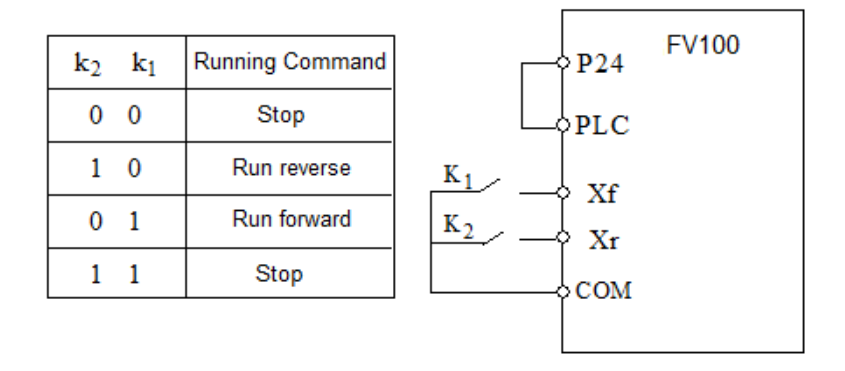

Рис 6-17. 2-х проводной рабочий режим 1

### 1: 2-х проводный рабочий режим 2

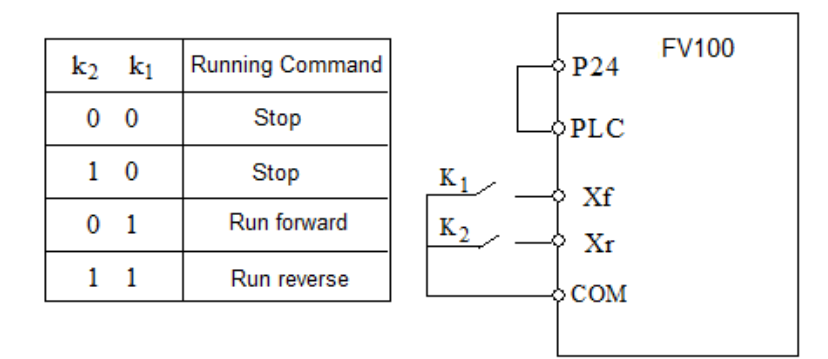

Рис 6-18. 2-х проводной рабочий режим 2

2: 3-х проводный рабочий режим 1

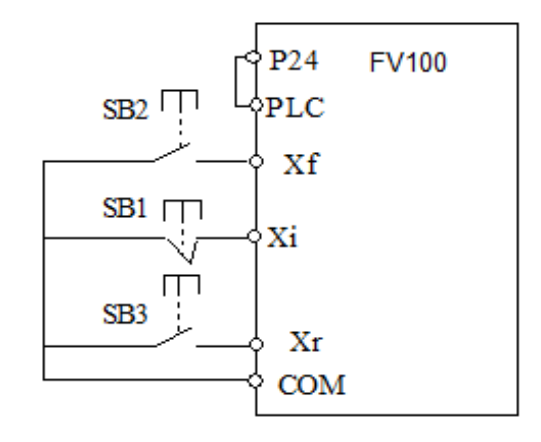

Рис 6-19. 3-х проводной рабочий режим 1

SB 1: Кнопка остановки

SB 2: Кнопка переднего хода

SB 3: Кнопка заднего хода

Клемма Хi – многофункциональный вход из группы Х1-Х7. В данном случае функция этой клеммы должна быть выражена как функция № 5 3х-проводного режима.

3: 3-х проводный рабочий режим 2

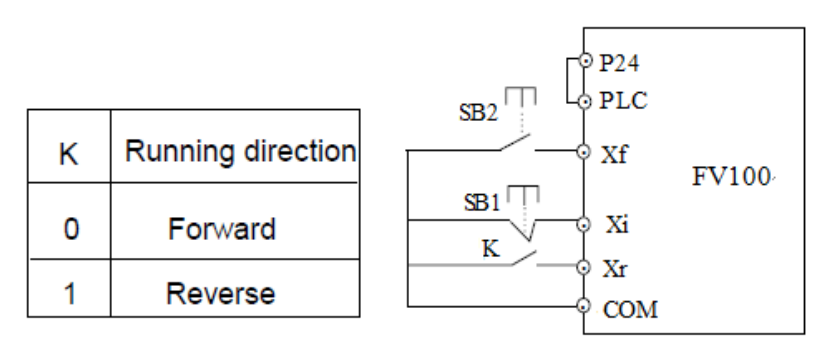

Рис 6-20. 3-х проводной рабочий режим 2

### SB 1: Кнопка остановки

### SB 2: Кнопка запуска

Клемма Хi – многофункциональный вход из группы Х1-Х7. В данном случае функция этой клеммы должна быть выражена как функция № 5 3х-проводного режима.

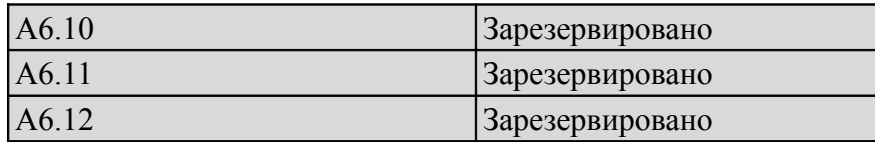

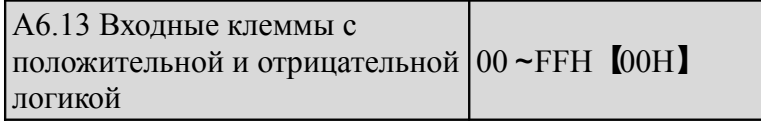

Параметр A6.13 определяет положительную или отрицательную логику входных клемм. Позитивная логика: Клемма Xi включена, если подключена к общей клемме;

Отрицательная логика: Клемма Xi отключена, если подключена к общей клемме; Если бит установлен в 0, то логика положительная; если бит установлен в 1, то логика отрицательная.

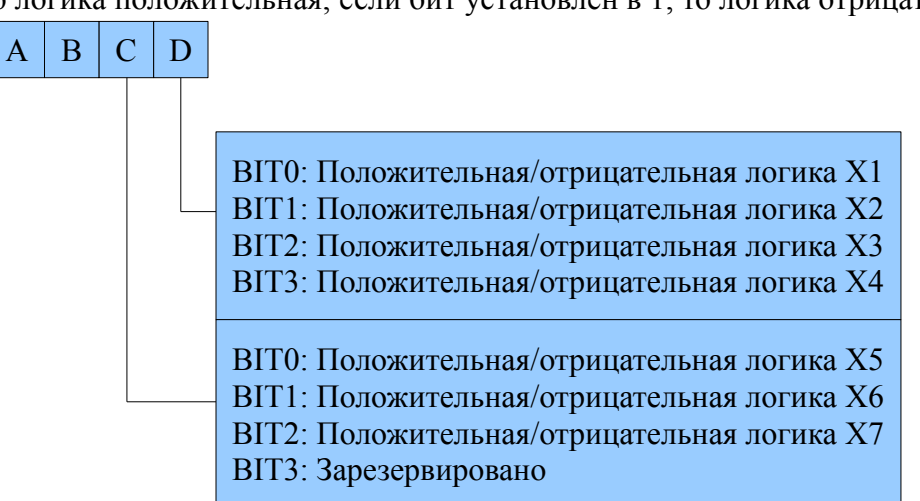

Рис. 6-24 Положительная и отрицательная логика клемм

Например:

Если требуется назначить X1 ~ X4 положительную логику, и X5 ~ X7 должны быть с отрицательной логикой, то установки делают следующим образом:

Состояние логики X4 ~ X1 составляет 0000, и шестнадцатеричное значение 0.

Состояние логики X7 ~ X5 составляет 111, и шестнадцатеричное значение 7.

Так A6.13 должен быть установлен как 70. Обратитесь к таблице 6-5.

Таблица 6-5 Преобразование двоичного кода и HEX значение.

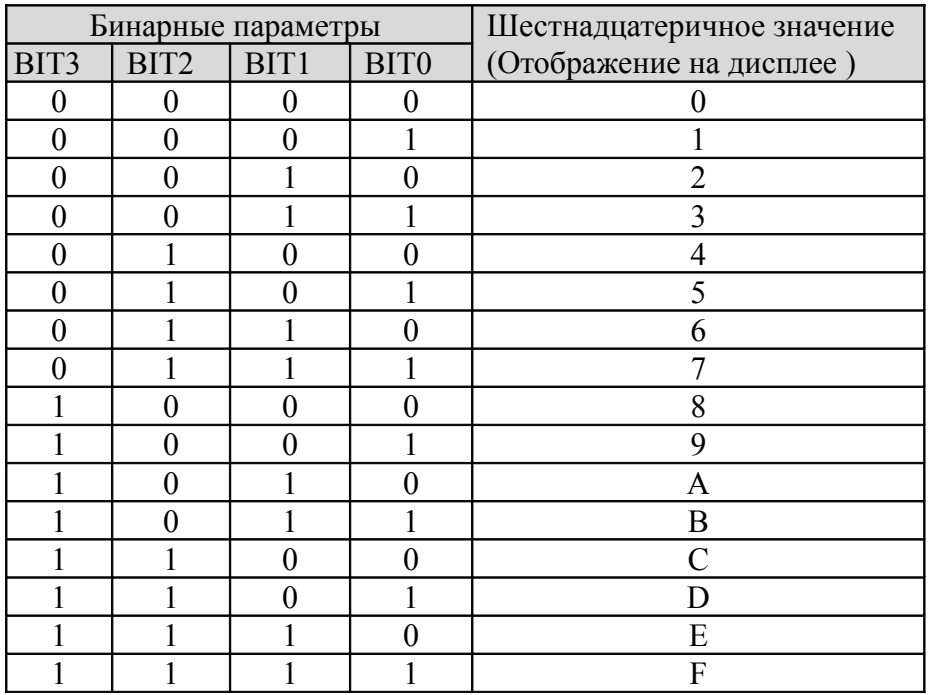

#### Примечание:

Согласно настойкам производителя, все клеммы имеют положительную логику.

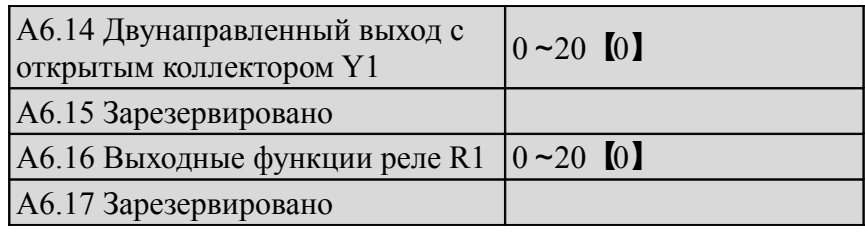

Обратитесь к главе 3 для настройки выходных характеристик Y1 и клемм R1 выхода реле. Таблица 6-6 показывает функции терминалов Y1 и R1. Одна функция может быть выбрана неоднократно.

Таблица 6-6 Функции выходных клемм

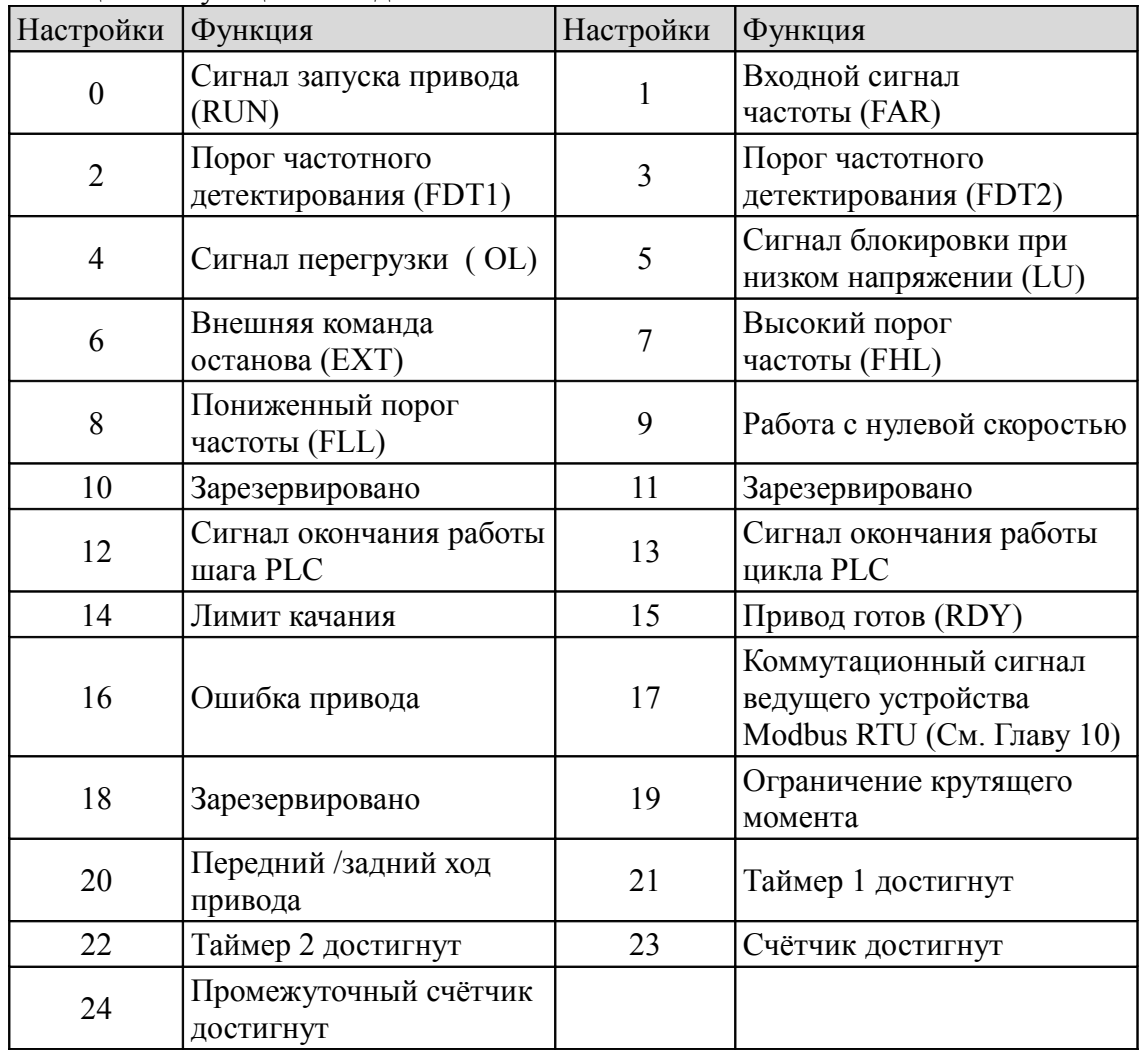

Пояснения к Таблице 6-6:

0: Сигнал работы привода (RUN)

Когда привод находится в рабочем режиме, на выходе включен соответствующий индикатор. 1: Входящий сигнал частоты (FAR) См. А6.19.

2: Порог частотного детектирования (FDT1)

См. А6.20-А6.21.

3. Порог частотного детектирования (FDT2)

См А6.22-А6.23.

4: Сигнал перегрузки (OL)

5: Сигнал блокировки при низком напряжении (LU)

Клемма отправляет соответствующий сигнал при понижении напряжения шины стоянного тока ниже уровня нижнего предела, и на дисплее появляется индикатор "P.oFF"

6: Внешняя команда останова (EXT)

Клемма отправляет соответствующий сигнал ри получении от привода сигнала аварийного отключения вызванного внешним сбоем (Е015).

7: Высокий порог частоты (FHL) Клемма отправляет соответствующий сигнал, если заданная частота превышает верхний предел частоты либо рабочая частота достигает верхнего предела частоты. 8: Пониженный порог частоты (FLL )

Клемма отправляет соответствующий сигнал, если заданная частота выше нижнего предела частоты либо рабочая частота достигает нижнего предела частоты.

9: Работа с нулевой скоростью.

Клемма отправляет соответствующий сигнал, если выходная частота привода равна 0, а привод находится в рабочем режиме.

10-14: Зарезервированы

15: Привод готов (RDY)

Если на выходе сигнал RDY, это означает, что привод не имеет повреждений и дефектов, напряжение на шине постоянноготока в норме, и привод может получать сигнал запуска.

16: Ошибка привода

Клемма отправляет данный сигнал, если в приводе были обнаружены дефекты и неисправности.

17-18: Зарезервировано.

19: Ограничение крутящего момента.

Клемма отправляет соответствующий сигнал, если крутящий момент достигает предела крутящего момента или предела тормозного момента.

20: Передний/задний ход привода.

Клемма отправляет соответствующий сигнал в зависимости от направления работы двигателя.

21: Таймер 1 достигнут

22: Таймер 2 достигнут

Когда таймер достигнет значения настройки (A6.37, A6.38), этот выход будет включен. Когда таймер сбрасывается, то вывод будет отключен.

23: Счётчик достигнут

Когда счетчик достигнет целевого значения (A6.39), этот выход будет включен.

24: Промежуточный счетчик достигнут

Когда счетчик достигнет среднего значения (A6.40), то этот выход будет включен.

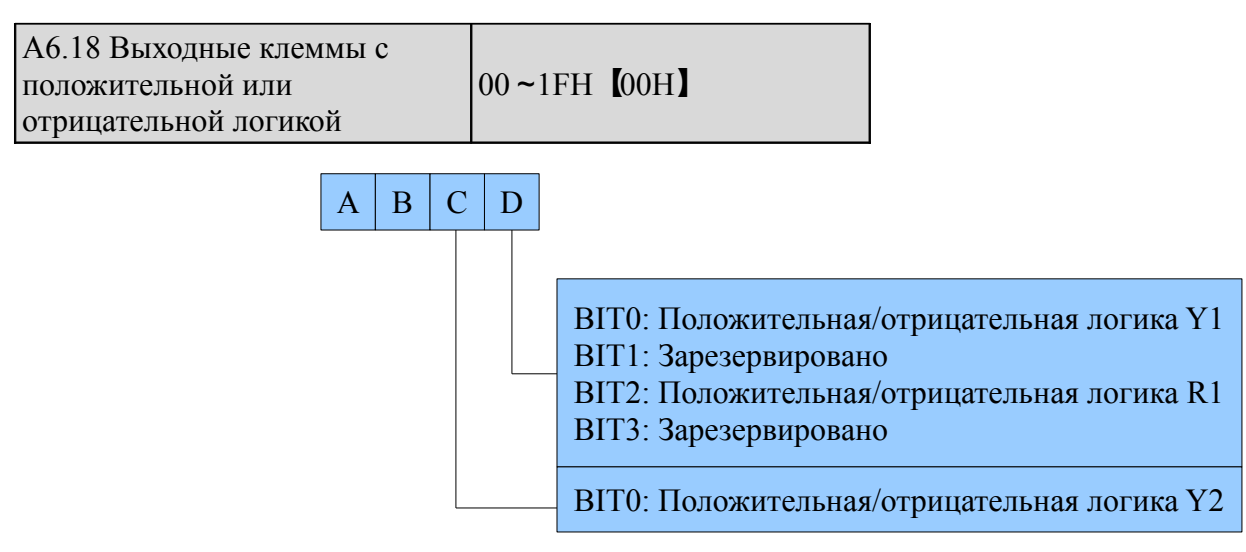

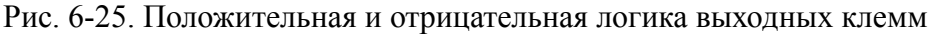

Параметр А6.18 определяет положительную или отрицательную логику выходов.

Положительная логика: клемма активна, если подсоединена к общей клемме;

Отрицательная логика: клемма отключена, если подключена к общей клемме;

Если бит стоит на 0, логика положительна; если на 1, то отрицательная.

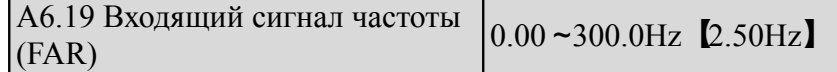

Как показано на рис. 6-26, если частота на выходе привода не превышает диапазона заданной частоты, то на выходе будет импульсный сигнал.

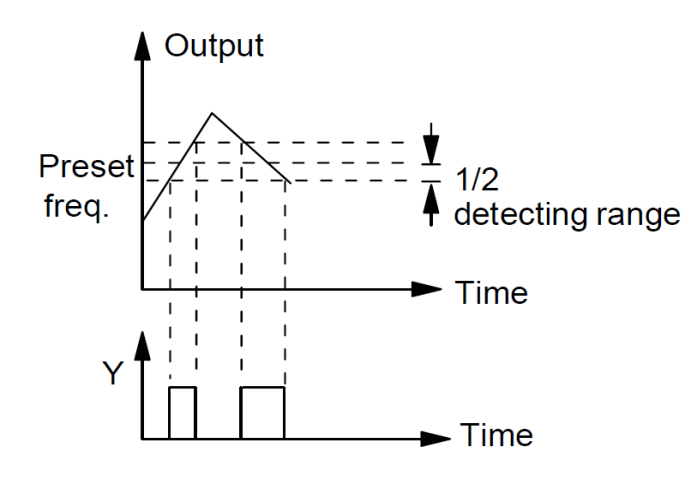

Рис. 6-26. Входной сигнал частоты

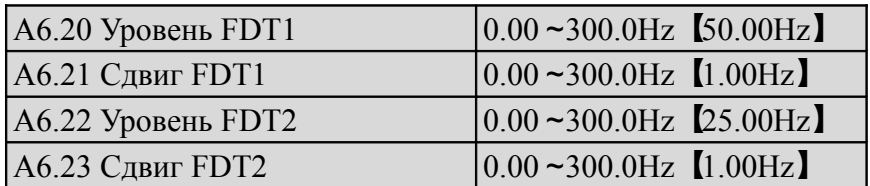

А6.20-А6.21 - дополнение к функции №2 Таблицы 6-6.

А6.22-А6.23 - дополнение к функции №3 Таблицы 6-6.

Эти функции аналогичны. Возьмем для примера А6.20-А6.21: Когда частота на выходе привода приближается к заданной частоте (уровень FDT1) на выходе появляется сигнал, активный, пока выходная частота не упадет ниже определенного уровня FDT1 (уровень FDT1- сдвиг FDT1), как показано на рис. 6-27.

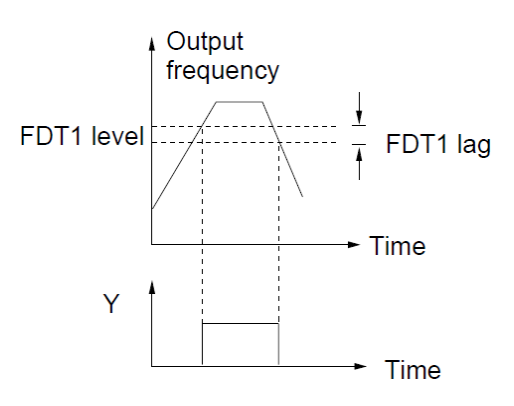

Рис. 6-27 Уровень FDT

А6.24 Виртуальная настройка клемм  $\begin{bmatrix} 0 \\ 0 \\ 0 \end{bmatrix}$  [00h]

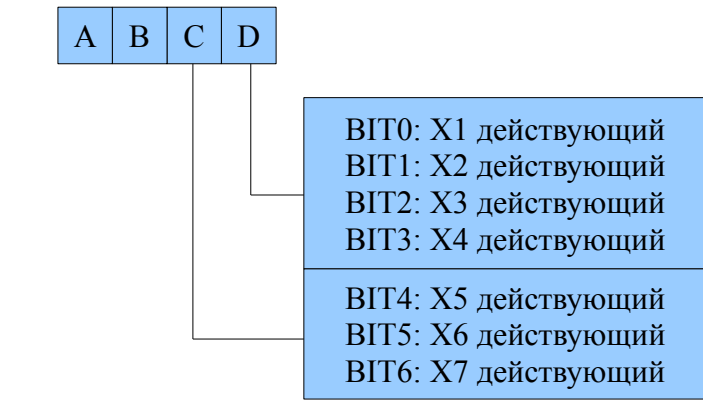

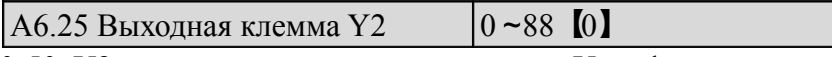

0-50: Y2 используется как клемма выхода Y, ее функции аналогичны описанным в Таблице 6-6. 51-88: функции Y2. Импульсная частота: частота Y2: 0 ~ макс. импульсная выходная частота (указана в А6.36). Линейная зависимость между воспроизводимым на экране диапазоном и выходными значениями Y2 показана в Таблице 6-7.

Таблице 6-7. Выходные значения Y2

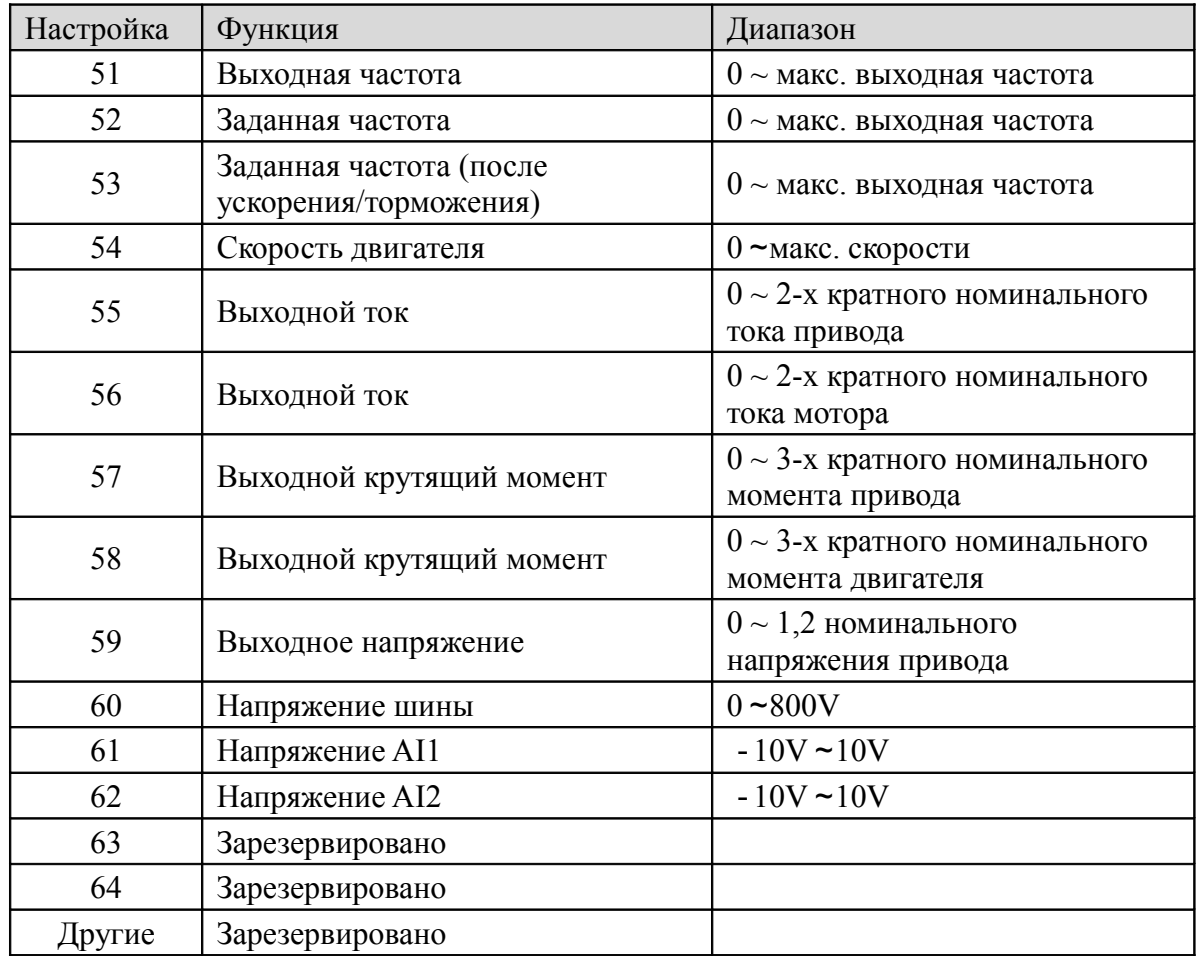

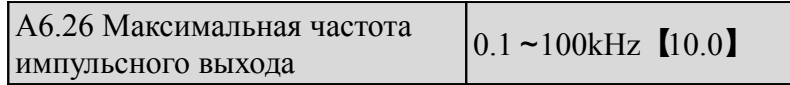

Этим параметром определяется максимально допустимую импульсную частоту Y2.

A6.27 Центральная точка

частоты импульсного выхода

 $0 - 2$  [0]

Эти параметры определяют различные центральныеточки режима импульсного выхода Y2 0: Центральная точка отсутствует. См. рисунок ниже:

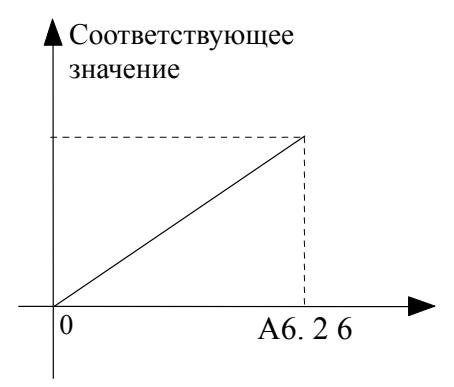

Рис. 6 -28. Центральная точка отсутствует

Все соответствующие значения частоты импульсного выхода положительны. 1: Режим центральной точки 1. См. рисунок ниже.

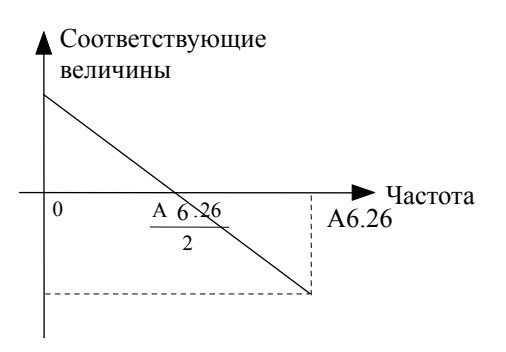

Рис. 6-29. Режим центральной точки 1

Импульсный выход имеет центральную точку. Значение центральной точки составляет половину от максимальной частоты выходного импульса (А6.26). Соответствующее значение положительно, если выходная импульсная частота ниже центральной точки.

2: Режим центральной точки 2.

Импульсный выход имеет центральную точку. Значение центральной точки составляет половину от максимальной частоты выходного импульса (A6.26). Соответствующее значение положительно, когда входная частота импульсов больше центральной точки.

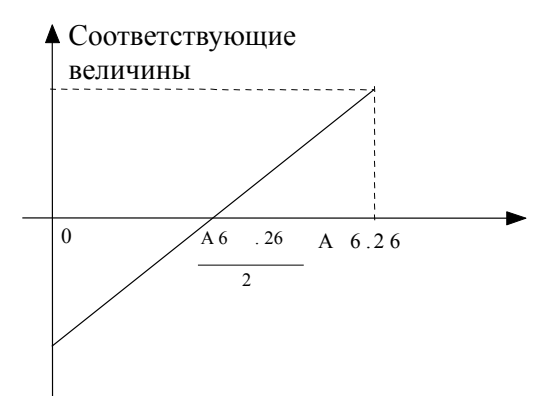

Рис. 6-30. Режим центральной точки 2

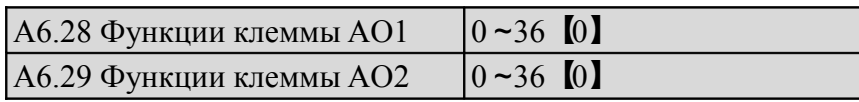

См. выходные характеристики АО1 и АО2 в разделе 4.2. Зависимость отражаемого диапазона от выходных значений АО1 и АО2 приводится в Таблице 6-8.

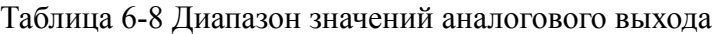

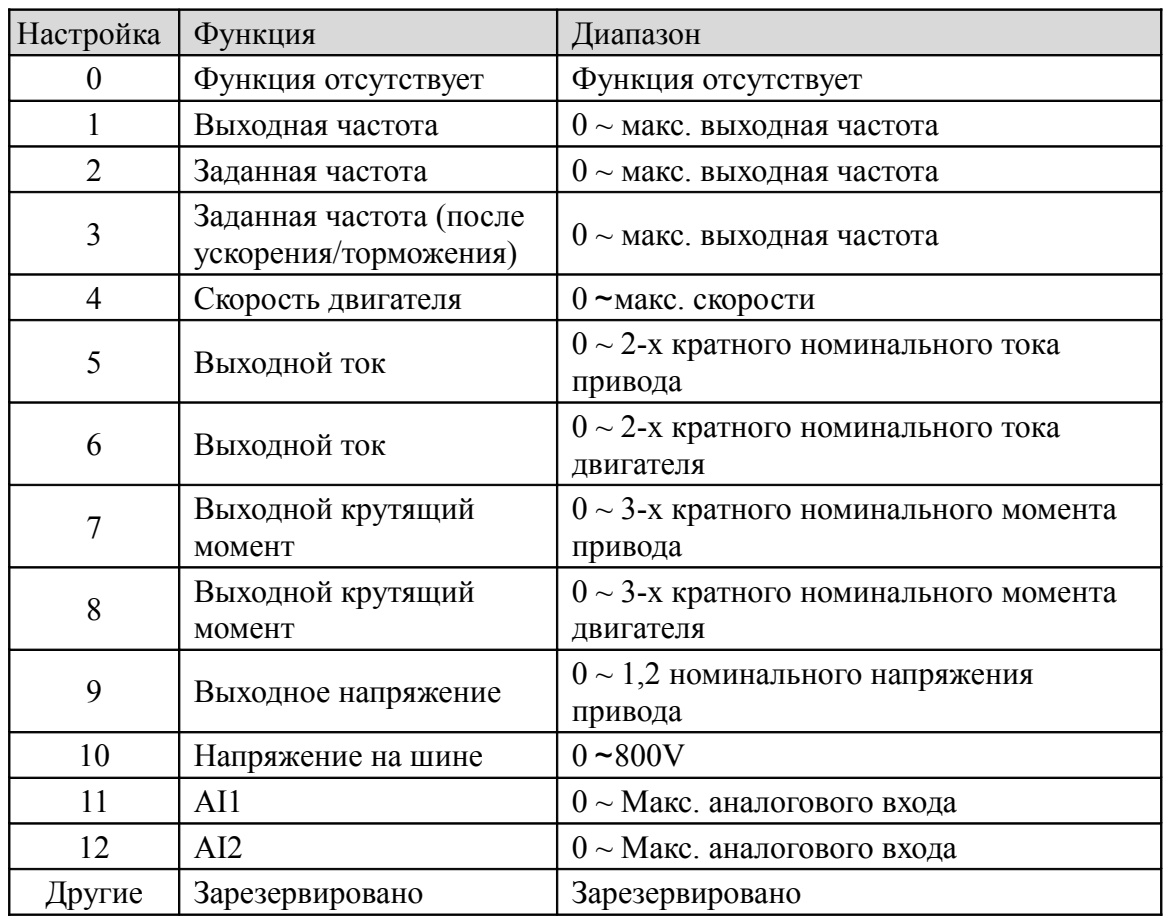

#### Примечание:

Рекомендуемая мощность внешнего резистора - не более 400  $\Omega$  при сигнале тока на выходе AO.

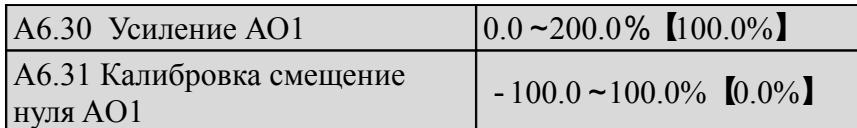

 Для аналоговых выходов АО1 и АО2, если необходимо настроить усиление, вносят изменения в настройки дисплея или проводят калибровку устранения ошибок в устройстве. 100%-ное смещение нуля аналогового выхода соответствует максимальному выходу (10В или 20 Ма). Для выходного напряжения, например, соотношение между значениями до и после корректировки можно выразить следующим образом:

 Значение на выходе=(Усиление АО)х(значение до корректировки)+(калибровка смещения нуля)х10В . Кривые зависимости аналогового выхода от усиления и аналогового выхода от калибровки смещения нуля приведены на рис. 6-31 и рис. 6-32.

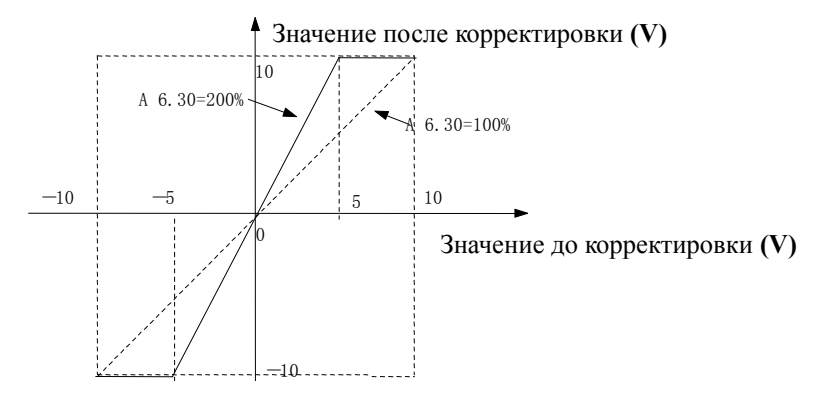

#### Рис. 6-31 Зависимость аналогового выхода от усиления

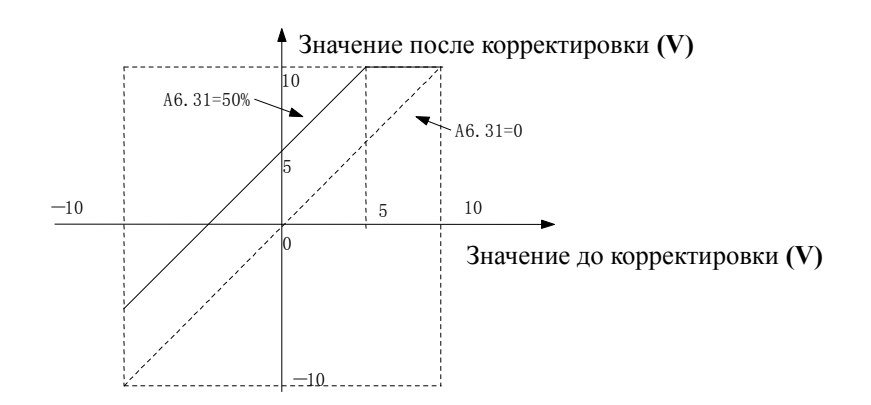

Рис. 6-32 Зависимость аналогового выхода от смещения нуля

#### Примечание:

Выходной аналоговый сигнал меняется все время, когда меняются параметры усиления и калибровки смещения нуля.

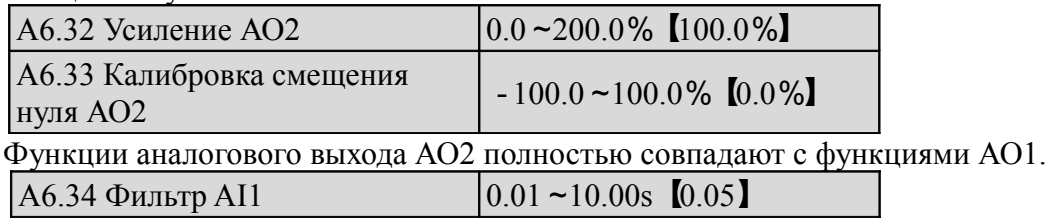

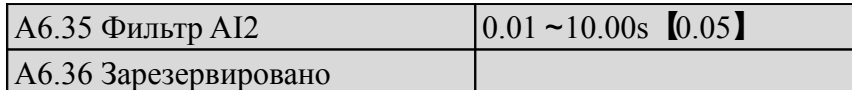

Параметры А6.34~А6.36 задают постоянную времени фильтра АI. Чем дольше работает фильтр, тем сильнее помехоустойчивость, однако ниже скорость реакции. Чем короче время фильтрации, тем быстрее будет реакция, однако помехоустойчивость слабее.

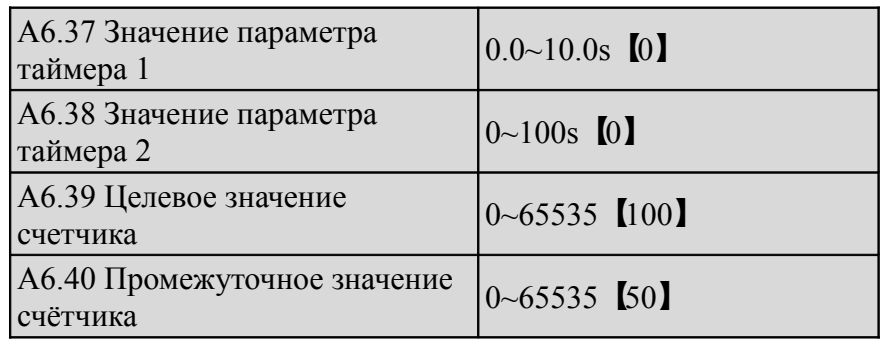

## **6.8 Группа A8: Ошибки**

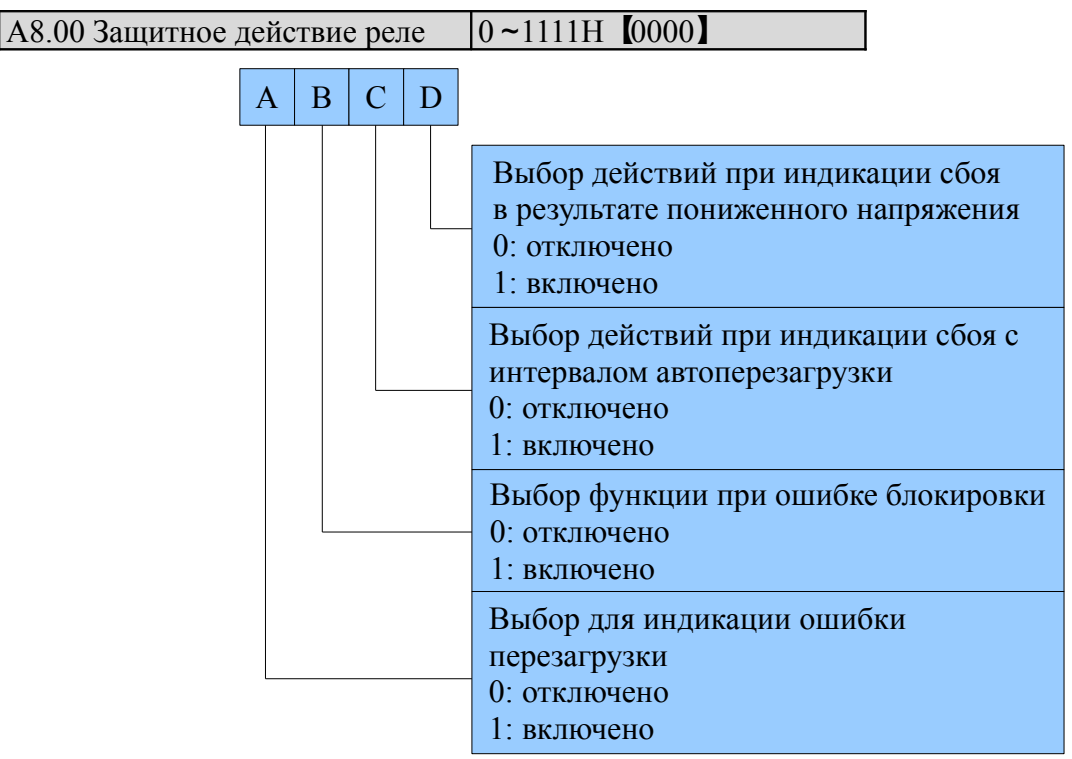

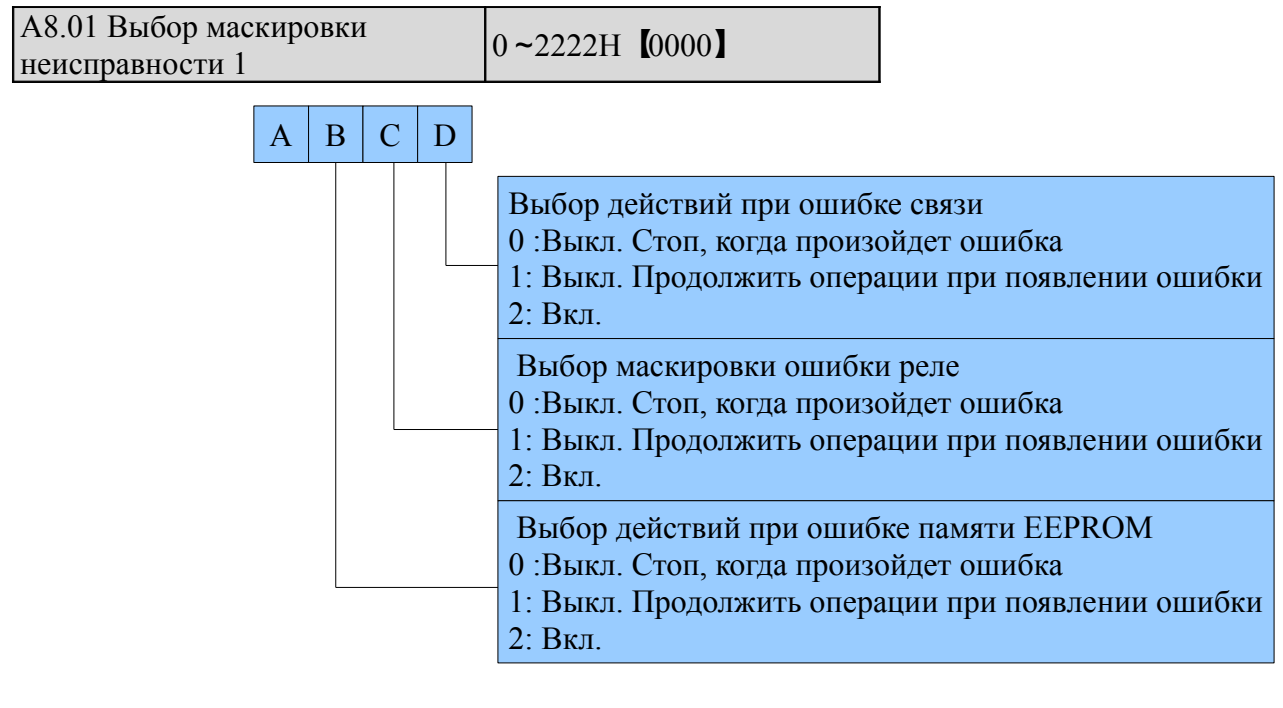

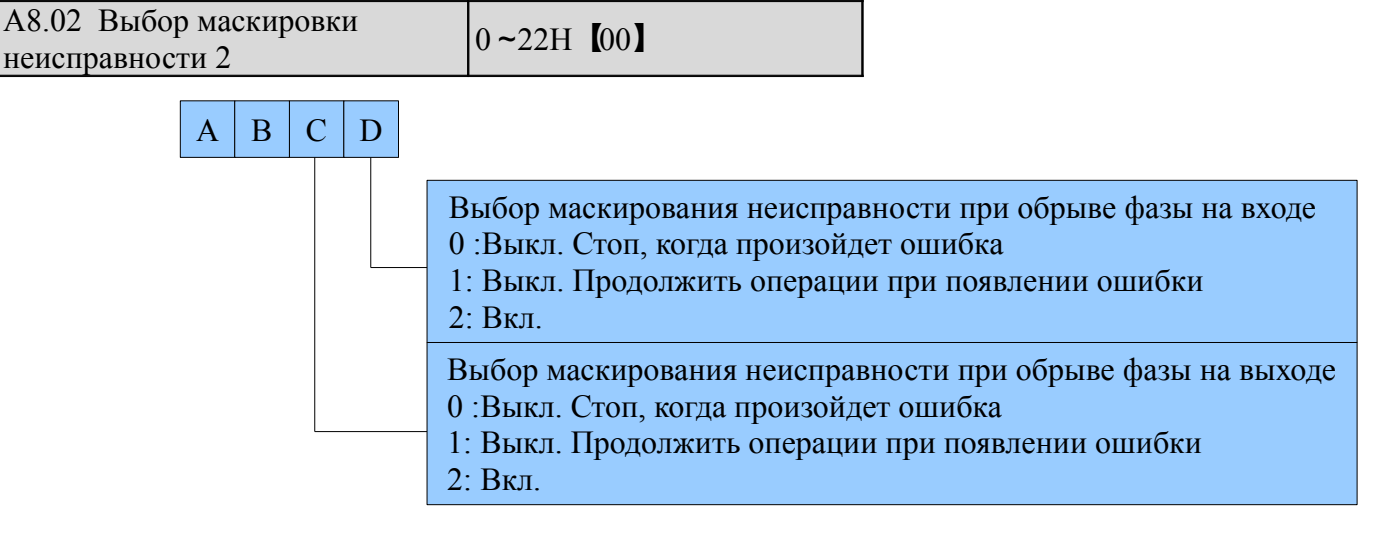

# ! Внимание

Внимательно ознакомьтесь с разделом о маскировании неисправностей во избежание тяжелых аварийных ситуаций, телесных повреждений и материального ущерба.

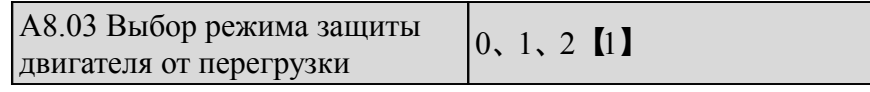

0: Выключена

Защита от перегрузки отключена. Использование этой функции требует осторожности, поскольку привод не защищает двигатель во время перегрузок.

1: Стандартный двигатель (с низкоскоростной компенсацией).

Поскольку на низкой скорости (ниже 30 Гц) эффект охлаждения стандартного двигателя снижается, нижний предел нагрева двигателя следует также понизить, что называется низкоскоростной компенсацией.

2: Частотно регулируемый двигатель (без низкоскоростной компенсации).

Эффект охлаждения частотно регулируемого привода не зависит от скорости двигателя, в связи с чем низкоскоростная компенсация не требуется.

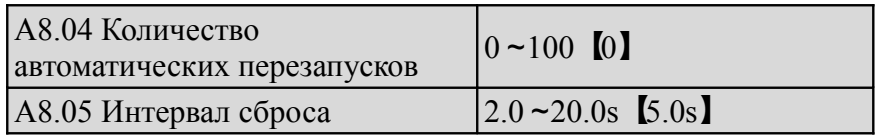

Функция автоматического перезапуска позволяет задать сброс по умолчанию c текущим временем и интервалом. Когда А8.04 настроена на 0, "перезапуск" отключен и в случае сбоя активируется защитное устройство.

### Примечание:

Параметры защиты IGBT (Е010) и сбоя во внешнем оборудовании (Е015) автоматически не сбрасываются.

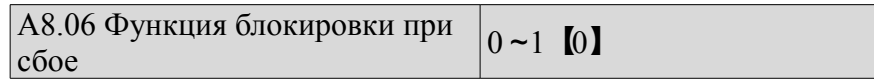

0: Выключена

1: Включена

## **6.9 Группа В0: Параметры двигателя**

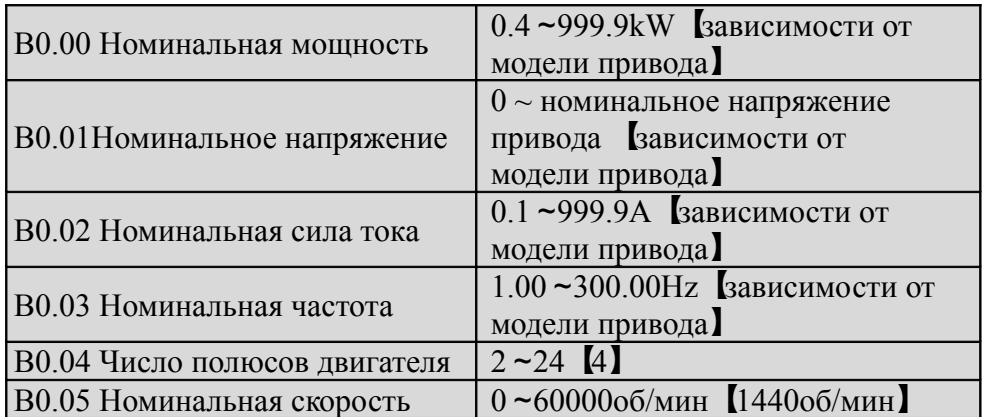

Данные параметры используются при настройке параметров двигателя.

Чтобы обеспечить высокое качество управления, устанавливайте B0.00-B0.05 в соответствии с данными, указанными на шильдике двигателя.

### Примечание:

Мощность двигателя должна совпадать с мощностью привода. Как правило, мощность двигателя может быть ниже мощности привода на 20% либо выше на 10%. В других случаях качество управления не гарантируется.

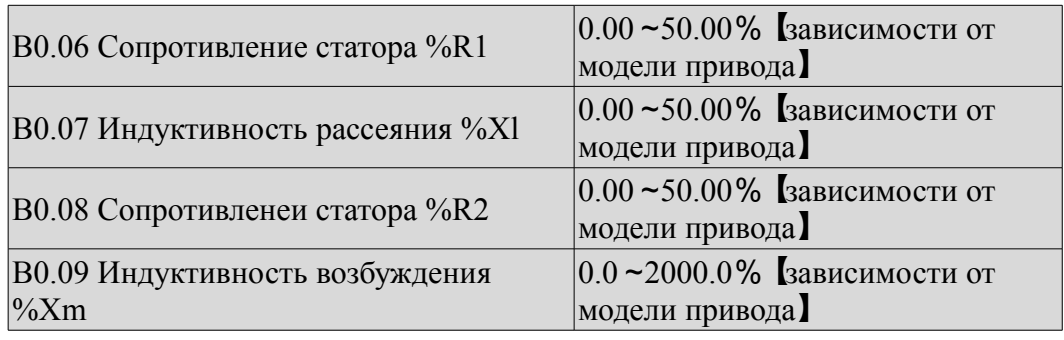

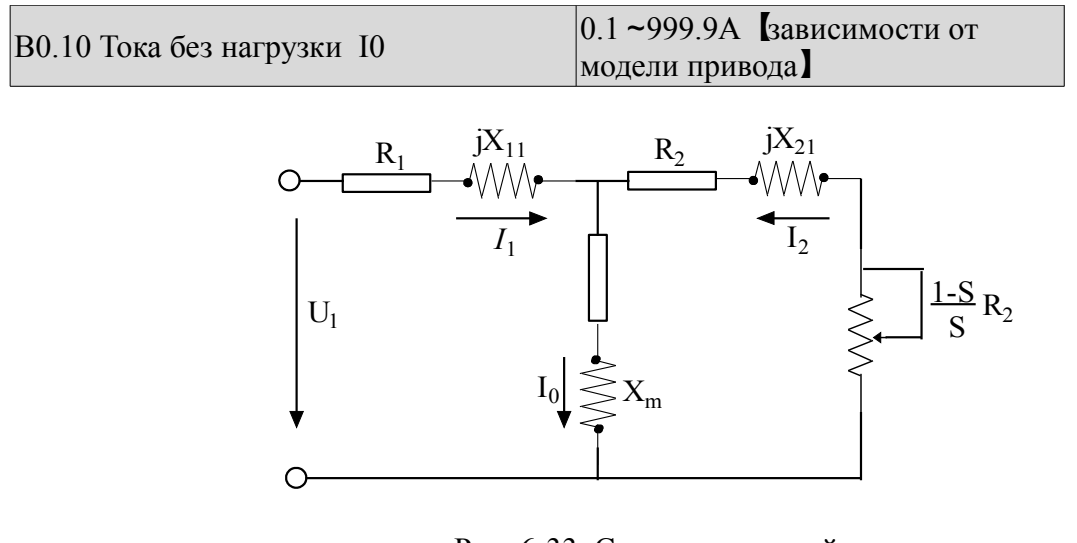

Рис. 6-33. Схема замещений двигателя

 На рис. 6-33 буквами R1, X11, R2, Х21, Хm и I0 обозначены сопротивление статора, сопротивление ротора, индуктивность рассеяния ротора, индуктивность возбуждения и сила тока без нагрузки, соответственно. Настройка В0.07 представляет собой сумму индуктивности рассеяния статора и индуктивности ротора. Настройки В0.06-В0.09 приводятся в процентах и расчитываются по формуле, приведенной ниже:

$$
\% \ \mathit{R} \ \ \mathit{p} \ \ \frac{\mathit{R}}{\mathit{V} \ / (\ \sqrt{3} \cdot \ \ \mathit{I})} \cdot \ 100 \ \ \%
$$

R: Сопротивление статора или ротора , которое преобразуется на стороне ротора,

V: номинальное напряжение,

I: номинальная сила тока двигателя.

Формула для расчета индуктивности (индуктивность рассеяния или индуктивность возбуждения):

$$
\%X \sqrt[\circ]{\frac{X}{V\,/\!(\sqrt{3}\cdot\ I)}}\cdot\,100\%
$$

Х: сумма индуктивности рассеяния ротора и индуктивности рассеяния статора (преобразованного на стороне статора) либо индуктивности возбуждения, основанной на основной частоте.

V: Номинальное напряжение;

I: номинальная сила тока двигателя

 Если параметры двигателя доступны, установите В0.06-В0.09 согласно значениям, рассчитанным по формуле выше. В0.10 - сила тока двигателя без нагрузки, пользователь может установить этот параметр напрямую.

 Если в приводе установлены параметры авто настройки двигателя, результаты будут записаны в В0.06~В0.10 автоматически. После изменения питания В0.00, привод соответственно изменит В0.02~В0.10 (В0.01 – номинальное напряжение двигателя необходимо установить в соответствии с табличкой на двигателе).

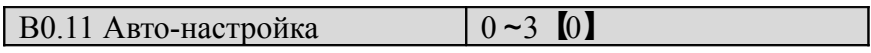

0: Авто-настройка отключена.

1: Стационарная авто-настройка (запуск авто-настройки при неработающем двигателе)

Перед запуском авто-настройки (В0.00-В0.05) необходимо корректно ввести данные шильдика двигателя. Авто-настройка неработающего двигателя позволяет автоматически определить и записать в В0.06, В0.07 и В0.08 сопротивление двигателя, сопротивление статора (%R1), сопротивление ротора (%R2) и индуктивность рассеяния (%Х1).

2: Ротационная авто-настройка

Перед запуском авто-настройки (В0.00-В0.05) корректно введите данные шильдика двигателя. При запуске ротационной авто-настройки неработающего двигателя впервые определяются сопротивление статора (%R1), сопротивление ротора (%R2) и индуктивность рассеяния (%Х1), затем двигатель начнет вращаться и определяются индуктивность возбуждения (%Хm и I0). Все выше указанные параметры автоматически сохраняются в В0.06, В0.07, В0.08, В0.09 и В0.10. После авто-настройки В0.05 установиться = 0 автоматически.

Процедура автоподстройки:

1) А0.13 (увеличение момента двигателя 1) рекомендуется настроить на 0.

2) Установите параметры В0.00 (номинальную мощность), В0.01 (номинальное напряжение), В0.02 (номинальную сила тока), В0.03 (номинальную частоту), В0.04 (число полярностей двигателя) и В0.05 (номинальную скорость).

3) Установите параметры А0.10. Значения А0.10 при установке не должны быть ниже заданной частоты.

4) Снимите нагрузку с двигателя и проверьте безопасность при установке параметра В0.11 на 2.

5) Установите  $B0.11 = 1$  или = 2, нажмите ENTER и нажмите RUN для запуска автоподстройки.

6) Если работающий дисплей выключается, это значит автоподстройка завершена.

### Примечание:

1. Установив В0.11 на 2, Вы можете увеличить время ускорения/торможения , если в процессе автоподстройки возникает сбой в результате избыточной силы тока или перенапряжения.

2. При установке В0.11 на 2 перед запуском автоподстройки необходимо сначала снять нагрузку с двигателя;

3. Перед запуском автоподстройки необходимо привести двигатель в состояние покоя, в обратном случае автоподстройка не будет выполнена в нормальном режиме.

4. В некоторых случаях, если, например, снять нагрузку двигателя невозможно или если к качеству управления двигателем не предъявляется особенно высоких требований, вы можете выбрать стационарную автоподстройку.

Вы также можете прекратить автоподстройку. В этом случае введите корректные данные, указанные на шильдике двигателя.

5. Если автоподстройку выполнить невозможно и известны корректные параметры двигателя, пользователь должен ввести данные, указанные на шильдике двигателя (В0.00-В0.05), а затем ввести

рассчитанные данные (В0.06-В0.10). Убедитесь, что данные введены корректно.

6. Если автоподстройка не выполнена корректно, привод подаст сигнал и выведет на дисплей код ошибки Е024.

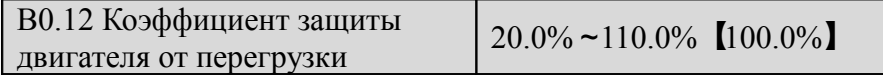

В целях обеспечения эффективной защиты разных видов двигателей от перегрузки максимальная сила выходного тока должна быть задана как показано на Рис. 6-34.

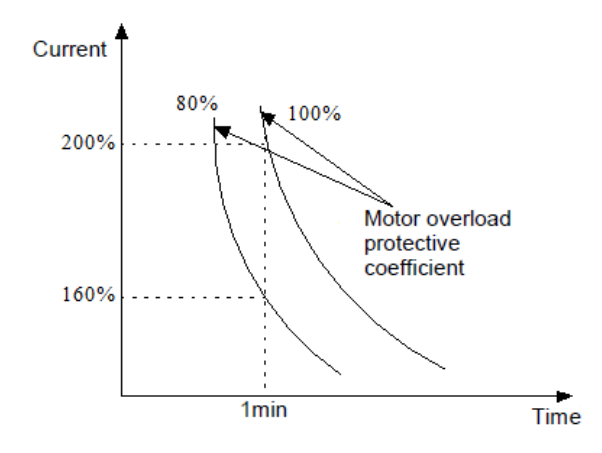

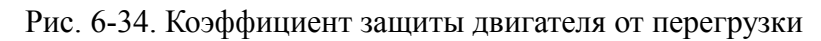

Этот параметр может быть установлен в соответствии с требованиями пользователя. В тех же условиях В0.12 устанавливается на меньшее значение, если пользователю необходима более быстрая защита двигателя, или же установить его на большее значение.

### Примечание:

Если номинальная сила тока двигателя не соответствует силе тока привода, защита двигателя от перегрузки активируется с помощью настройки В0.12.

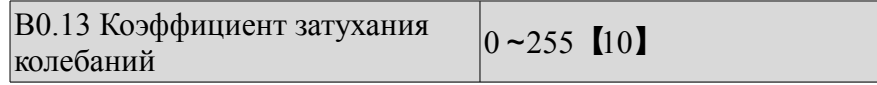

Настройка этого параметра может предотвратить колебание двигателя, когда привод работает в режиме V / F контроль.

## **6.10 Группа В1: Кривая напряжение / частота**

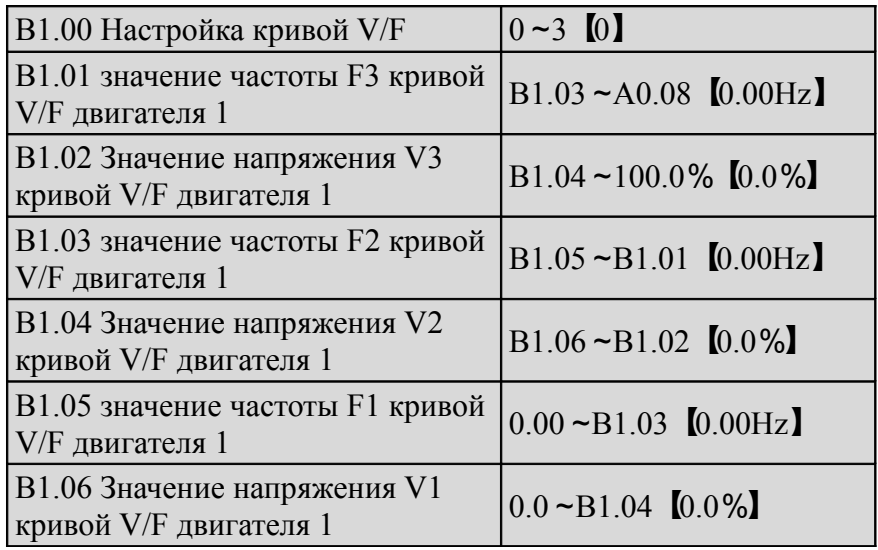

Данная группа параметров определяет режимы установки кривой напряжение/частота привода СV100 в зависимости от требуемой нагрузки. Установки В1.00 дают возможность выбрать 3 заданных кривых и одну кривую, определяемую пользователем.

Если В1.00 установлен на 1, выбрана кривая 2-го порядка, см. кривую 1 на рис. 6-35,

Если В1.00 установлен на 2, выбрана кривая порядка 1,7, см. кривую 2 на рис. 6-35,

Если В1.00 установлен на 3, выбрана кривая порядка, 1.2, см. кривую 3 на рис. 6-35.

Описанные выше кривые используются при нагрузках, создаваемых переменным крутящим моментом вентиляторов и насосов. Вы можете выбрать кривые в соответствии с фактической нагрузкой, для достижения лучших энергосберегающих эффектов.

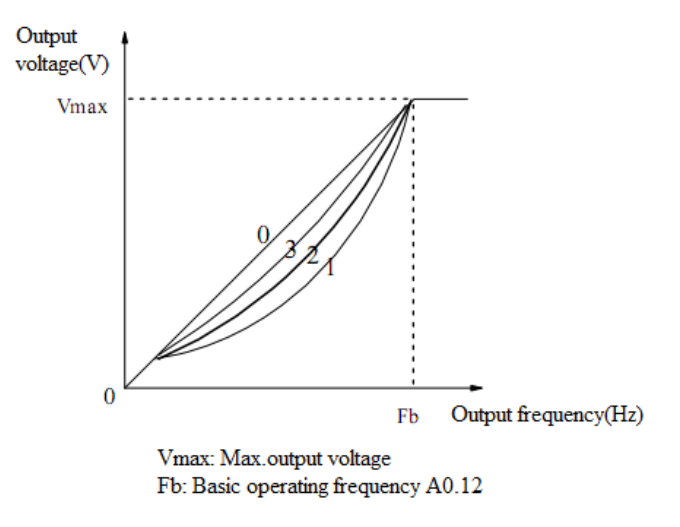

Рис.6-35 Кривая снижения крутящего момента

Если В $1.00 = 0$ , кривая напряжение-частота задается через В $1.01 \sim B1.06$ , как показано на Рис. 6-36. Кривая V/F формируется посредством соединения трех точек: (V1,F1), (V2, F2) и (V3, F3), что позволяет учесть особенности нестандартных нагрузок.

По умолчанию V / F кривая устанавливается на заводе изготовителя как прямая линия, как показано на рис. 6-35, ( кривая 0 ).

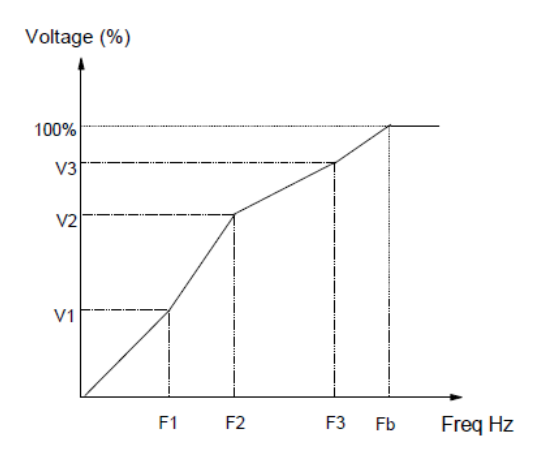

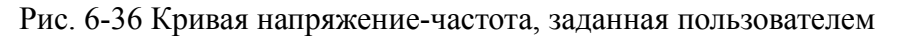

V1- V3 Напряжение участка 1-3 F1- F3 Частота участка 1-3 Fb Исходная рабочая частота А0.12

В1.07 Точка выключения активирующая ручное увеличение крутящего момента 0.0%~50.0%【10.0%】

Параметр В1.07 определяет соотношение между предельной частотой, необходимой при ручном увеличении крутящего момента, и исходной рабочей частотой (определяемой А0.12), как показано на рис. 6-36. Эта предельная частота подходит любой кривой напряжение-частота, задаваемой в В1.00.

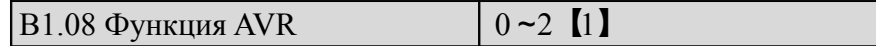

0: Отключена

1: Активна постоянно

2: Отключена во время торможения

AVR - автоматическое регулирование напряжения. Эта функция позволяет управлять выходным напряжением и поддерживать его на постоянном уровне. Таким образом, функция AVR должна быть активна постоянно, в особенности, если входное напряжение выше номинального. В режиме торможения до останова, если функция AVRотключена, время торможения будет коротким, а рабочая сила тока высокой. Если AVR активна постоянно, двигатель будет неуклонно сбавлять скорость, рабочая сила тока будет небольшой, однако продлится время торможения.

## **6.11 Группа В2: Улучшенные параметры**

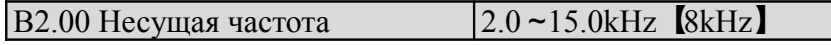

Таблица 6-9 Тип привода и несущая частота (CWF)

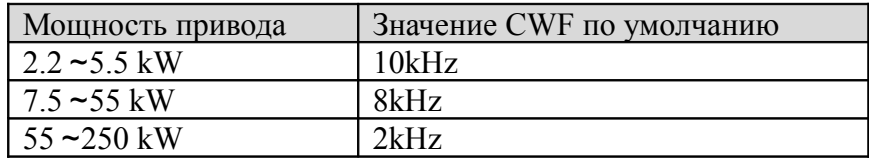

#### Примечание:

1. Несущая частота оказывает влияние на уровень шума во время работы двигателя; как правило, частота несущей волны устанавливается на уровне 3-5 кГц. В некоторых специфических ситуациях, когда требуется беззвучная работа, частота несущей волны увеличивается до 6-8 кГц.

2. Если частота несущей волны устанавливается на уровне, превосходящем заданный по умолчанию, мощность привода должна быть уменьшена на 5% на каждый добавленный кГц частоты.

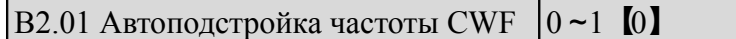

0: Отключена

1: Включена

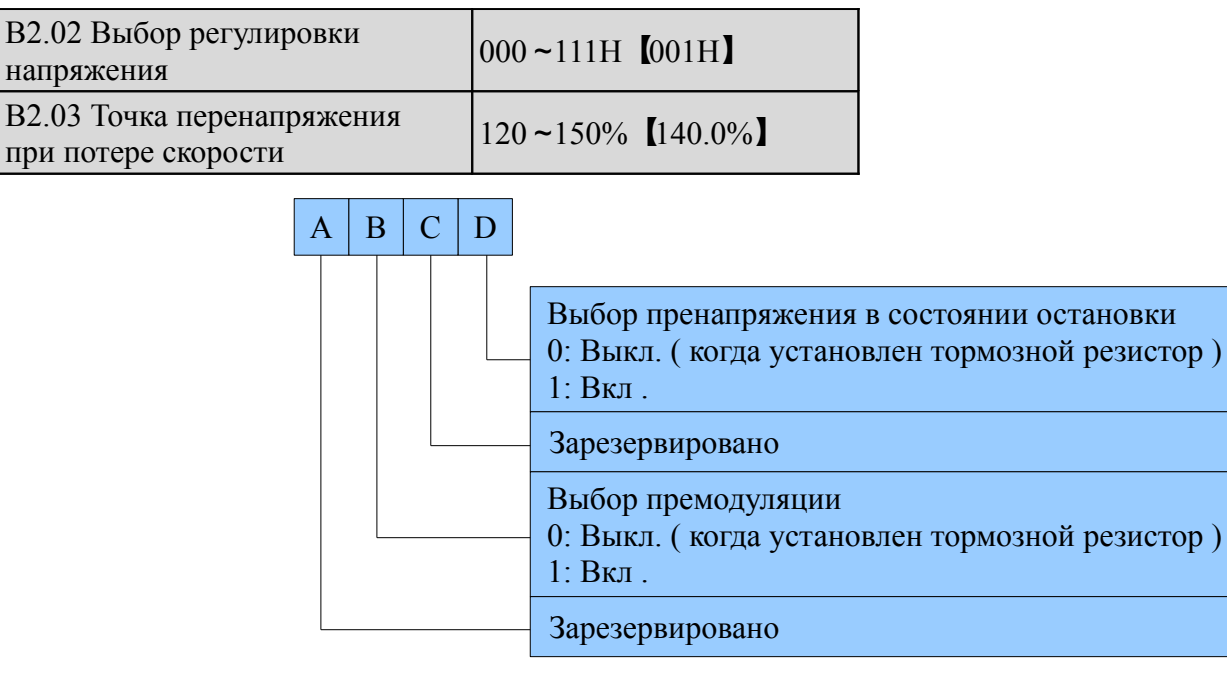

 Во время торможения скорость торможения двигателя может быть ниже, чем скорость снижения выходной частоты привода. В этот период двигатель будет подавать энергию обратно в привод, что приведет к повышению напряжения на шине постоянного тока привода. Без соответствующих мер привод остановится в аварийном режиме в результате перенапряжения.

 Во время торможения привод определяет напряжение на шине и сравнивает его с точкой перенапряжения в состоянии останова, указанной в В2.03. Если напряжение на шине превышает точку перенапряжения шины, привод прекратит сокращать выходную частоту. Когда напряжение на шине становится ниже указанной точки, торможение прекратится, как показано на рис. 6-37.

 Сотые на дисплее необходимы для установки функции перемодуляции при управлении напряжением/частотой. В векторном режиме управления функция перемодуляции активна постоянно. Под перемодуляцией понимается продолжительное низкое напряжение в электросети (более, чем на 15% от номинального напряжения) или длительная перегрузка, когда привод повышает коэффициент использования своего напряжения, чтобы повысить выходное напряжение.

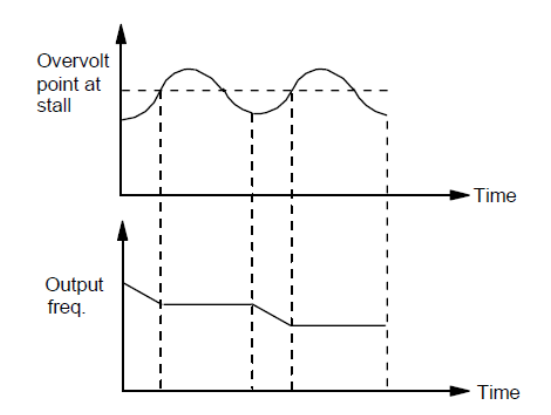

Рис. 6-37 Перенапряжение при потере скорости

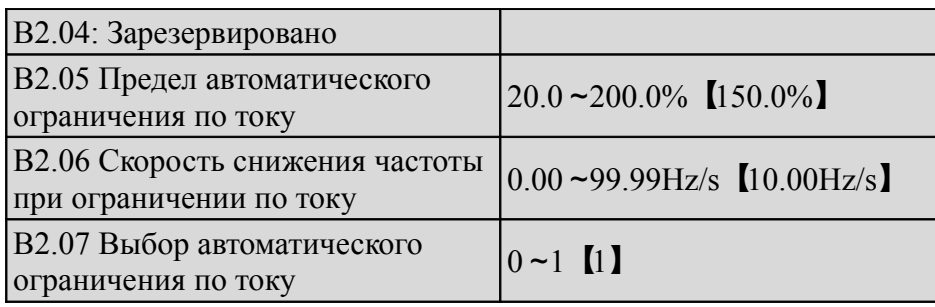

 Функция автоматического ограничения по току позволяет ограничить ток нагрузки и снизить его ниже уровня, установленного В2.05, в режиме реального времени. Таким образом, привод испытает аварийную остановку из-за скачка тока. Эта функция особенно полезна в случаях большого момента инерции нагрузки или резких изменений нагрузки. Параметр В2.05 устанавливает предел автоматического ограничения по току. Он выражается в процентах от номинальной силы тока привода. Параметр В2.06 устанавливает скорость снижения выходной частоты при переходе привода в состояние ограничения по току.

 Если в В2.06 задано недостаточное значение, может произойти перегрузка. Если значение будет слишком высоким, частота изменится слишком резко, в связи с чем привод может оставаться в генерирующем состоянии в течение длительного времени, что может привести к активации защиты от перенапряжения.

 Функция автоматического ограничения по току всегда активируется при процессах ускорения и торможения. Вопрос активации функции в процессе работы при постоянной скорости решается в В2.07.

В2.07 = 0, функция автоматического ограничения по току отключена в режиме работы при постоянной скорости;

В2.07 = 1, функция автоматического ограничения по току включена в режиме работы при постоянной скорости.

 В процессе автоматического ограничения по току может измениться выходная частота привода, в связи с чем активация данной функции не рекомендуется. При активации функции автоматического ограничения по току, если В2.05 установлено на слишком низком значении, общая выходная перегрузочная способность может сократиться.

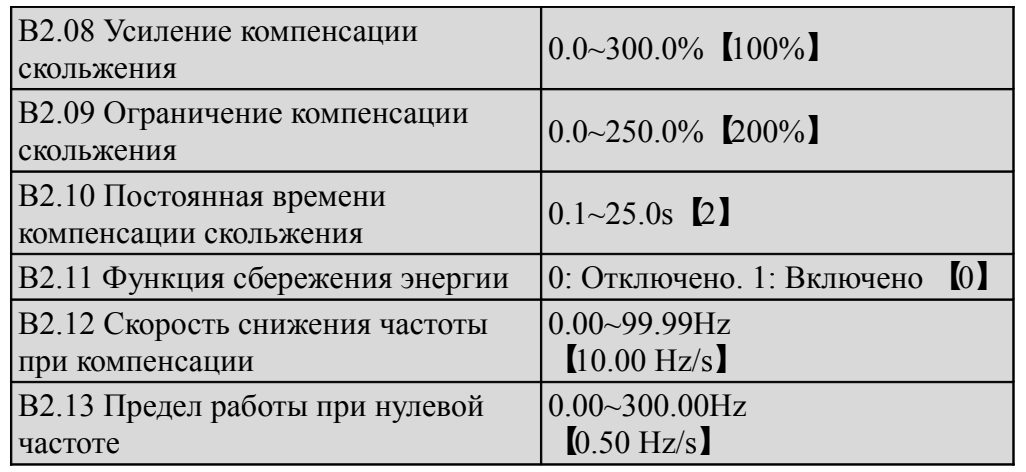

Данный параметр используется совместно с функцией №9 цифрового выхода.

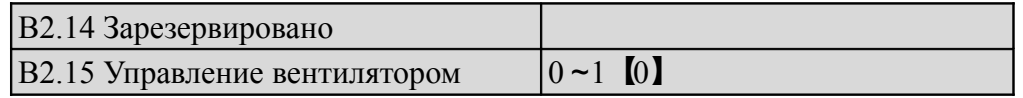

0: Автоматический режим работы.
Вентилятор работает все время работы привода. После остановки привода, его внутреннее устройство измерения температуры активируется, чтобы выключить вентилятор или позволить ему продолжать работу в зависимости от температуры IGBT. Привод запустит программу измерения температуры автоматически во время работы и остановит, либо продолжит работу вентилятора в зависимости от температуры IGBT . Если вентилятор продолжает работать перед остановом привода, он будет работать в течение 3 минут после остановки привода, а затем запустится внутренняя программа измерения температуры.

1: Вентилятор работает в постоянном режиме

Вентилятор работает постоянно после включения привода.

Примечание: Этот параметр действителен только для приводов мощностью более 7,5 кВт.

### **6.12 Группа B3: Параметры связи**

Подробное описание Группы В3 смотри в Главе 10.

### **6.13 Группа В4: Параметры клавиатуры**

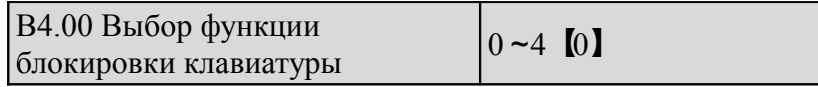

0: Клавиатура панели управления не заблокирована, все кнопки находятся в активном состоянии

1: Клавиатура на панели управления заблокирована, все кнопки неприменимы к использованию.

2: Все копки, кроме многофункциональной, неприменимы к использованию.

3: Все копки, кроме SHIFT, неприменимы к использованию.

4: Все копки, кроме RUN и STOP, неприменимы

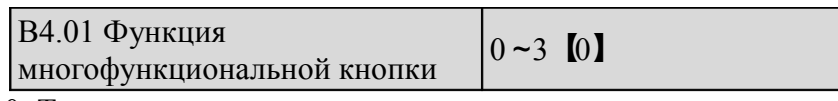

0: Толчок

1: Торможение до остановки

2: Быстрая остановка

3: Рабочий сигнал выключения

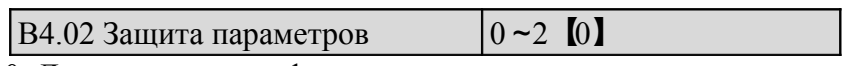

0: Допускается модификация всех параметров,

1: Допускается модификация только А0.03 и В4.02,

2: Допускается модификация только В4.02

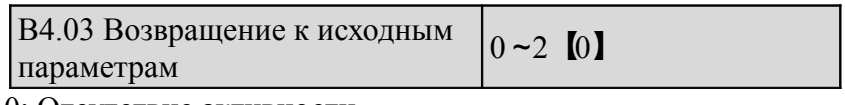

0: Отсутствие активности

1: Очистить память от ошибочной информации

2: Восстановить настройки производителя

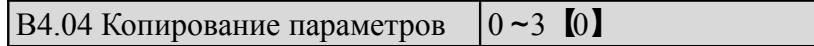

0: Отсутствие активности

1: Загрузка параметров

2: Скачивание параметров

3: Скачивание параметров (кроме параметров, свойственных данному типу привода)

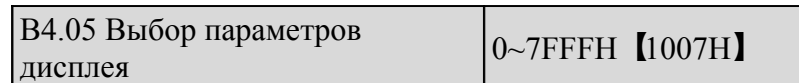

В4.05 определяет параметры, которые могут быть выведены на дисплей в рабочем состоянии.

Если бит 0, параметры не отображаются;

Если бит 1, параметры отображаются.

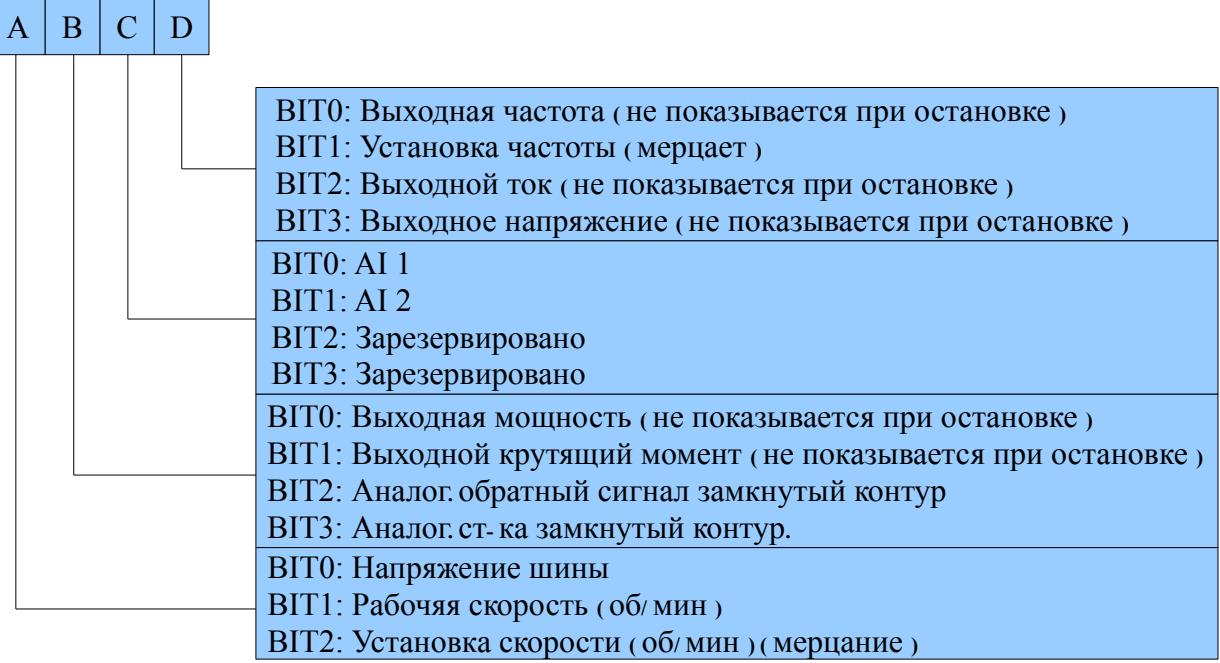

#### Примечание:

Если все биты = 0, привод выведет на дисплей заданную частоту при остановке и выходную частоту во время работы.

### **6.14 Группа С0: Многосекционные параметры**

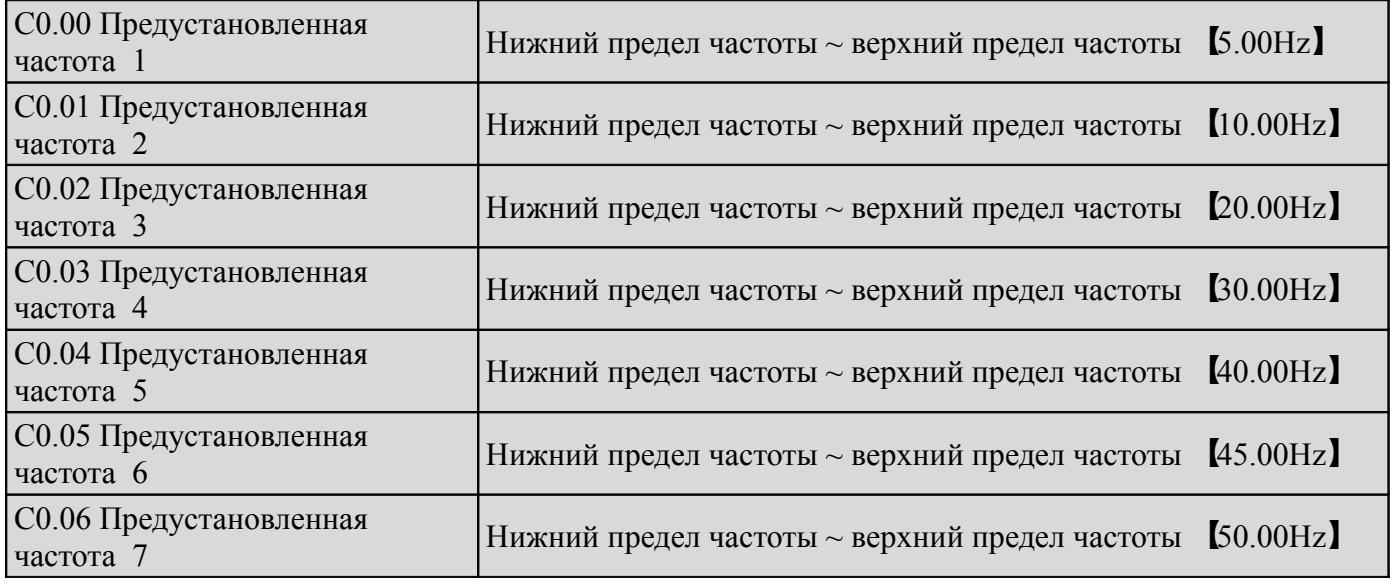

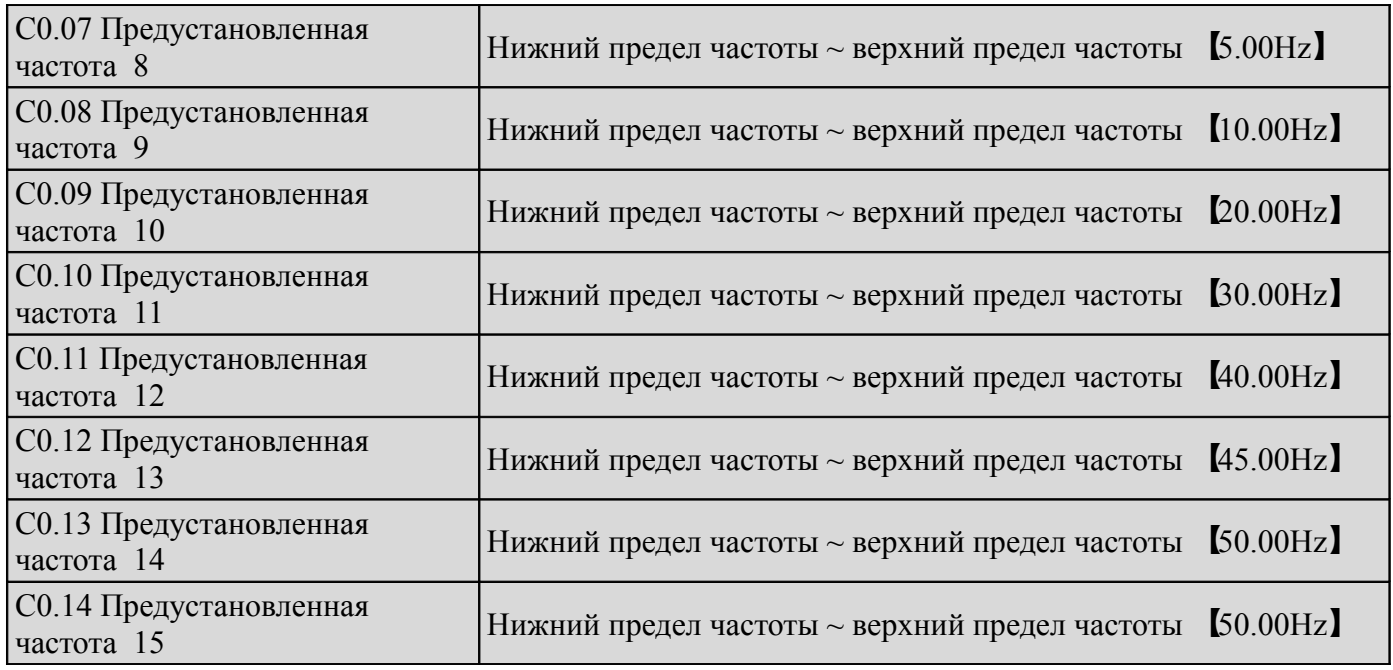

Эти частоты будут использованы при работе в режиме многоступенчатого управления скоростью; см. пояснения к №№ 27, 28, 29 и 30 функции А6.00-А6.04.

### **6.15 Группа С1: ПИД- регулирование**

Управление в замкнутом контуре.Тип управления процессом работы привода FV100 в замкнутом контуре представляет собой аналоговое управление в замкнутом контуре. На рис. 6-38 приводится стандартная схема подключения замкнутого контура управления.

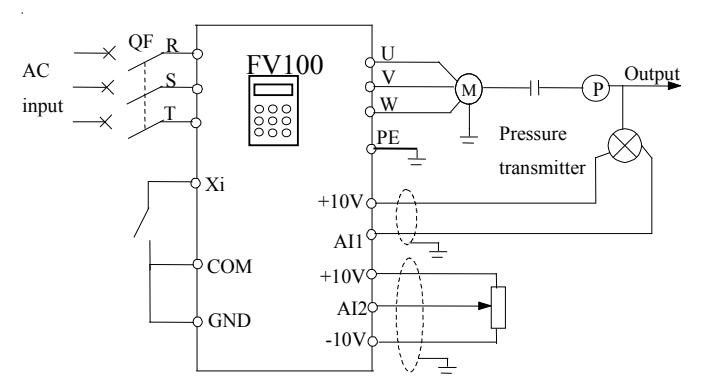

Рис. 6-38 Аналоговая система управления с обратной связью с внутренним замкнутым контуром

Аналоговая система управления замкнутым контуром:

Аналоговая система управления замкнутым контуром использует датчик давления в качестве датчика обратного сигнала внутреннего замкнутого контура. Как показано на рис. 6-38, первичное давление (сигнал напряжения) вводится через клемму АI2, а величина давления обратной связи - через АI1 как сигнал тока 0(4)-20 мА. Относительный сигнал и обратный сигнал выявляются посредством аналогового канала. Запуск и остановка привода может управляться клеммой Хi. Система, описанная выше, может также использовать термоэлементы (ИГ) для управления с закрытым контуром регулирования.

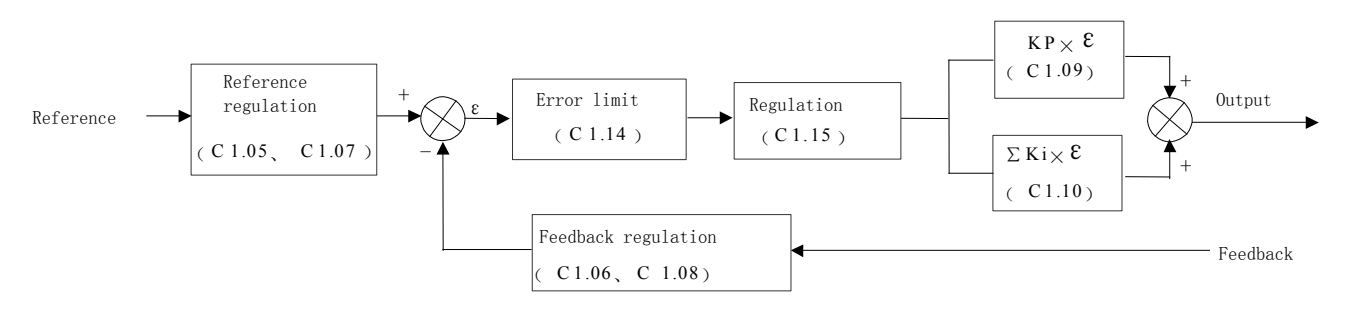

Рис. 6-39. Принципиальная схема процесса управления с обратной связью

В VFD СV100 предусмотрено 2 свойства внутренней замкнутой цепи:

 Взаимосвязь между образцовым сигналом и обратной связью, описанных в С1.05-С1.08. Например, на рис. 6-38: если образцовый сигнал – аналоговый сигнал -10-10 В, регулируемое значение 0-1 МП, а сигнал датчика давления 4-20 мА, тогда взаимоотношения между образцовым сигналом и обратной связью можно выразить графиком, изображенным на рис. 6-40.

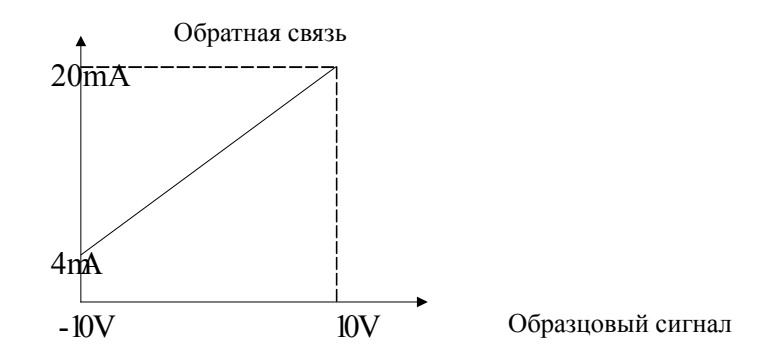

Рис. 6-40. Образцовый сигнал и обратная связь

После определения типа управления, следуйте процессу, описанному ниже, чтобы задать параметры управления с обратной связью.

1) Определите образцовый сигнал замкнутой цепи и канал обратной связи (С1.01 и С1.02);

2) Взаимосвязь между образцовым сигналом замкнутой цепи и значением обратной связи (С1.05-С1.08) должна быть выявлена для аналогового управления с обратной связью;

3) Определите характеристики управления замкнутого контура, если скорость двигателя и относительная величина находятся в обратной зависимости, задайте характеристики управления замкнутым контуром, как отрицательные  $(C1.15 = 1)$ .

4) Настройте функции интегрированного управления и установки частоты замкнутого контура (С1.16-С1.18);

5) Отрегулируйте время фильтрации замкнутого контура, цикл замеров, предел погрешности и усиление (С1.09 - С1.14).

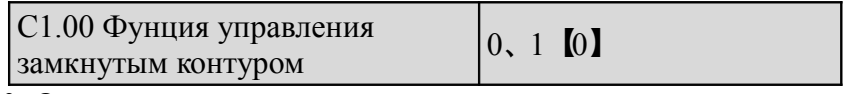

0: Отключена

1: Включена

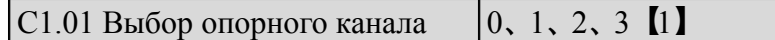

0: Цифровой вход (используйте значение C1.03).

1: Аналоговый вход AI1

2: Аналоговый вход AI2

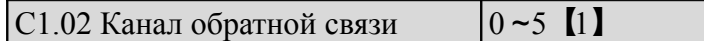

0: Аналоговый вход АI1

1: Аналоговый вход АI2

2: AI1+AI2

- 3: AI1- AI2
- 4: Мин (AI1,AI2)
- 5: Макс (AI1, AI2)
- 6: Зарезервировано

Настройки АI совпадают с приведенными выше.

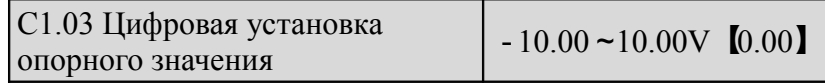

Эта функция позволяет выполнить цифровую установку опорного значения (установка нужного давления) через панель управления или серийный порт.

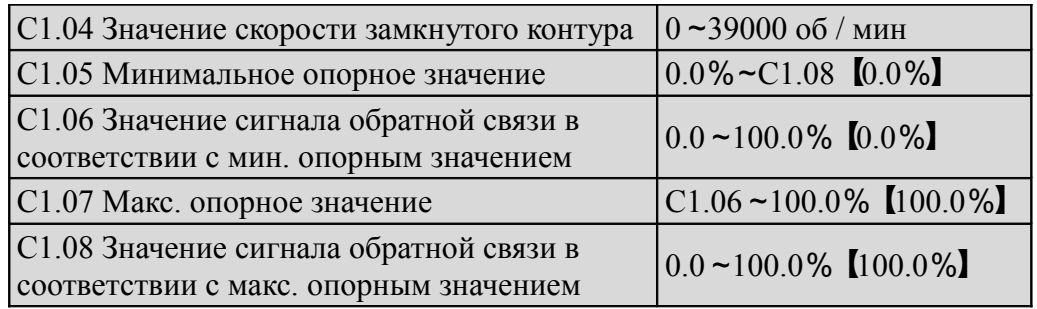

Зависимость С1.05, С1.07 (на рис. 6-39) от опорного значения показана на рис. 6-41. При аналоговом входном напряжении 6 В, С1.05 = 0%, а С1.07 = 100%, корректируемое значение составит 60%. Если  $C1.05 = 25\%$ , а  $C1.07 = 100\%$ , тогда корректируемое значение составит 46,6%.

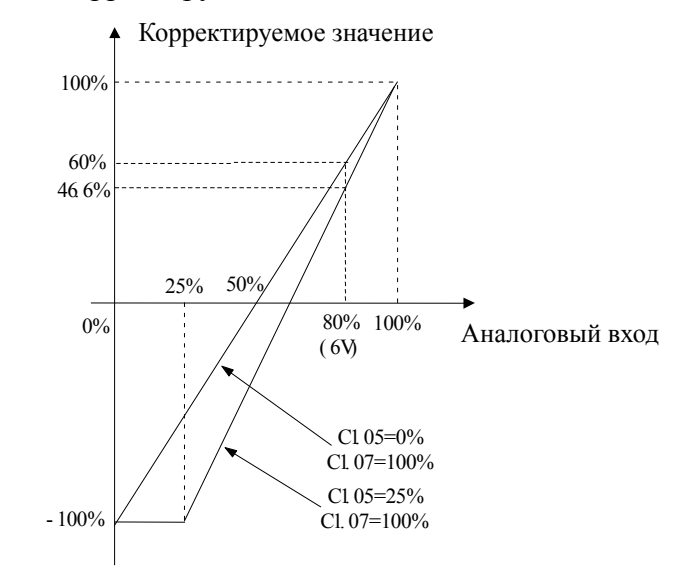

Рис. 6-41. Кривая управления относительным значением

Примечание:

1. На рис. 6-42 0-100% на оси Х соответствует аналоговому входу -10-10В; 10 В аналогового входа соответствует 100%, а -10В соответствует 0%, 6В соответствует 80%.

2. Если аналоговый тип представляет собой вход для питания, поскольку диапазон входного тока 4-20 мА, тогда диапазон оси Х 50-100%.

3. Откорректированное значение можно увидеть в D0.24.

 Взаимозависимость между С1.06, С1.08 (на рис. 6-39) и обратной связью схожа с управлением относительными значениями. Ее откорректированное значение можно найти в D0.25.

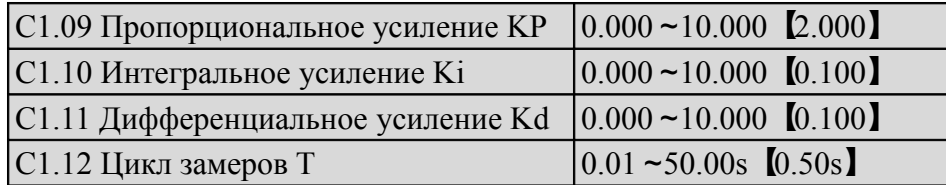

Чем больше пропорциональное усиление КР, тем быстрее обратная связь, но высока вероятность колебаний. Если в управлении задействовано пропорциональное усиление КР, риск этой ошибки полностью исключить невозможно. Чтобы этого добиться, используйте коэффициент передачи интегрального регулятора Ki при формировании системы контроля PI. Чем больше Ki, тем быстрее обратная связь, но, если Ki слишком высок, существует вероятность колебаний. Цикл замеров Т охватывает цикл замеров значений обратной связи. Регулятор PI рассчитывает по одному значению в каждом цикле замеров. Чем больше цикл замеров, тем медленнее обратная связь.

#### $\vert$ C1.13 Фильтр на выходе  $\vert$  0.01 ~10.00 [0.05]

Этот параметр определяет время фильтрации на выходе замкнутого контура (частоты или крутящего момента). Чем больше выход фильтра, тем медленнее обратная связь.

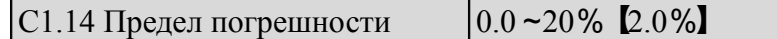

Этим параметром определяется максимальное отклонение выходных значений от образцовых, как показано на рис. 6-42. Регулятор замкнутого контура прекращает работу, когда значение обратной связи попадает в этот диапазон. Корректная установка данного параметра позволяет увеличить выходную точность и стабильность системы.

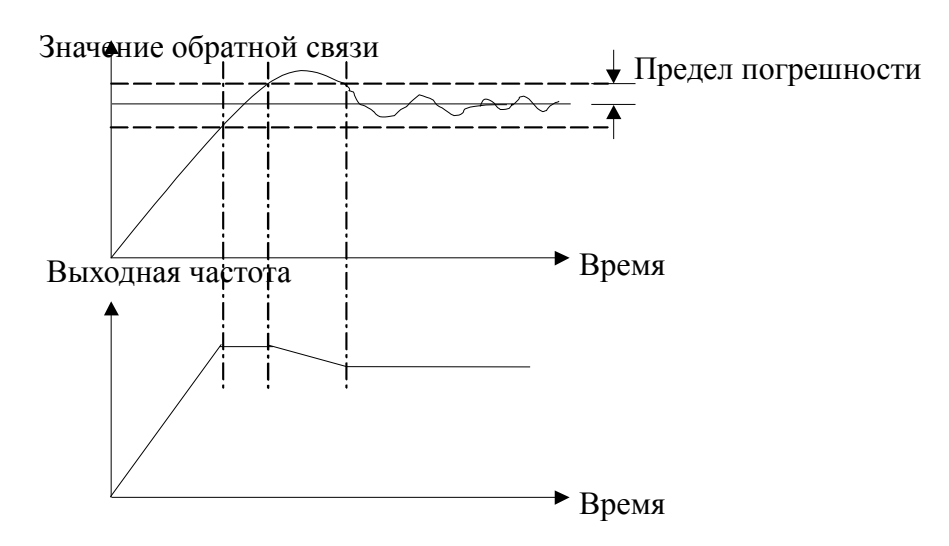

Рис. 6-42. Предельная погрешность

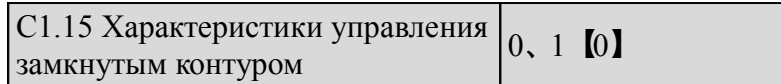

0: Положительный

Установите С1.15 на 0, если необходимо повысить скорость двигателя соответственно повышению относительной величины.

1: Отрицательный

Установите С1.15 на 1, если по мере увеличения относительной величины необходимо снижение скорости двигателя.

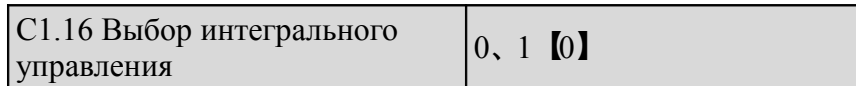

0: Остановить интегральное управление, когда частота приближается к верхнему или нижнему пределу 1: Продолжить интегральное управление, когда частота приближается к верхнему или нижнему пределу. Для систем, требующих быстрой обратной связи, рекомендуется отключить интегральное управление.

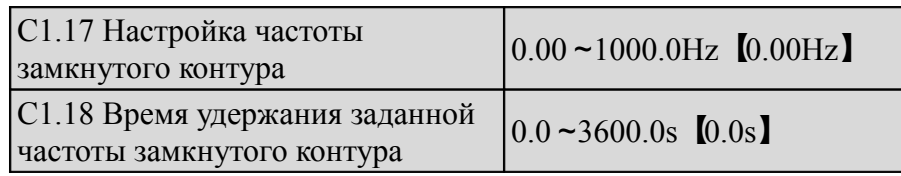

Данная функция позволяет управлению в замкнутом контуре быстро перейти в стабильное состояние. При активации функции замкнутого контура, частота резко увеличится до заданной в замкнутом контуре (С1.17) в течение времени ускорения, после чего привод начнет работу в замкнутом контуре после определенного периода (заданного в С1.18) работы при заданной частоте.

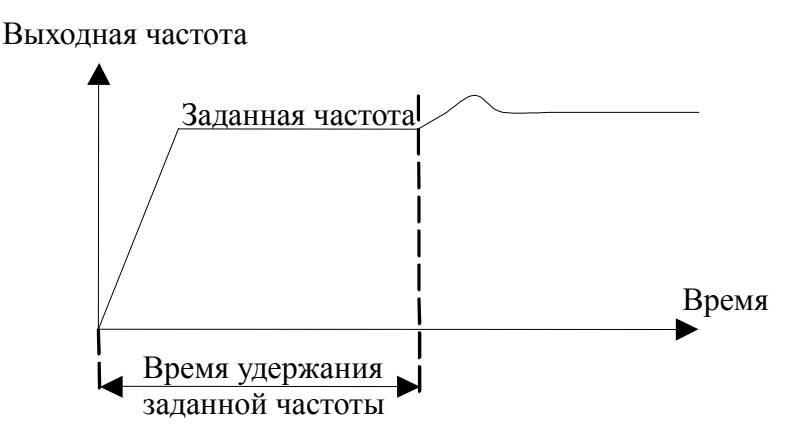

Рис. 6-43. Заданная частота в замкнутом контуре

#### Примечание:

Вы можете отключить данную функцию установив С1.17 и С1.18 на 0.

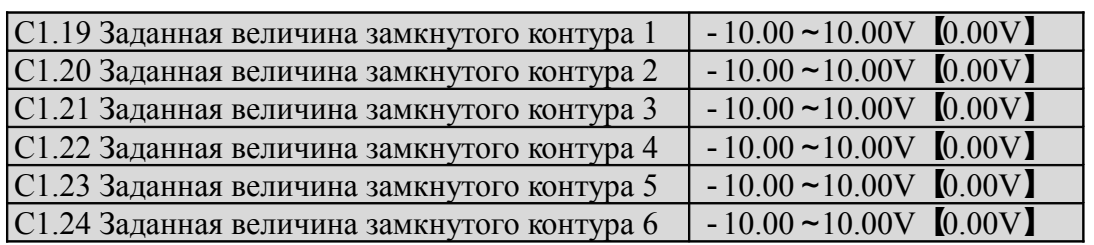

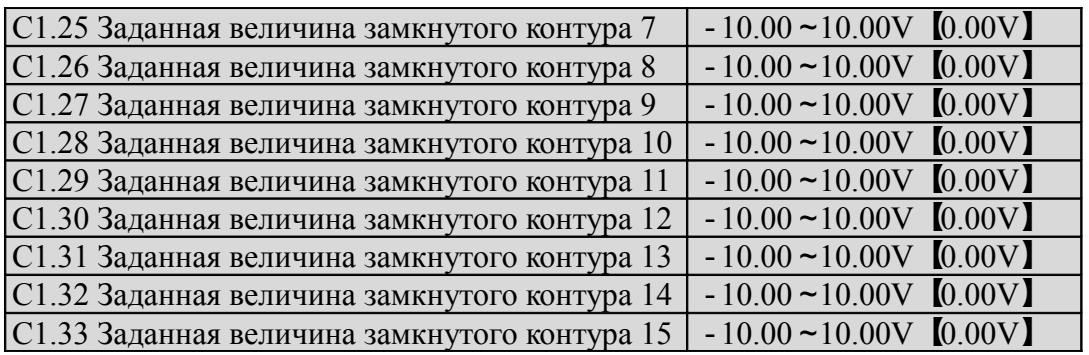

Помимо 3-х величин замкнутого контура, определяемых С1.01, напряжение, определяемое в С1.19- С1.33, может также использоваться как величина замкнутого контура. Напряжение заданной величины замкнутого контура 1-15 может быть настроено с помощью клемм; подробнее см. в пояснениях к А6.00-А6.06. Предустановленные величины имеют приоритетное управления замкнутой цепи выше, чем выбор опорного канала, определяемый в С1.01.

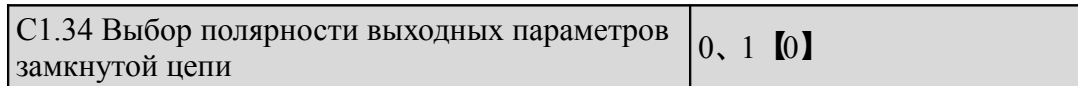

0: При отрицательных выходных параметрах замкнутого контура привод будет работать на нулевой частоте.

1: При отрицательных выходных параметрах замкнутого контура привод включает обратный ход. Если активирована функция анти реверса, привод будет работать на нулевой частоте. См. руководство А1.12.

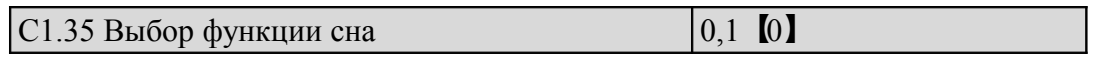

0:Отключен

1:Включен

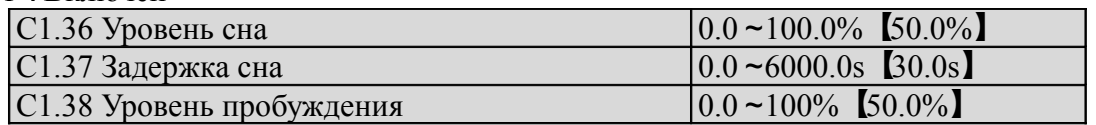

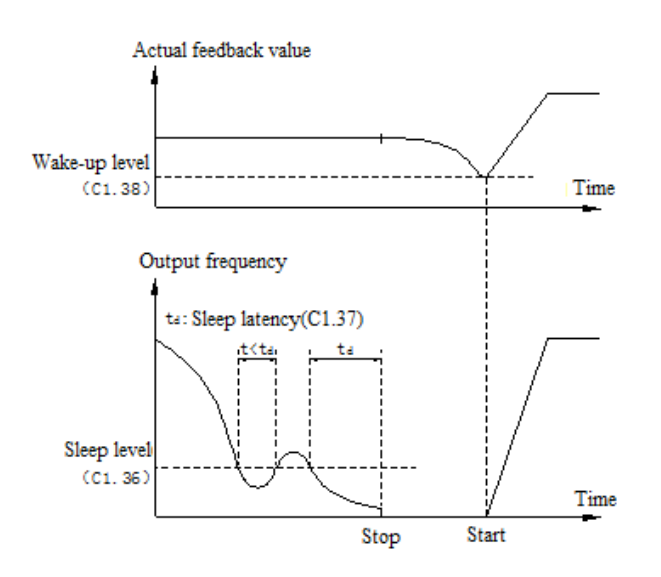

Рис. 6-44 Функция Сна

Как показано на рис. 6-44, когда выходная частота ниже уровня сна (C1.36), включается таймер для задержки сна. Когда выходная частота больше, чем уровень сна, таймер для задержки сна

останавливается. Если время, когда выходная частота ниже уровня сна, больше, чем время задержки сна (C1.37), то преобразователь остановится. Когда текущее значение обратной связи больше уровня пробуждения (C1.38), привод снова начнет работу.

В уровне Сна (C1.36), 100% соответствует частоте в A0.08.

В уровне пробуждения (C1.38), 100%, соответствует 10В или 20мА.

### **6.16 Группа C2: Функции ПЛК**

Простая функция ПЛК

Простая функция ПЛК используется для запуска разных частот и направления вращения в разное время автоматически, как показано на рис. 6-46.

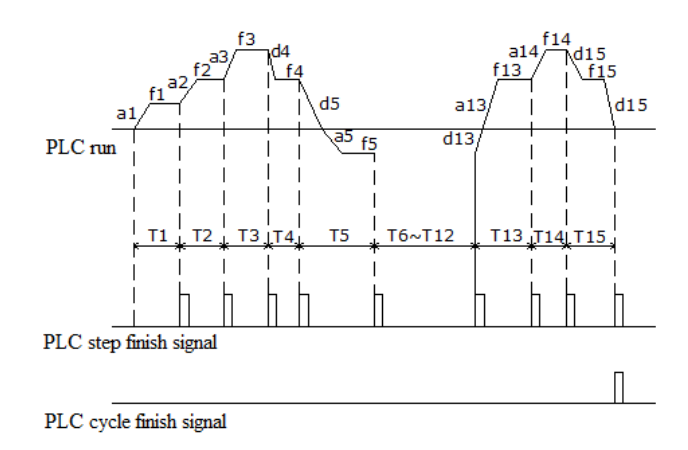

Рис. 6-45 Простая функция ПЛК

На рис. 6-45, а1 ~ а15 и d1 ~ d15 являются ускорением и замедлением шагов.  $f1 \sim f15$  и  $T1 \sim T15$ являются настройками частоты и времени работы шагов. Эти параметры описаны в группе С2. Окончание шага сигнала ПЛК и окончание цикла сигнала ПЛК можно назначить на выход с открытым коллектором Y1.

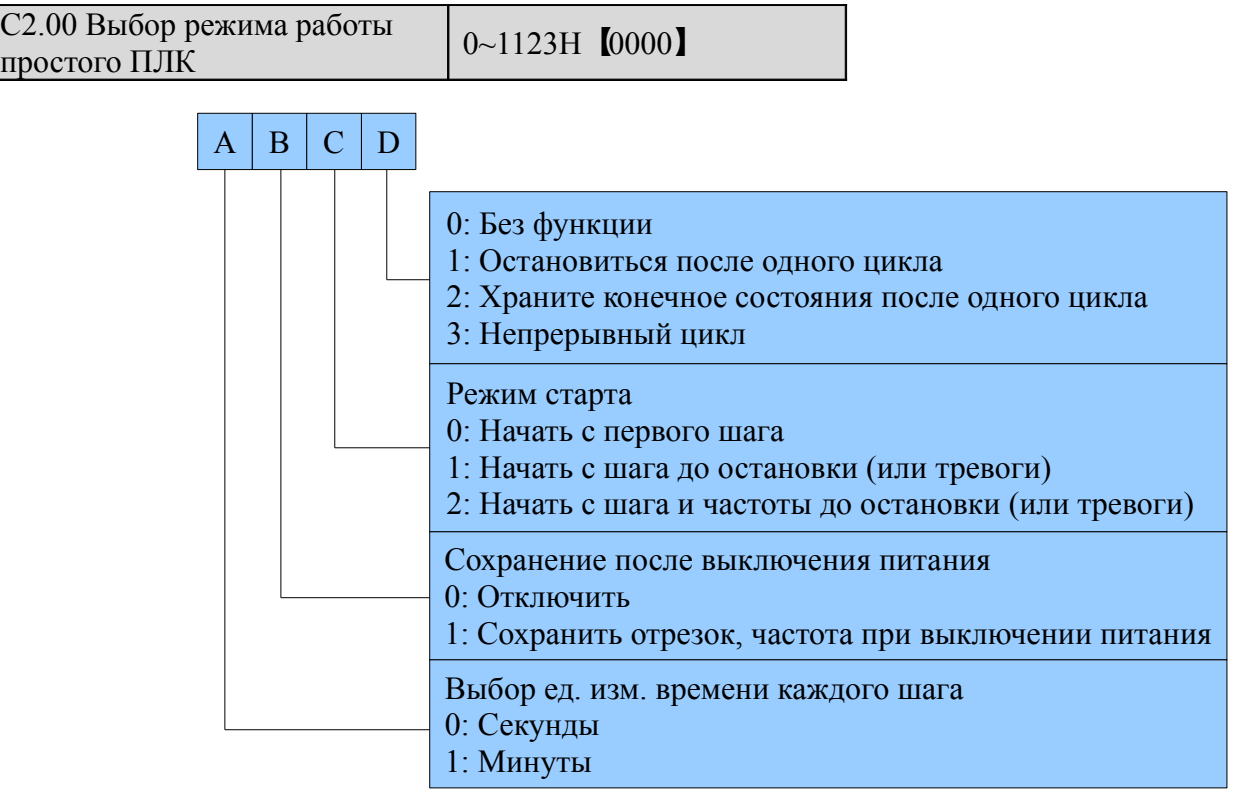

Расположение единиц на дисплее: функция режима работы ПЛК

0: Нет функции.

Простая функция PLC является недействительным.

1: Остановка после одного цикла.

Как показано на рис. 6-47, привод автоматически остановится после окончания одного рабочего цикла, ожидание сигнала запуска для начала другого цикла.

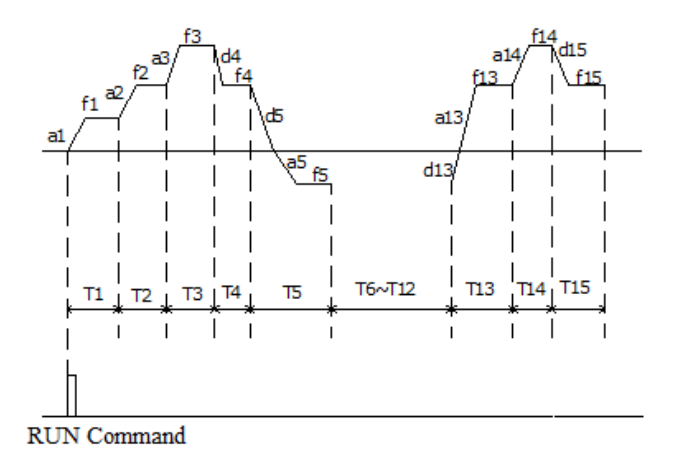

Рис. 6-47 Останов после одного цикла

2. Сохраняет конечное состояния после одного цикла.

Как показано на рис. 6-48, привод будет продолжать работать на частоте и направлении последнего шага после окончания одного цикла.

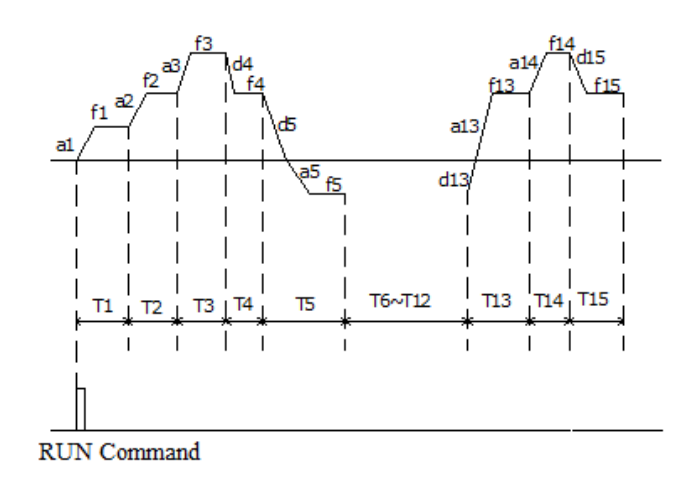

Рис. 6-48 Сохраняет конечное состояния после одного цикла

#### 3. Непрерывный цикл.

Как показано на рис. 6-49, привод продолжает следующий цикл после окончания одного цикла, и останавливается, когда есть команда останова.

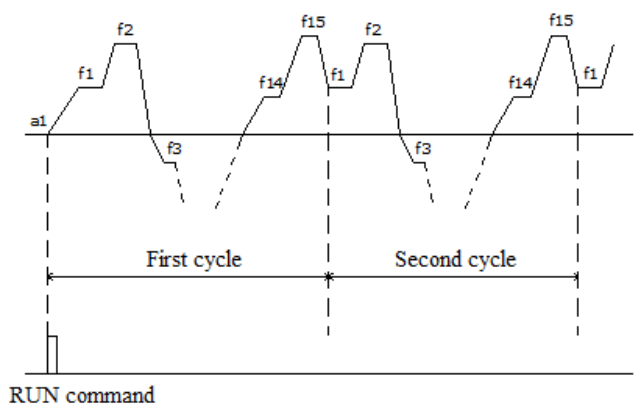

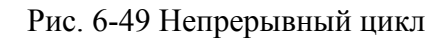

#### Расположение десятых дисплея: режим запуска.

0: Начать с первого шага.

Если привод остановить, пока он работал (вызывается командой остановки, неисправности или сбоя питания), то когда он возобновит работу, он начнёт с первого шага.

1: Начать с шага до остановки (или тревоги).

Если привод остановить, пока он работал (команды останова или неисправности), то он будет записывать время работы текущего шага, и начнёт работу с этого шага, после перезапуска, как показано на рис. 6-50.

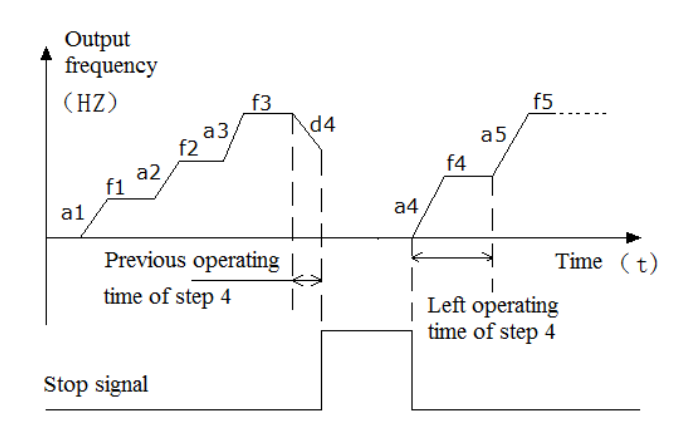

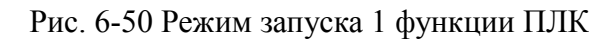

#### 2. Запуск с шагом и частотой до остановки (или тревоги)

Если привод остановить, пока он работал (вызывается командой останова или неисправности), он будет записывать время работы текущего шага, а также рабочую частоту, затем, когда он перезапуститься, он вернется к рабочей частоте до остановки и продолжить работу, как показано на рис. 6-51.

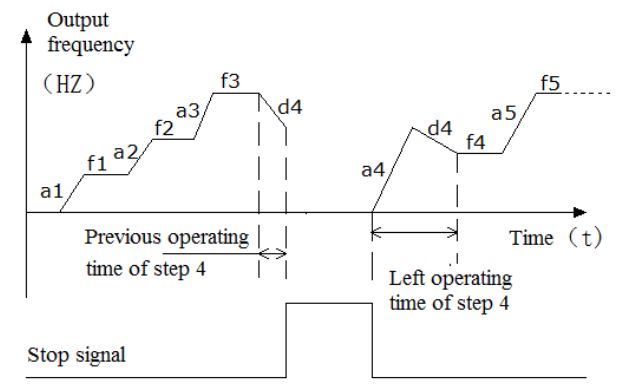

Рис. 6-51 Режим запуска 2 функции ПЛК

Расположение сотых дисплея: сохранение после выключения питания

0: Не сохранять

Привод не сохраняет рабочее состояние ПЛК после отключения питания. Она начинает работу с первого шага после повторного включения.

1: Сохранить частоту после выключения питания

Он сохранит рабочее состояние ПЛК в том числе и шаг, рабочую частоту и время работы. При повторном включении он перезапуститься в соответствии с настройками.

Расположение тысячных дисплея: выбор ед. изм. времени каждого шага

0: секунды

Каждый шаг будет использовать секунды в качестве единицы измерения рабочего времени. 1: минуты

Каждый шаг будет использовать минуту в качестве единицы измерения рабочего времени. Этот блок действует только для выбора времени работы ПЛК.

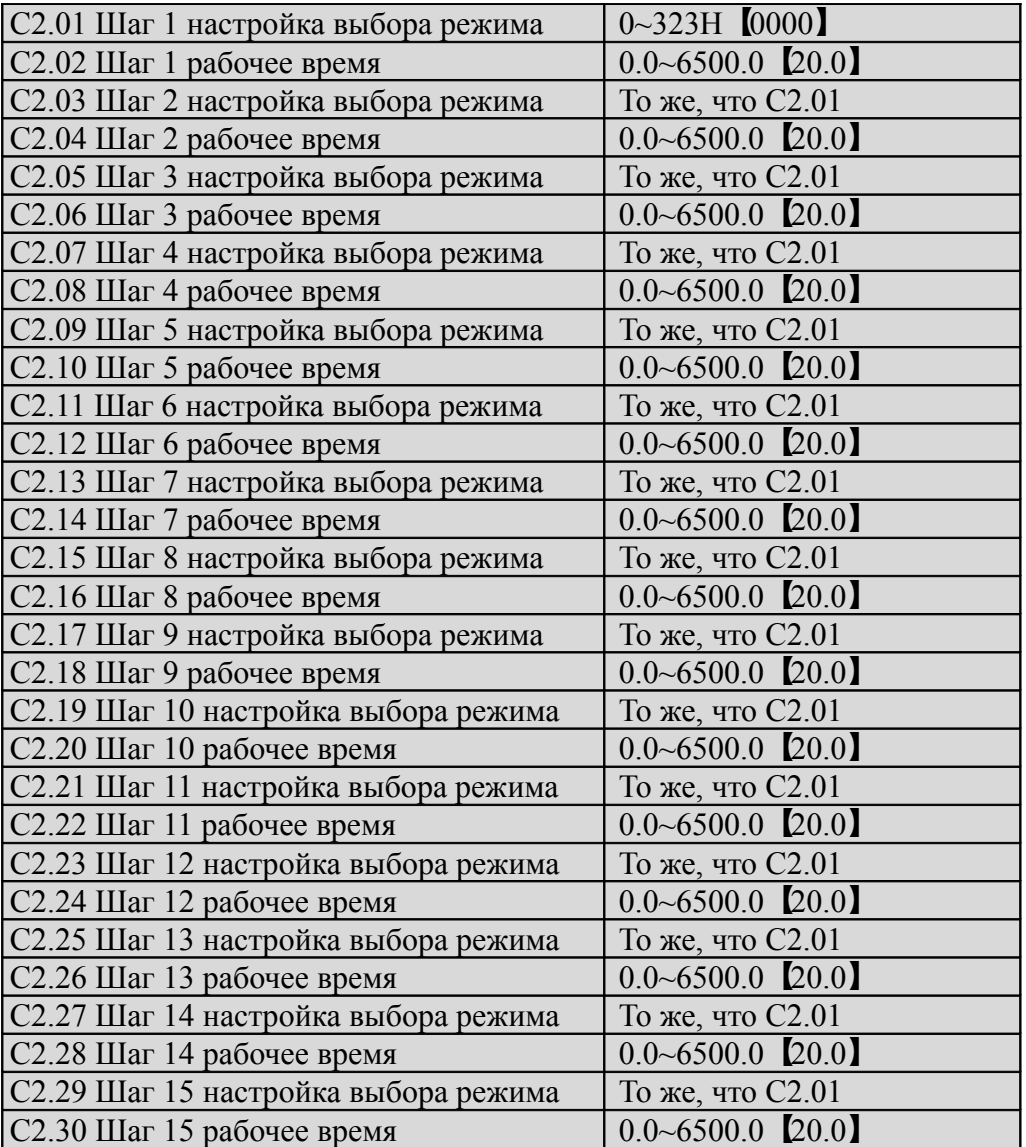

C2.01 ~ C2.30 используются для установки рабочей частоты, направления, ускорения / замедления и время работы функции ПЛК.

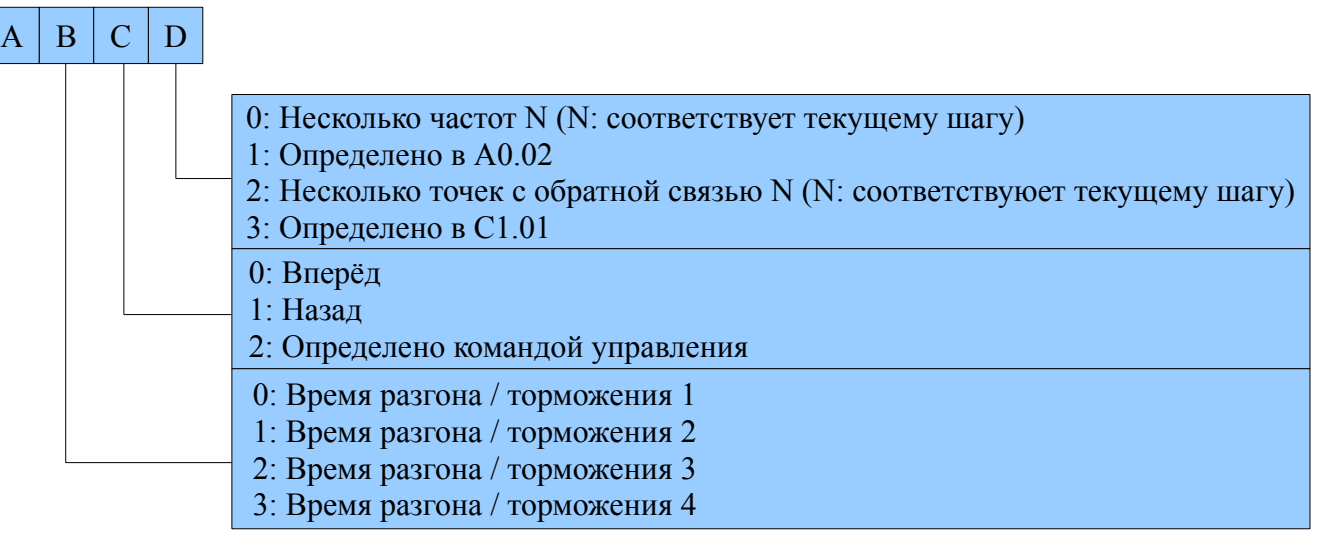

Расположение единиц дисплея:

0: Заданная частота N (N: соответствует текущему шагу)

Частота текущего шага зависит от заданной частоты N. Для установки заданной частоты, пожалуйста, обратитесь к группе С0.

1: Определяется в A0.02.

Используйте A0.02, что бы установить частоту текущего шага.

2. Заданная опорная точка замкнутого контура N (N: соответствующий текущего шага)

Частота текущего шага зависит от заданной опорной точки замкнутого контура N. Для установки

заданной опорной точки замкнутого контура, пожалуйста, обратитесь к  $C1.19 \sim C1.33$ .

3: Определено в C1.01.

ПЛК работает в режиме замкнутого контура, выбор канала замкнутого цикла определяется в C1.01. Расположение десятых дисплея:

0: Вперед

Выберите направление текущего шага, как вперед.

1: Обратный

Выберите направление текущего шага в обратном направлении.

2: Определено в командах управления

Направление текущего шага определяется командой от клемм управления.

#### Примечание:

Если операция направление текущего шага не может быть подтверждена, то он будет продолжать прежнее направление.

### **6.17 Группа C3: Функция качания**

Функция качания предназначена для использования, например прядения, которая требует намотки и функции качания. Его типичная операция показана на рис. 6-52.

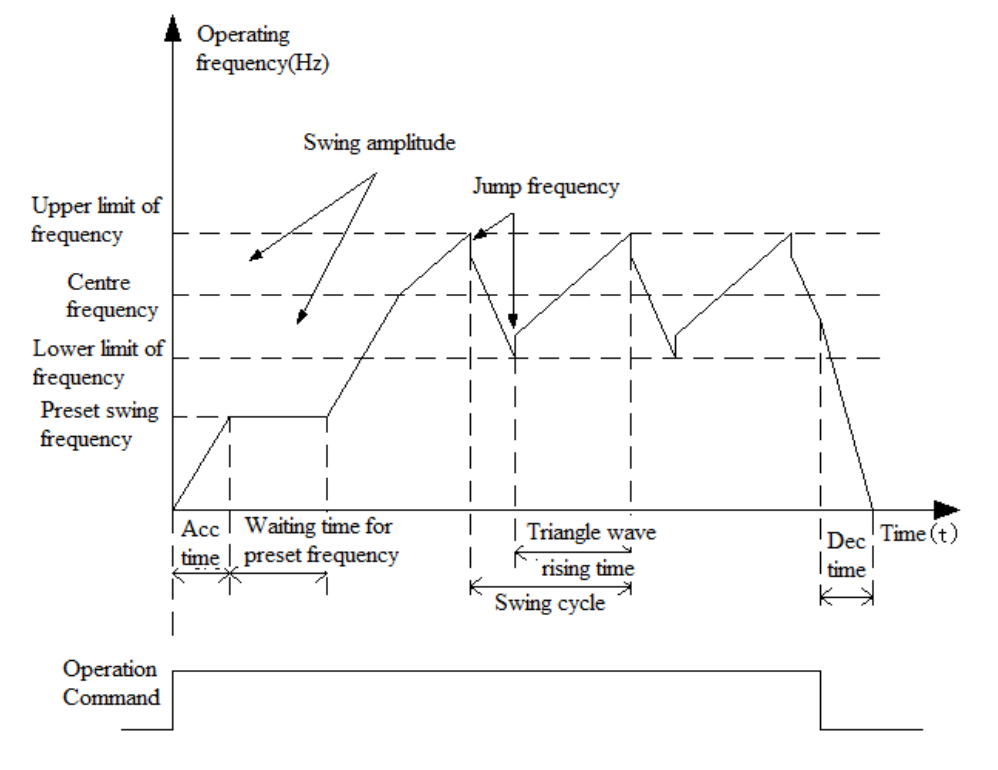

Рис. 6-52 Функция качания

Процесс контроля качания: Во-первых привод разгоняется до заданной частоты колебания (устанавливается в C3.02), и удерживается некоторое время (устанавливается в C3.03), ускоряется до центральной частоты, и запускает цикл в соответствии с амплитудой колебания (C3.04), частотой скачка (C3.05), цикл качания (С3.06) и треугольную волну растущего время (C3.07), а затем останавливается со временем торможения, когда есть команда останова.

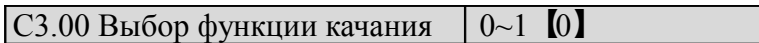

0: Отключено

1: Включено

 $|C3.01$  Режим работы качания  $|0~1111H$  [0000]

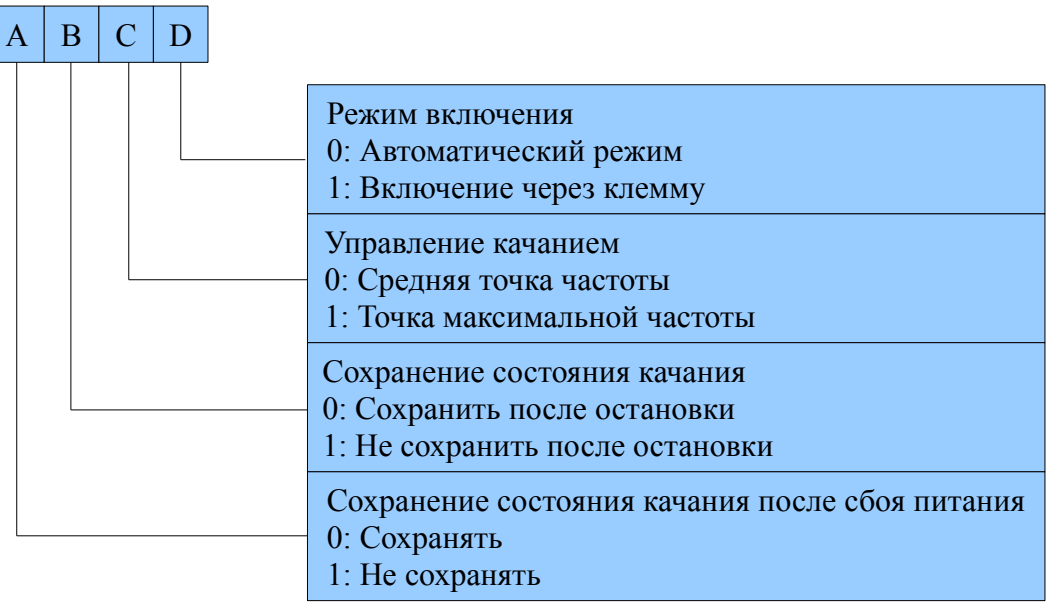

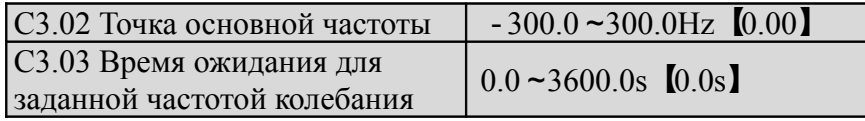

C3.02 используется для установки рабочей частоты в режиме качания. C3.03 используется для установки непрерывного времени заданной частотой колебания, C3.03 является недействительным, когда режим работы колебания устанавливается как 1.

 $\vert$  С3.04 Амплитула качания  $\vert$  0.0%~50.0%  $\vert$  0.0%

Значение настройки амплитуды качания в процентах, соответствующий центральной или макс. частоте. Для центральной частоты: амплитуда частоты качания = центральная частота \* C3.04. Для макс. частоты: амплитуда качания частота = Макс. частота \* C3.04.

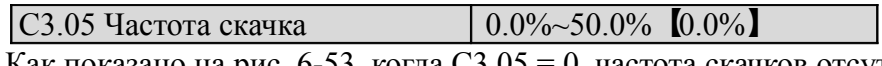

Как показано на рис. 6-53, когда  $C3.05 = 0$ , частота скачков отсутствует.

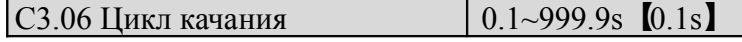

Время цикла качания с увеличением и уменьшением частоты колебания.

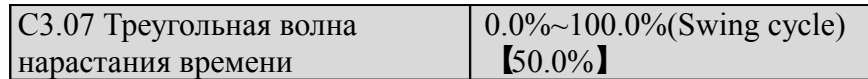

C3.07 процент, соответствующий циклу колебания, как показано на рис. 6-52. Примечание:

Центральная частота: это значение настройки главного опорной частоты.

Макс. частота: это значение параметра A0.08.

### **6.18 Группа D0: Состояние дисплея**

Параметры группы D0 используются для контроля привода и двигателя в различных состояниях.

D0.00 Основная опорная частота  $-300.0 \times 300.0$ Hz  $[0.00]$ 

Данный параметр используется для контроля и управления основной опорной частоты в нормальном рабочем режиме.

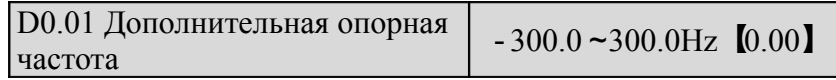

Данный параметр используется для контроля и управления Доплнительной опорной частотой в нормальном рабочем режиме.

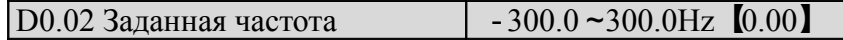

Данный параметр используется для контроля комбинации основной и дополнительной частот. Положительные значения означают движение вперед, отрицательные – назад.

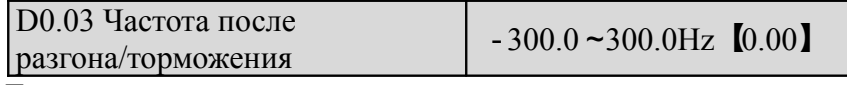

Данный параметр используется для контроля выходной частоты привода (включая направление) после разгона или торможения.

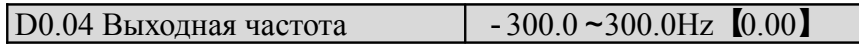

Данный параметр используется для контроля выходной частоты привода (на выходе).

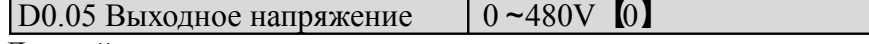

Данный параметр используется для контроля выходного напряжения привода.

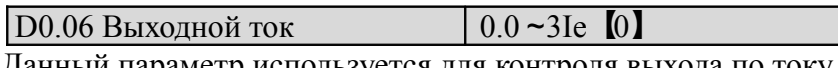

Данный параметр используется для контроля выхода по току.

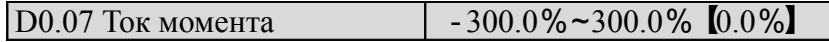

Данный параметр используется для контроля процентного соотношения тока момента привода, что соответствет номинальному току двигателя.

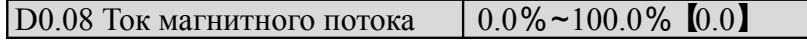

Данный параметр используется для контроля процентного соотношения магнитного потока тока, что соответствет номинальному току двигателя.

### D0.09 Мощность двигателя 0.0%~200.0%【0.0】

Данный параметр используется для контроля процентного соотношения выходной мощности привода, что соответствет номинальной мощности двигателя.

D0.10 Расчетная частота двигателя  $-300.00~\rightarrow 300.00$   $Hz$  [0.00]

Данный параметр используется для контроля расчетной частоты ротора двигателя в режиме векторного контроля с разомкнутой цепью.

 $\vert$  D0.11 Действительная частота двигателя  $\vert$  -300.00 ~300.00Hz  $\vert$  0.00

Данный параметр используется для контроля за частотой ротора двигателя в режиме векторного контроля с замкнутой цепью.

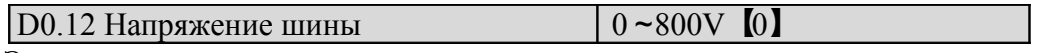

Этот параметр используется для контрля за напряжением привода.

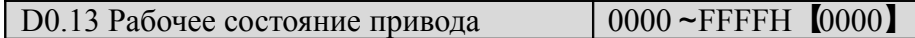

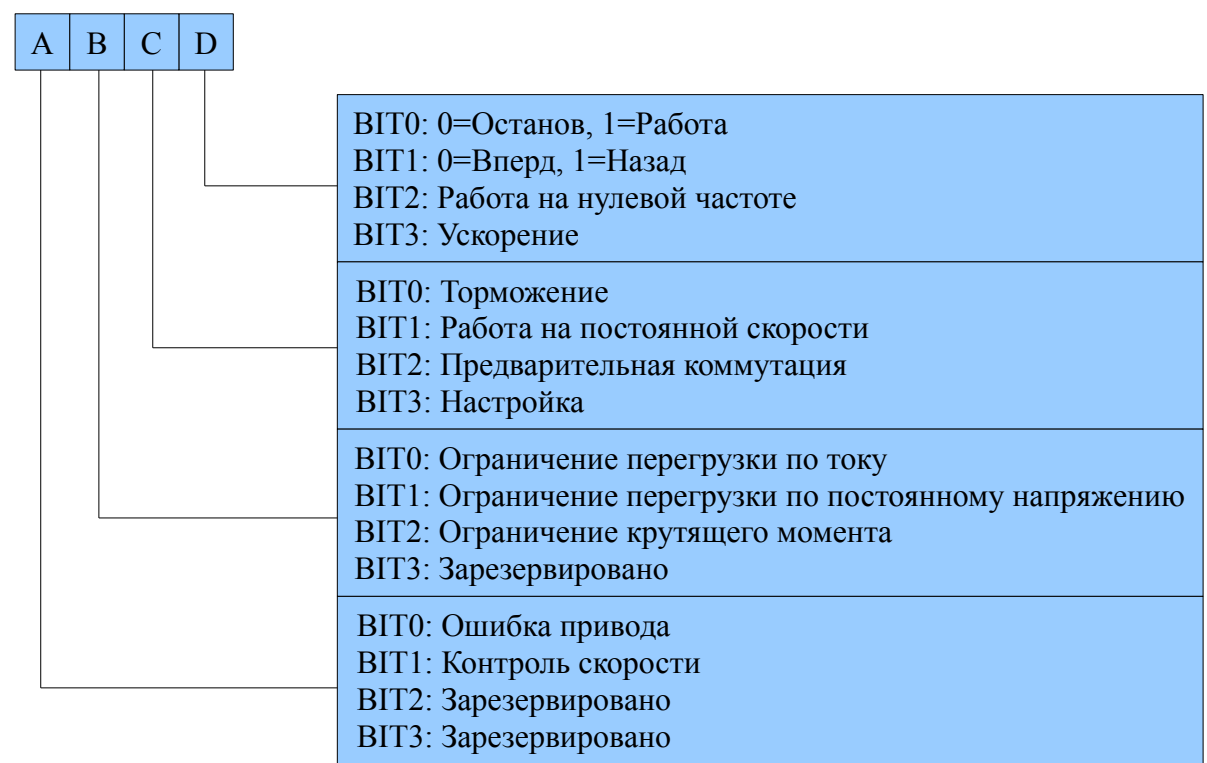

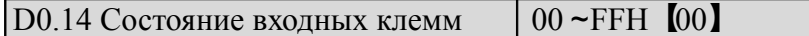

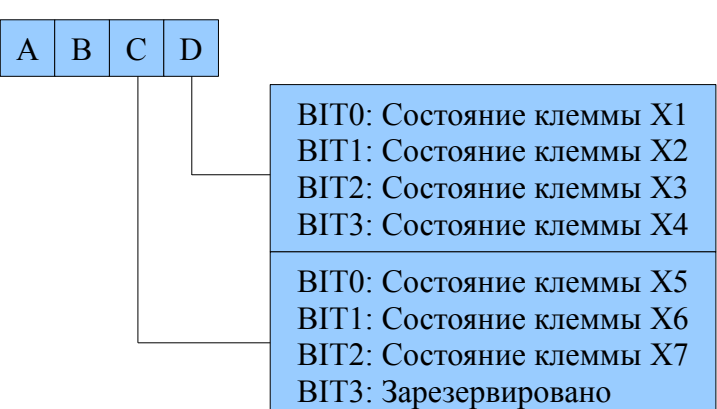

Данный параметр используется для отображения состояния Х1-Х7. 0 означает выключенное состояние (OFF), 1 - включенное (ON).

 $\vert$  D0.15 Состояние выходных клемм  $\vert$  0 ~1FH [0]

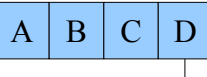

BIT0: Cостояние клеммы Y1 BIT1: Зарезервировано BIT2: Cостояние клеммы RO1

BIT3: Cостояние клеммы Y4

Этот параметр используется для отображения состояния выходов. При наличии выходного сигнала соответствующий бит будет настроен на 1.

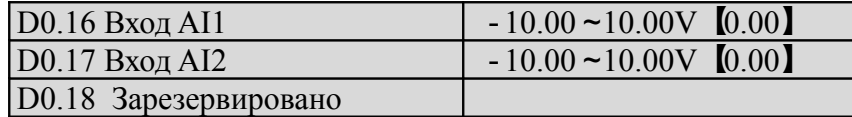

d0.16 - d0.18 Используются для отображения значений налоговых выходов до начала корректирования.

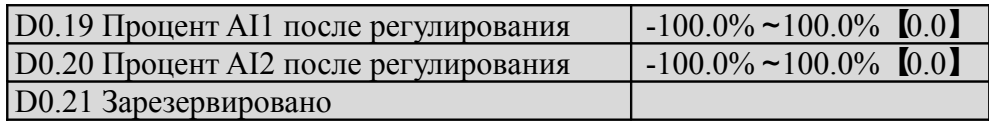

D0.19 - D0.21 используются для отображения в процентном соотношении значений параметров аналоговых входов после корректирования.

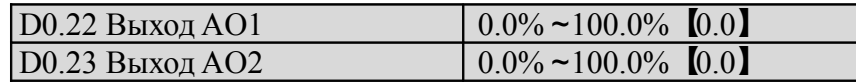

D0.22 и D0.23 служат для отображения всего диапазона процентного соотношения аналоговых выходов.

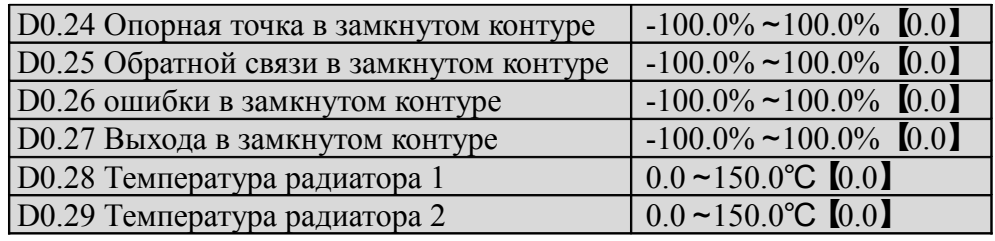

Температура радиатора 1 – это температура модулей IGBT. Различные модули IGBT имеют разные пороги по перегреву.

Температура теплоотвода 2 – это температура выпрямителя. Привод мощностью менее 30 кВт не обнаруживает эту температуру. Диапазон отображаемх температур: 0-100℃. Точность: 5%

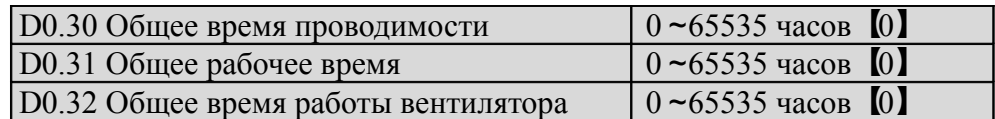

D0.30 - D0.32 определяют общее время проводимости, рабочее время и время работы вентилятора с момента изготовления.

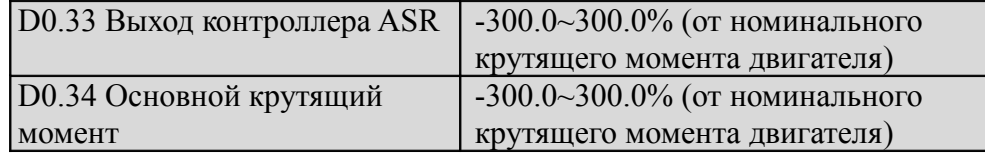

### **6.19 Группа D1: Записи об ошибках**

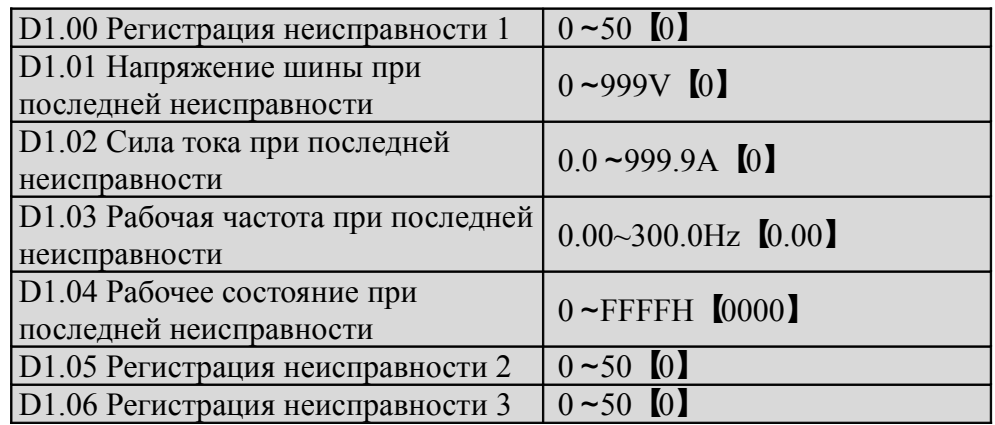

СV100 поддерживает 50 видов защитной сигнализации и может регистрировать три последних кода исправности D1.00, D1.05, D1.06) и напряжения шины, силу тока, рабочую чистоту и рабочее состояние при последней неисправности. В Главе 7 Вы найдете информацию о последних сбоях и сигнализации, которая поможет Вам справиться с поиском и устранением неисправностей.

#### **6.20 Группа D2: Параметры идентичности**

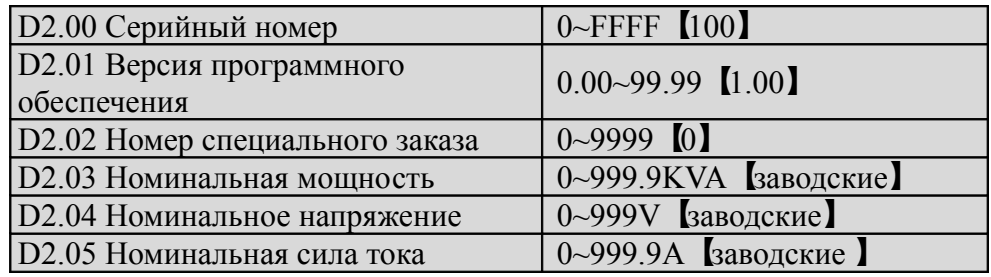

Эта группа параметров может быть изменена пользователем.

### **Глава 7: Поиск и устранение неисправностей**

Коды неисправностей размещены отдельным файлом. В таблице 7-1 приводится список возможных неисправностей VFD CV100, код неисправности варьируется от Е001 до Е050. При выявлении неисправности найдите ее описание в таблице и в подробностях зафиксируйте произошедший случай перед тем, как обращаться к поставщику.

Таблица 7-1 Список неисправностей и рекомендации по их устранению

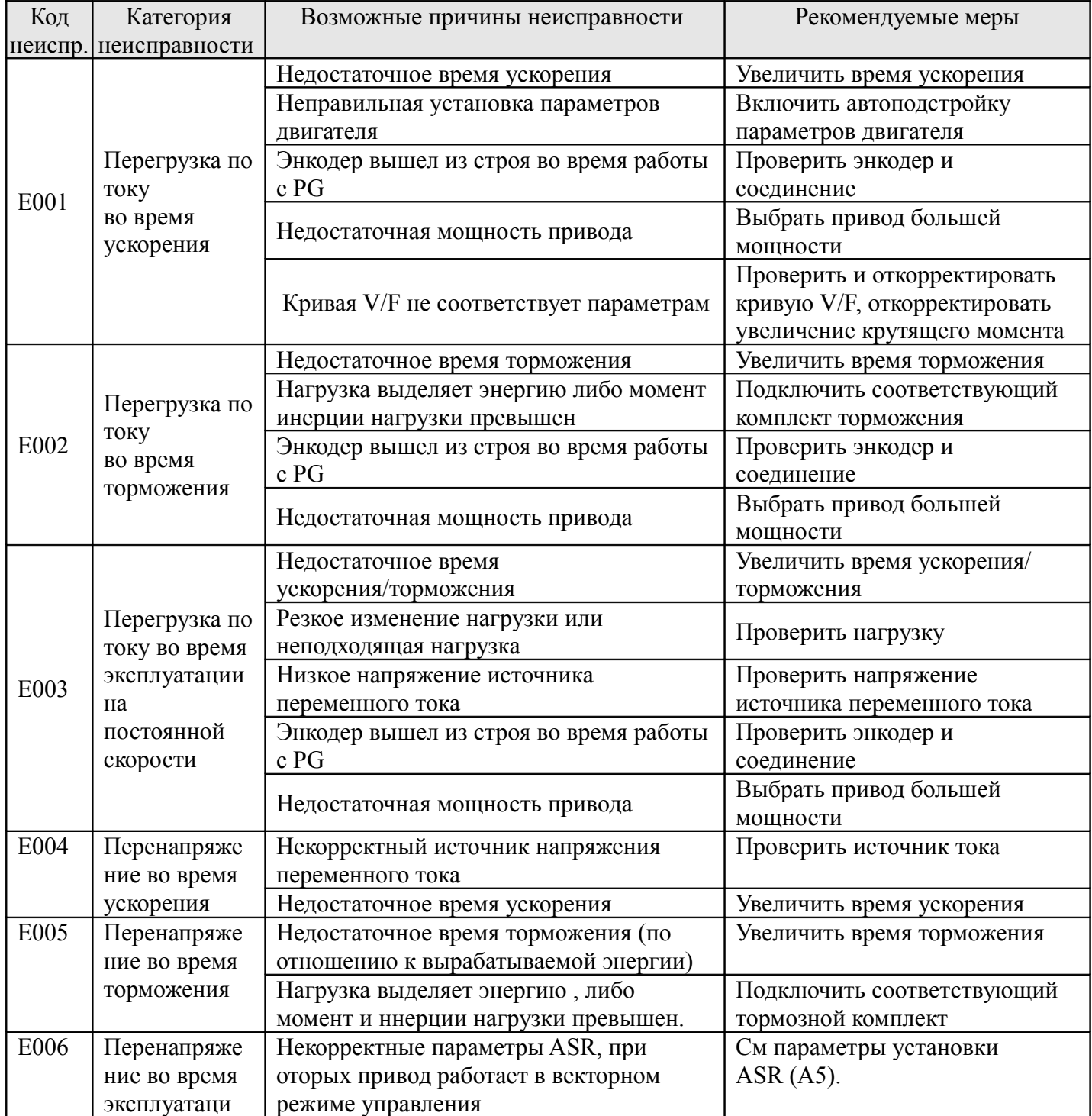

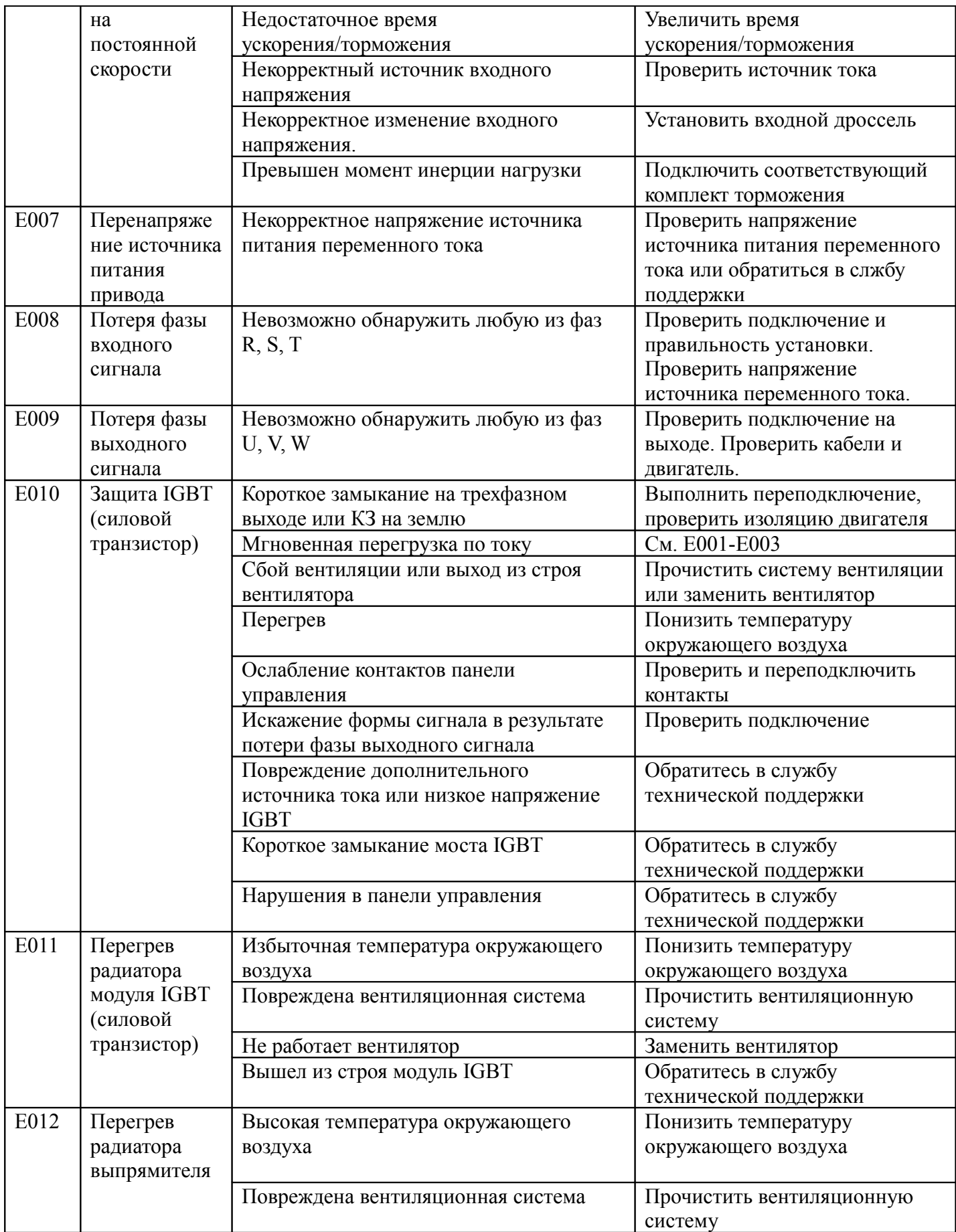

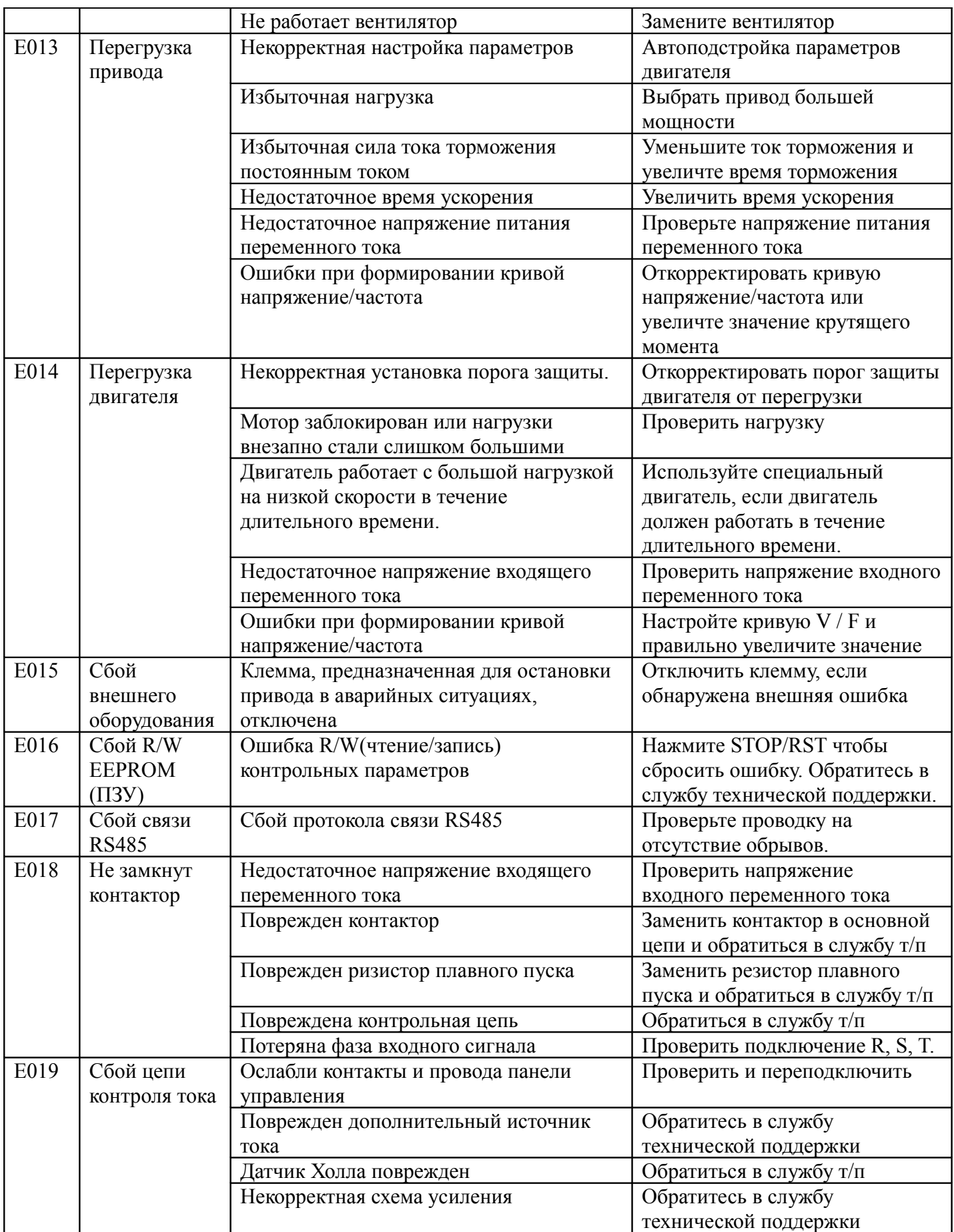

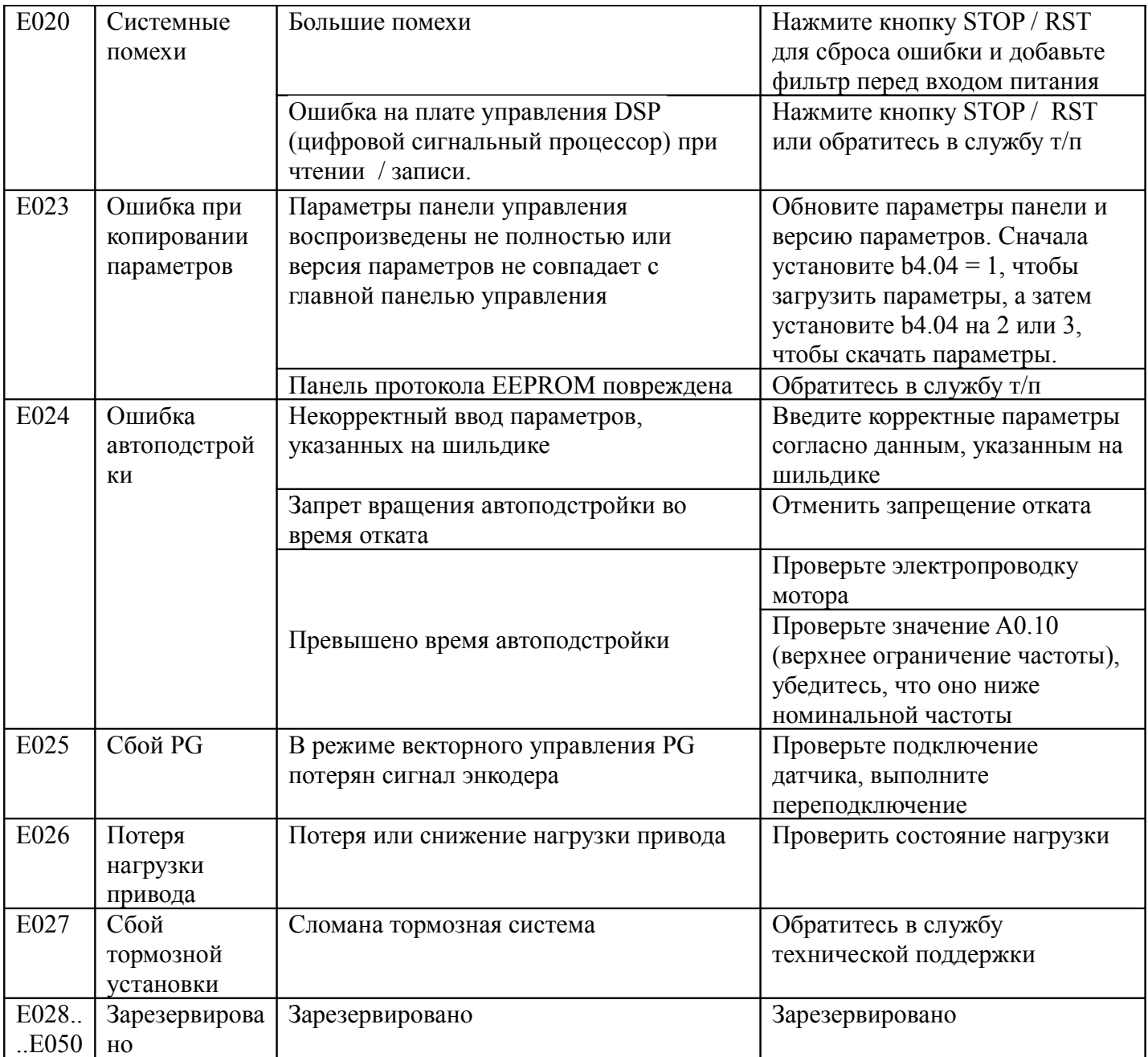

Таблица 7-2. Нестандартные ситуации и виды сбоев

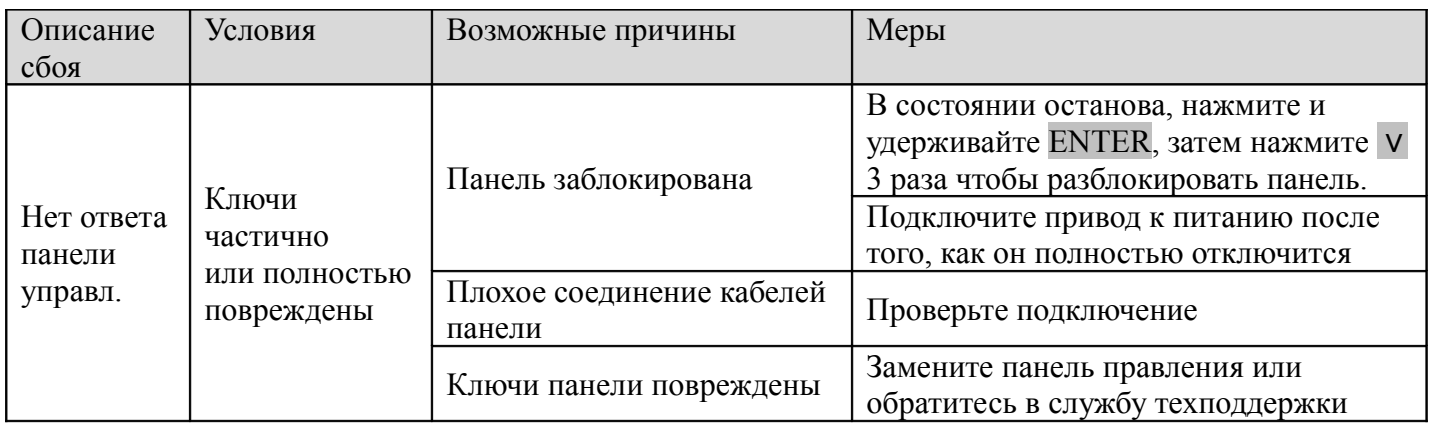

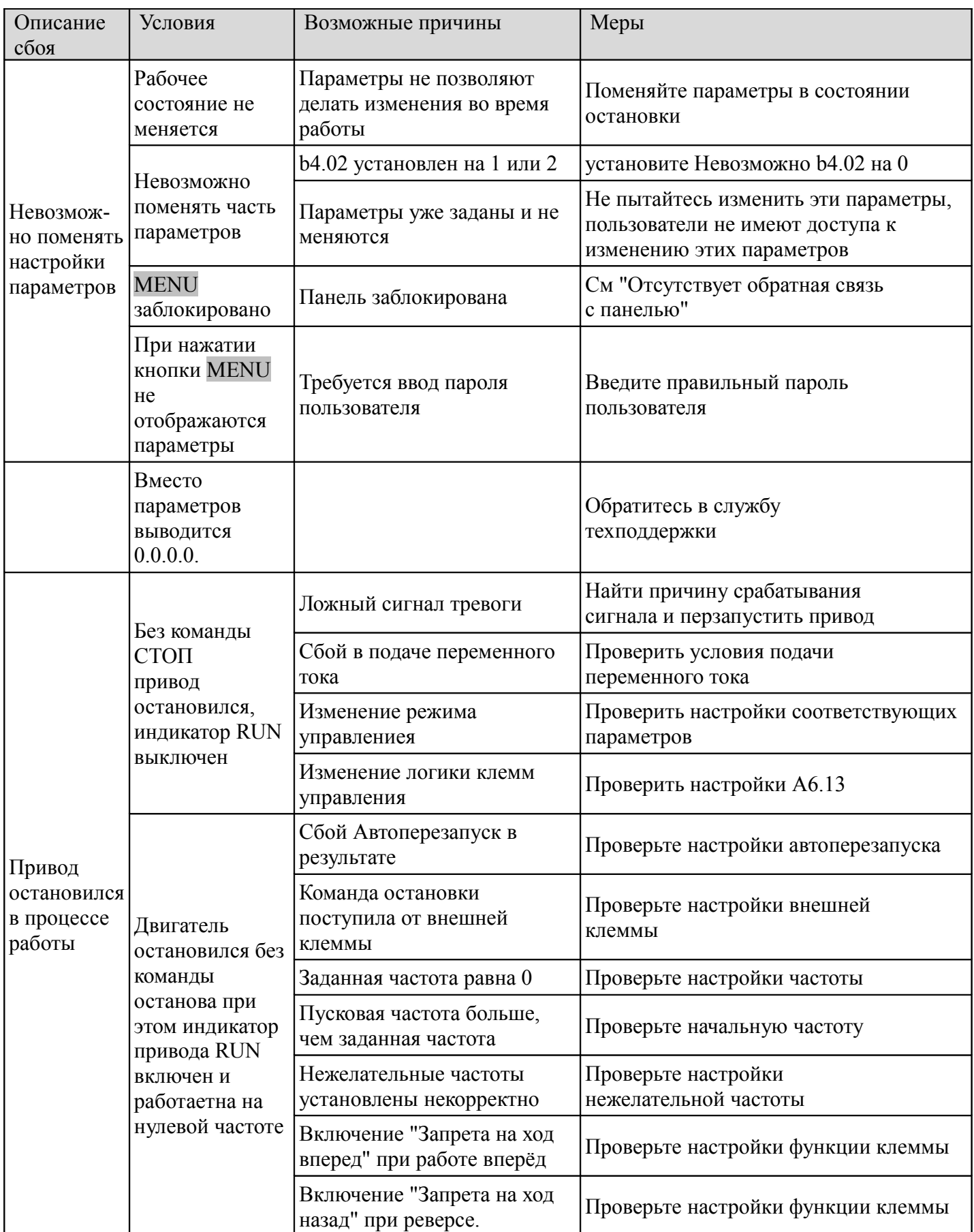

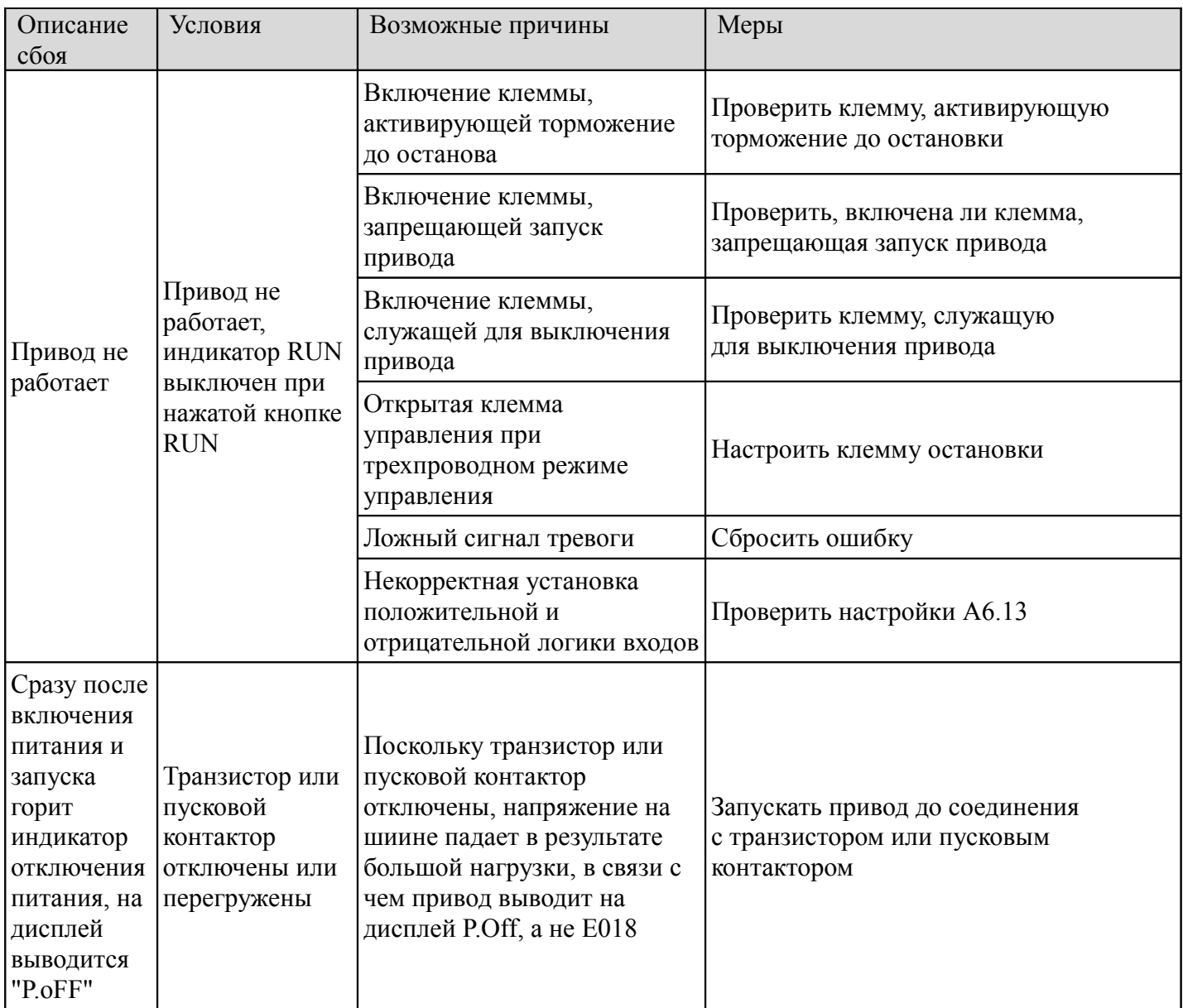

### **Глава 8. Техническое обслуживание**

 Многочисленные негативные факторы, такие, как температура, влажность, пыль, вибрация, внутренний износ компонентов, старение, увеличивают риск различных сбоев в работе привода. В связи с этим приводу требуется постоянное техническое обслуживание.

#### Примечание:

Соблюдая меры предосторожности, перед тем, как выполнять проверку и техобслуживание привода,

- убедитесь в следующем:
- Привод выключен.
- Лампа-индикатор заряда на дисплее выключена.
- Напряжение между клеммами (+) и (-) не превышает 36 В. Для измерения используйте вольтметр.

### **8.1 Ежедневное обслуживание**

 Данный привод должен эксплуатироваться в условиях, описанных в разделе 2.1. Кроме того, во время работы привода могут возникнуть непредвиденные ситуации. Необходимо соблюдать условия эксплуатации, приведенные в таблице ниже, регистрировать данные о функционировании привода и выявлять дефекты на ранних стадиях.

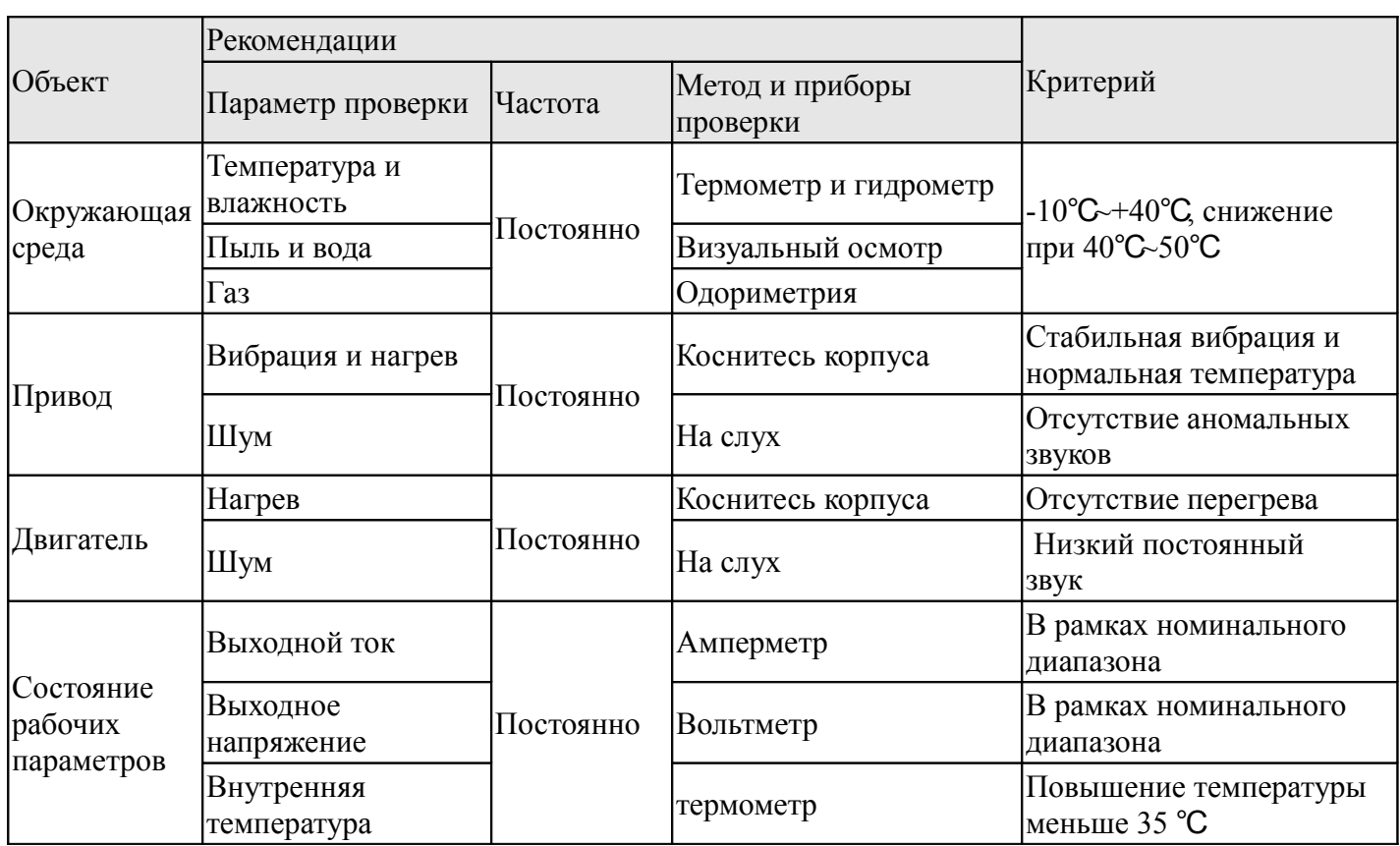

Таблица 8-1. Объекты ежедневной проверки

### **8.2. Периодические операции по техобслуживанию**

Пользователь должен проверять привод каждые три или шесть месяцев - в зависимости от условий эксплуатации.

Примечание:

1. Производить демонтаж или заменять/ремонтировать компоненты привода должен только квалифицированный персонал;

2. Не оставляйте металлические детали (отвертки либо вкладыши) внутри привода во избежание повреждения оборудования.

Общий осмотр:

1. Проверьте винты на панели управления. Если они закручены недостаточно туго, затяните соединение с помощью отвертки;

2. Проверьте правильность соединений клемм основной цепи и состояние основных кабелей;

3. Проверьте питающие и контрольные кабели на наличие повреждений, особенно внимательно

проверьте наличие следов износа на трубке кабелей;

4. Проверьте наличие изоляционных лент на наконечниках кабелей;

5. Очистите печатные платы и вентиляционные каналы от пыли с помощью пылесоса;

6. Приводы, находящиеся на хранении в течение более 2 лет, должны подключаться к электропитанию каждые два года. Подключая привод к питанию переменным током, используйте регулятор напряжения, чтобы постепенно повысить входное напряжение до уровня номинального. Привод следует оставить подключенным к питанию на 5 часов без нагрузки.

7. Перед испытанием изоляции следует выполнить короткое замыкание всех основных входов/выходов с проводниками. Затем переходите к испытаниям изоляции с заземлением. Испытание изоляции с заземлением одной клеммы основной цепи запрещено, т.к. может привести к выходу привода из строя. Для испытания рекомендуется использовать мегаомметр на 500 В.

8. Перед испытанием изоляции двигателя отключите двигатель от привода во избежание повреждения оборудования.

#### Примечание:

Испытание на электрическую прочность уже было выполнено производителем. Не проводите это испытание повторно во избежание повреждения внутренних компонентов.Установка неоригинальных деталей может повредить привод.

### **8.3 Замена деталей**

Часто выходящие из строя компоненты привода - это вентилятор и электролитические конденсаторы фильтров. Срок их службы зависит в большой степени от условий эксплуатации и хранения. Стандартные сроки указаны в таблице ниже.

Таблица 8-2. Срок службы компонентов привода

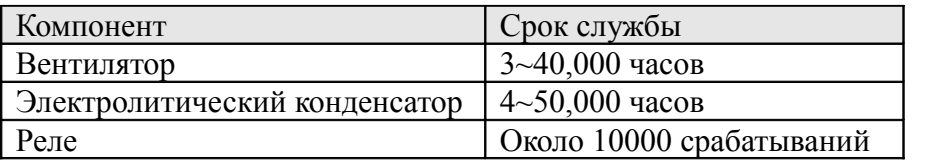

Время замены компонента Вы можете определить исходя из стандартного срока службы. 1. Вентилятор

Возможные причины выхода из строя: износ подшипника, износ лопастей. Критерии проверки: после выключения привода исследуйте лопасти и другие части вентилятора на наличие трещин на лопастях и

других деталях. Включив привод, проверьте работу привода, а также наличие вибрации.

2. Электролитические конденсаторы

Возможные причины выхода из строя: повышенная температура в помещении, старение электролита, повышенная сила импульсного тока, вызванная резкой сменой нагрузок. Критерии проверки: убедитесь в отсутствии протечек каких-либо жидкостей. Убедитесь, что предохранительный клапан выступает. Измерьте статическую емкость и сопротивление изоляции.

3. Реле

Возможные причины выхода из строя: коррозия, частое включение/выключение. Критерии проверки: проверьте реле на наличие поломки в механизме открывания и закрывания.

### **8.4 Правила хранения**

При кратковременном и долговременном хранении привода необходимо выполнять следующие правила:

1. Привод должен храниться в хорошо проветриваемом помещении, в условиях, исключающих высокую температуру, влажность, наличие пыли, металлического порошка.

2. Долгосрочное хранение может вызвать окисление оксидных конденсаторов. В связи с этим привод необходимо включать в тестовом режиме не менее, чем на 5 часов каждые 2 года. Входное напряжение следует увеличивать постепенно с помощью регулятора напряжения до номинального значения.

### **Глава 9. Список параметров**

Параметры VFD серии CV100 распределены по группам. Каждая группа содержит несколько параметров, каждый из которых идентифицирован следующим образом: «№ группы + код функции». В других разделах данного руководства можно встретить буквы AX, YZ, они указывают на код функции YZ в группе Х. Например, «А6.08» относится к группе А6, а код функции этого параметра – 8. Описание параметров представлено в таблицах ниже.

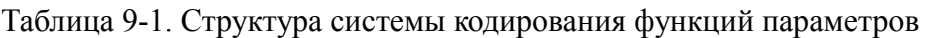

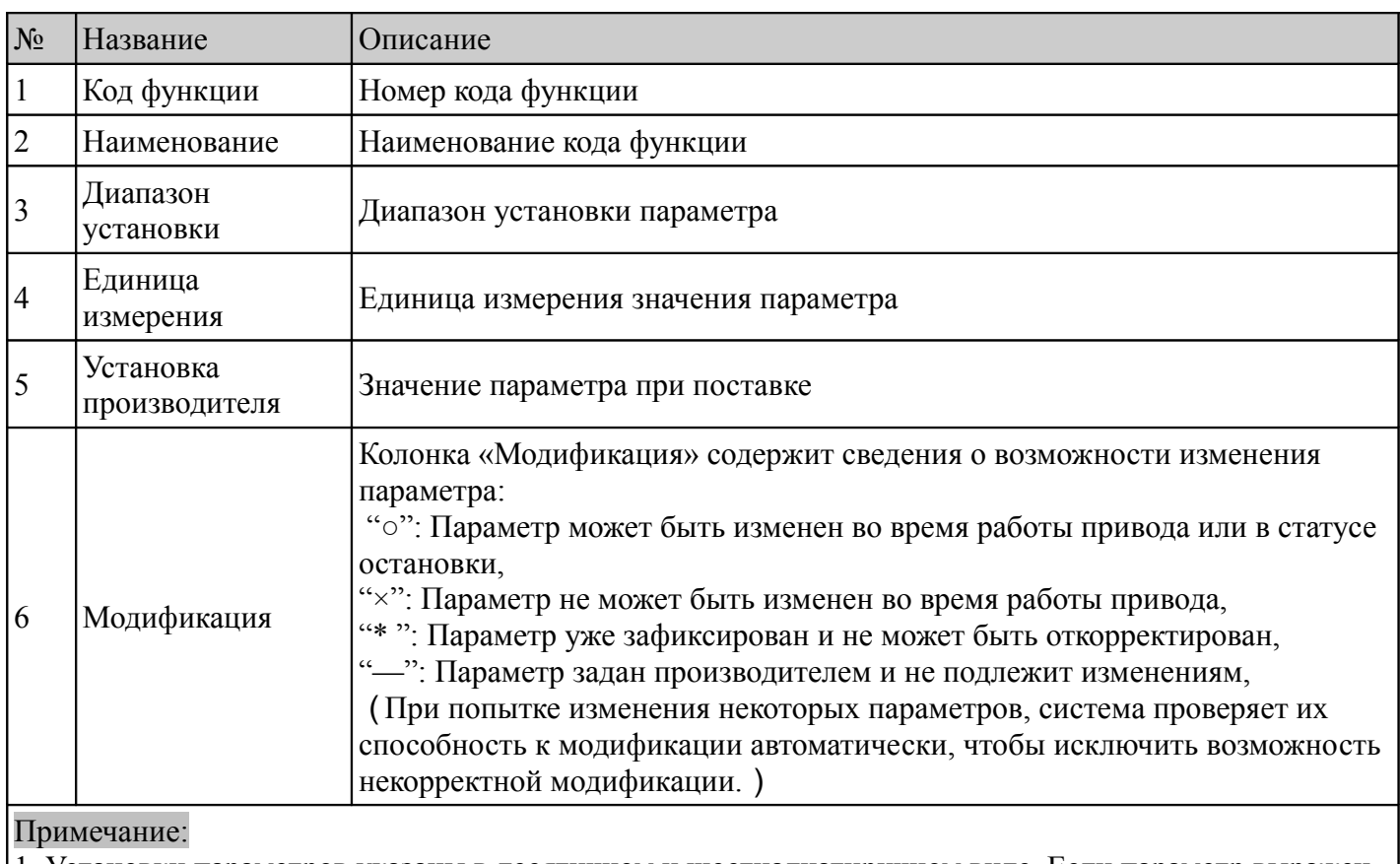

1. Установки параметров указаны в десятичном и шестнадцатиричном виде. Если параметр выражен в HEX виде, биты не зависят друг от друга. Значение этих битов может быть от 0 до F. 2. Установки производителя подразумевают значения параметров по умолчанию. Возврат в исходное

состояние будет означать возвращение к установкам производителя. Однако уже зафиксированные или записанные параметры нельзя вернуть в первоначальное состояние.

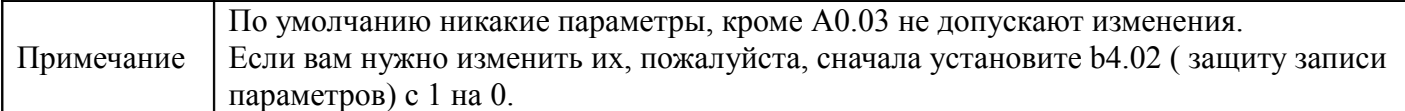

#### Таблица 9-2 Список параметров

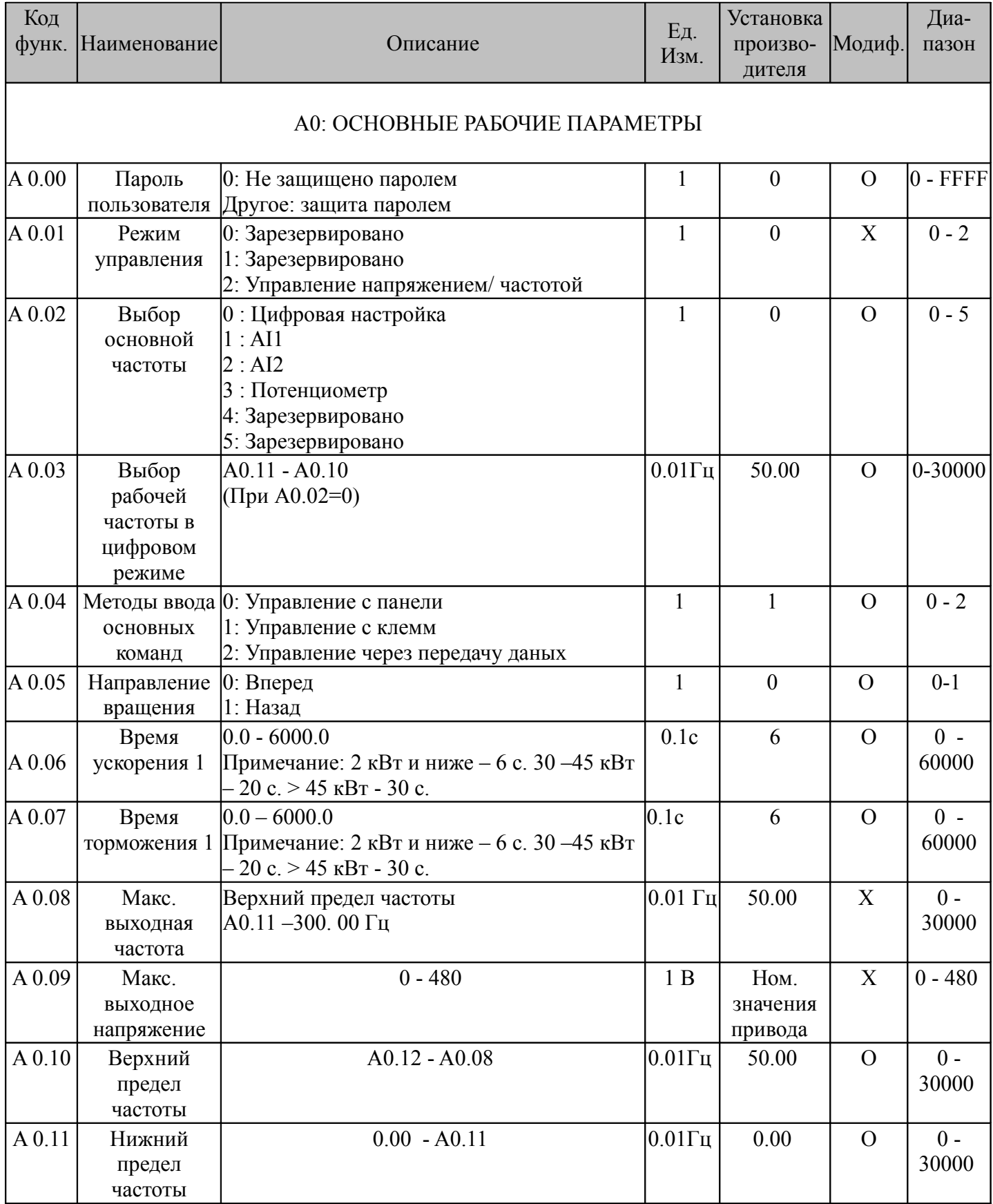

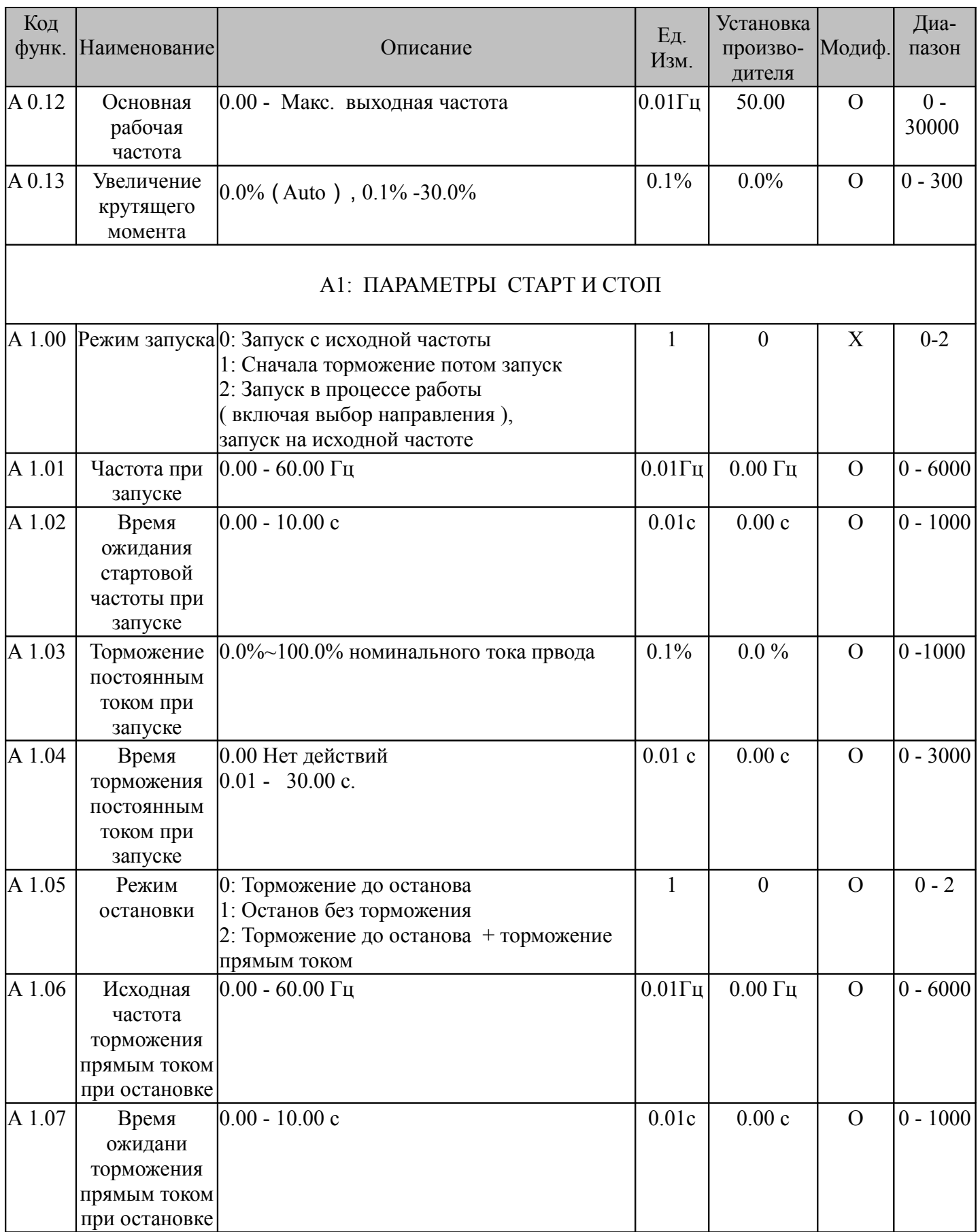

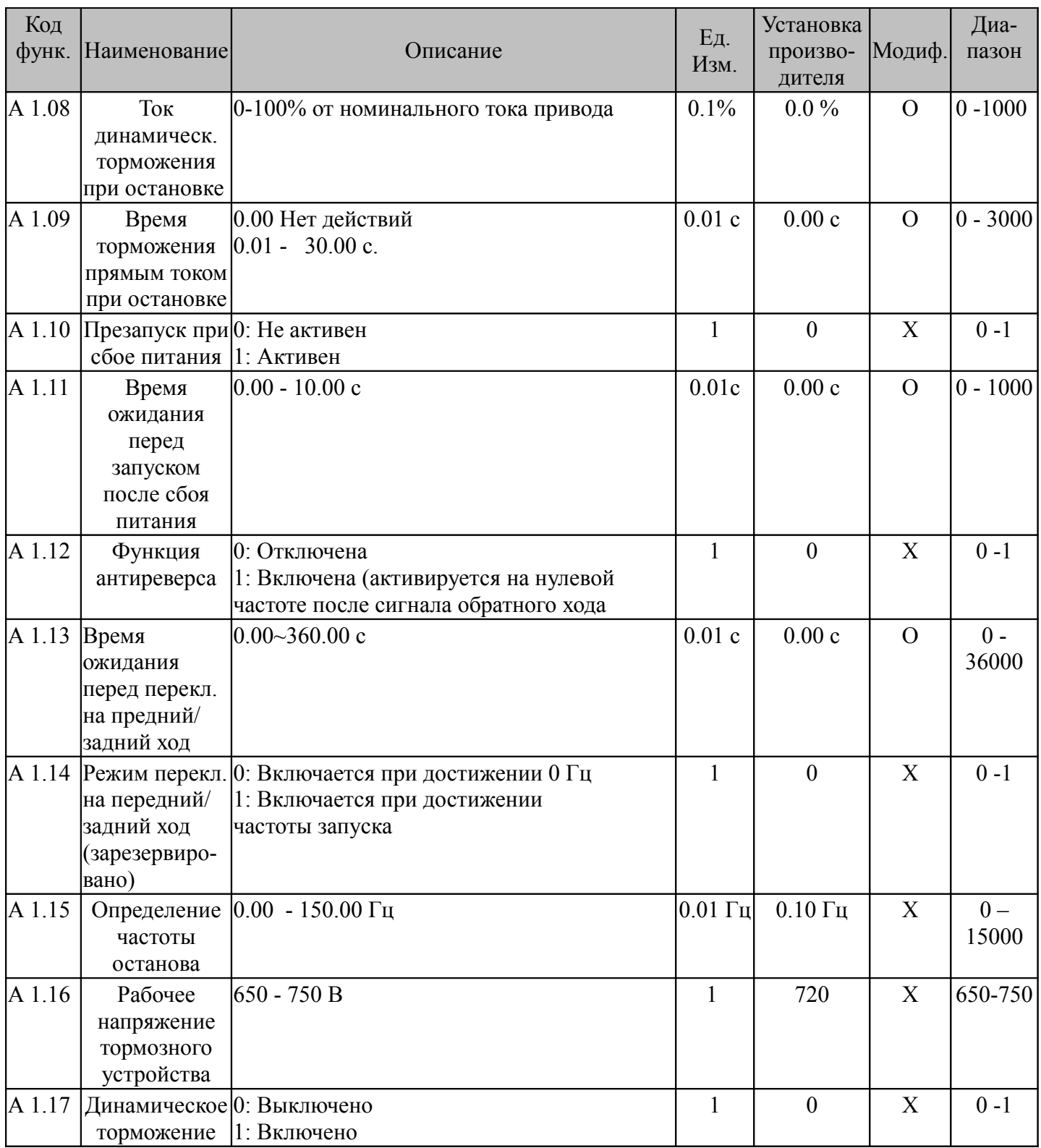

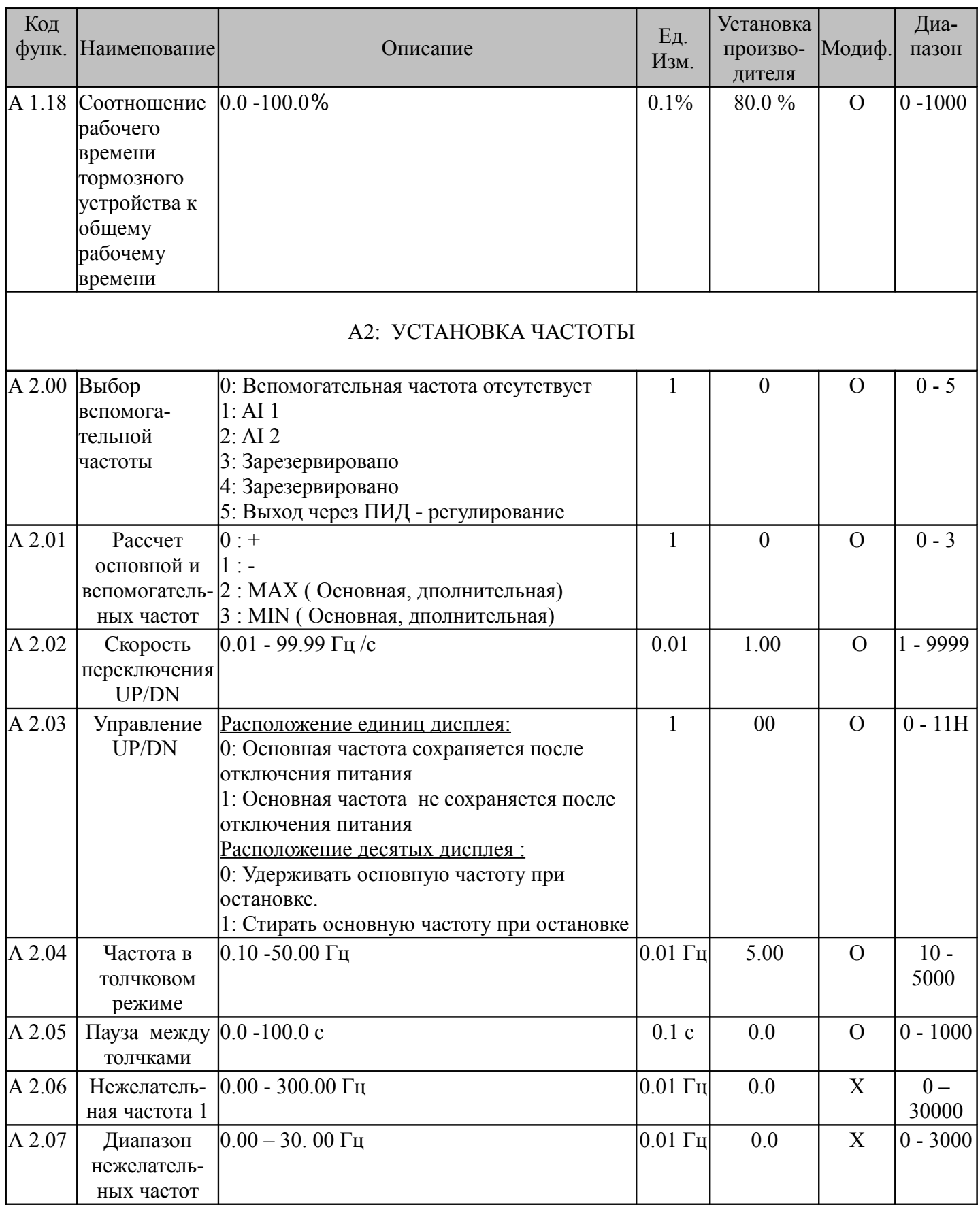

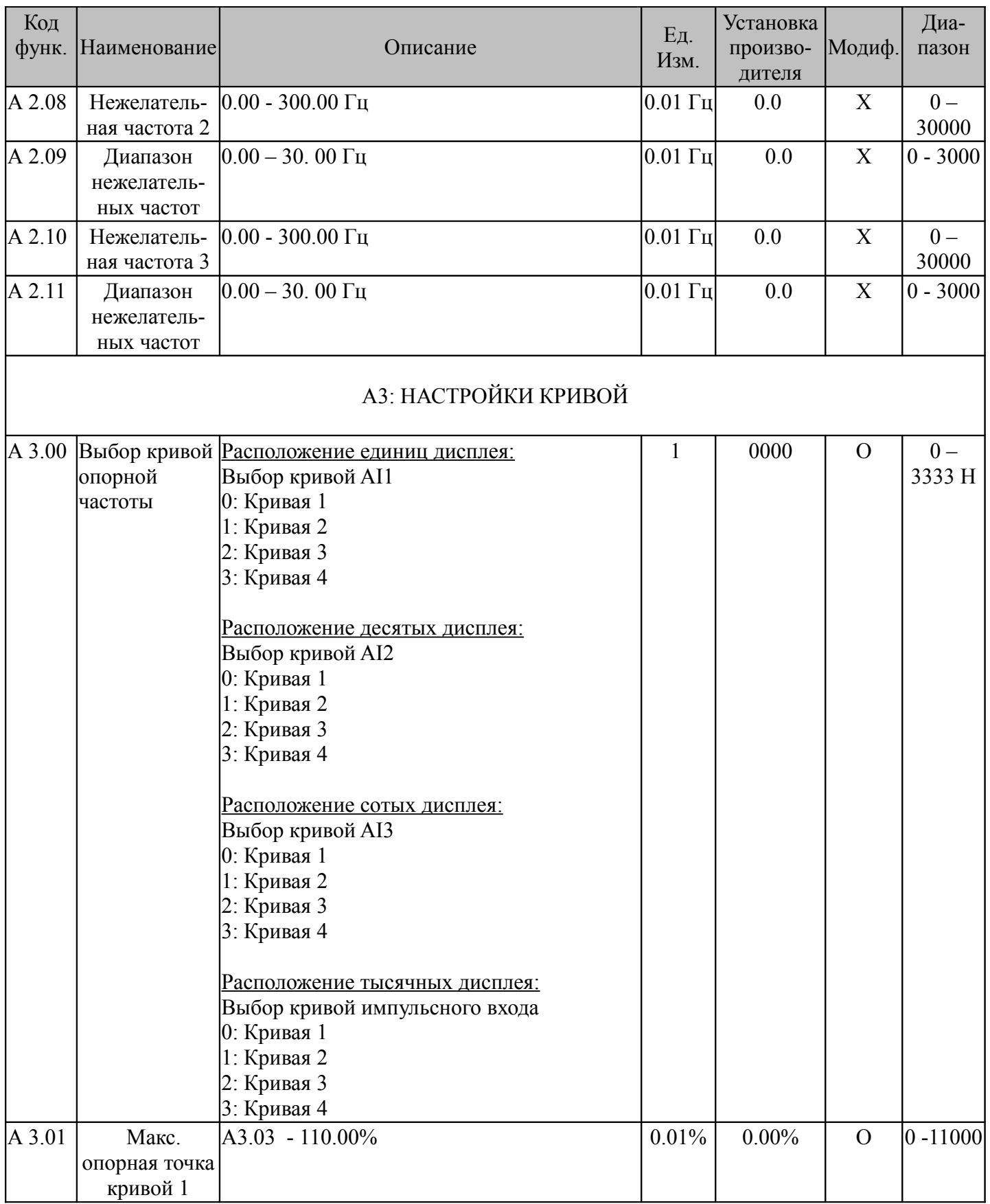

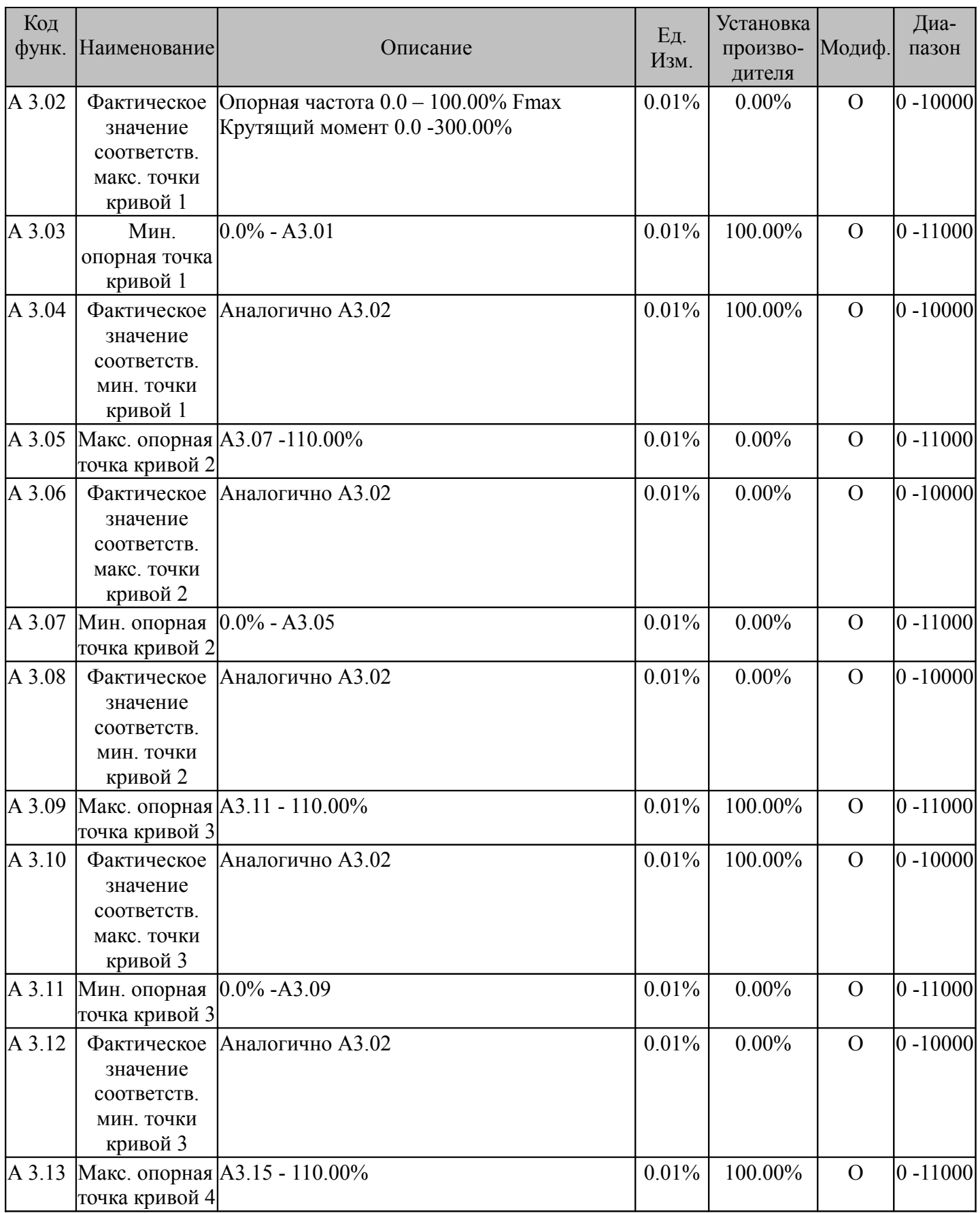

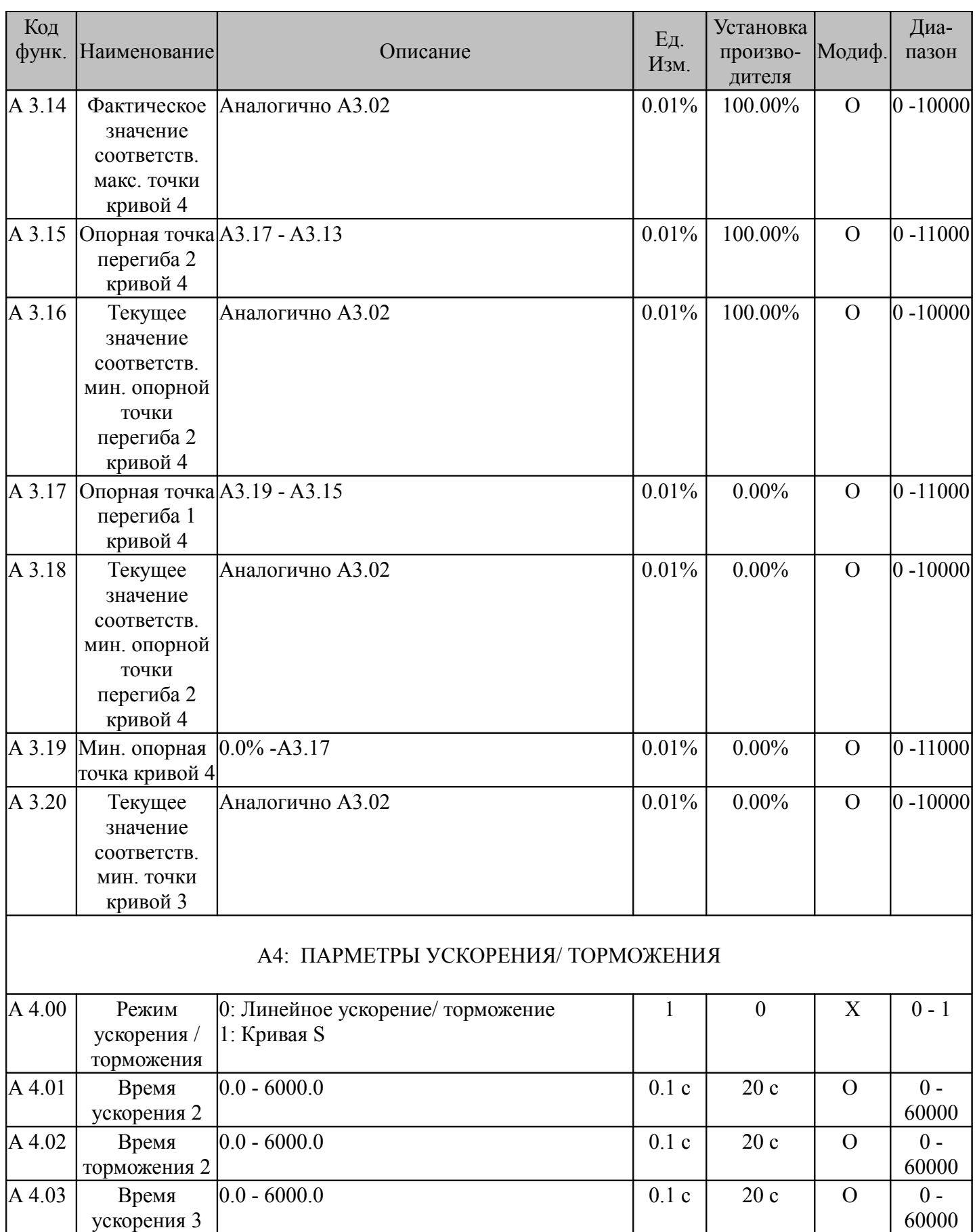
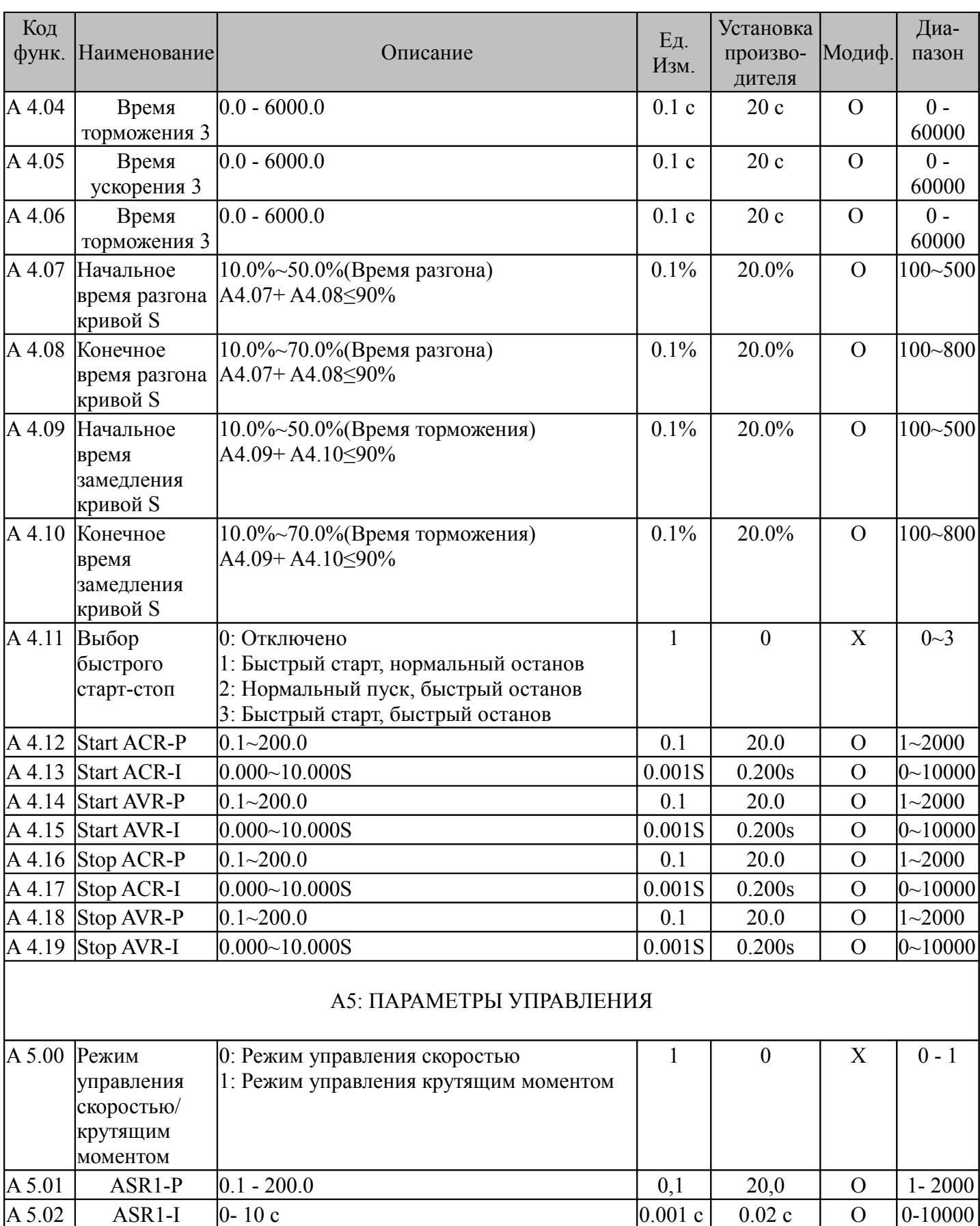

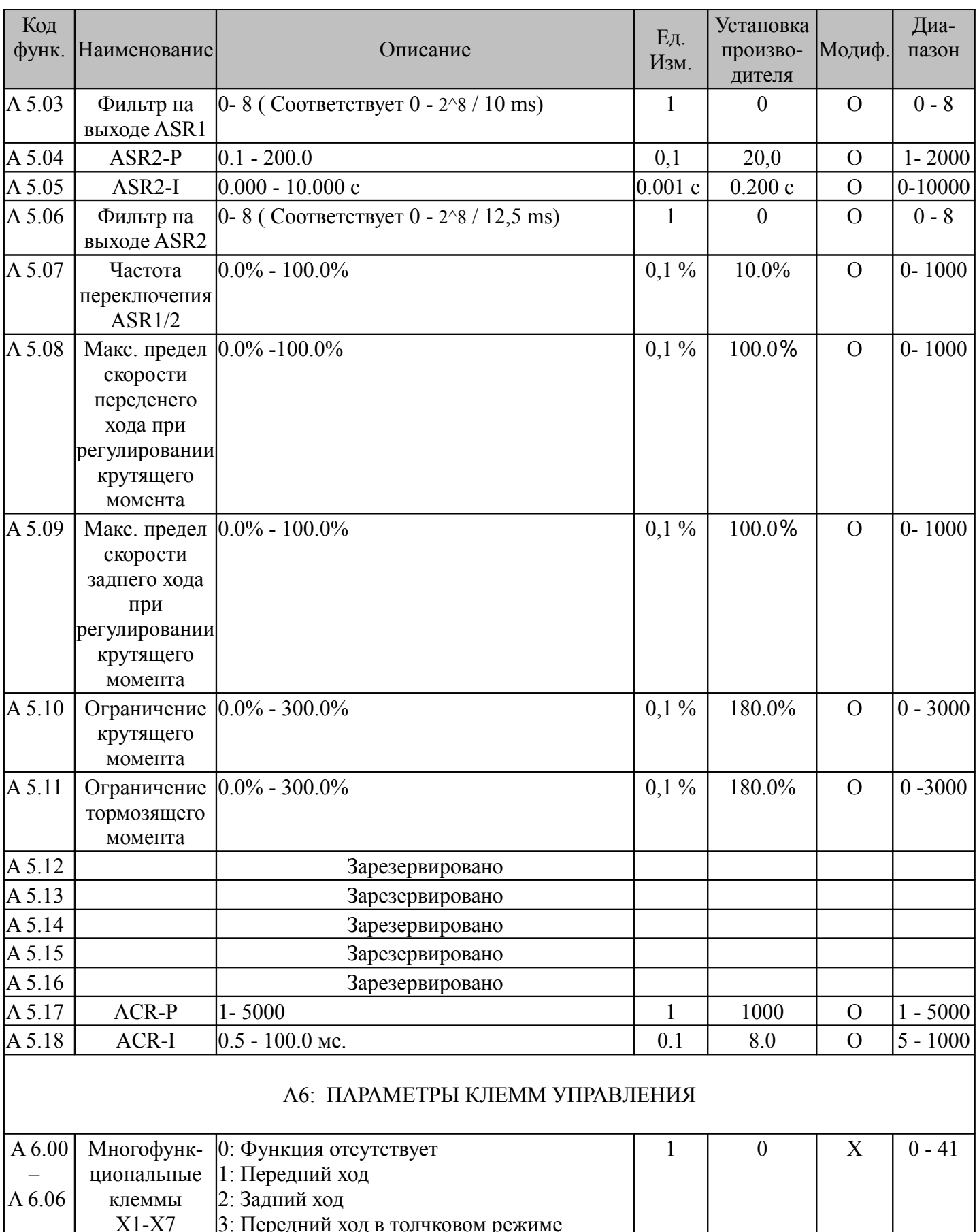

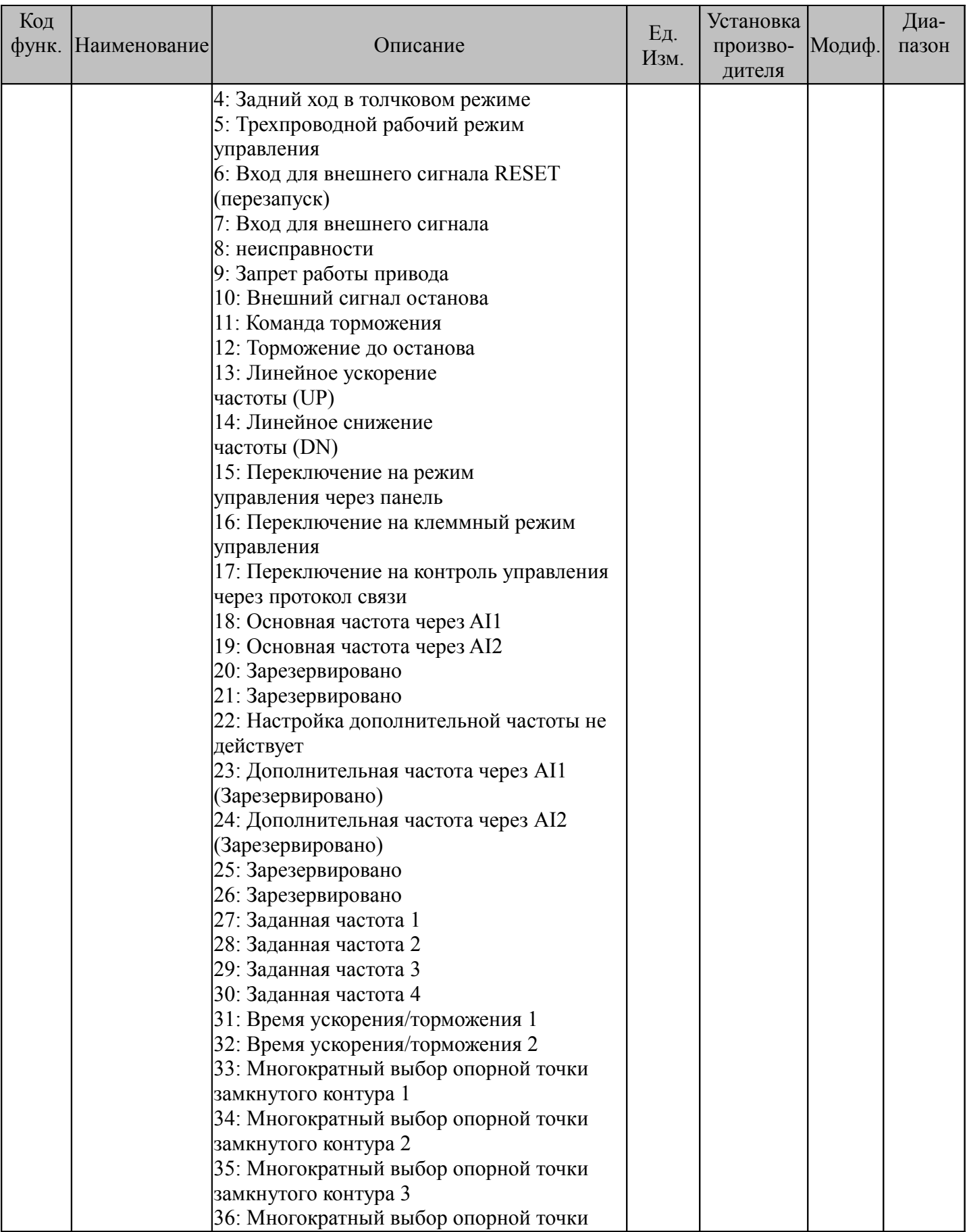

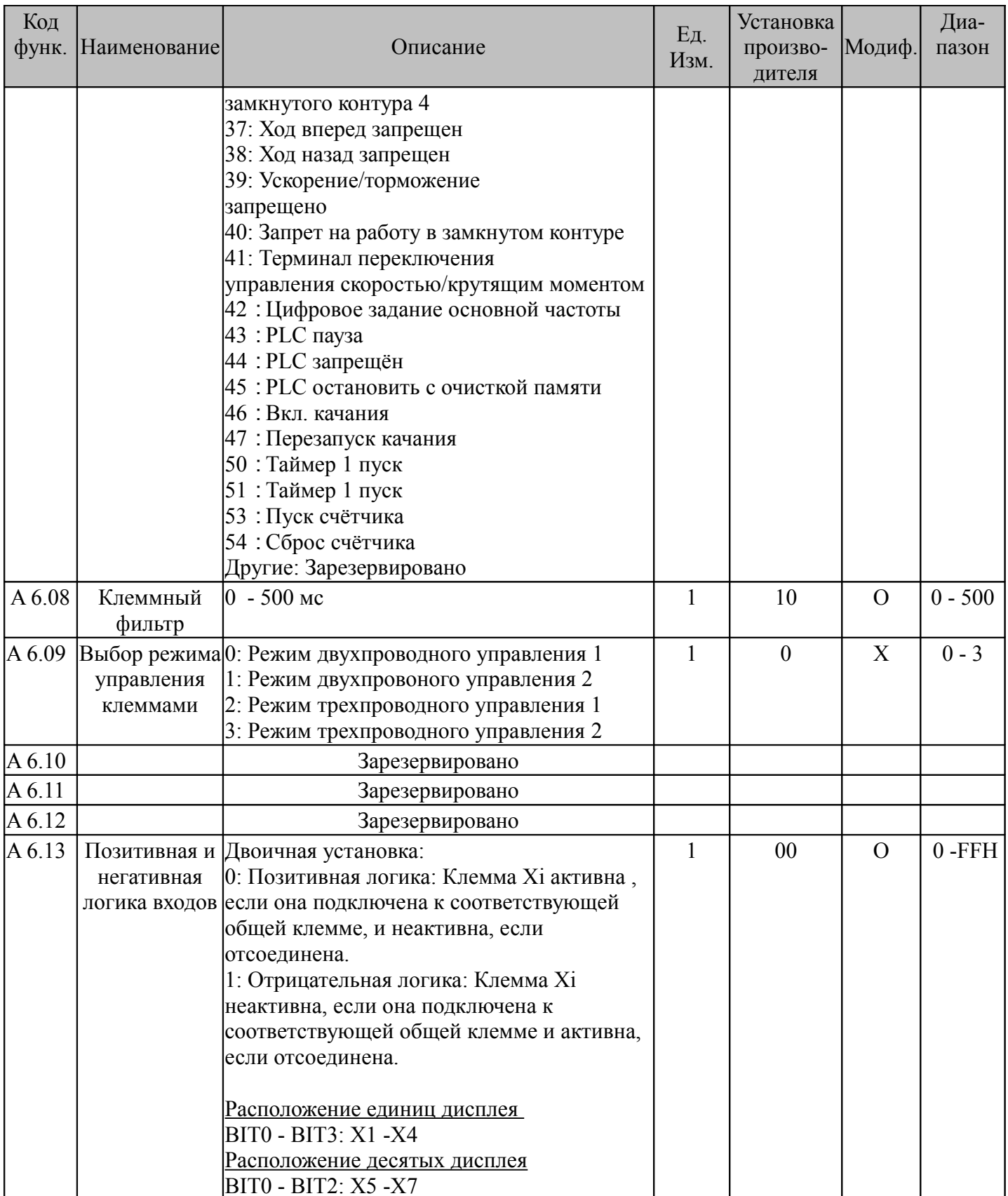

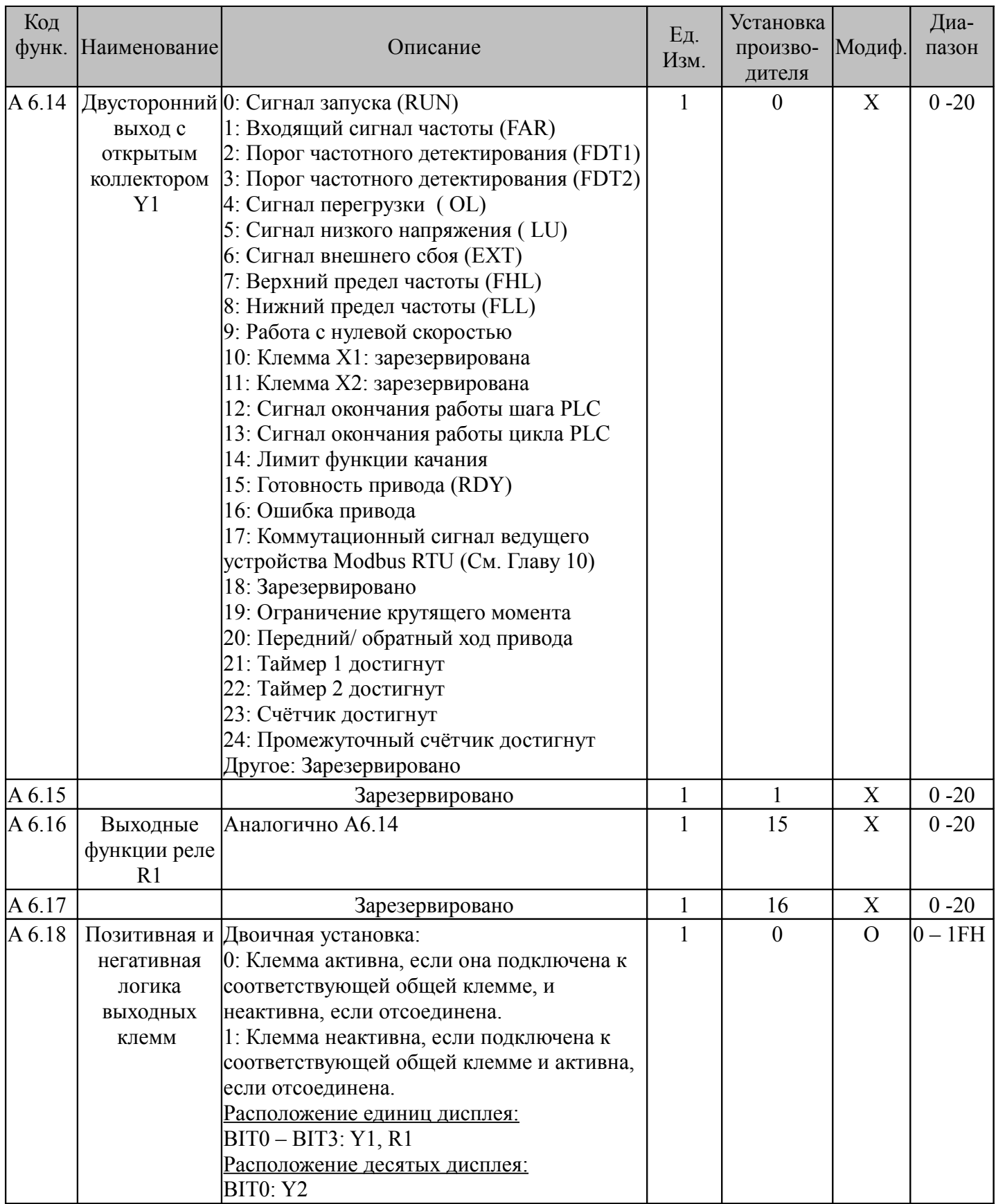

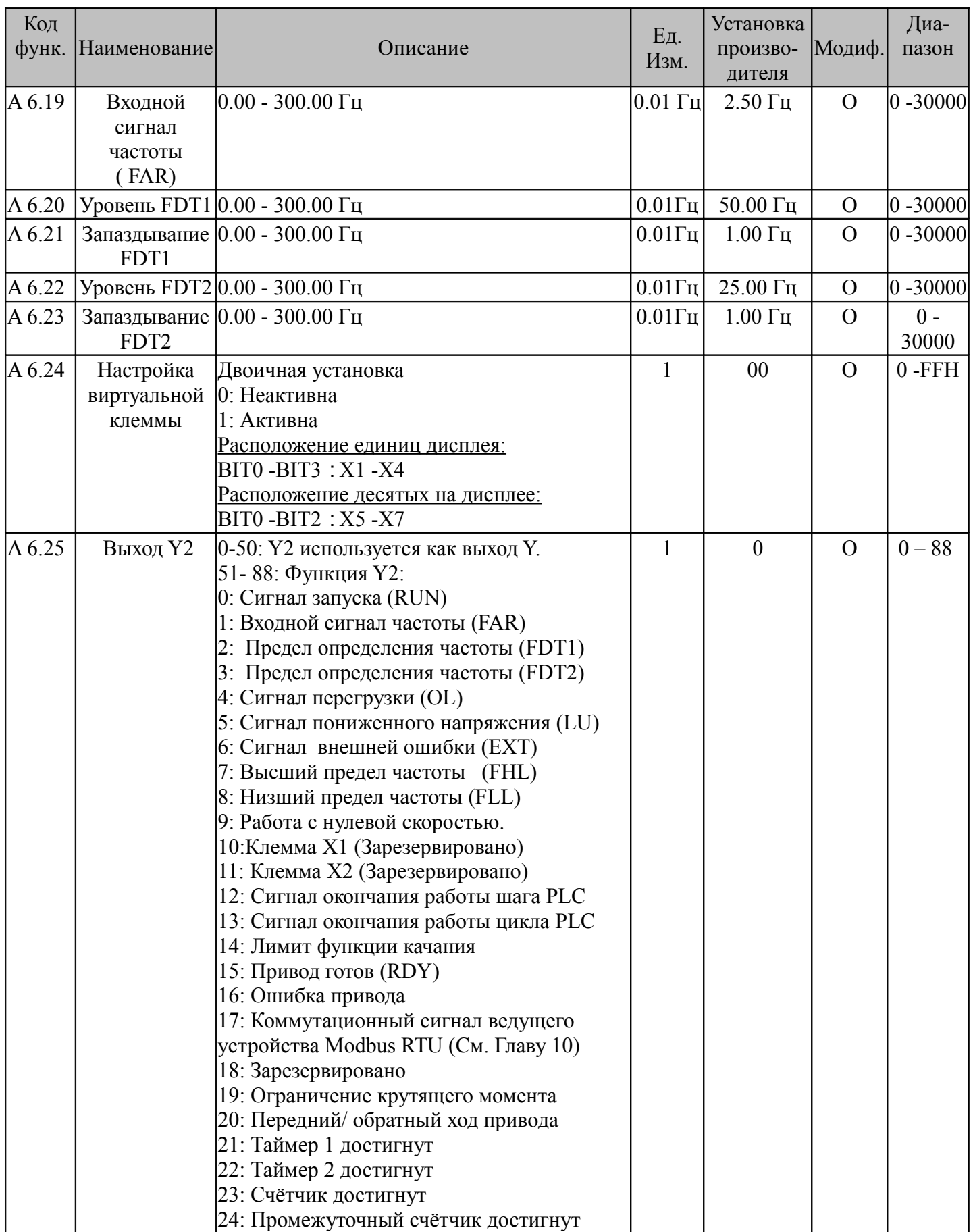

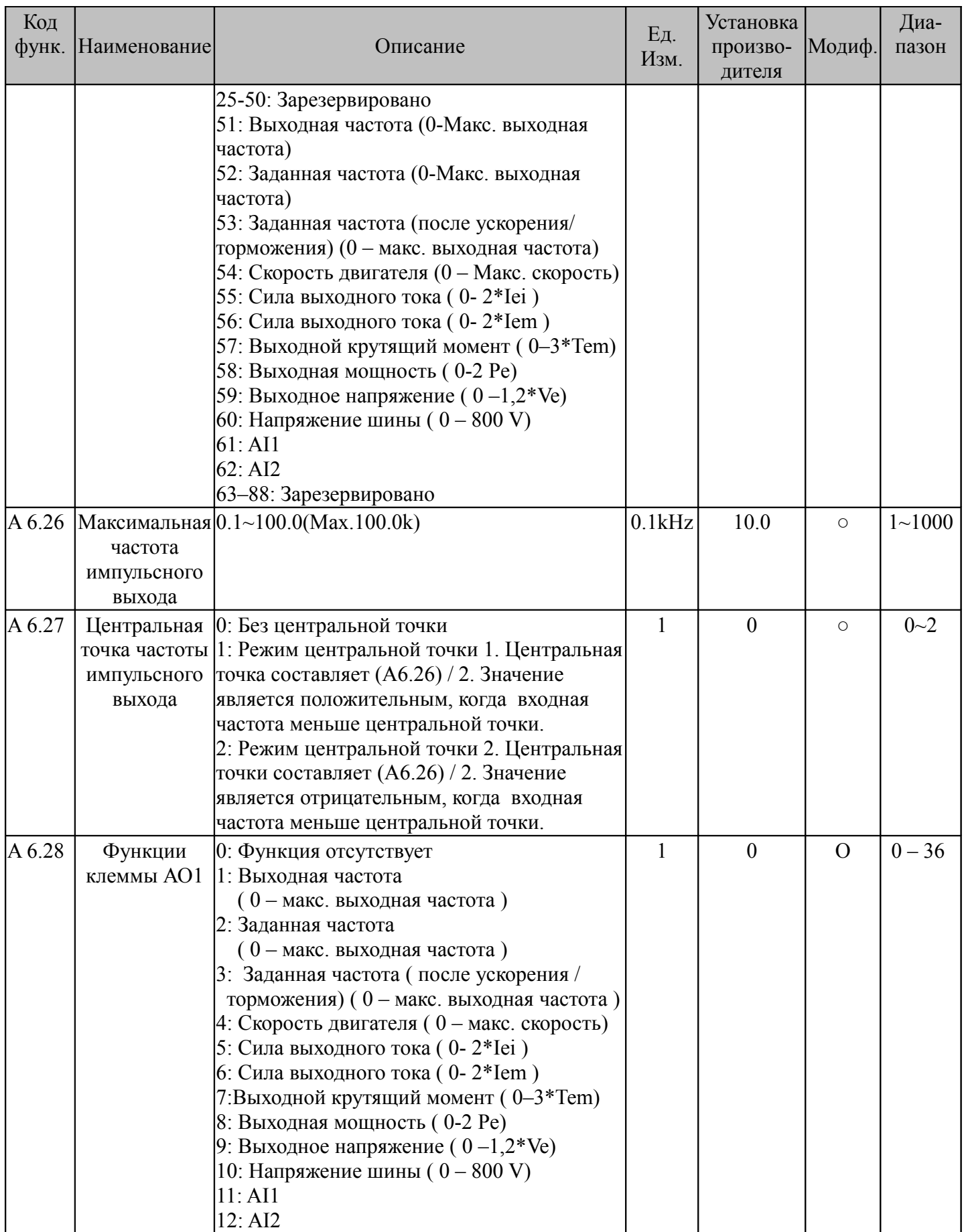

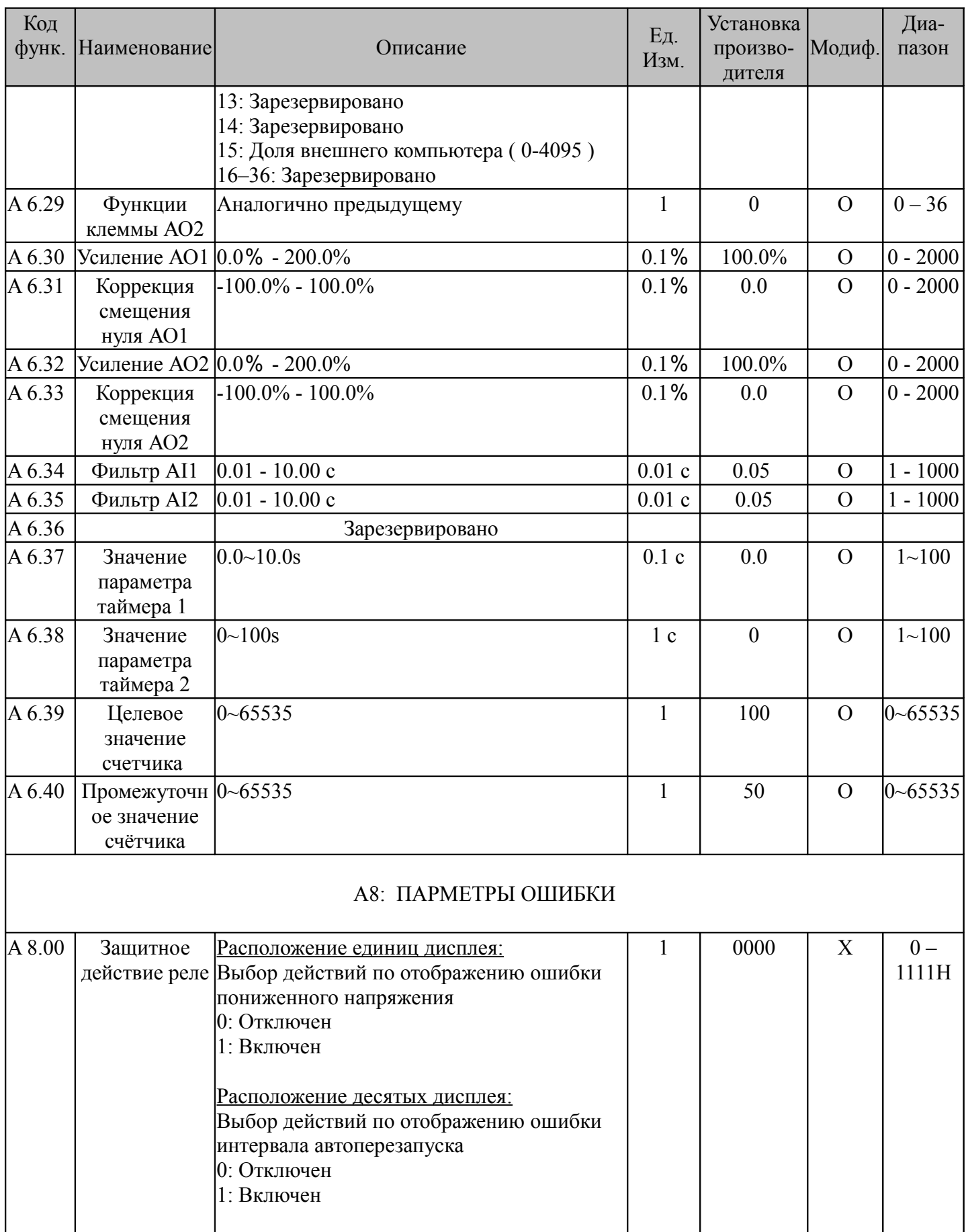

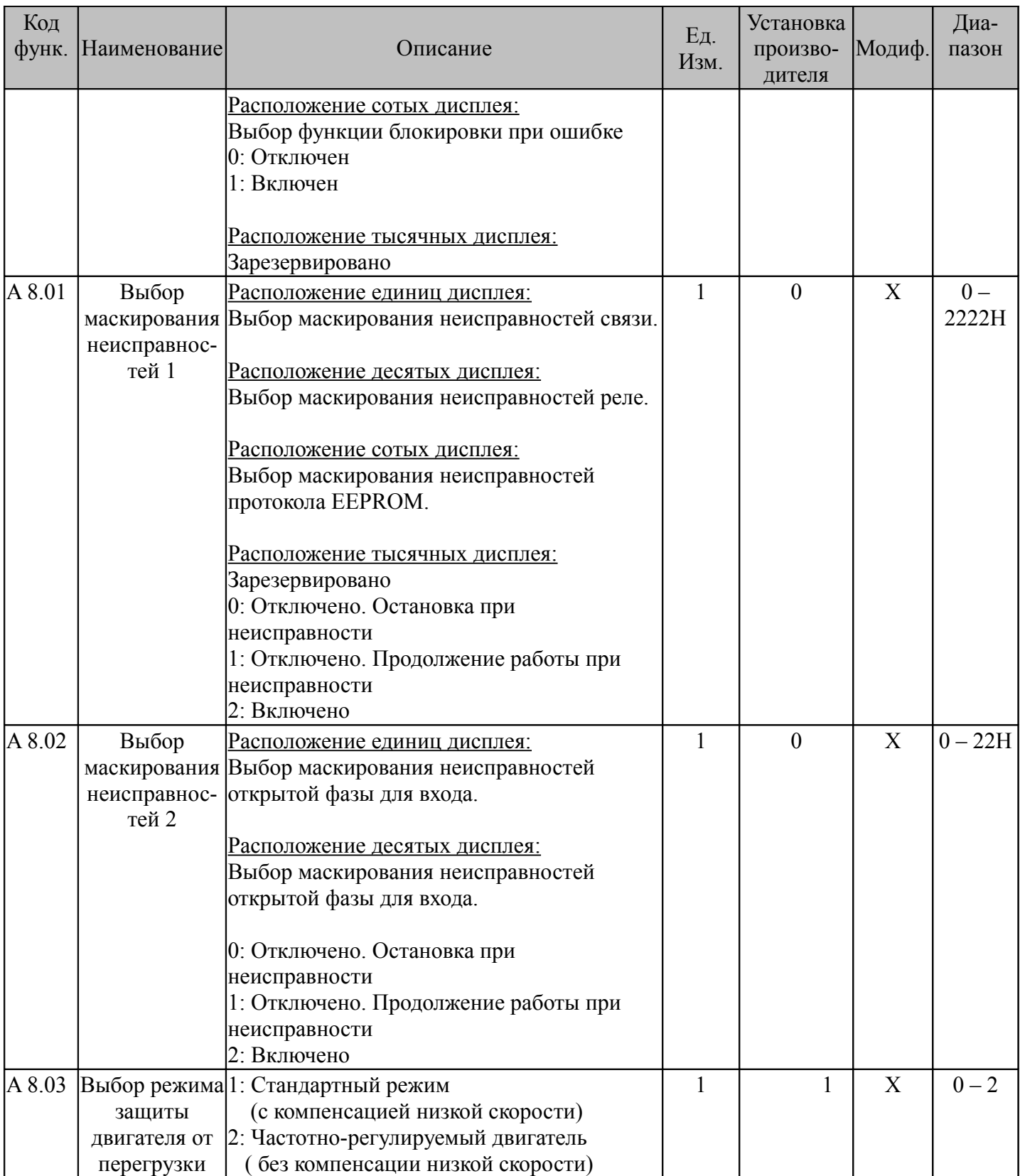

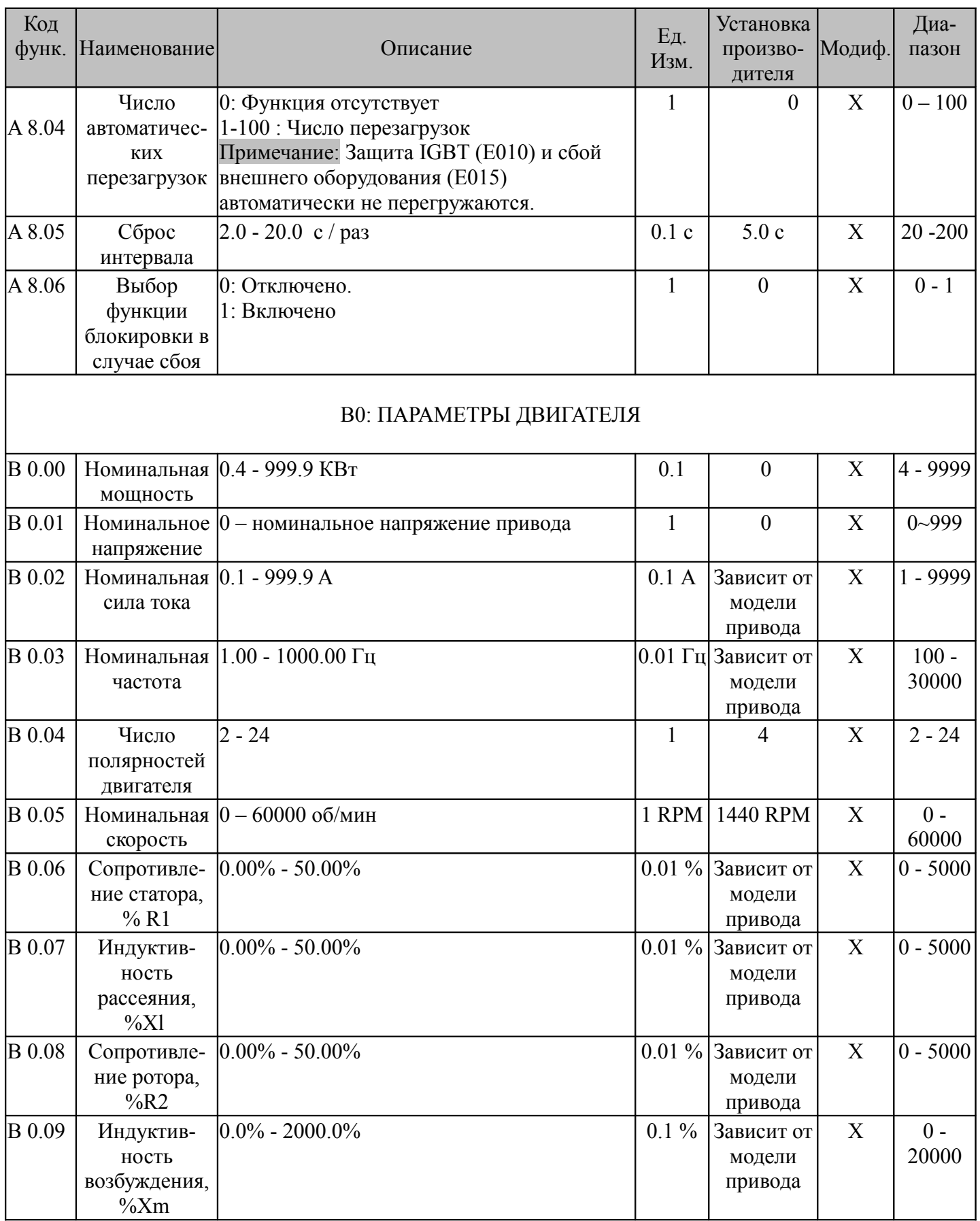

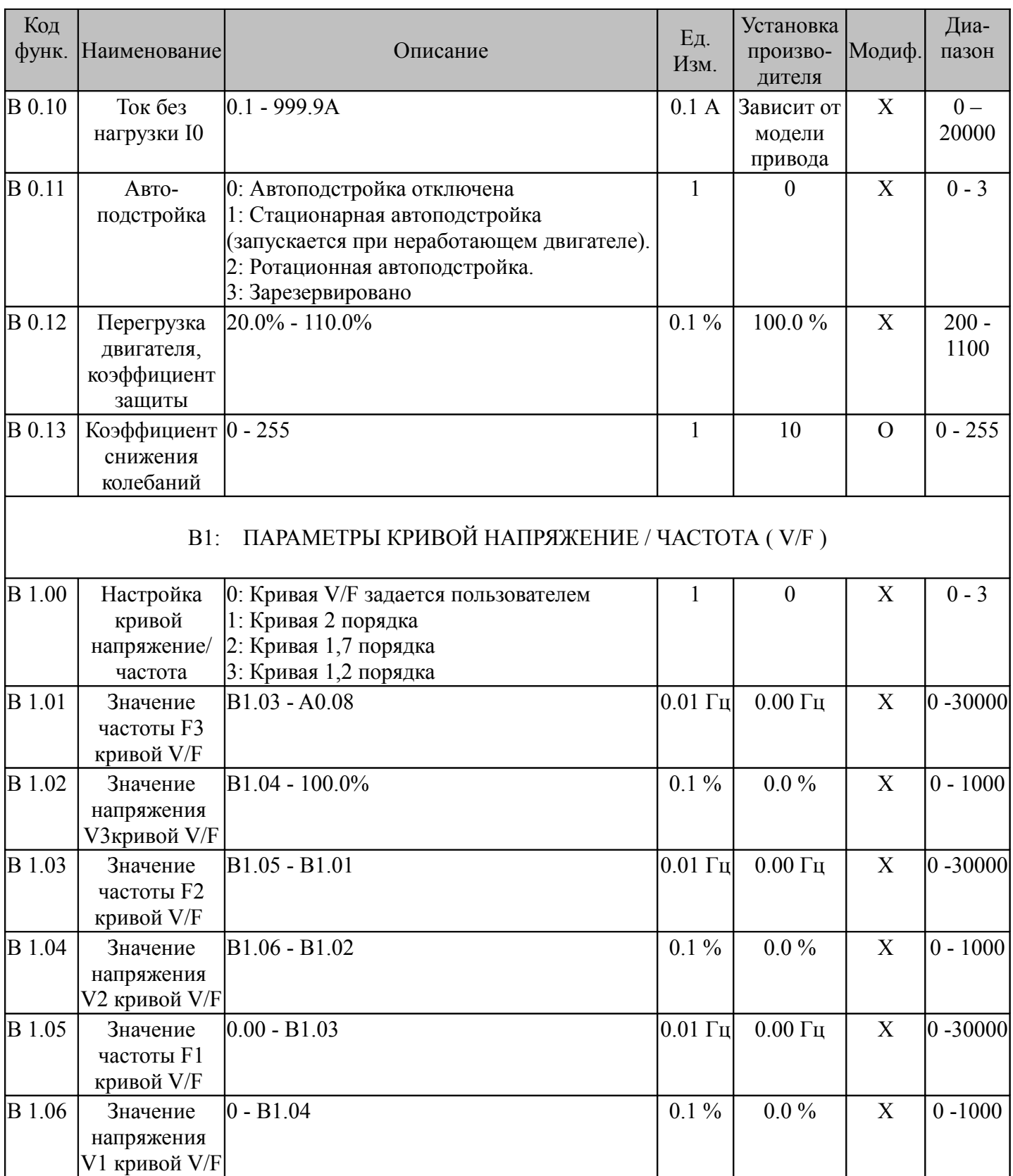

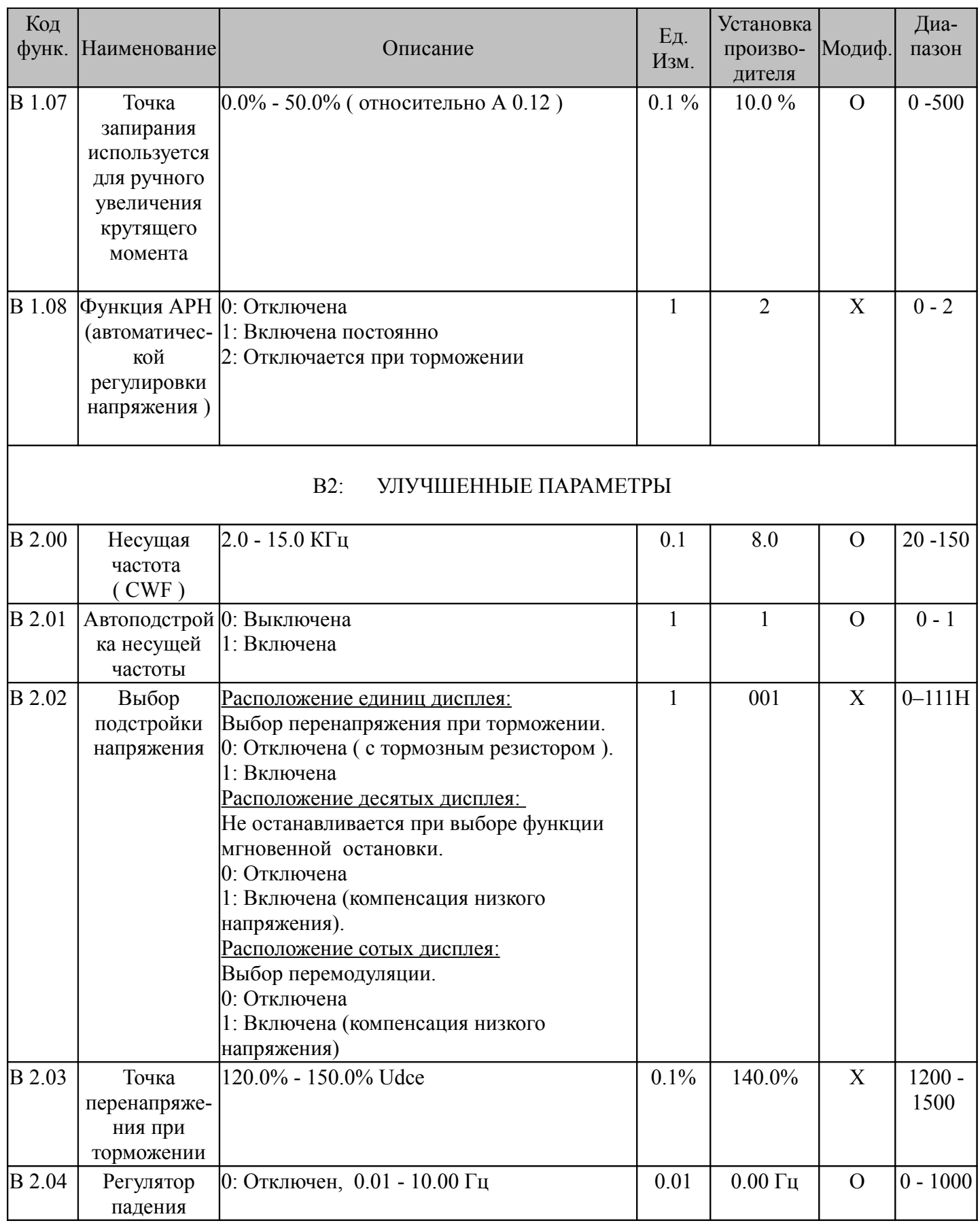

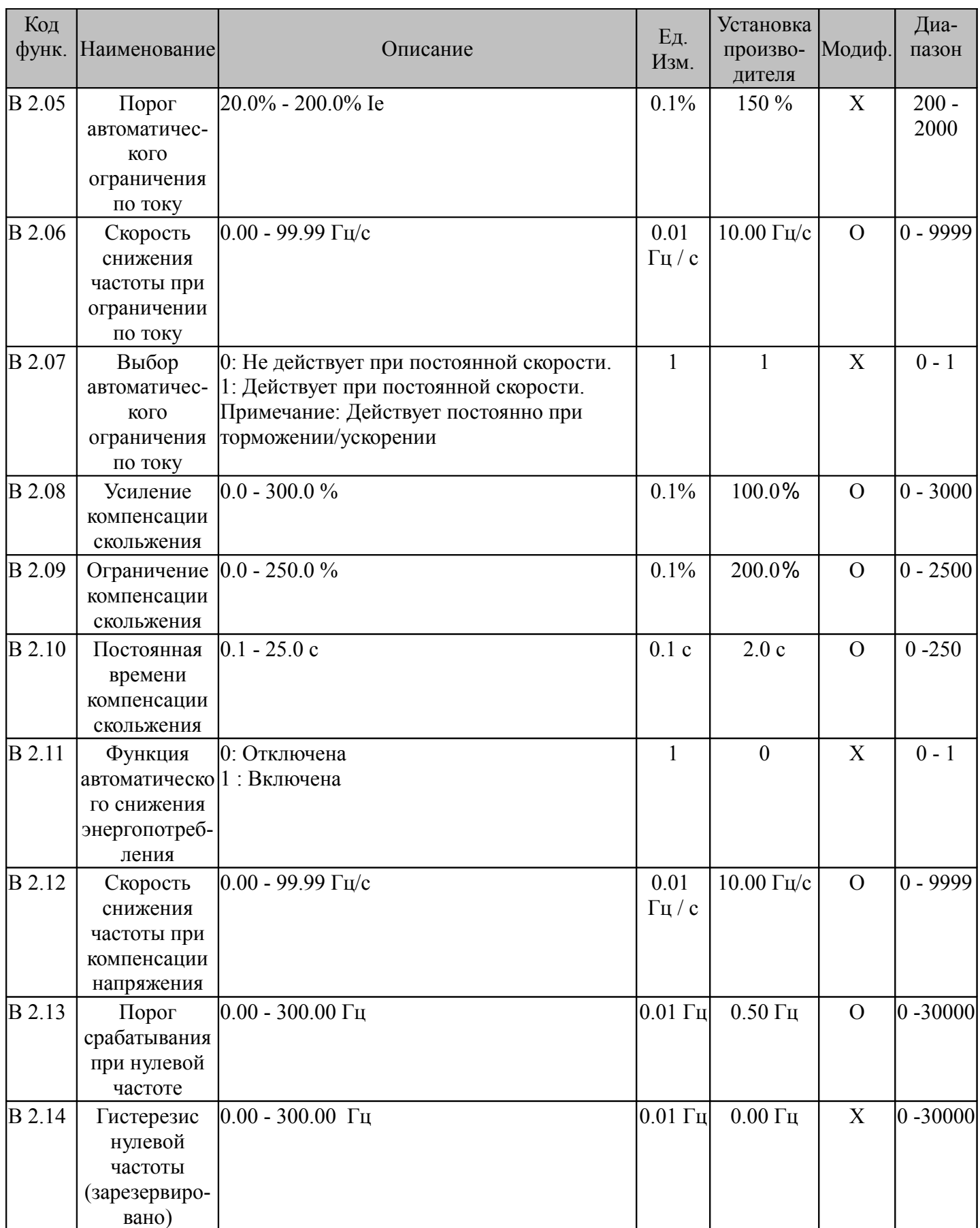

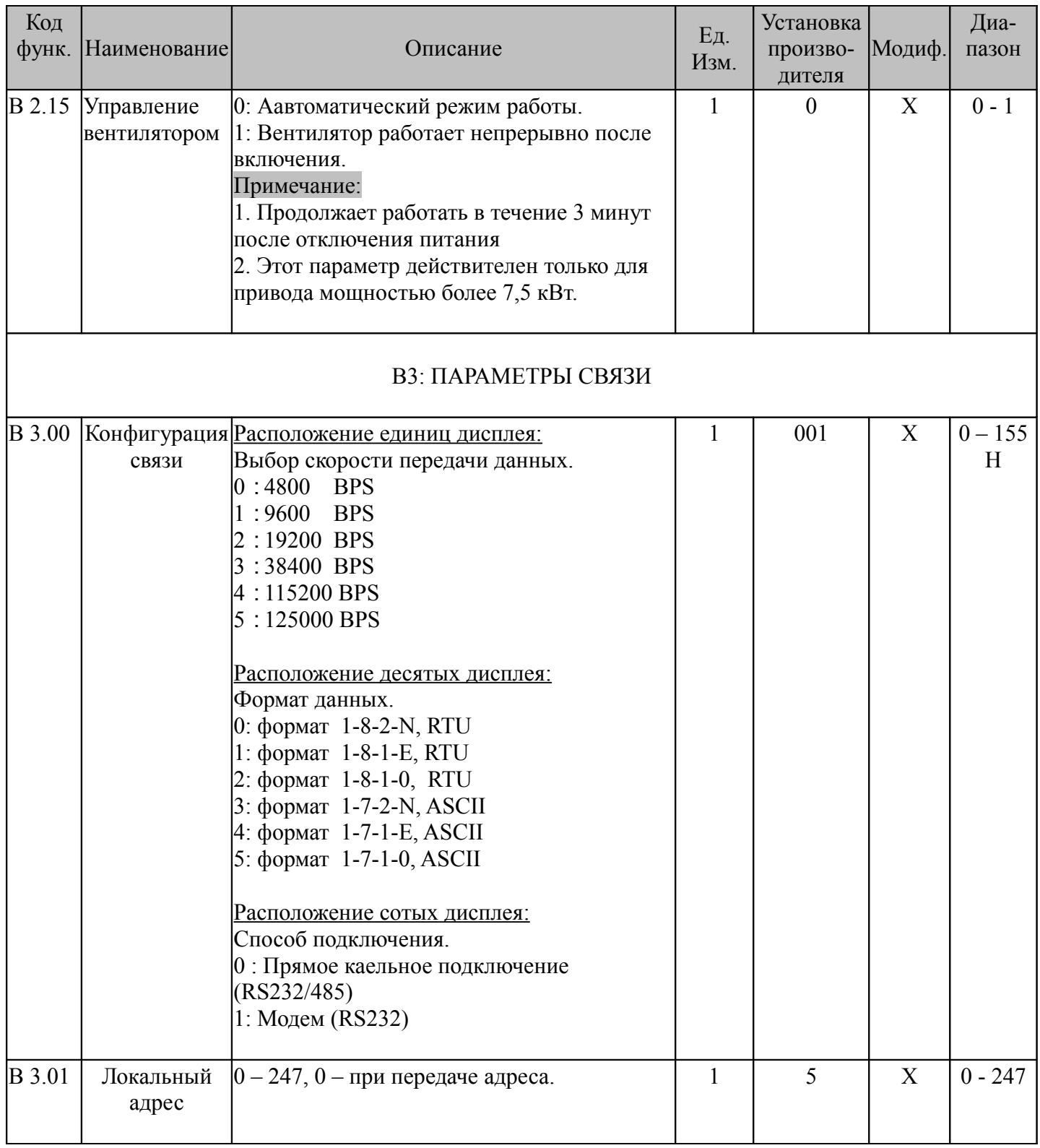

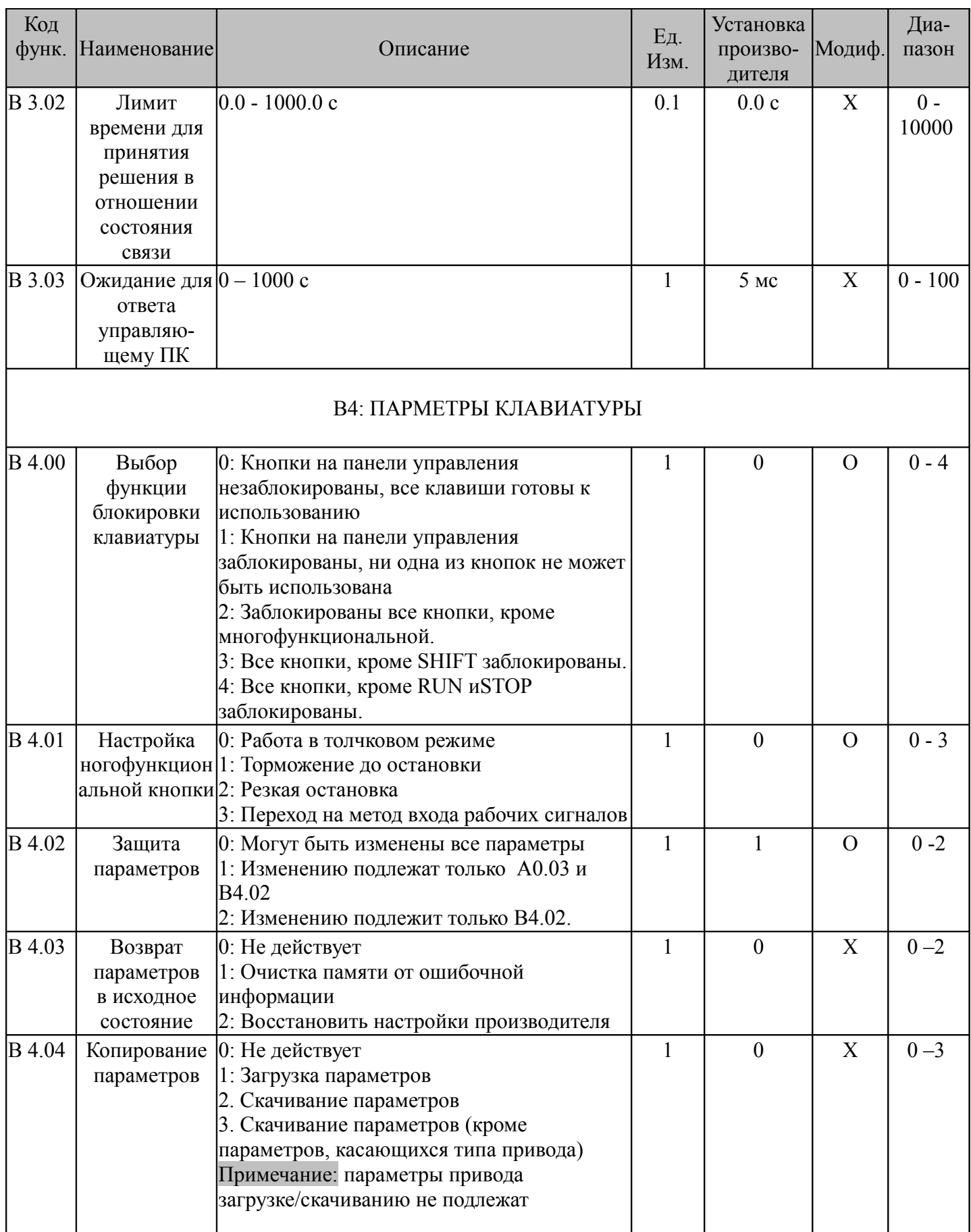

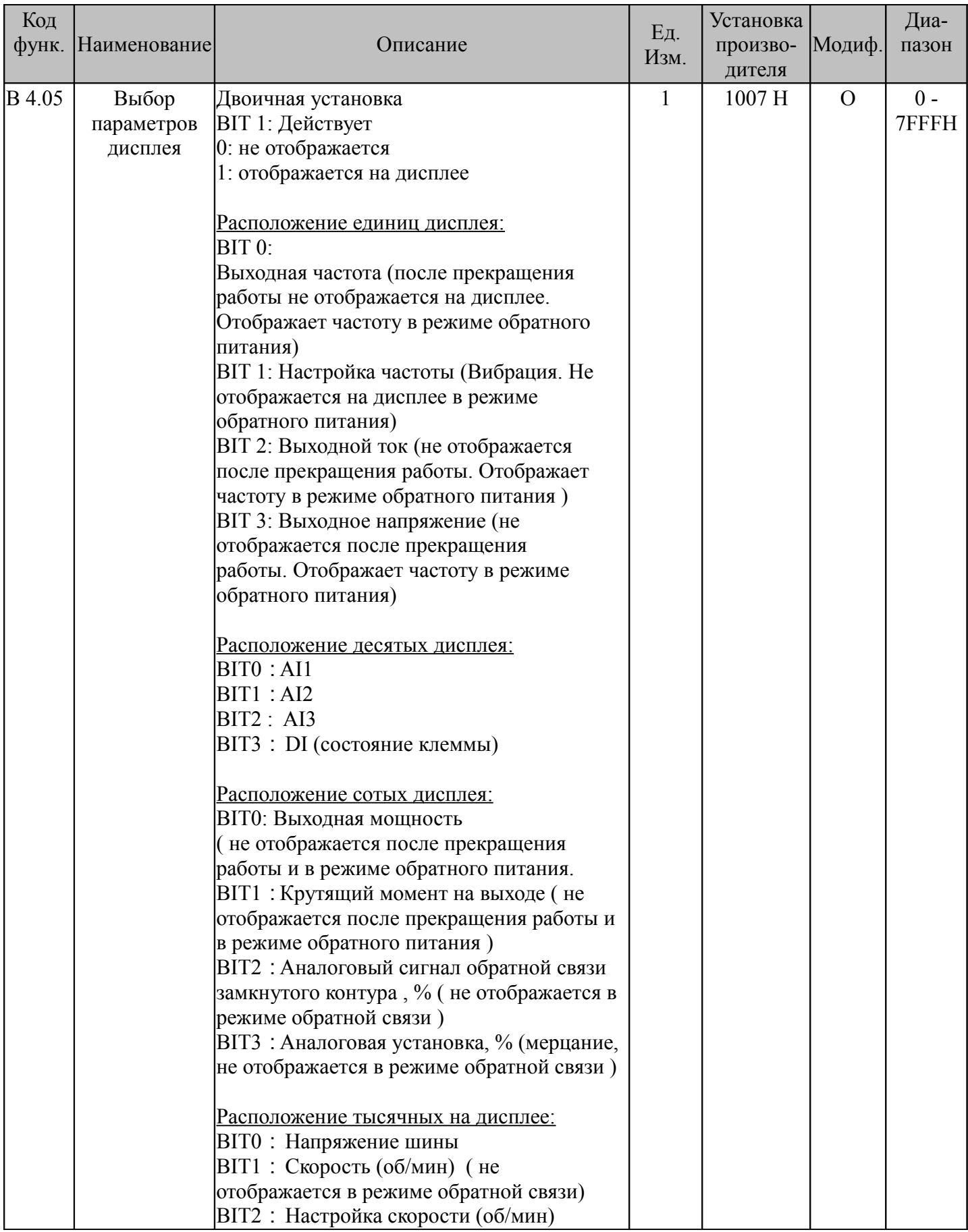

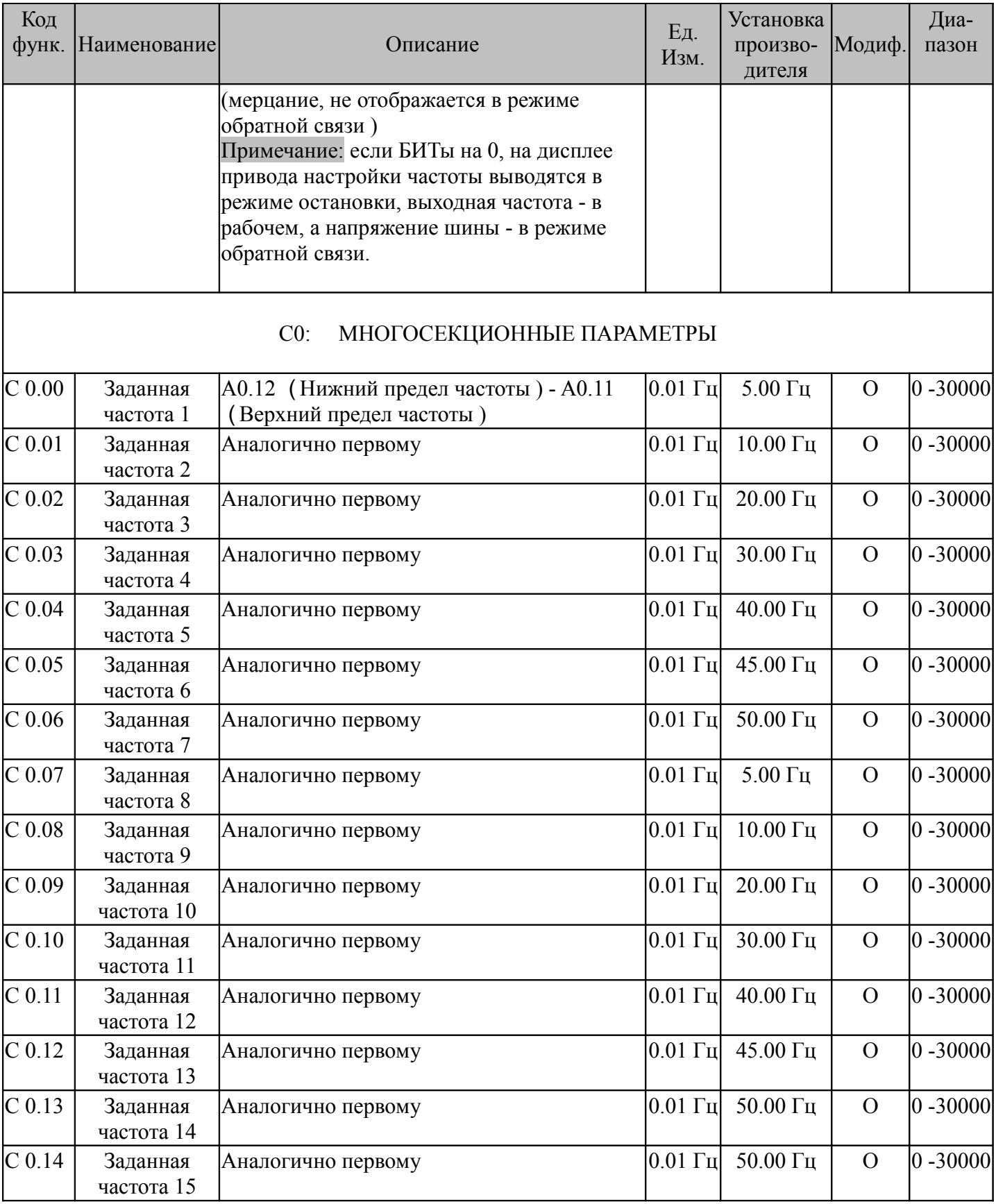

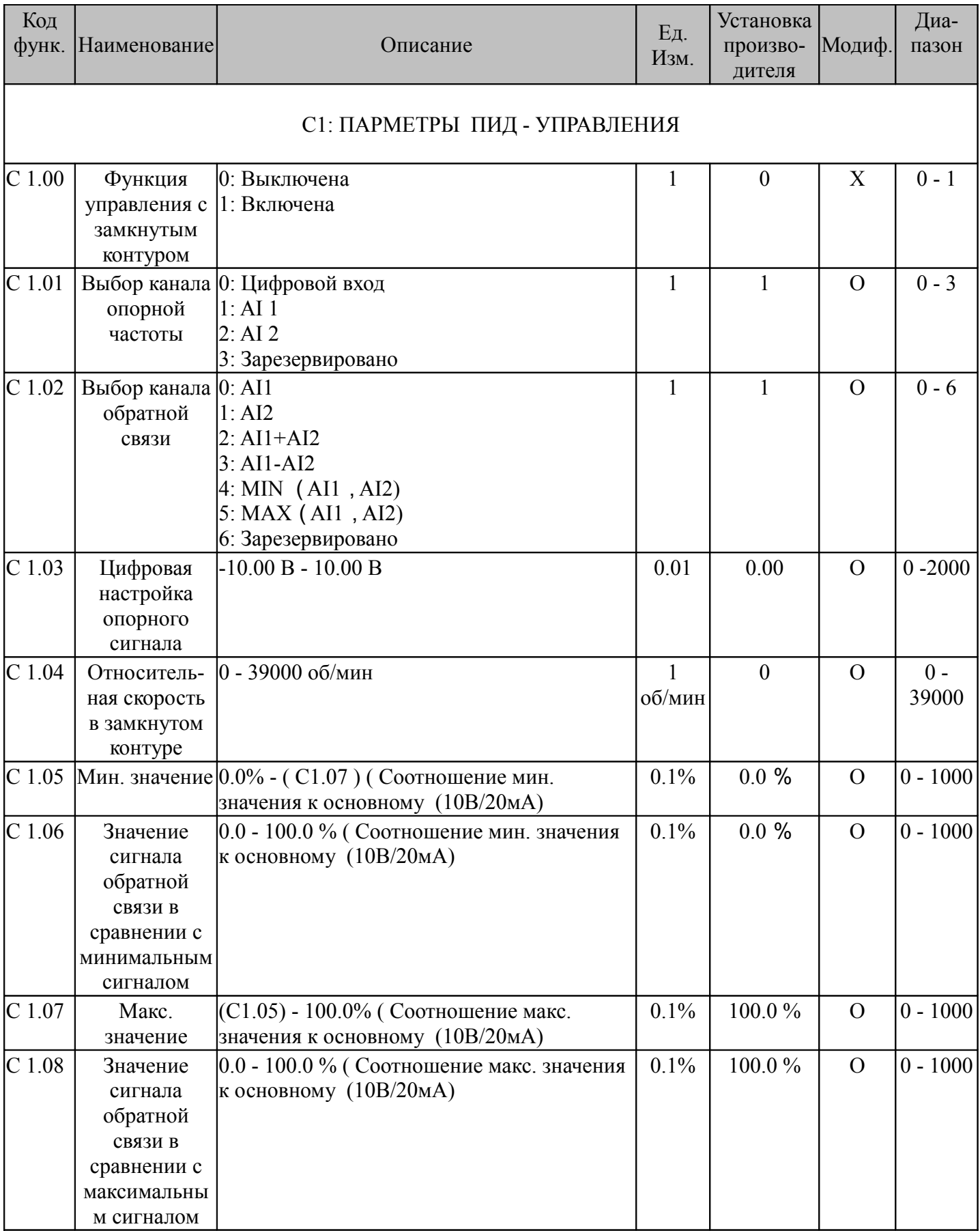

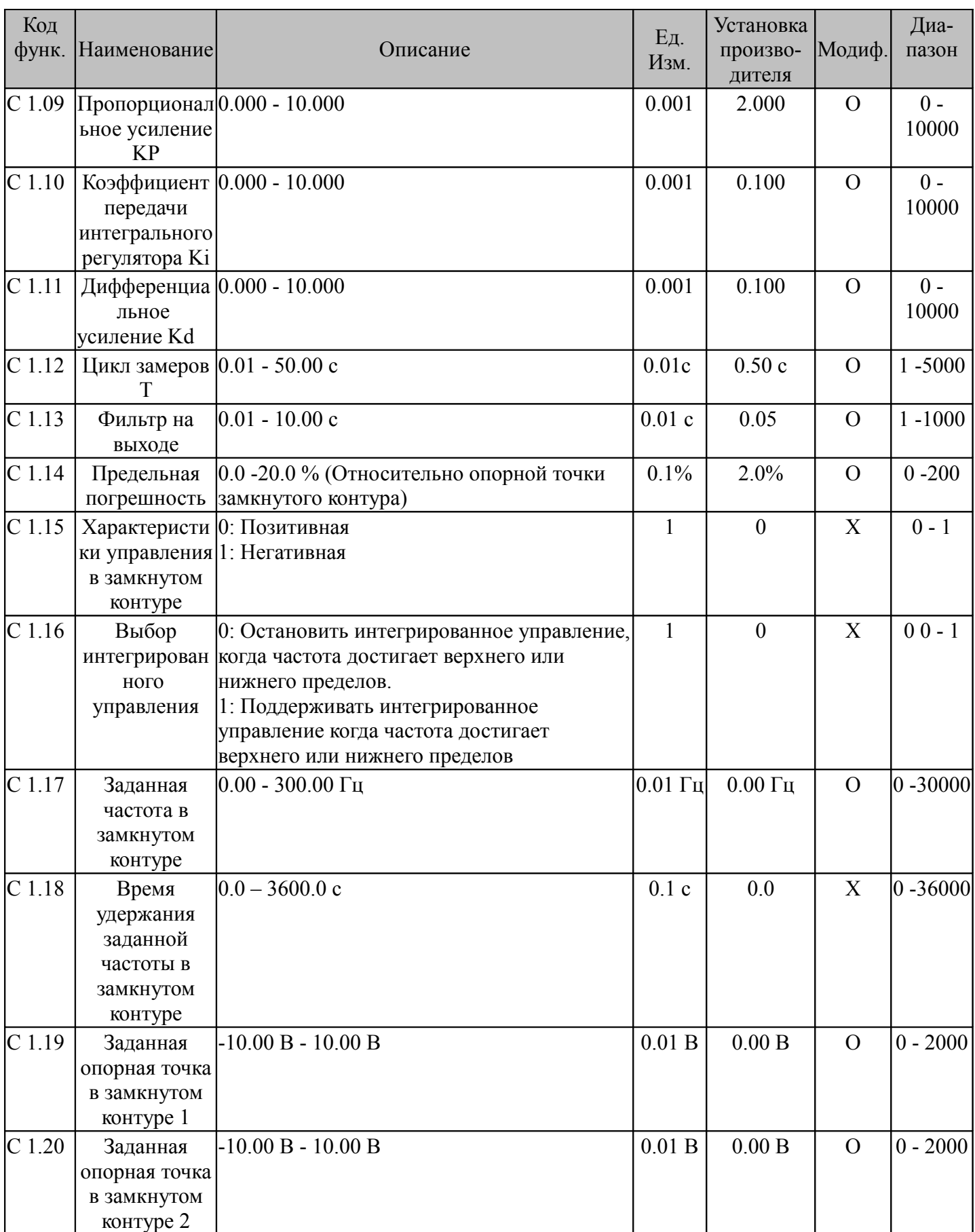

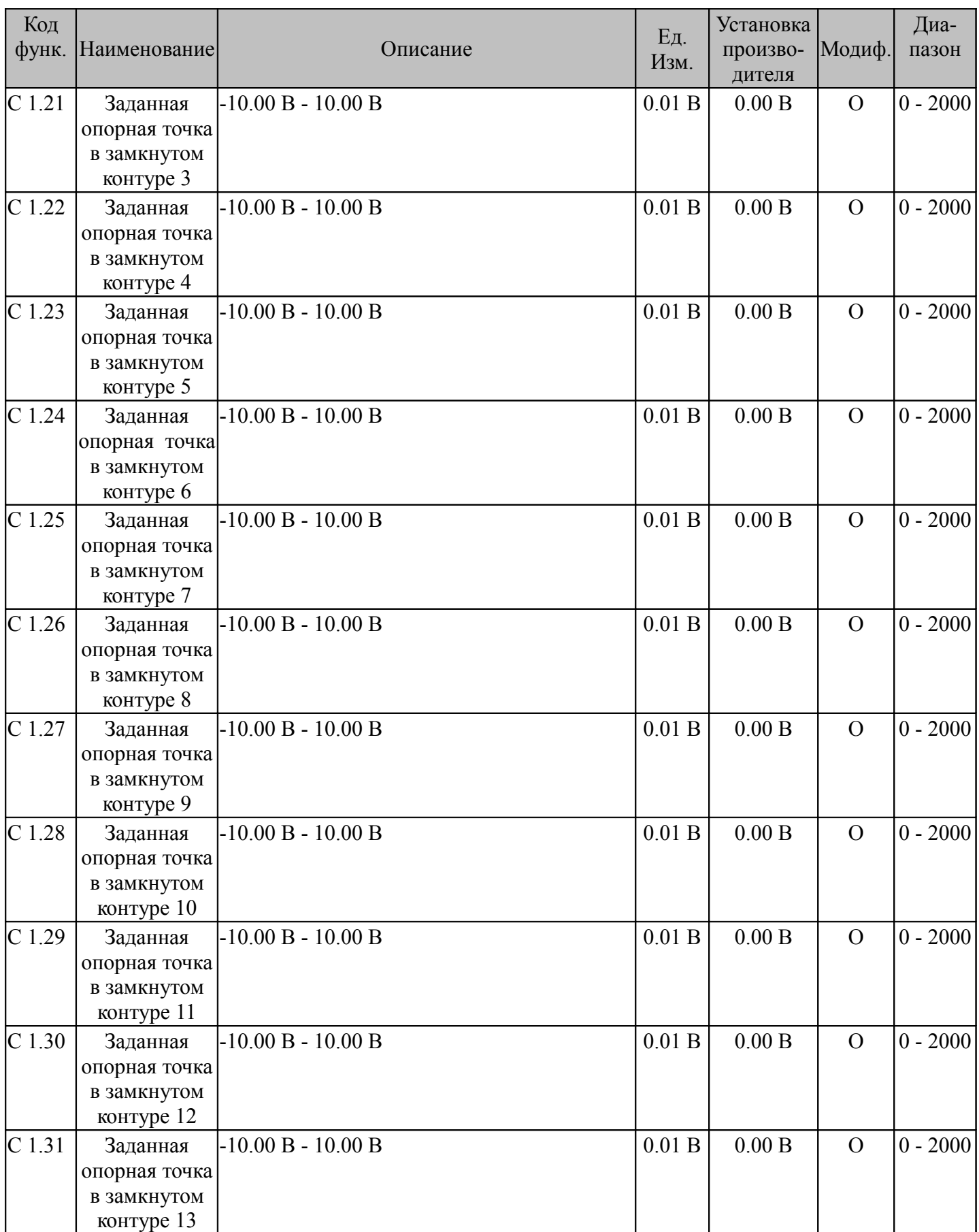

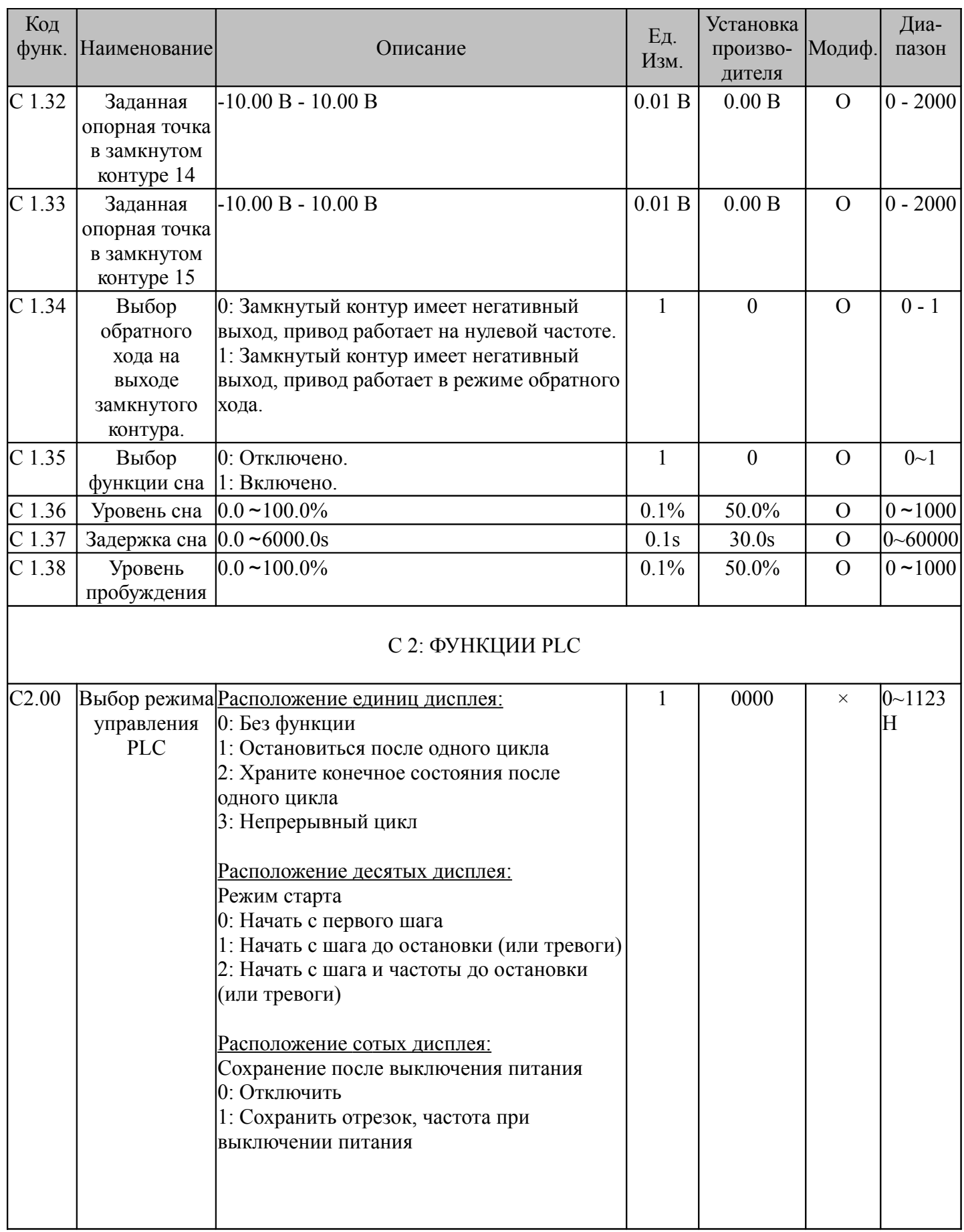

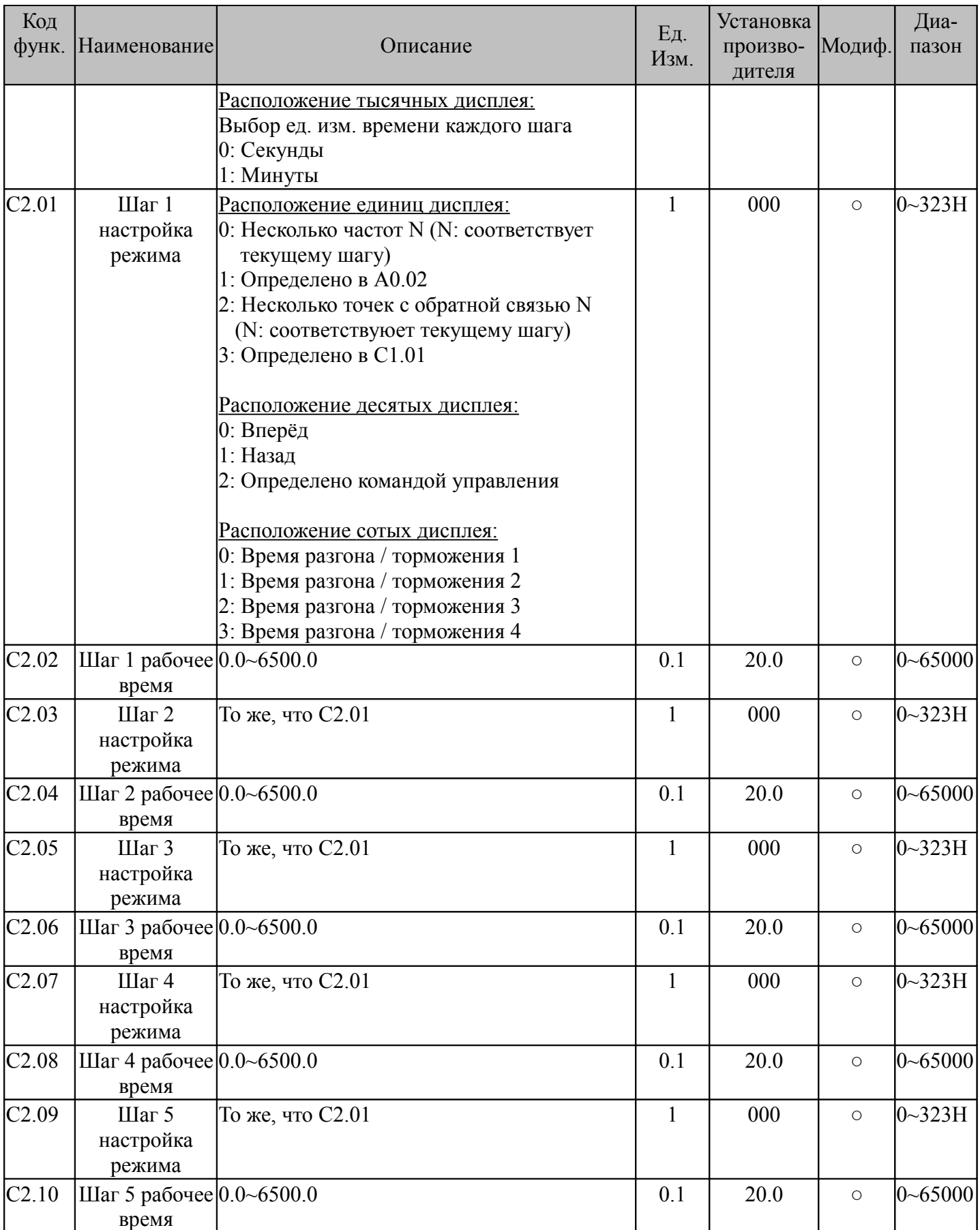

130

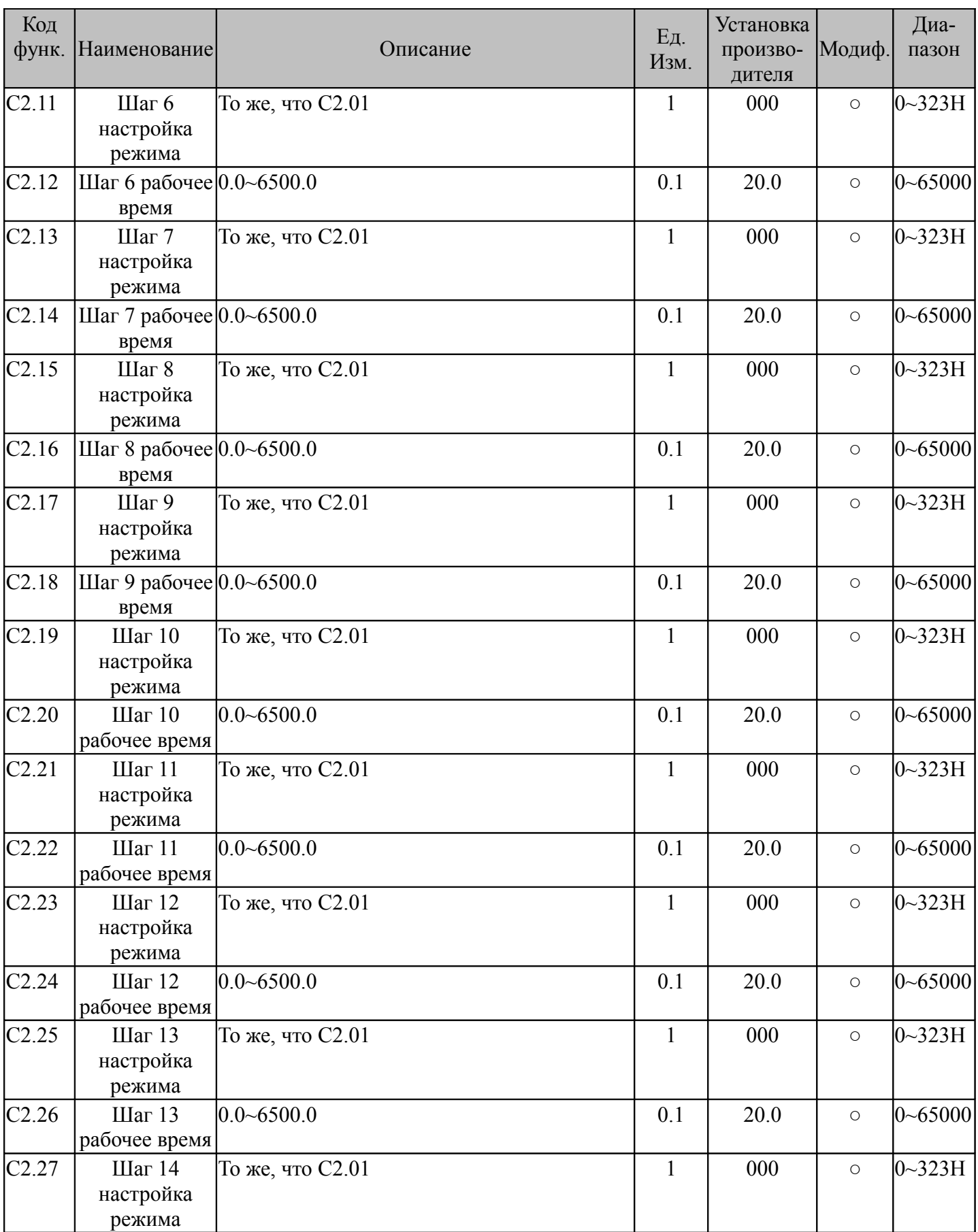

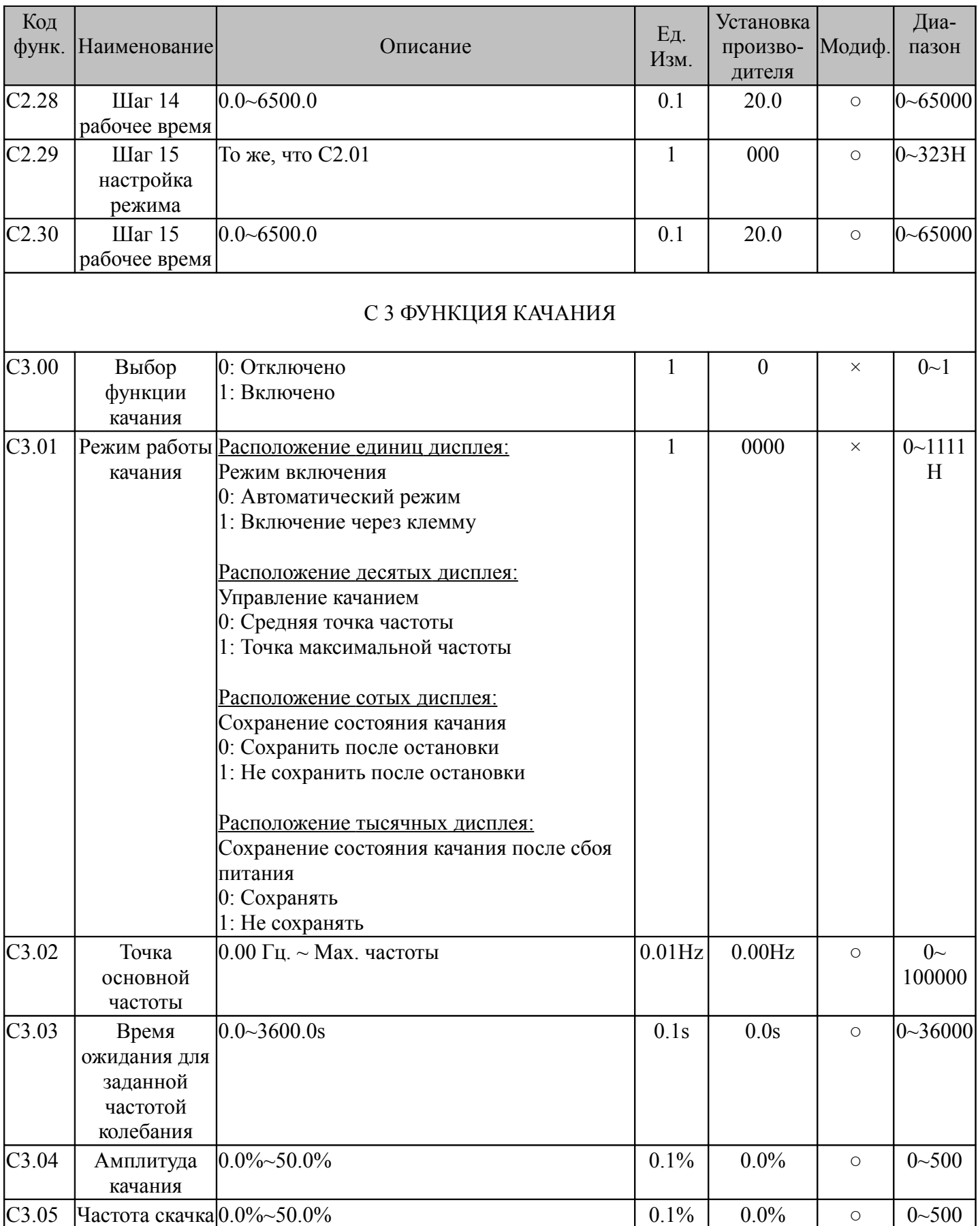

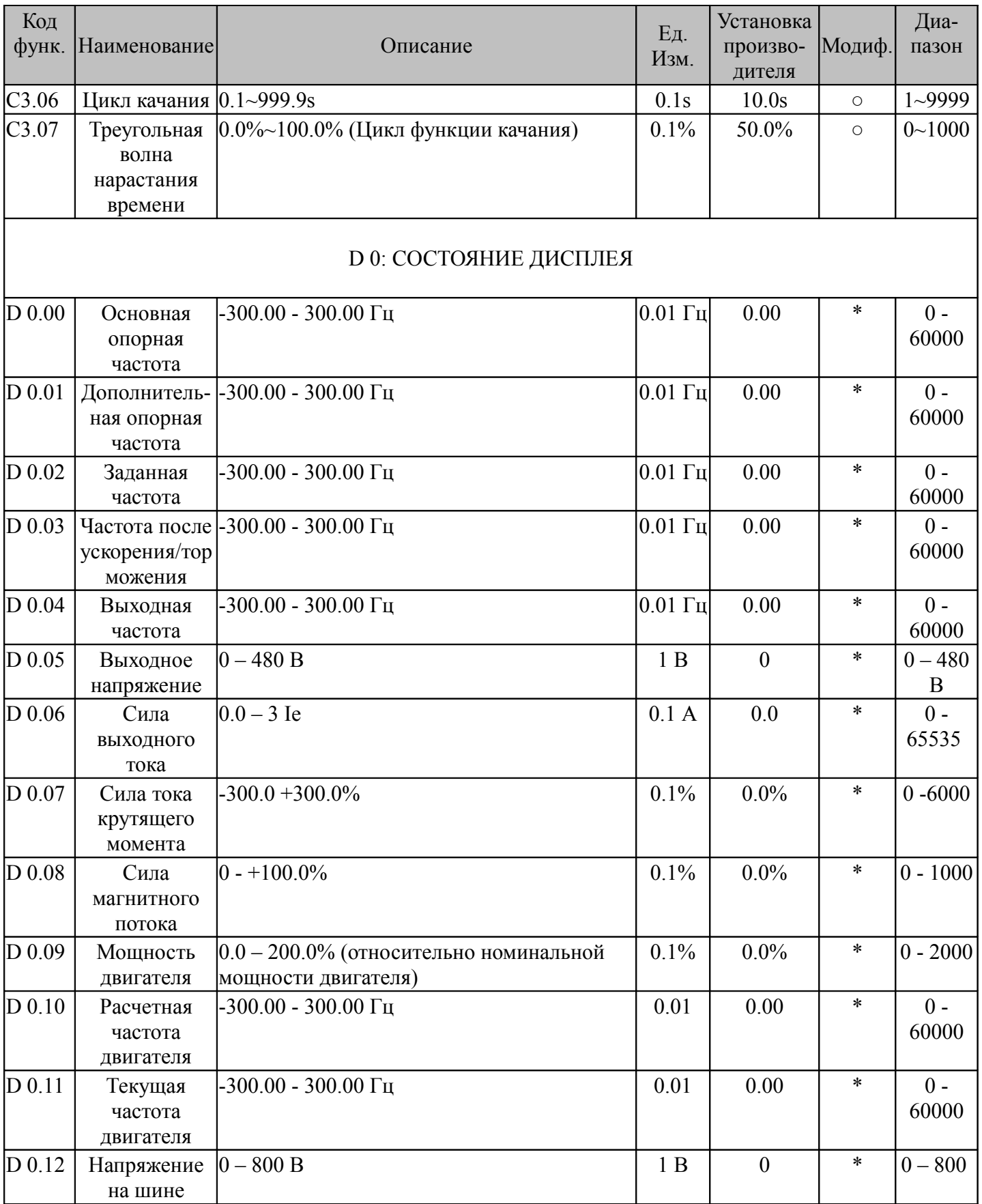

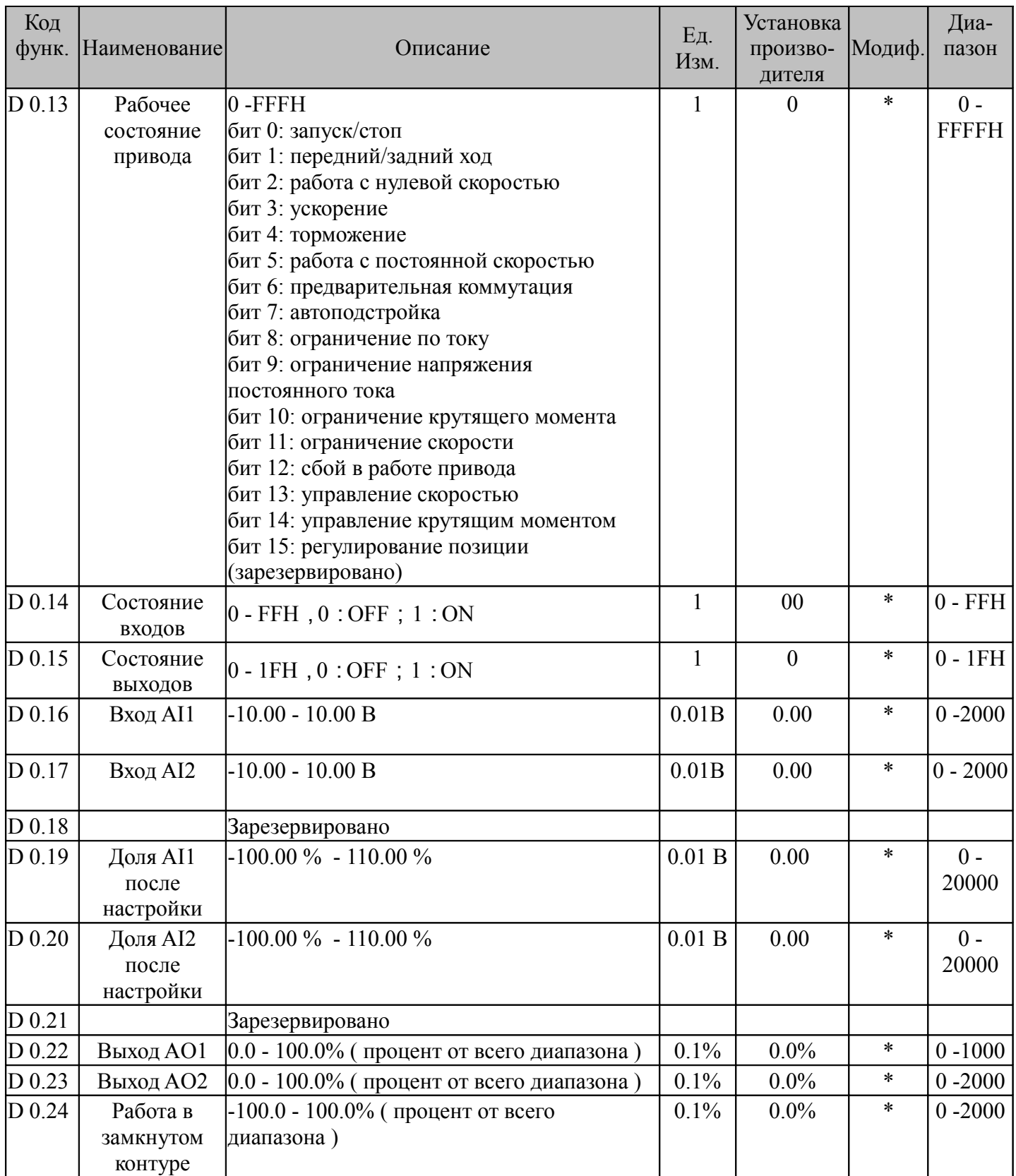

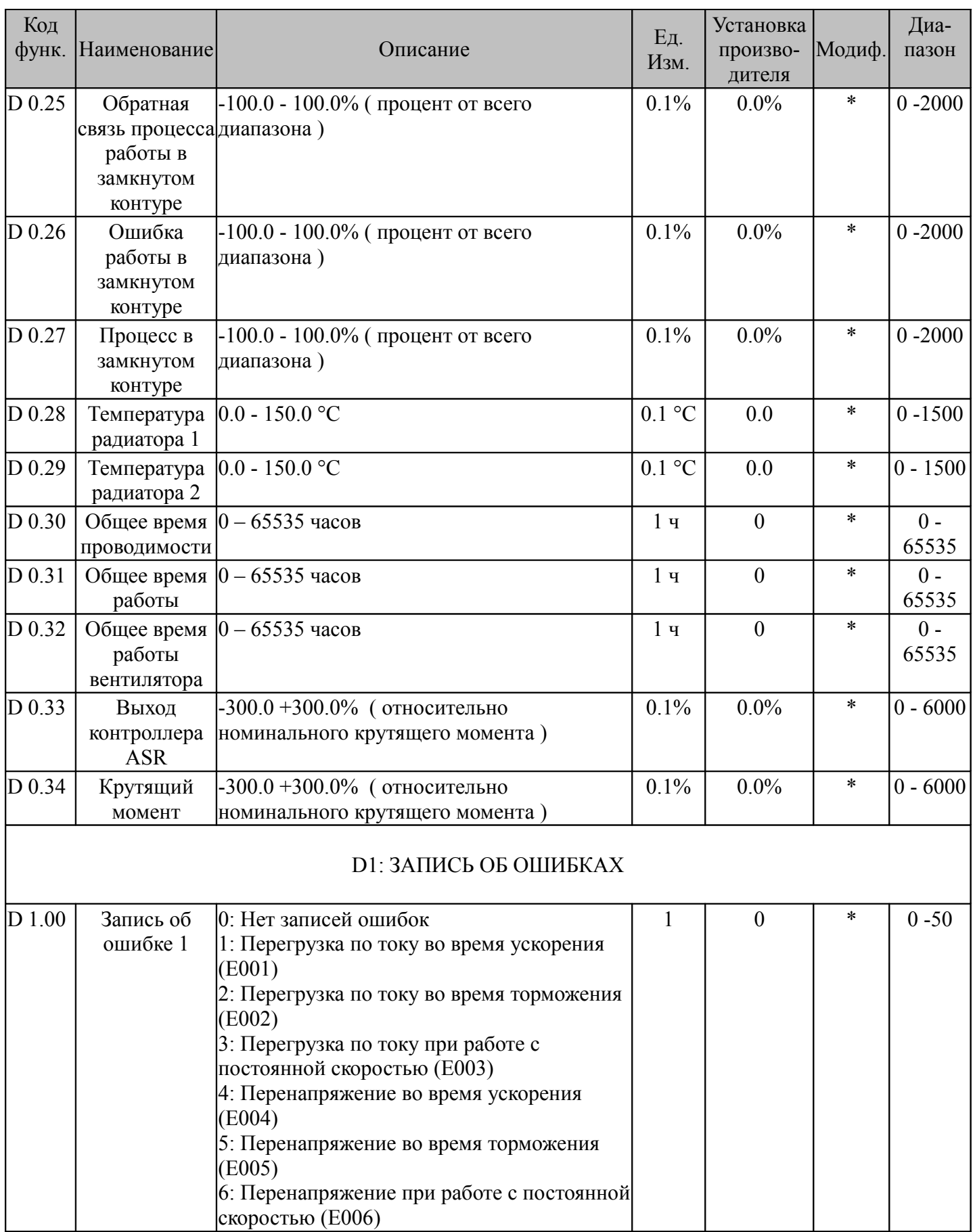

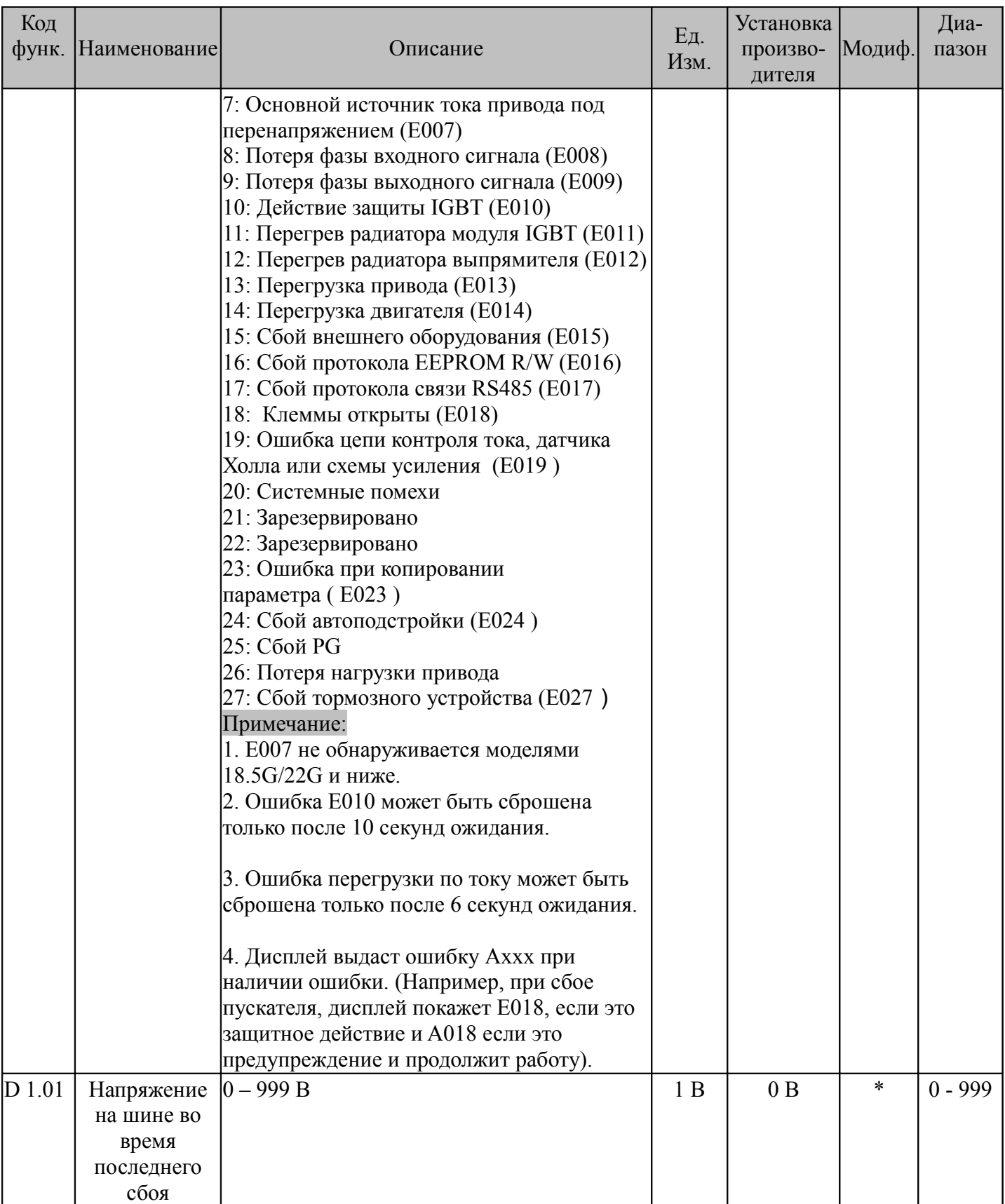

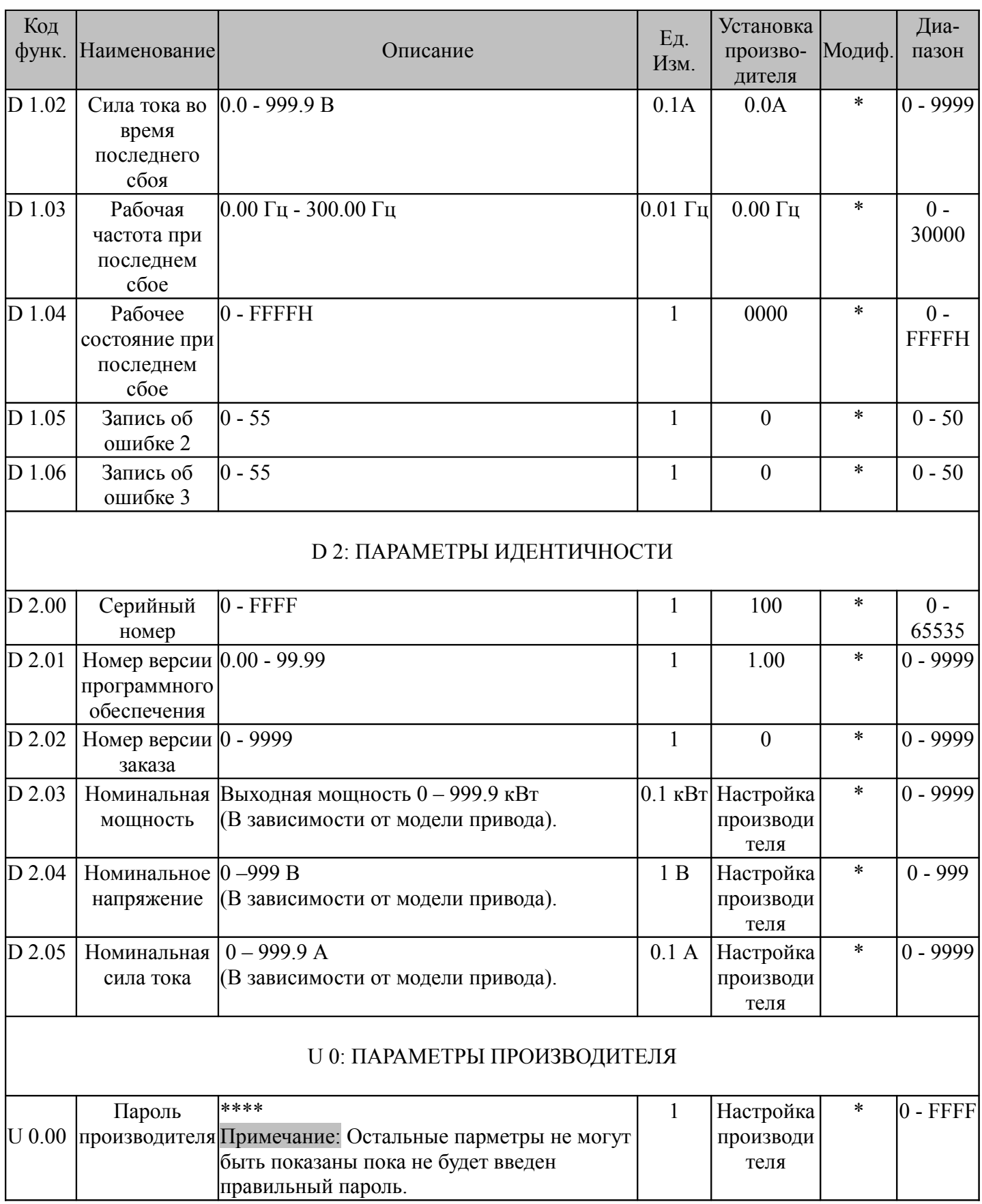

#### **Глава 10. Параметры связи**

#### **1. Сетевой режим**

Как показано на рис. 10-1, пользователям доступны два сетевых режима: Single master – multi-slave и Single master – single slave.

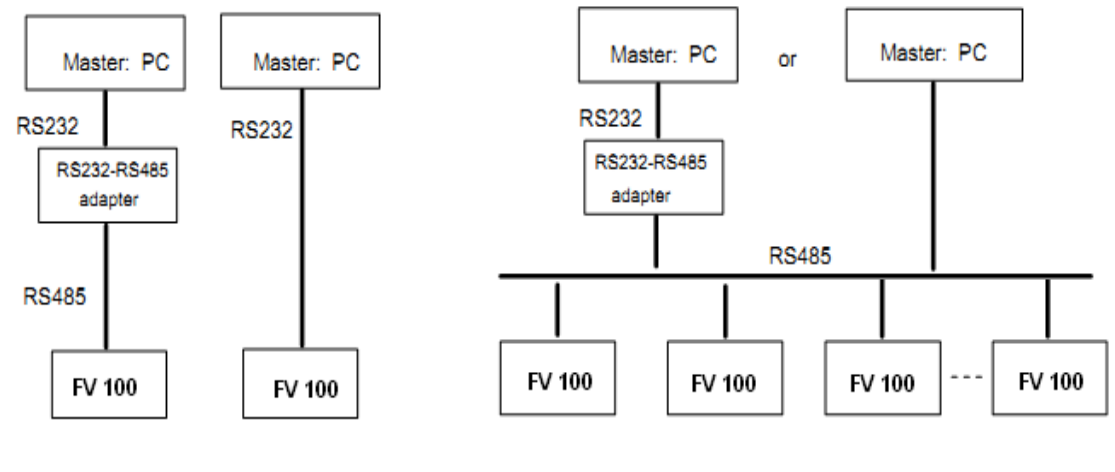

Single master and single slave

Single master and multi-slave

Рис. 10-1

#### **2. Интерфейсы**

RS485 или RS232: асинхронный, полудуплексный По умолчанию: 8-N-1, 9600 бит/с. Установку параметров см. в группе b3.

#### **3. Режимы связи**

1. В качестве протокола связи для данного привода используется Modbus. Он поддерживает корректное чтение и запись регистров, а также управление кодом функций.

2. В сети привод является ведомым устройством. Управление осуществляется позиционным способом.

3. Если управление осуществляется посредством многостанционной или дальней связи, рекомендуется подключить резистор 100-200 Ом к положительной и отрицательной клеммам сигнальной шины ведущего устройства в параллельной цепи.

4. Как правило, серия СV100 поддерживает интерфейс RS485, в случаях, когда требуется RS232, необходимо подключить преобразователь RS232/RS485.

#### **4. Протокол преобразования форматов**

СV100 поддерживает протоколы Modbus RTU и ASCII, схематично принцип преобразования форматов приводится на рис. 10-2. Modbus настроен на режим преобразования байтов в обратном порядке, т.е. данные отправляются стартовыми байтами на переднем плане и младшими – на заднем.

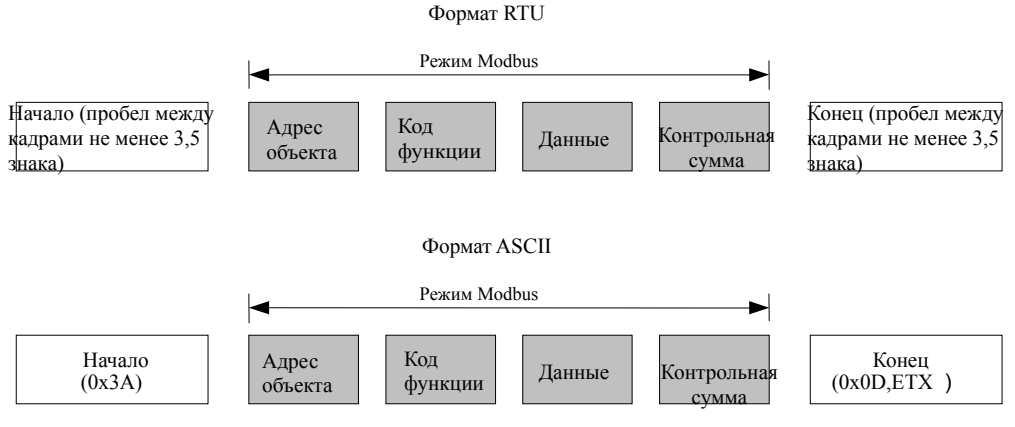

Рис. 10-2 Формат протокола Modbus

#### **1. Режим RTU**

Режим RTU требует пробела между кадрами не менее, чем 3,5 знака. Для проверки данных используется CRC-16. Ниже приводится пример прочтения параметра внутреннего регистра 0101 (А1.01) управляемого объекта №5.

Калр регистра:

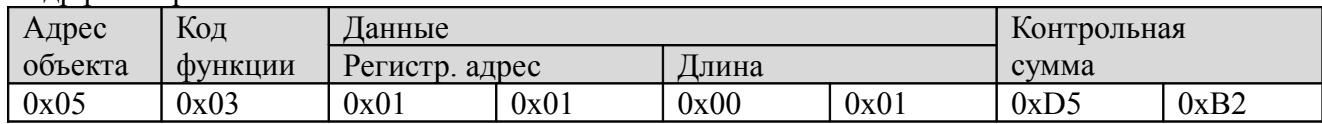

#### Кадр обратного сигнала:

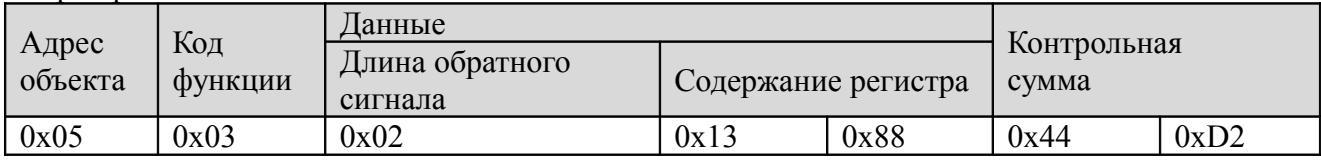

Отсюда следует контрольная сумма - значение CRC.

#### **2. Режим ASCII**

В режиме ASCII кадр открывается и завершается знаками. Столбец "0х3А" используется для обозначения начала сообщения , завершается каждое сообщение комбинацией "0x0D,0x0D". Все остальные сообщения в кадре, помимо открывающего и завершающего, представляют собой шестизначные коды, выраженные доступным для чтения знаками ASCII.

Для кодирования используются только цифры 0...9 и буквы A...F. В данном примере в качестве контрольной суммы ошибки используется LRC. Ниже приводится пример записи значения 4000 (0х0FA0) в параметр внутреннего регистра 0201 (А2.01) управляемого объекта №5.

#### Кадр регистра:

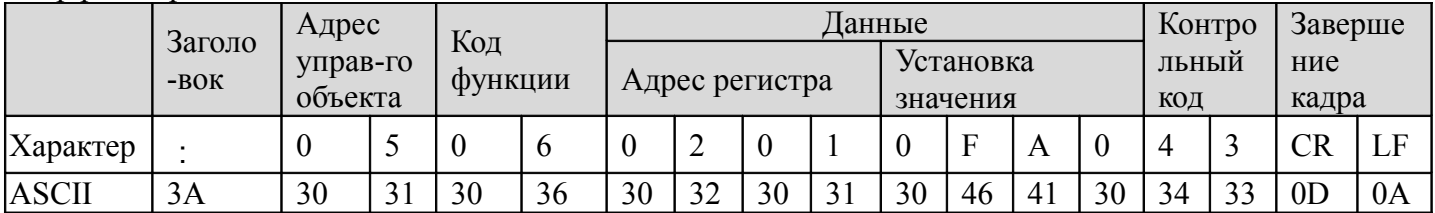

В данном случае контрольный код - это контрольная сумма LRC, значение которой равно сумме  $(05+06+02+01+0x0F+0xA0)$ 

Калр обратного сигнала:

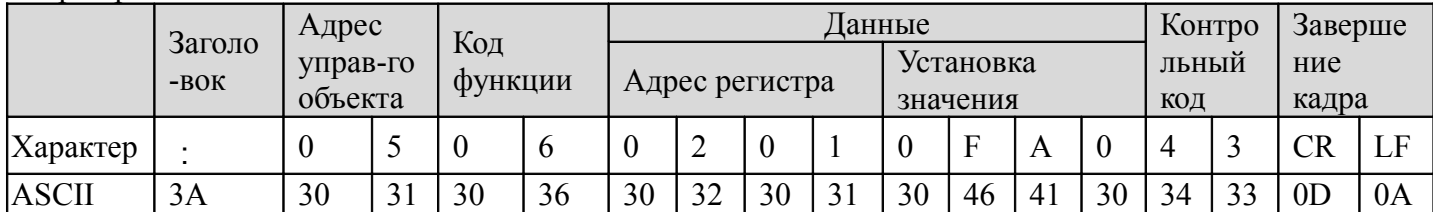

Привод способен устанавливать различное время ожидания обратной связи в зависимости от целей применения. В режиме интерфейса Modbus RTU, реальное время ожидания обратного сигнала составляет не менее 3,5-значного интервала. В режиме ASCII реальное время ожидания обратного сигнала составляет не менее 1 мс.

#### **5. Функция протоколирования**

Основные функции протокола Modbus - чтение и запись параметров. Разным кодам функции требуются различные рабочие запросы. Протокол Modbus ЧРП поддерживает операции, перечисленные в таблице ниже.

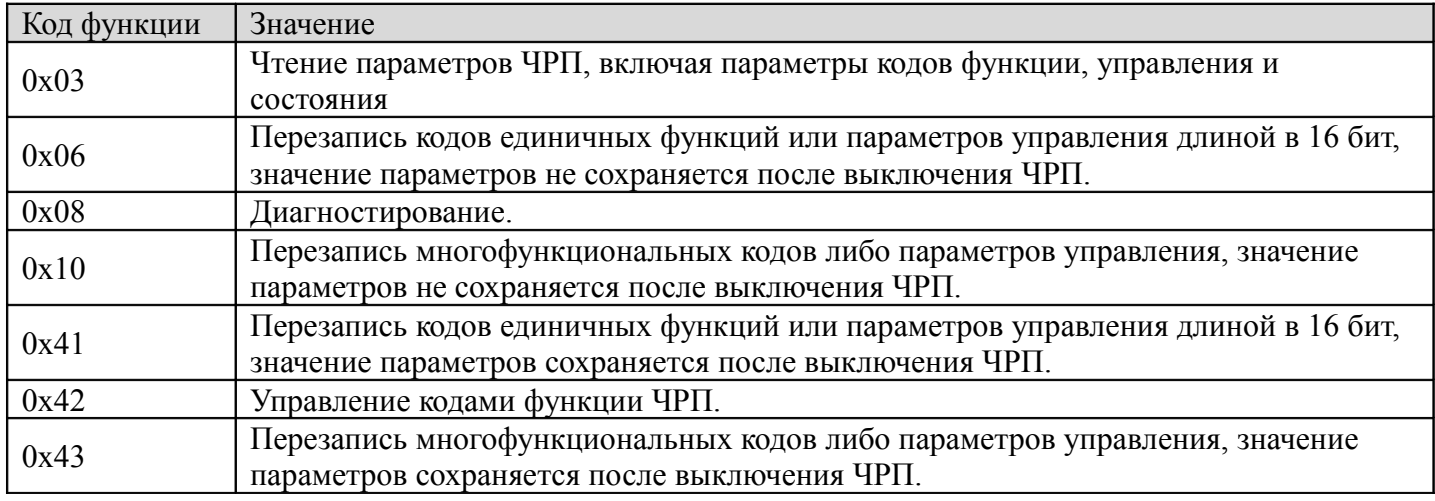

Все коды функций, параметры управления и состояния ЧРП заносятся в регистр чтения/записи Мodbus. Номер группы кода функции отображается в стартовом байте адреса регистра, а адрес индекса группы сохраняется в младшем байте адреса регистра. Взаимосвязь между номером группы и адресом группы показана в Таблице ниже.

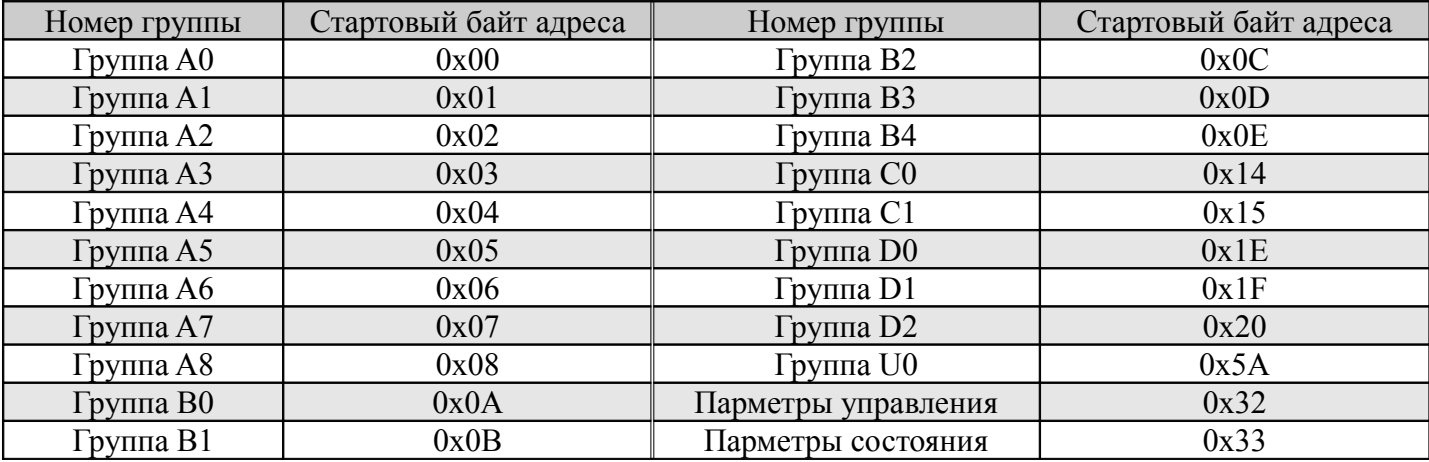

Например, адрес регистра кода функции А3.02 0x0302, а адрес регистра первого параметра управления (сигнал управления 1) 0х3200.

#### 6. Параметрыуправления и состояния частотно-регулируемого привода

Параметры управления приводом позволяют выполнять такие функции, как запуск, останов, настройка рабочей частоты и проч. Параметры состояния привода включают такие параметры, как рабочая частота, сила выходного тока, крутящий момент на выходе и т.д.

#### 1. Параметры управления

Параметры управления приволятся в таблице ниже.

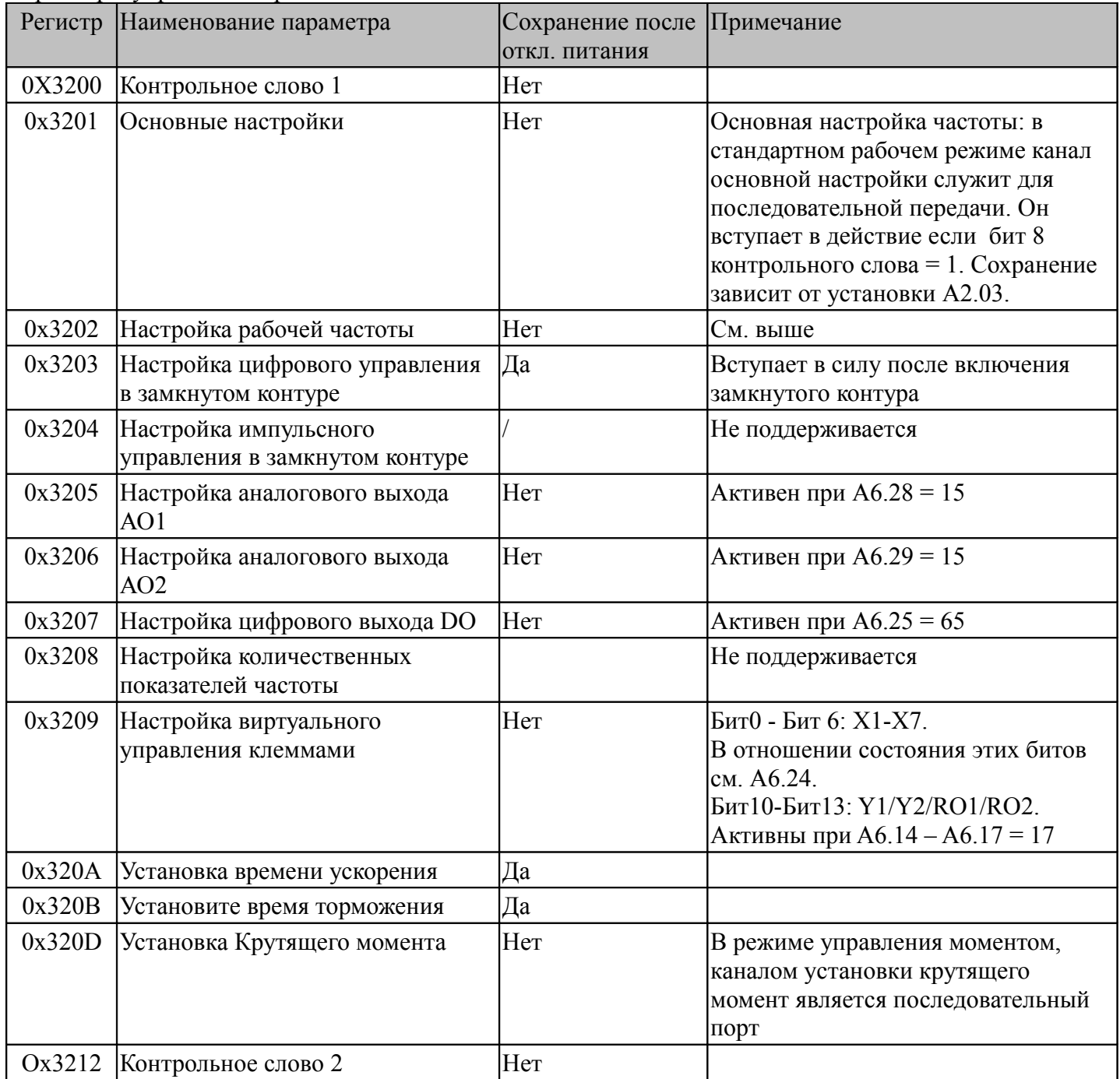

#### Примечание:

1) При чтении параметров управления система выдаст значение, перезаписанное во время предыдущего сеанса связи.

2) При установке параметров управления заданное значение, диапазон значений входных/выходных показателей и округление до десятых должно сопровождаться соответствующим кодом функции.

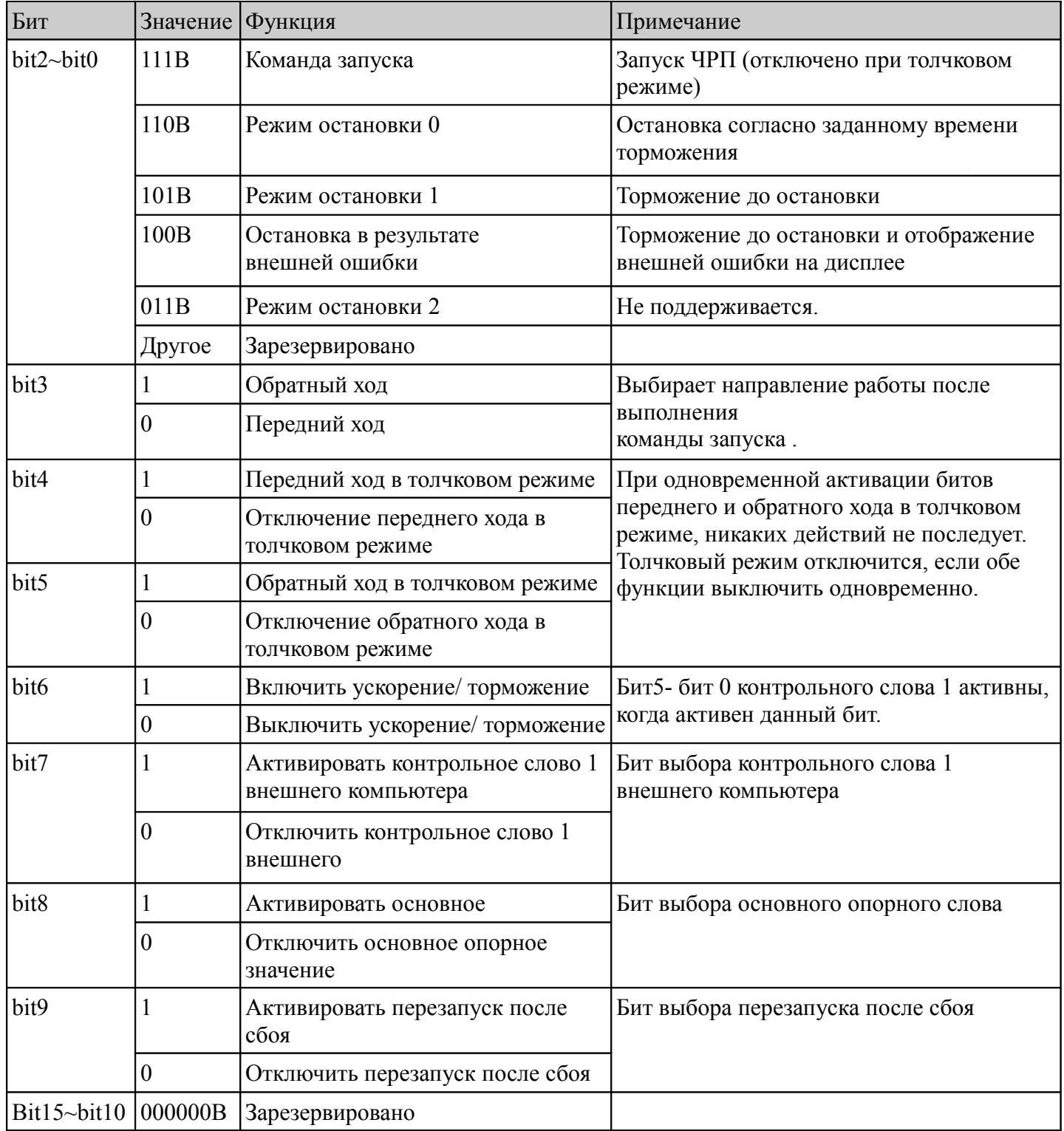

#### Примечание:

1) Контрольное слово внешнего компьютера (контрольное слово 1 и контрольное слово 2) активны, если в "Методах ввода рабочих команд" выбрано "управление передачей данных". Контрольное слово 1 активно, если бит7 контрольного слова 1 активен. Бит5-бит9 активны, когда активен бит6 контрольного слова.

2) Обработка ошибки и аварийного сигнала внешним компьютером: если ЧРП выходит из строя, все команды контрольного слова 1 и контрольного слова 2, кроме команды перезапуска после сбоя, отключаются. Чтобы отправить новые команды, необходимо сбросить ошибку. В случае аварийного сигнала контрольные слова остаются в силе.

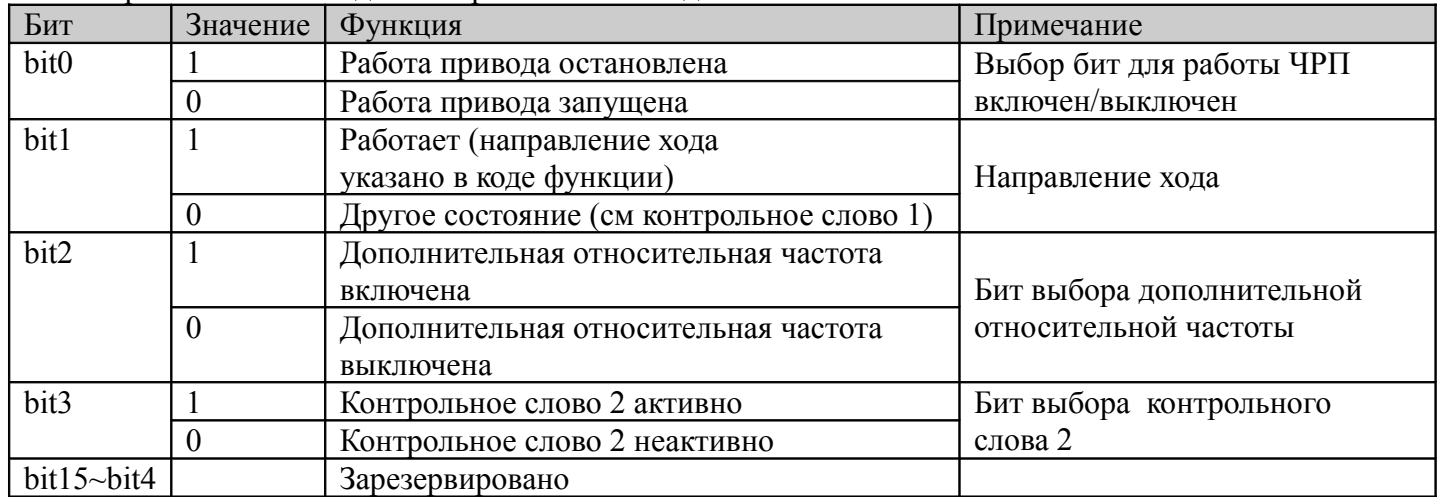

Ниже перечислены биты лля контрольного команлного слова 2:

Примечание: контрольное слово 2 активируется при активации бита 3 контрольного слова 2.

#### 2. Параметры состояния

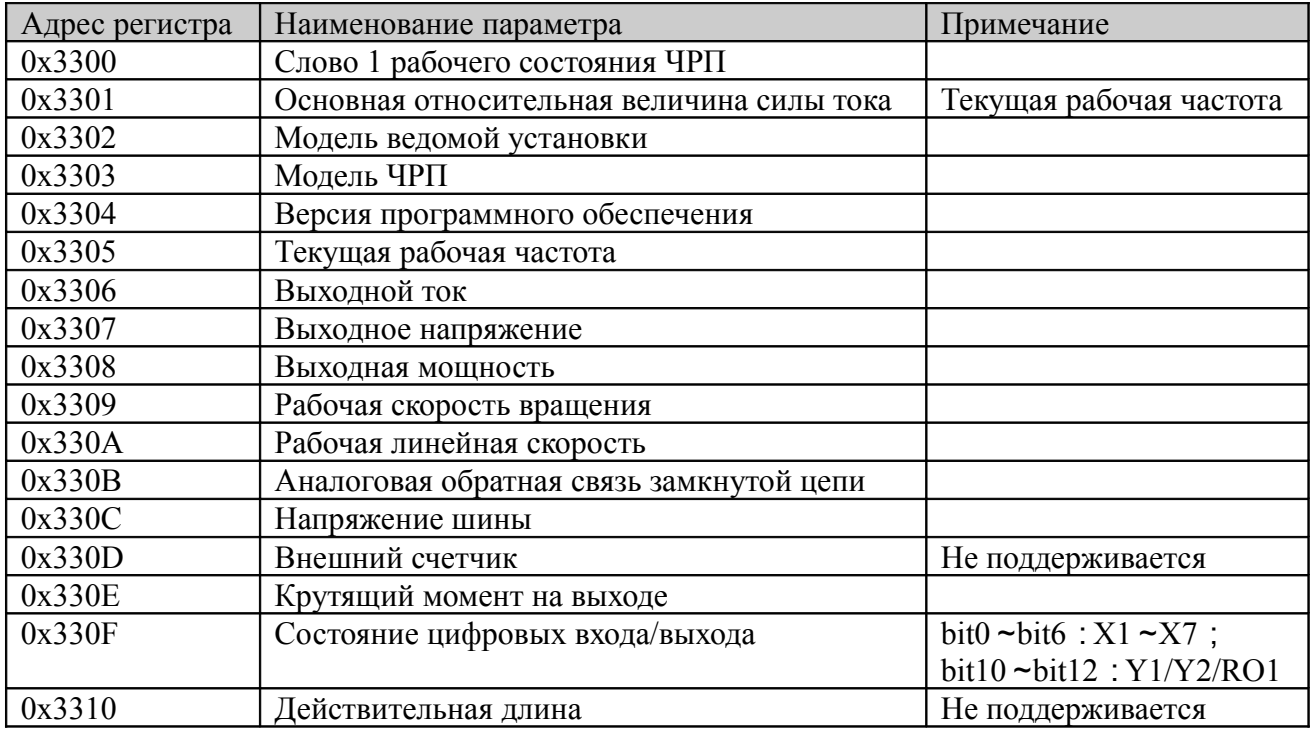

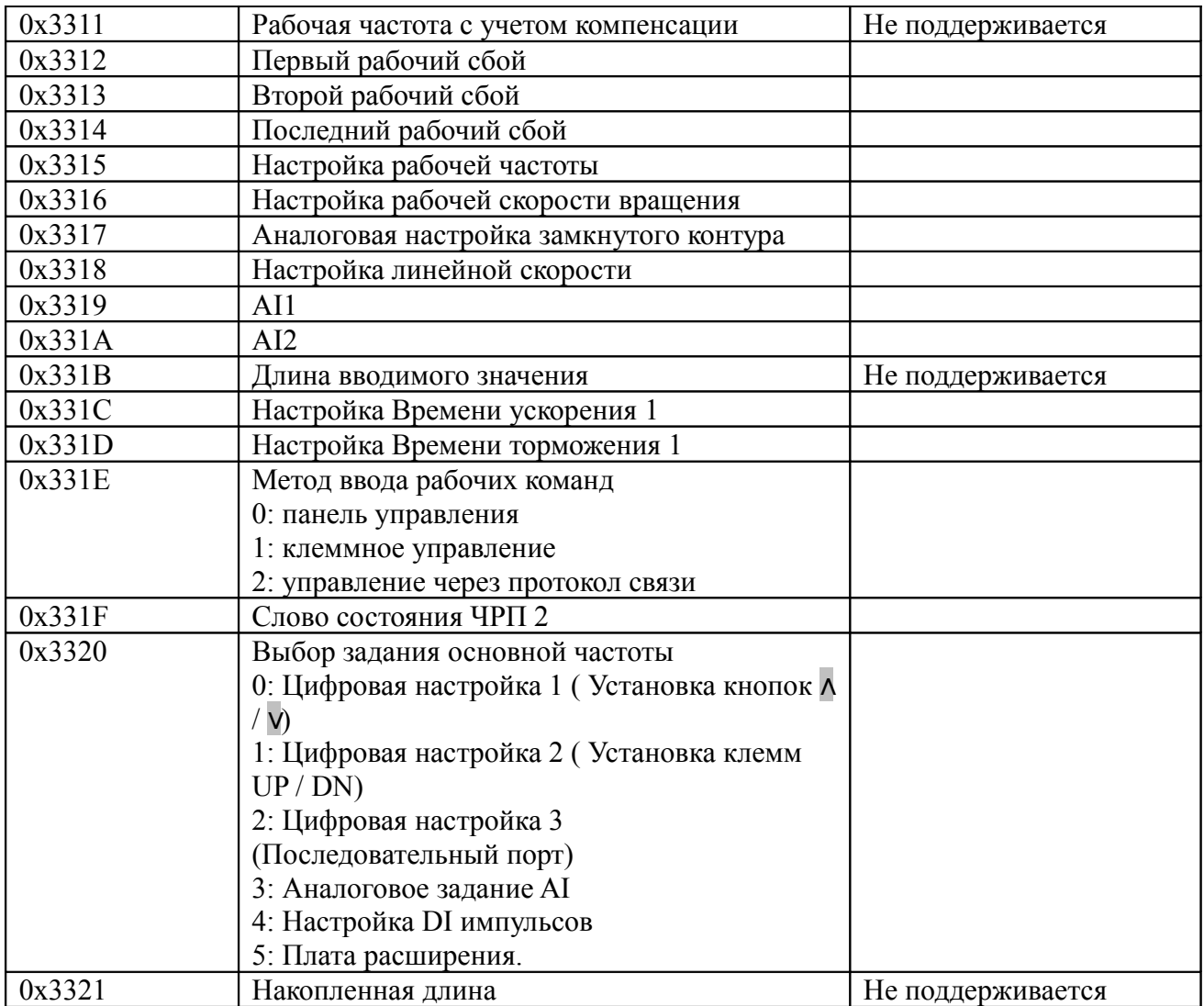

#### Примечание:

1) параметры состояния не поддерживают функцию записи.

2) правила кодирования модели "ведущий-ведомый": диапазон модели 0-999.

Определение битов слова рабочего состояния ЧРП 1 приводятся в таблице ниже:

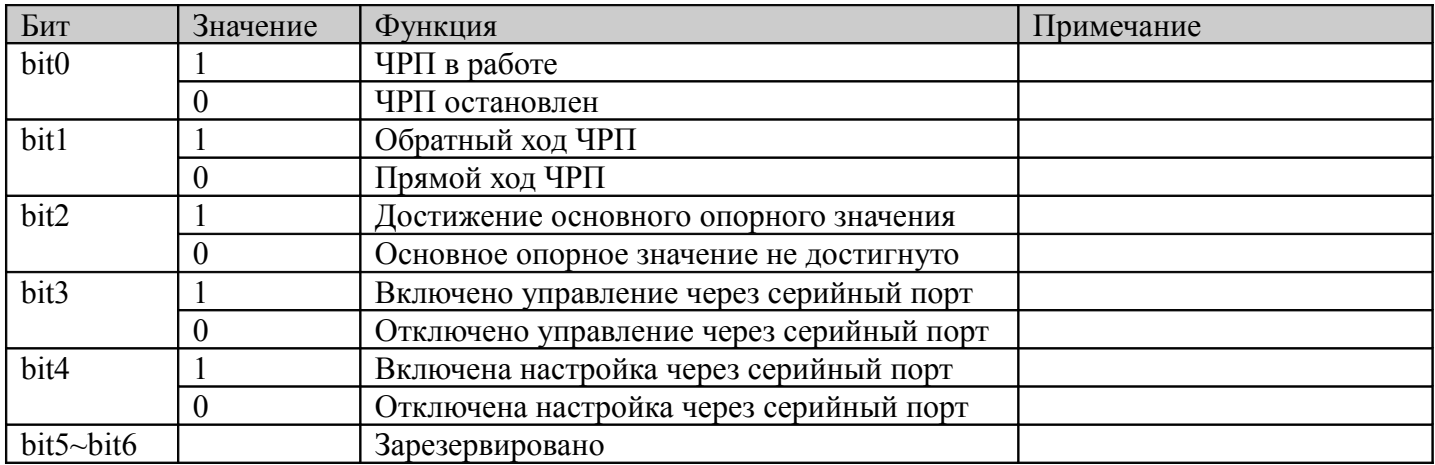
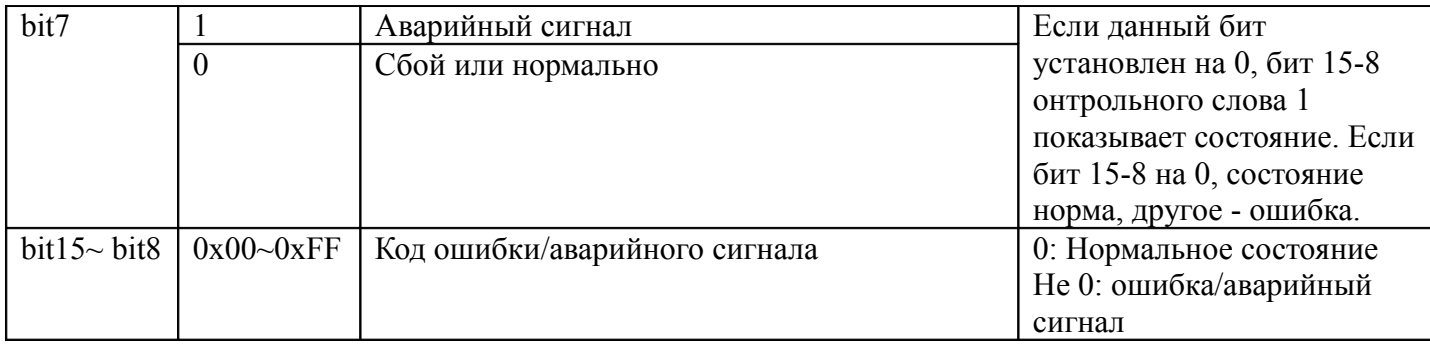

Определения битов слова рабочего состояния привода 2 приводятся в таблице ниже:

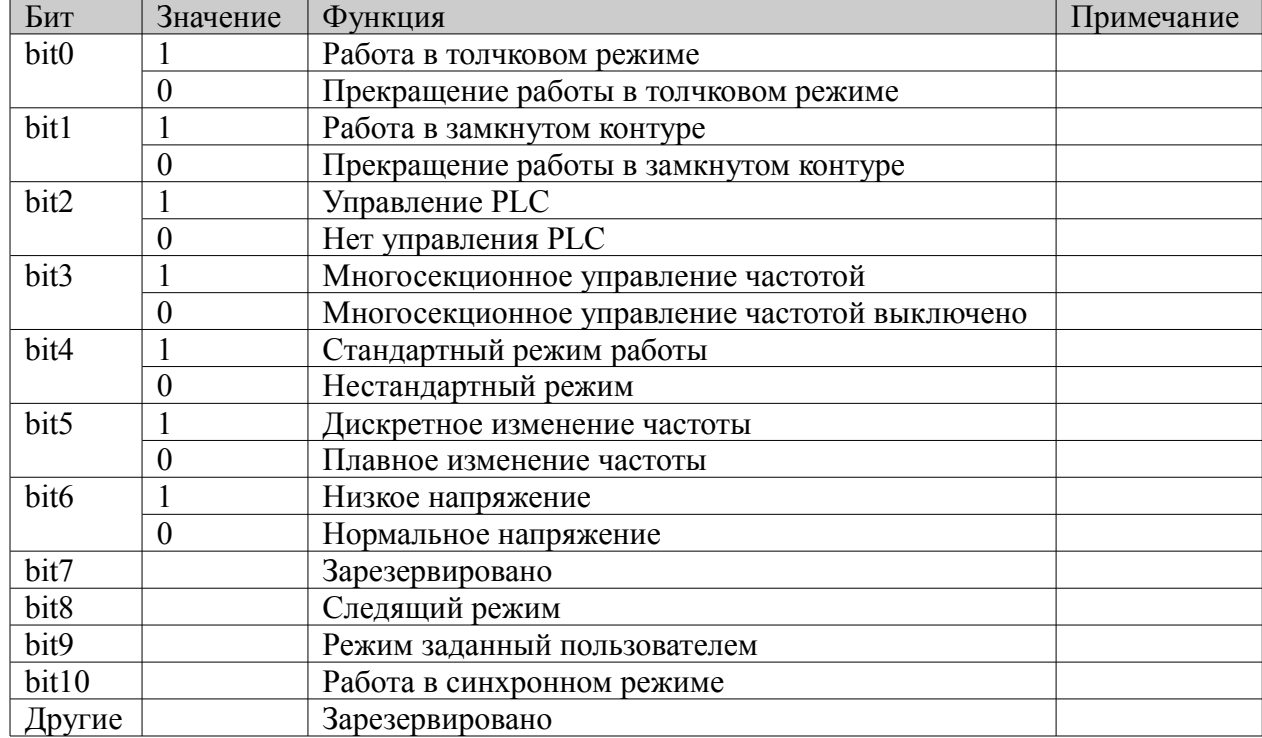

Битовые характеристики статусного слова 3 привода приводятся в таблице ниже:

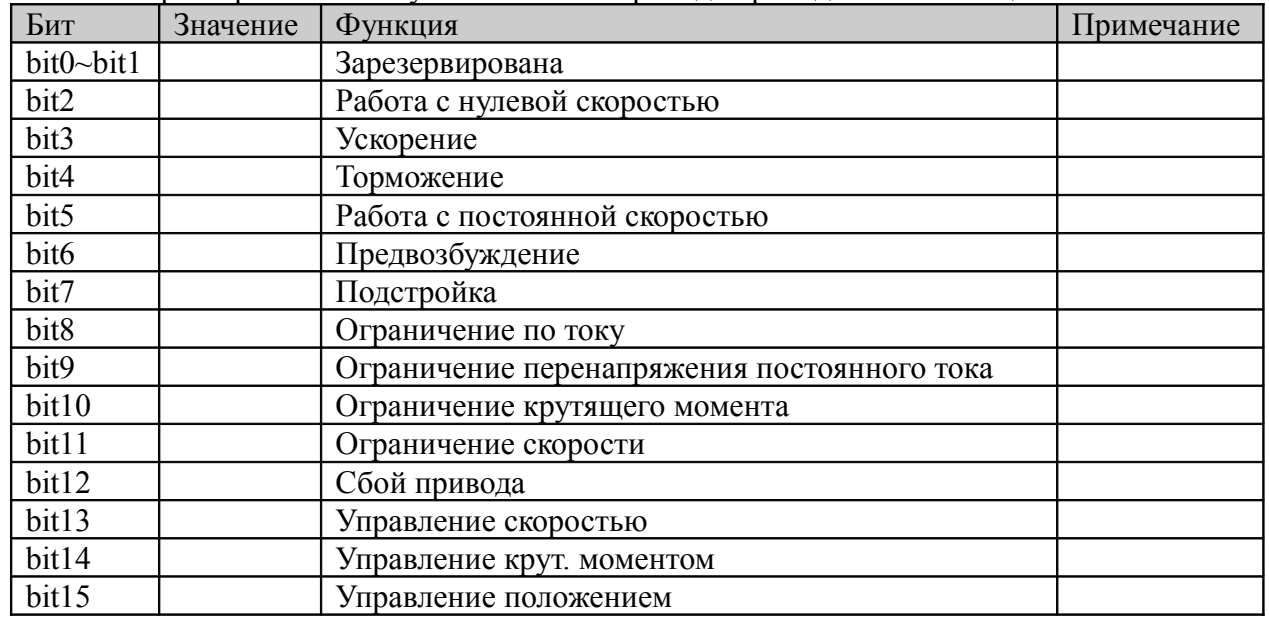

### 1 Особые указания

1. Для кодов функции 0х10 и 0х43: при перезаписи многократных кодов непрерывных функций, если один из них окажется неверным для операции записи, система выдаст возврат ошибочных данных и ни один из параметров не будет перезаписан. При многократной перезаписи параметров непрерывного контроля, если один из них окажется неверным, система выдаст возврат ошибочных данных и параметры за ним не будут перезаписаны, однако остальные параметры (до него) будут перезаписаны в нормальном режиме.

2. Для некоторых особых кодов функции, использование 0х06 и 0х41 либо 0х10 и 0х43 представляет собой аналогичные функции в процессе записи; параметры могут быть сохранены после сбоя питания.

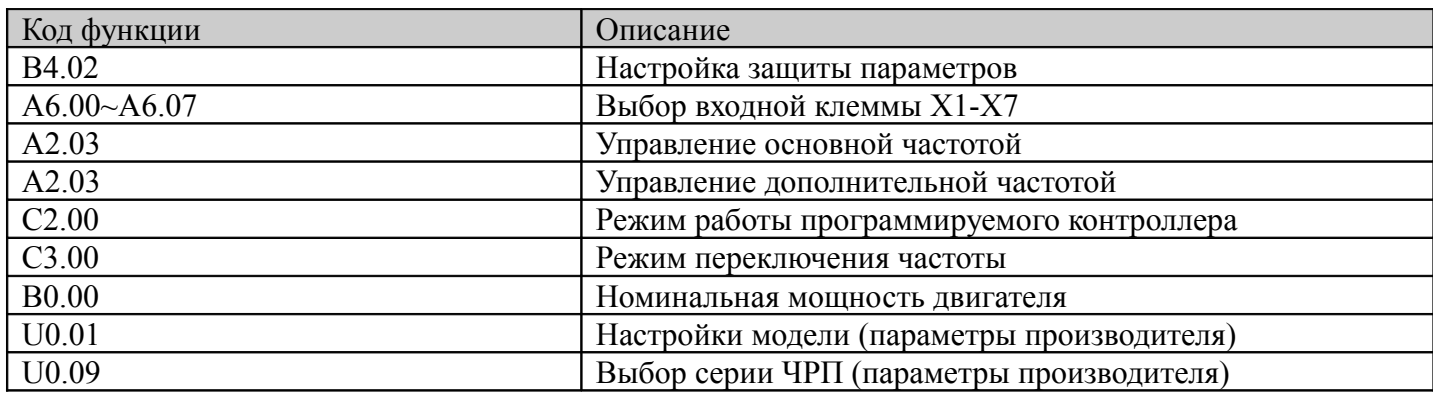

3. Ряд параметров не сохраняется в EEPROM, поэтому существенные параметры после сбоя питания могут сохраняться с помощью кодов функции 0х41 и 0х06 либо 0х43 и 0х10.

4. Ряд внутренних параметров ЧРП зарезервированы производителем и не могут быть изменены через протокол связи (см таблицу ниже).

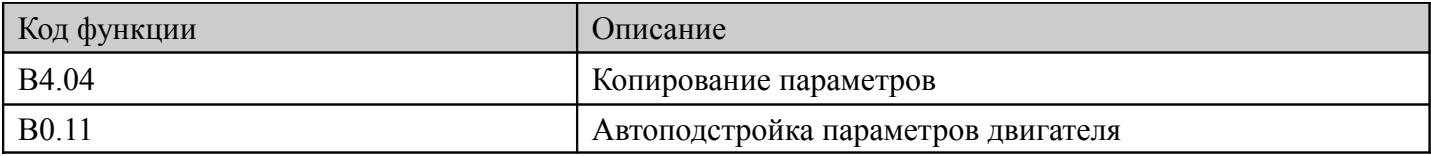

5. Операции ввода паролей пользователя и производителя на внешнем компьютере

(1) Пароль пользователя

1) Защита пароля пользователя: Прочтите/запишите код функции, управление кодом функции (кроме «прочесть адрес данных на дисплее» и «включить показ данных на дисплее»)

2) Если Вы задали пароль пользователя (А0.00!=0), необходимо ввести верный пароль в А0.00, когда Вам будет нужно войти в код функций, однако параметры управления и состояния остаются незащищенными паролем пользователя.

3) Пароль пользователя невозможно задать, поменять или отменить с внешнего компьютера, это можно сделать только на клавишной панели. А0.00 операции записи может быть использован в двух случаях: при дешифровке пароля; в ситуации, когда пароля нет. В этом случае следует ввести 0. В других ситуациях он выдаст ошибку в вводе информации по операции.

4) Операции в отношении пароля выполняются независимо друг от друга на компьютере и клавишной панели. Даже если на клавишной панели дешифровка пароля прошла успешно, при попытке доступа к кодам функции с компьютера необходимо будет снова выполнить дешифровку, и наоборот.

5) После получения доступа к параметрам на внешнем компьютере, в ответ на запрос пароля система выдаст «0000» вместо действующего пароля пользователя.

6) Чужой компьютер получает доступ к кодам функции после дешифровки; после 5 минут простоя права доступа потеряют силу. Если пользователю потребуется повторный доступ к кодам функции,

необходимо будет снова ввести пароль пользователя.

7) Если чужой компьютер уже получил доступ (в случае, когда нет пароля пользователя или пароль дешифрован), а пароль пользователя в это время переписан на клавишной панели, компьютер сохраняет права доступа и повторная дешифровка не требуется.

(2) Заводской пароль

1) Защита заводского пароля. Прочтите/ запишите парметры группы U 0 после расшифровки кода функции управления группой U 0)

2) Внешний компьютер может получить доступ к коду функции Группы UO только после дешифровки (введите правильный пароль производителя в U0.00). После 5 минут отсутствия операций с момента получения права доступа, оно будет отозвано автоматически и для получения доступа в Группу U0 необходимо будет вновь ввести пароль.

3) После получения доступа в Группу U0, внешний компьютер, получив информацию о U0.00, выведет 0000 вместо действующего пароля производителя.

4) Операции в отношении пароля выполняются независимо друг от друга на компьютере и клавишной панели. Чтобы получить доступ, необходимо вводить действующий пароль отдельно для каждого режима.

5) Изменить пароль производителя с внешнего компьютера невозможно. При вводе данных с внешнего компьютера в U0.00 (за исключением ввода действующего пароля), он выдает сообщение о некорректной операции.

### 2 Пример применения

Привод FV100 поддерживает только 16-битный доступ.

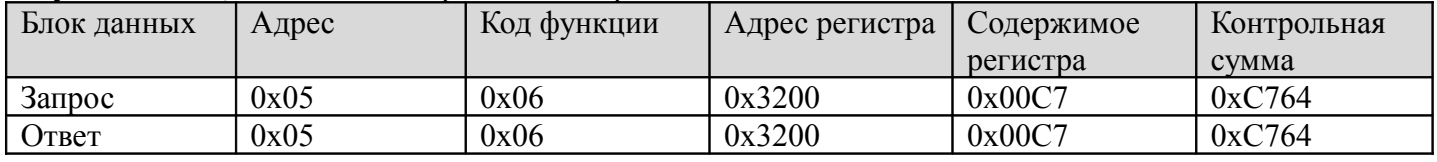

Запуск ЧРП №5, чтобы начать вращение вперед.

### ЧРП №5 остановится в режиме 0

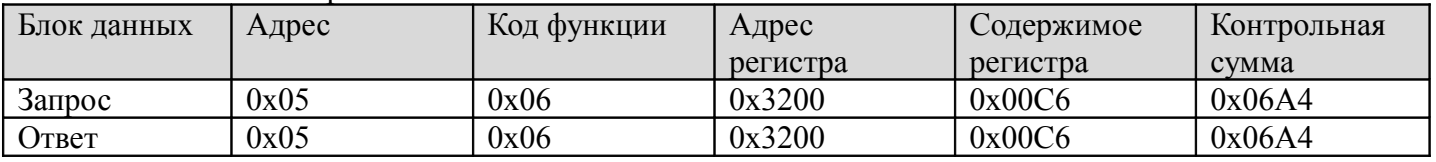

ЧРП №5 переход в толчковый режим.

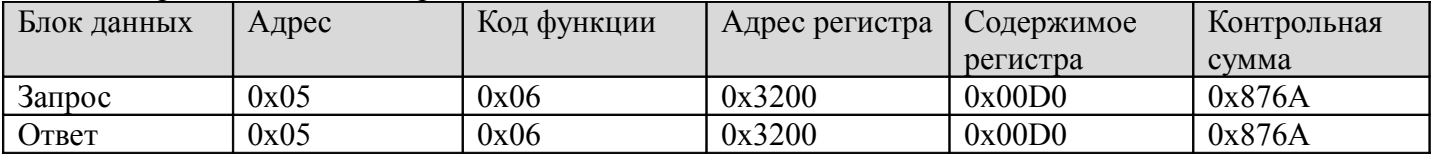

#### ЧРП №5 выход из толчкового режима.

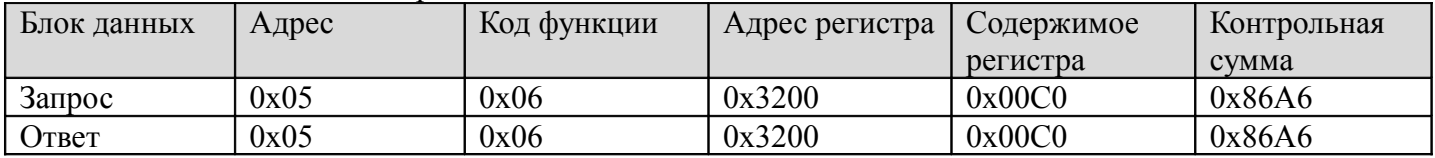

#### Перезапуск ЧРП№5 при сбое:

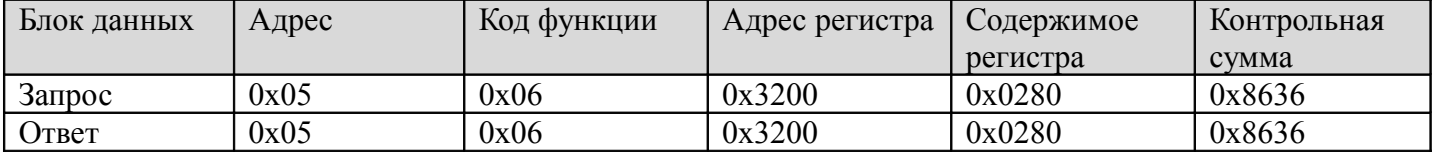

#### См. рабочую частоту ЧРП №5, обратная рабочая частота ЧРП 50 Гц:

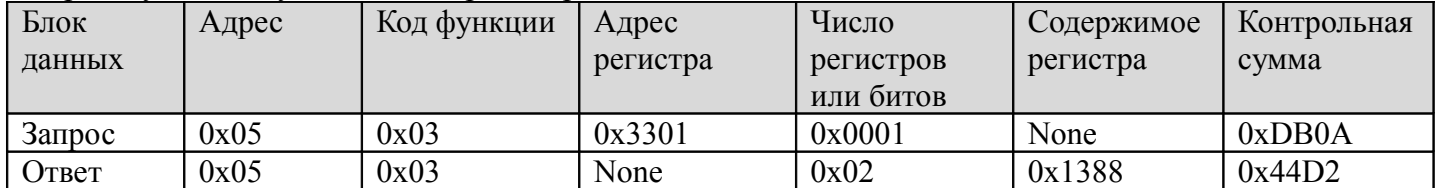

Перезаписать время разгона 1 (код функции A0.06) из No.5 ПФО в 10,0 и не сохранять после сбоя питания.

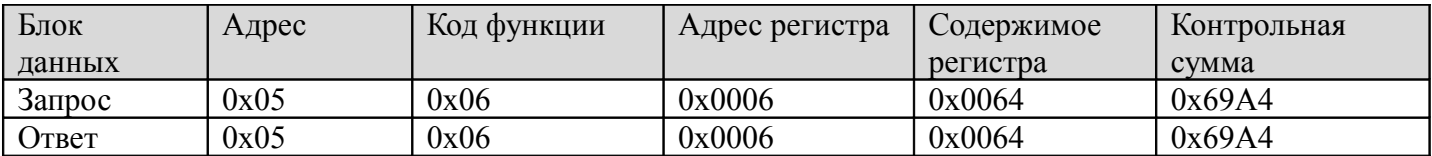

#### См. силу выходного тока ЧРП №5, ответная сила выходного тока ЧРП 30А

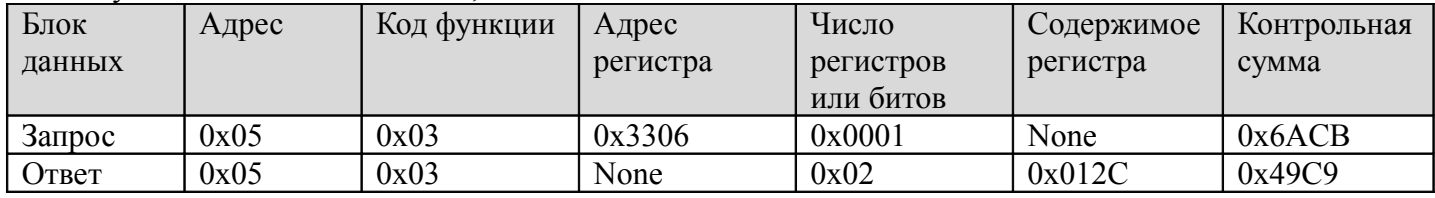

### Чтение времени торможения 1 (код функции А0.07) №5 ЧРП; период ответного торможения ЧРП 6 с.

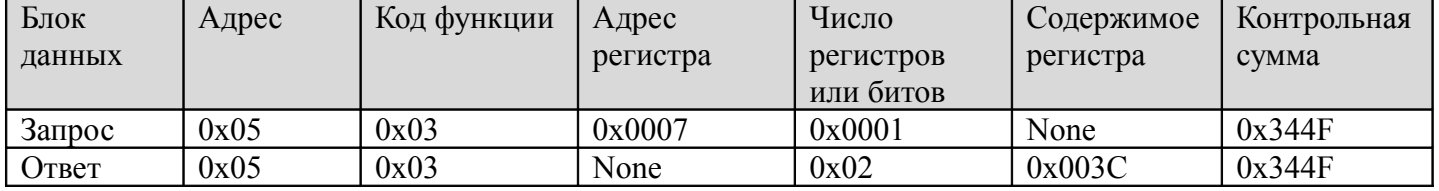

Особенности масштабирования ЧРП:

А ) Масштабирование частоты - 1:100

Если Вам необходимо, чтобы ЧРП работал при 50 Гц, установите относительную величину на 0х1388 (5000).

В) Масштабирование времени - 1:10

Если Вам необходимо, чтобы время ускорения ЧРП составляло 30 сек, установите код функции 0х012С (300).

С) Масштабирование тока - 1:10

Если ответная сила тока ЧРП настроена на 0х012С(300), сила тока ЧРП составит 30А.

D) Входная мощность - абсолютная